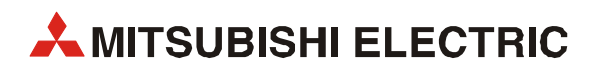

# MELSEC System Q

# Speicherprogrammierbare Steuerungen

Bedienungsanleitung

# HART Analog-Ausgangsmodul ME1DA6HAI-Q

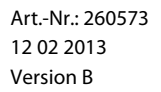

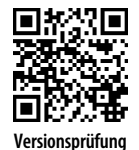

**A MITSUBISHI ELECTRIC INDUSTRIAL AUTOMATION** 

# Zu diesem Handbuch

Dieses Dokument ist eine Übersetzung der englischen Originalversion.

Die in diesem Handbuch vorliegenden Texte, Abbildungen, Diagramme und Beispiele dienen ausschließlich der Erläuterung, Bedienung, Programmierung und Anwendung des HART Analog-Ausgangsmoduls ME1DA6HAI-Q in Verbindung mit den speicherprogrammierbaren Steuerungen des MELSEC System Q.

Sollten sich Fragen zur Programmierung und zum Betrieb der in diesem Handbuch beschriebenen Geräte ergeben, zögern Sie nicht, Ihr zuständiges Verkaufsbüro oder einen Ihrer Vertriebspartner (siehe Umschlagrückseite) zu kontaktieren. Aktuelle Informationen sowie Antworten auf häufig gestellte Fragen erhalten Sie über das Internet (www.mitsubishi-automation.de).

Die MITSUBISHI ELECTRIC EUROPE B.V. behält sich vor, jederzeit technische Änderungen oder Änderungen dieses Handbuchs ohne besondere Hinweise vorzunehmen.

© 2011

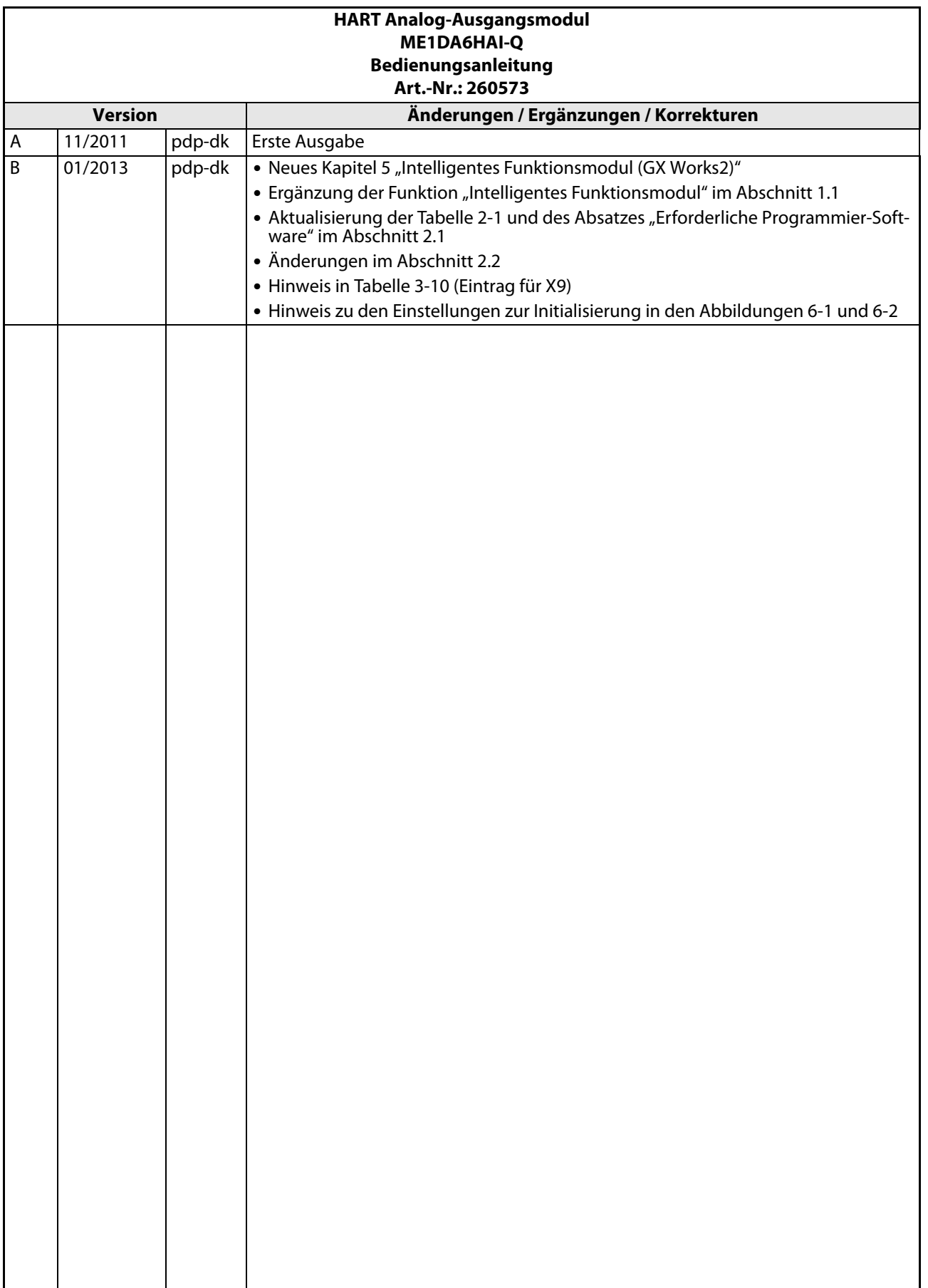

# Sicherheitshinweise

#### Zielgruppe

Dieses Handbuch richtet sich ausschließlich an anerkannt ausgebildete Elektrofachkräfte, die mit den Sicherheitsstandards der Automatisierungstechnik vertraut sind. Projektierung, Installation, Inbetriebnahme, Wartung und Prüfung der Geräte dürfen nur von einer anerkannt ausgebildeten Elektrofachkraft, die mit den Sicherheitsstandards der Automatisierungstechnik vertraut ist, ausgeführt werden. Eingriffe in die Hard- und Software unserer Produkte, soweit sie nicht in diesem Handbuch beschrieben sind, dürfen nur durch unser Fachpersonal vorgenommen werden.

#### Bestimmungsgemäßer Gebrauch

Das HART Analog-Ausgangsmodul ME1DA6HAI-Q ist nur für die Einsatzbereiche vorgesehen, die in der vorliegenden Bedienungsanleitung beschrieben sind. Achten Sie auf die Einhaltung aller im Handbuch angegebenen Kenndaten. Die Produkte wurden unter Beachtung der Sicherheitsnormen entwickelt, gefertigt, geprüft und dokumentiert. Bei Beachtung der für Projektierung, Montage und ordnungsgemäßen Betrieb beschriebenen Handhabungsvorschriften und Sicherheitshinweise gehen vom Produkt im Normalfall keine Gefahren für Personen oder Sachen aus. Unqualifizierte Eingriffe in die Hard- oder Software bzw. Nichtbeachtung der in diesem Handbuch angegebenen oder am Produkt angebrachten Warnhinweise können zu schweren Personen- oder Sachschäden führen. Es dürfen nur von MITSUBISHI ELECTRIC empfohlene Zusatz- bzw. Erweiterungsgeräte in Verbindung mit den speicherprogrammierbaren Steuerungen des MELSEC System Q verwendet werden.

Jede andere darüber hinausgehende Verwendung oder Benutzung gilt als nicht bestimmungsgemäß.

#### Sicherheitsrelevante Vorschriften

Bei der Projektierung, Installation, Inbetriebnahme, Wartung und Prüfung der Geräte müssen die für den spezifischen Einsatzfall gültigen Sicherheits- und Unfallverhütungsvorschriften beachtet werden.

Es müssen besonders folgende Vorschriften (ohne Anspruch auf Vollständigkeit) beachten werden:

- VDE-Vorschriften
	- VDE 0100 Bestimmungen für das Errichten von Starkstromanlagen mit einer Nennspannung bis 1000 V
	- VDE 0105 Betrieb von Starkstromanlagen
	- VDE 0113 Elektrische Anlagen mit elektronischen Betriebsmitteln
	- VDE 0160 Elektrische Anlagen mit elektronischen Betriebsmitteln
	- VDE 0550/0551 Bestimmungen für Transformatoren
	- VDE 0700 Sicherheit elektrischer Geräte für den Hausgebrauch und ähnliche Zwecke
	- VDE 0860 Sicherheitsbestimmungen für netzbetriebene elektronische Geräte und deren Zubehör für den Hausgebrauch und ähnliche Zwecke
- Brandverhütungsvorschriften
- Unfallverhütungsvorschriften
	- VBG Nr. 4: Elektrische Anlagen und Betriebsmittel

#### Gefahrenhinweise

Die einzelnen Hinweise haben folgende Bedeutung:

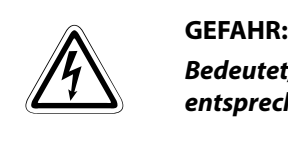

Bedeutet, dass eine Gefahr für das Leben und die Gesundheit des Anwenders besteht, wenn die entsprechenden Vorsichtsmaßnahmen nicht getroffen werden.

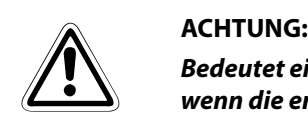

Bedeutet eine Warnung vor möglichen Beschädigungen des Gerätes oder anderen Sachwerten, wenn die entsprechenden Vorsichtsmaßnahmen nicht getroffen werden.

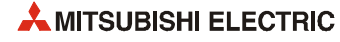

#### Allgemeine Gefahrenhinweise und Sicherheitsvorkehrungen

Die folgenden Gefahrenhinweise sind als generelle Richtlinie für SPS-Systeme in Verbindung mit anderen Geräten zu verstehen. Diese Hinweise müssen bei Projektierung, Installation und Betrieb der elektrotechnischen Anlage unbedingt beachtet werden.

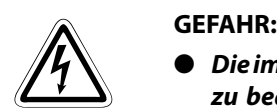

- Die im spezifischen Einsatzfall geltenden Sicherheits- und Unfallverhütungsvorschriften sind zu beachten. Der Einbau, die Verdrahtung und das Öffnen der Baugruppen, Bauteile und Geräte müssen im spannungslosen Zustand erfolgen.
- Baugruppen, Bauteile und Geräte müssen in einem berührungssicheren Gehäuse mit einer bestimmungsgemäßen Abdeckung und Schutzeinrichtung installiert werden.
- Bei Geräten mit einem ortsfesten Netzanschluss müssen ein allpoliger Netztrennschalter und eine Sicherung in die Gebäudeinstallation eingebaut werden.
- Überprüfen Sie spannungsführende Kabel und Leitungen, mit denen die Geräte verbunden sind, regelmäßig auf Isolationsfehler oder Bruchstellen. Bei Feststellung eines Fehlers in der Verkabelung müssen Sie die Geräte und die Verkabelung sofort spannungslos schalten und die defekte Verkabelung ersetzen.
- Überprüfen Sie vor der Inbetriebnahme, ob der zulässige Netzspannungsbereich mit der örtlichen Netzspannung übereinstimmt.
- Treffen Sie die erforderlichen Vorkehrungen, um nach Spannungseinbrüchen und -ausfällen ein unterbrochenes Programm ordnungsgemäß wieder aufnehmen zu können. Dabei dürfen auch kurzzeitig keine gefährlichen Betriebszustände auftreten.
- Fehlerstrom-Schutzeinrichtungen nach DIN VDE 0641 Teil 1-3 sind als alleiniger Schutz bei indirekten Berührungen in Verbindung mit speicherprogrammierbaren Steuerungen nicht ausreichend. Hierfür sind zusätzliche bzw. andere Schutzmaßnahmen zu ergreifen.
- NOT-AUS-Einrichtungen gemäß EN60204/IEC 204 VDE 0113 müssen in allen Betriebsarten der SPS wirksam bleiben. Ein Entriegeln der NOT-AUS-Einrichtung darf keinen unkontrollierten oder undefinierten Wiederanlauf bewirken.
- Damit ein Leitungs- oder Aderbruch auf der Signalseite nicht zu undefinierten Zuständen in der Steuerung führen kann, sind hard- und softwareseitig entsprechende Sicherheitsvorkehrungen zu treffen.
- Beim Einsatz der Module muss stets auf die strikte Einhaltung der Kenndaten für elektrische und physikalische Größen geachtet werden.

# Symbolik des Handbuchs

#### Verwendung von Hinweisen

Hinweise auf wichtige Informationen sind besonders gekennzeichnet und werden folgendermaßen dargestellt:

HINWEIS Hinweistext

#### Verwendung von Beispielen

Beispiele sind besonders gekennzeichnet und werden folgendermaßen dargestellt:

#### Beispiel  $\nabla$ Beispieltext

Das Ende eines Beispiels wird durch dieses Symbol gekennzeichnet:

#### Verwendung von Nummerierungen in Abbildungen

Nummerierungen in Abbildungen werden durch weiße Zahlen in schwarzem Kreis dargestellt und in einer anschließenden Tabelle durch die gleiche Zahl erläutert,

## z.B. **① ② ④ ③**

#### Verwendung von Handlungsanweisungen

Handlungsanweisungen sind Schrittfolgen bei der Inbetriebnahme, Bedienung, Wartung u. ä., die genau in der aufgeführten Reihenfolge durchgeführt werden müssen.

Sie werden fortlaufend nummeriert (schwarze Zahlen in weißem Kreis).

- $(1)$  Text.
- $(2)$  Text.
- (3) Text.

#### Verwendung von Fußnoten in Tabellen

Hinweise in Tabellen werden in Form von Fußnoten unterhalb der Tabelle (hochgestellt) erläutert. An der entsprechenden Stelle in der Tabelle steht ein Fußnotenzeichen (hochgestellt).

Liegen mehrere Fußnoten zu einer Tabelle vor, werden diese unterhalb der Tabelle fortlaufend nummeriert (schwarze Zahlen in weißem Kreis, hochgestellt):

- $\overline{O}$  Text
- Text
- Text

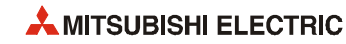

# Inhalt

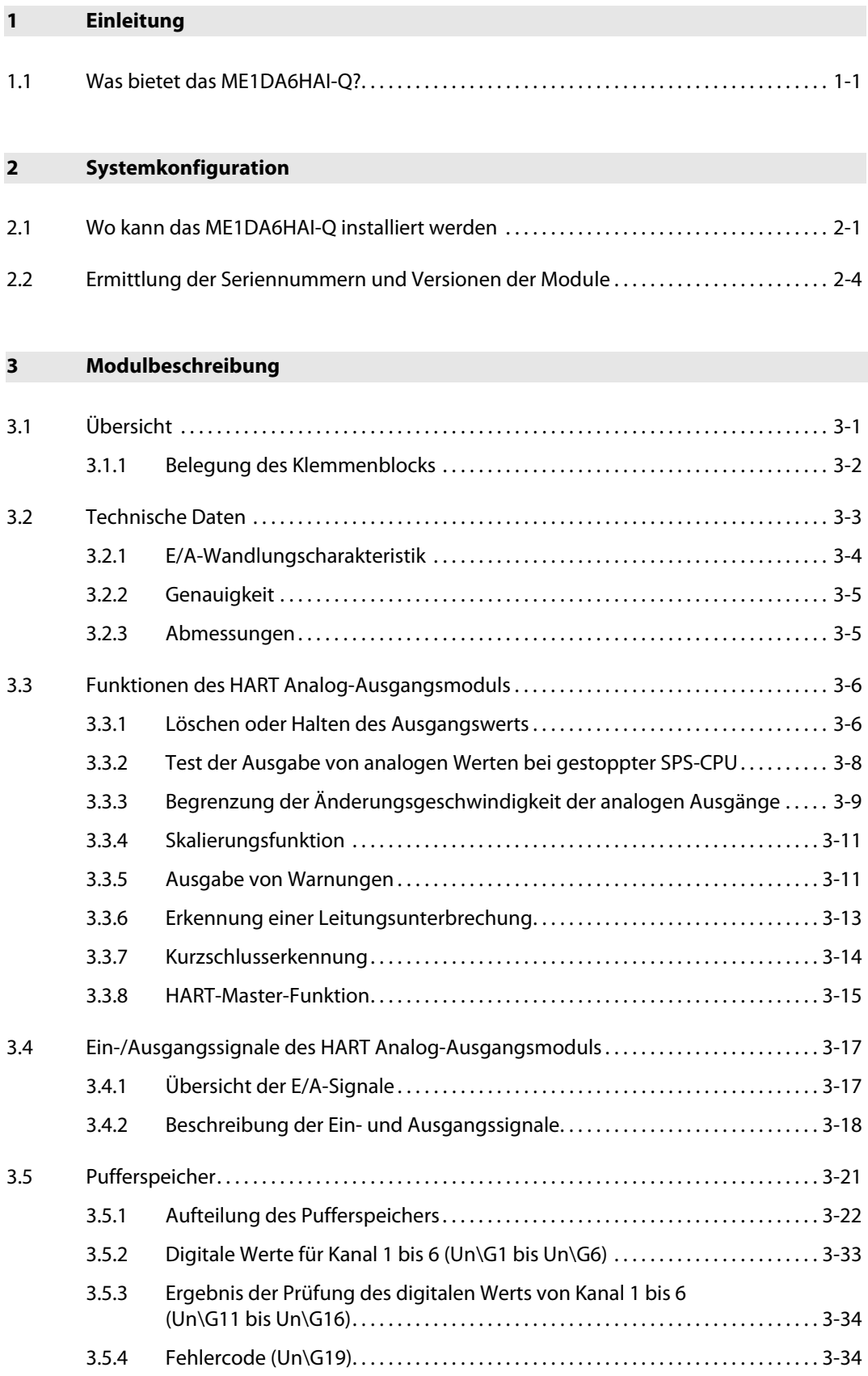

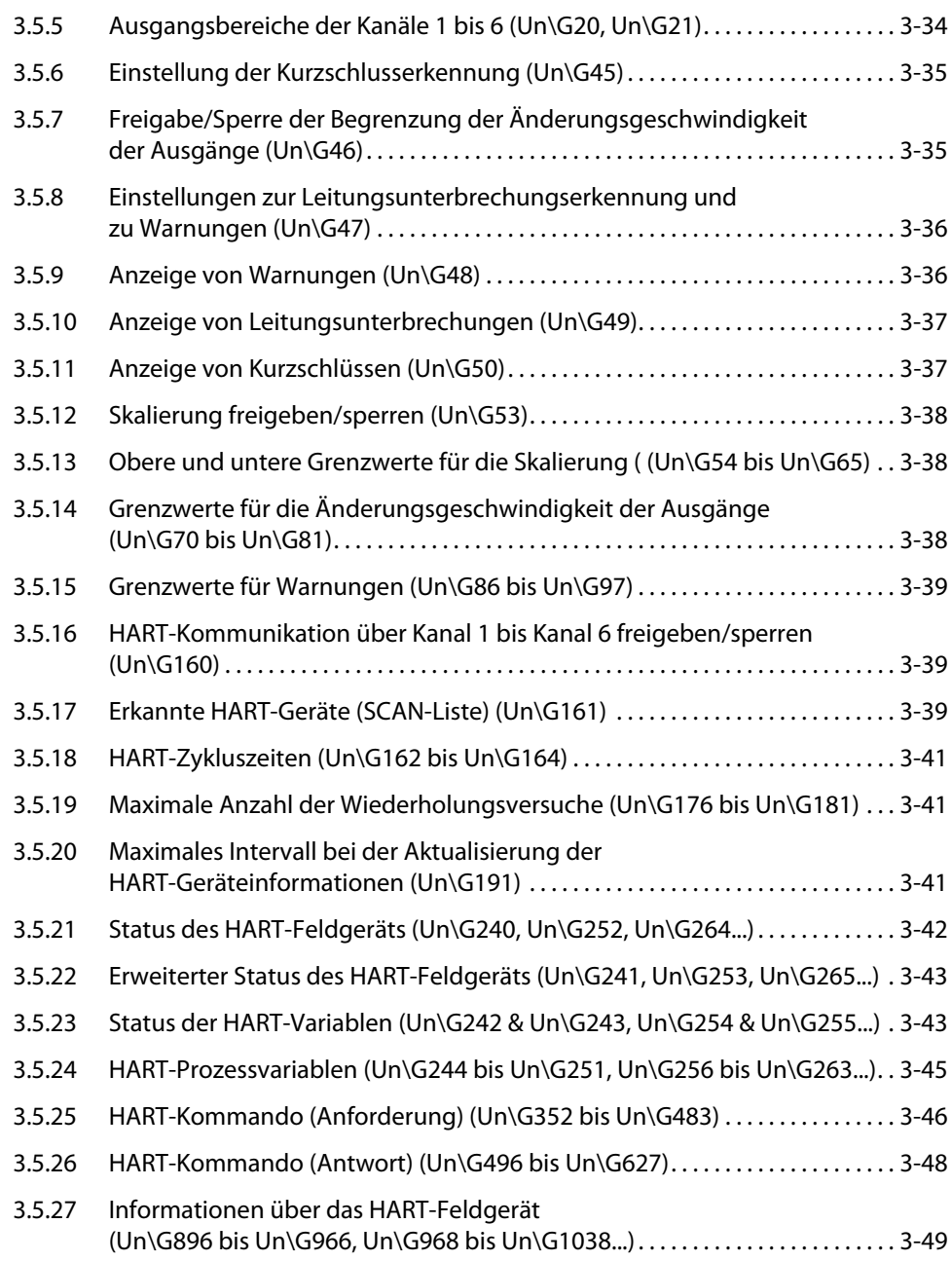

#### [4 Installation und Inbetriebnahme](#page-74-0)

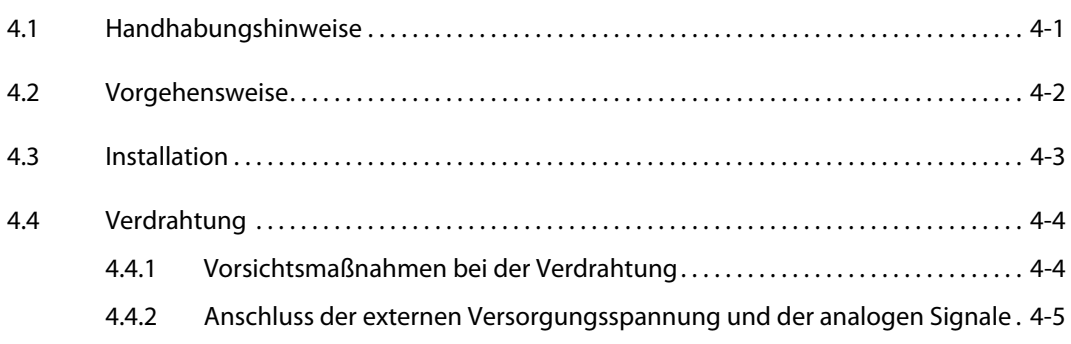

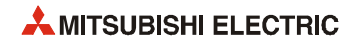

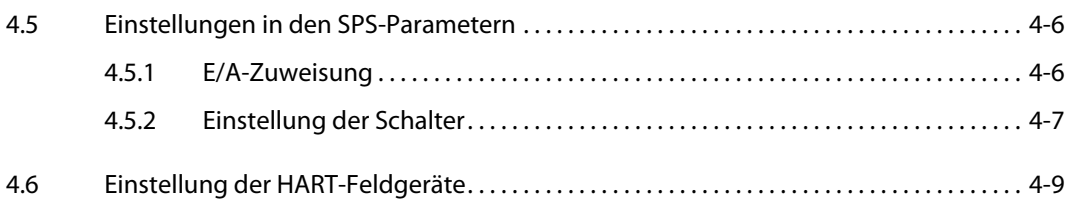

#### [5 Intelligentes Funktionsmodul \(GX Works2\)](#page-84-0)

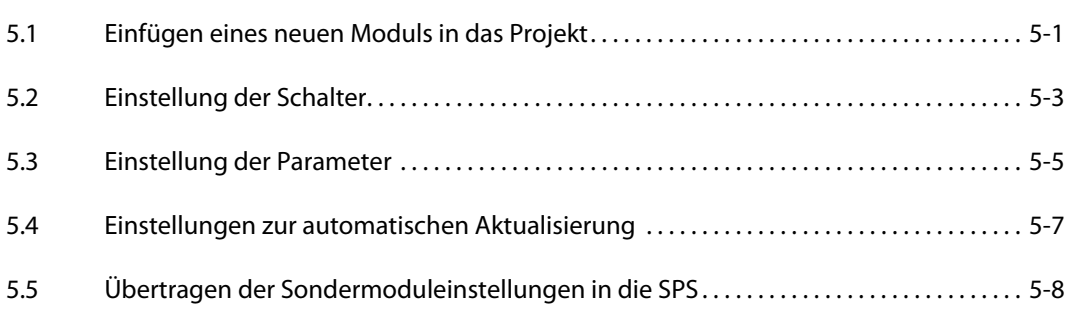

#### [6 Programmierung](#page-92-0)

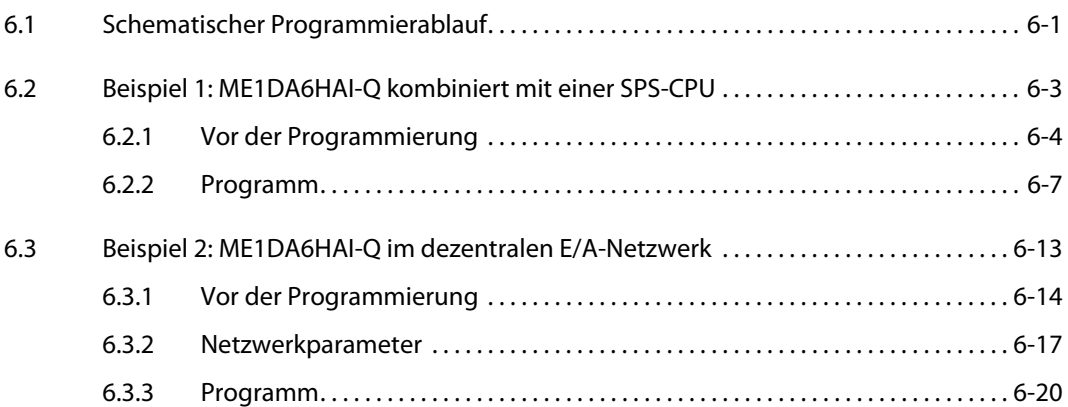

#### [7 Fehlerdiagnose und -behebung](#page-118-0)

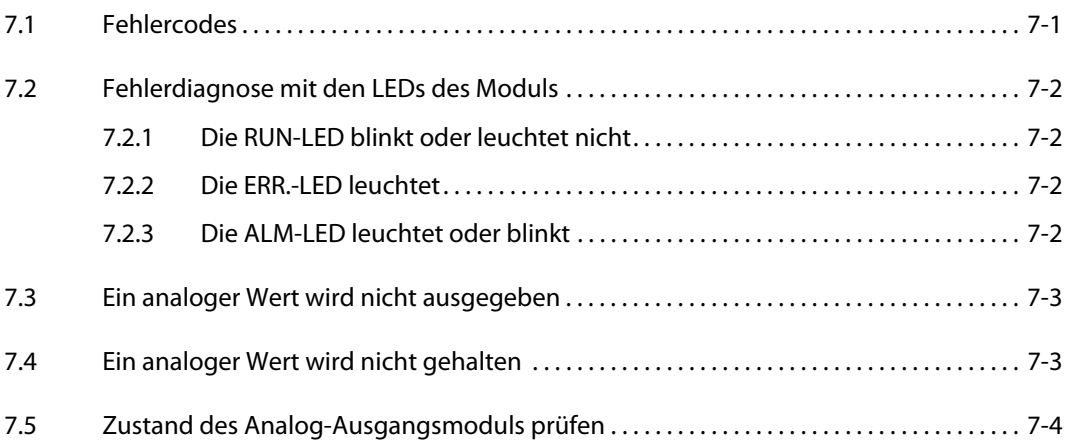

#### [Index](#page-124-0)

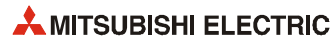

# <span id="page-14-0"></span>1 Einleitung

Diese Bedienungsanleitung beschreibt die technischen Daten, Funktionen, notwendigen Einstellungen und die Fehlerdiagnose für das HART Analog-Ausgangsmodul ME1DA6HAI-Q (nachfolgend auch nur als ME1DA6HAI-Q bezeichnet), dass in Verbingung mit den CPU-Modulen des MELSEC System Q eingesetzt werden kann. Ein ME1DA6HAI-Q kann nur zur Ausgabe von Strömen verwendet werden.

## <span id="page-14-1"></span>1.1 Was bietet das ME1DA6HAI-Q?

#### Mehrere Analog-Ausgänge stehen zur Verfügung

Ein einzelnes ME1DA6HAI-Q kann Ströme über sechs analoge Ausgänge (6 Kanäle) ausgeben. Standard-Feldgeräte mit Analogeingängen von 4 bis 20 mA oder 0 bis 20 mA können mit HART-kompatiblen Feldgeräten kombiniert werden. Der analoge Ausgangsbereich wird durch die Sondermoduleinstellung der Programmier-Software wie z. B. GX Developer oder GX IEC Developer festgelegt.

#### Funktion als HART-Master-Station

Ein ME1DA6HAI-Q kann mit bis zu sechs HART-kompatiblen analogen Feldgeräten kommunizieren (Ein Gerät mit HART-Funktionalität pro Kanal). HART\* ist ein in der Industrie eingesetztes bidirektionales Protokoll zur Kommunikation zwischen einem Host-Sytem und intelligenten Feldgeräten.

Für diese Art der Kommunikation ist keine zusätzliche Verdrahtung erforderlich. Zusätzliche Geräteinformationen werden mithilfe eines digitalen Signals übertragen, das dem analogen Signal aufmoduliert wird. Das digitale Signal enthält Informationen vom und für das Feldgerät, wie beispielsweise Konfigurationsdaten oder Daten zur Neukonfiguration, den Gerätestatus, Diagnoseinformationen, zusätzliche Messwerte oder berechnete Werte.

Ein ME1DA6HAI-Q kann als HART-Master-Station gemäß Revision 6 des HART-Protokolls betrieben werden.

\* HART steht für "Highway Addressable Remote Transducer". Weitere Informationen über das HART-Protokoll finden Sie im Abschnitt 3.3.8.

#### FDT/DTM-Funktion wird unterstützt

Zum Einstellen und Abfragen der HART-Feldgeräte kann die FDT/DTM\*-Technologie verwendet werden. Um diese Funktion zu nutzen, muss das HART-Feldgerät über einen DeviceDTM verfügen.

\* FDT = Field Device Tool; DTM = Device Type Manager; FDT/DTM ist ein herstellerübergreifendes Konzept, dass die Parametrierung von Feldgeräten verschiedener Hersteller mit nur einer Software ermöglicht.

#### Hohe Genauigkeit

Über den gesamten Betriebstemperaturbereich des MELSEC System Q beträgt die Genauigkeit der Wandlung ±0,3 %.

#### Änderung des Ausgangsbereichs

Der Ausgangsbereich (4 bis 20 mA oder 0 bis 20 mA) kann leicht mithilfe der Programmier-Software (GX Developer, GX IEC Developer, GX Works2) in den SPS-Parametern geändert werden.

#### Auch bei gestoppter SPS-CPU kann der Analogwert weiter ausgegeben werden

Es kann eingestellt werden, ob bei gestoppter SPS-CPU (Stopp durch Fehler oder Betriebsart STOP) der ausgegebene analoge Wert auf dem letzten Wert gehalten oder gelöscht werden soll.

#### Warnung bei fehlerhaftem Eingangswert

Falls der digitale Eingangswert den eingestellten Bereich unter- oder überschreitet, wird eine Warnung ausgegeben.

#### Begrenzung der Änderungsgeschwindigkeit der analogen Ausgänge

Der Betrag, um den die analogen Ausgangswerte pro Wandlungszyklus zu- oder abnehmen dürfen, kann begrenzt werden.

#### Erkennung von Leitungsunterbrechungen

Ab einem analogen Ausgangsstrom von 4 mA wird die Spannung am Ausgang überwacht, damit eine unterbrochene Leitung erkannt werden kann.

#### Erkennung von Kurzschlüssen

Zur Erkennung eines kurzgeschlossenen Ausgangs wird ab einem analogen Ausgangsstrom von 4 mA der Widerstand der externen Last überwacht.

#### Skalierungsfunktion

Der digitale Eingangswert (Un\G1 bis Un\G6) kann so verändert werden, dass er jedem beliebigen Wert im Bereich von –32768 bis 32767 entspricht. Der geänderte Wert wird anschließend in einen analogen Wert gewandelt.

#### Einfache Einstellung mit der Funktion "Intelligentes Funktionsmodul"

Die Funktion "Intelligentes Funktionsmodul" wird nicht unbedingt benötigt, sie ist aber nützlich bei der Einstellung der Sondermodulparameter (Einstellungen zur Initialisierung und für die automatische Aktualisierung) direkt am Bildschirm des Programmier-Werkzeugs.\*

\* Die Funktion "Intelligentes Funktionsmodul" wird von einem ME1DA6HAI-Q unterstützt, wenn die ersten fünf Stellen der Seriennummer mindestens "14102" betragen.

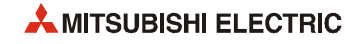

<span id="page-16-0"></span>2 Systemkonfiguration

## <span id="page-16-1"></span>2.1 Wo kann das ME1DA6HAI-Q installiert werden

#### Kombinierbare Module, Baugruppenträger und Anzahl der Module

● Installation in Kombination mit einem CPU-Modul

Die folgende Tabelle zeigt die CPU-Module und Baugruppenträger, mit denen ein HART Analog-Ausgangsmodul ME1DA6HAI-Q kombiniert werden kann sowie die Anzahl der Module pro CPU.

Abhängig von der Kombination mit anderen Modulen oder der Anzahl der installierten Module kann die Kapazität des Netzteils nicht ausreichend sein. Berücksichtigen Sie schon vor der Installation der Module deren Stromaufnahme, und ändern Sie die Systemkonfiguration, falls die Kapazität des Netzteils überschritten wird.

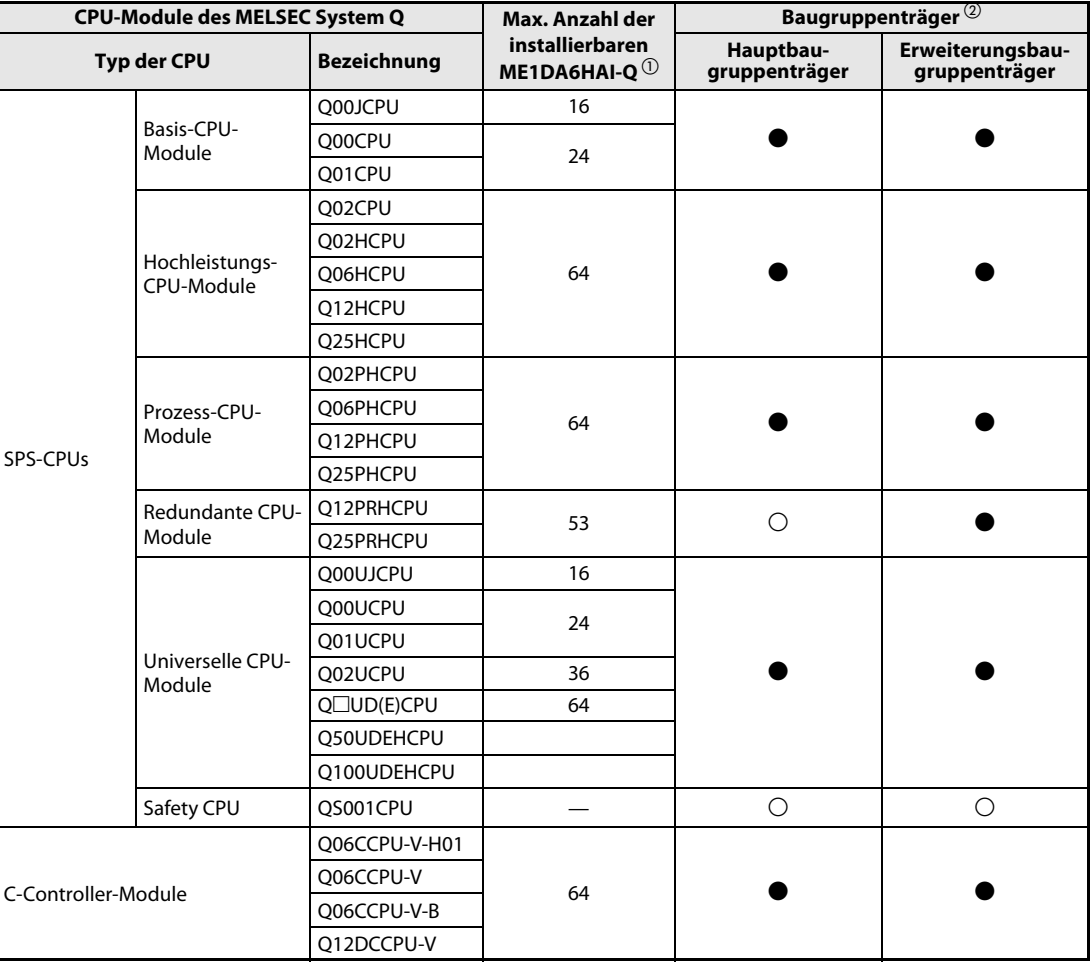

Tab. 2-1: Anzahl der in einem SPS-System installierbaren ME1DA6HAI-Q

 $\bullet$  : Modul kann installiert werden,  $\bigcirc$ : Modul kann nicht installiert werden

 $^{\circledR}$  Die Anzahl der installierbaren Module wird durch die zur Verfügung stehenden E/A-Adressen begrenzt.

 $\textcircled{2}$  Ein ME1DA6HAI-Q kann auf jeden Steckplatz für E/A- oder Sondermodule montiert werden.

HINWEIS | Ein ME1DA6HAI-Q kann in einem redundanten System (QnPRHCPU) nur auf einem Erweiterungsbaugruppenträger montiert werden.

● Installation in einer dezentralen E/A-Station des Netzwerks MELSECNET/H

Die folgende Tabelle zeigt die Netzwerkmodule und Baugruppenträger, mit denen ein HART Analog-Ausgangsmodul ME1DA6HAI-Q kombiniert werden kann sowie die Anzahl der Module pro Netzwerkmodul.

Abhängig von der Kombination mit anderen Modulen oder der Anzahl der installierten Module kann die Kapazität des Netzteils nicht ausreichend sein. Berücksichtigen Sie schon vor der Installation der Module deren Stromaufnahme, und ändern Sie die Systemkonfiguration, falls die Kapazität des Netzteils überschritten wird.

| Master-Module für das MELSECNET/H | Max. Anzahl der                                              | Baugruppenträger $^{\circledR}$ |                                   |  |
|-----------------------------------|--------------------------------------------------------------|---------------------------------|-----------------------------------|--|
| (Dezentrale E/A-Station)          | installierbaren<br>ME1DA6HAI-Q $^{\textrm{\textregistered}}$ | Hauptbau-<br>gruppenträger      | Erweiterungsbau-<br>gruppenträger |  |
| OJ72LP25-25                       |                                                              |                                 |                                   |  |
| OJ72LP25G                         | 64                                                           |                                 |                                   |  |
| OJ72LP25GE                        |                                                              |                                 |                                   |  |
| OJ72BR15                          |                                                              |                                 |                                   |  |

Tab. 2-2: Anzahl der in einer dezentralen E/A-Station des MELSECNET/H installierbaren Analog-Ausgangsmodule ME1DA6HAI-Q

 $\bullet$  : Modul kann installiert werden,  $\bigcirc$ : Modul kann nicht installiert werden

- $^{\circledR}$  Die Anzahl der installierbaren Module wird durch die zur Verfügung stehenden E/A-Adressen begrenzt.
- $\textcircled{2}$  Ein ME1DA6HAI-Q kann auf jeden Steckplatz für E/A- oder Sondermodule montiert werden

HINWEIS Mit einer Basis-CPU des MELSEC System Q (Q00JCPU, Q00CPU, Q01CPU) oder den C-Controller-Modulen kann kein dezentrales E/A-Netzwerk für MELSECNET/H aufgebaut werden.

#### Verwendbarkeit in einem Multi-CPU-System

Ein ME1DA6HAI-Q kann in einem Multi-CPU-System eingesetzt werden. Es ist unabhängig von der Seriennummer kompatibel zu einem Multi-CPU-System. Weitere Informationen finden Sie in der Bedienungsanleitung zum MELSEC System Q Multi-CPU-System.

Beim Übertragen der Sondermodulparameter zur SPS-CPU achten Sie bitte darauf, die Parameter für das ME1DA6HAI-Q in der SPS-CPU abzulegen, der dieses Modul zugeordnet ist.

#### Austausch des Moduls während des Betriebs (Online-Modulwechsel)

Das ME1DA6HAI-Q unterstützt nicht die Funktion "Online-Modulwechsel" und kann nicht bei eingeschalteter Versorgungsspannung der SPS getauscht werden.

#### Erforderliche Programmier-Software

Zur Einstellung der SPS-Parameter für ein System, in dem ein ME1DA6HAI-Q installiert ist und zur Programmierung kann die Programmier-Software GX Developer, GX IEC Developer oder GX Works2 verwendet werden.

Darüberhinaus ist es mit GX Works2 möglich, die Sondermodulparameter (Initiale Einstellungen, automatische Aktualisierung) für ein ME1DA6HAI-Q einzustellen.

Abhängig vom verwendeten CPU-Modul wird eine bestimmte Version der Software benötigt, weil neue CPU-Module von einer älteren Version nicht unterstützt werden können.

HINWEIS Bitte prüfen Sie, ob das installierte CPU-Modul von der von Ihnen verwendeten Version der Programmier-Software unterstützt wird.

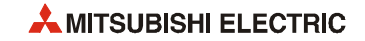

## 2.2 Ermittlung der Seriennummern und Versionen der Module

Die Seriennummer und die Version können mit Hilfe eines Programmiergeräts und der Programmier-Software GX Developer (ab Version 6), GX IEC Developer oder GX Works2 während des Betriebs der SPS überprüft werden.

Rufen Sie dazu den "System Monitor" auf und klicken Sie dann auf das Schaltfeld Produkt-Inf.-Liste. Die "Produktinformationsliste" zeigt in den rechten Spalten die Seriennummern und die Versionen der CPU- und Sondermodule.

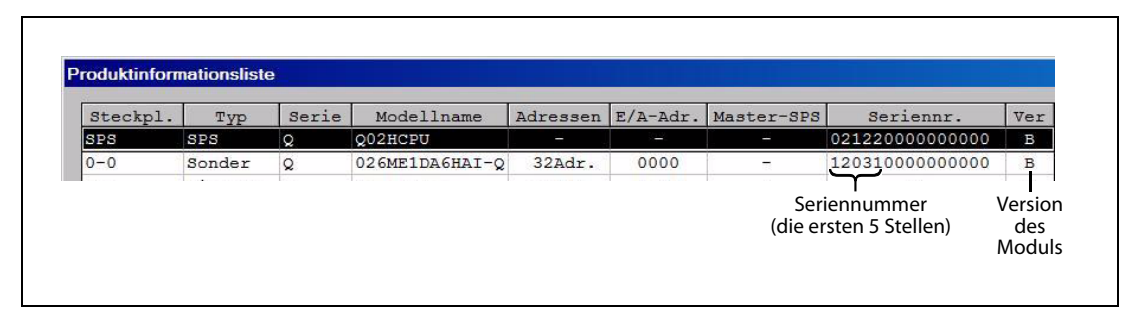

Abb. 2-1: Produktinformationsliste einer SPS mit einem ME1DA6HAI-Q

**HINWEIS** Die in der "Produktinformationsliste" der Programmier-Software angezeigte Seriennummer enthält Informationen zur Funktionalität der Module und wird bei jeder neuen Funktion aktualisiert (erhöht).

<span id="page-19-0"></span>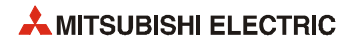

# <span id="page-20-0"></span>3 Modulbeschreibung

# <span id="page-20-1"></span>3.1 Übersicht

In diesem Abschnitt werden die Bedienelemente des ME1DA6HAI-Q erläutert.

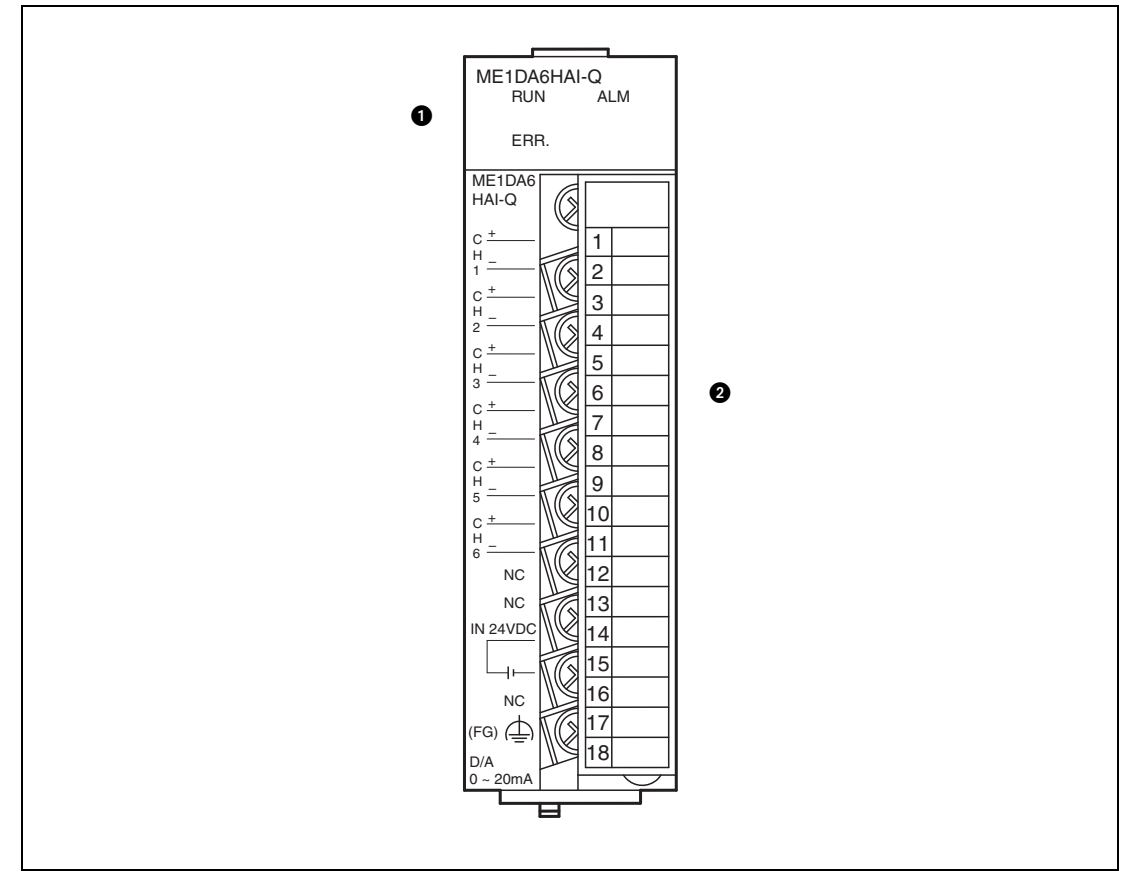

Abb. 3-1: Ansicht des ME1DA6HAI-Q von vorn

| Nr. | <b>Bezeichnung</b>       |            | <b>Beschreibung</b>                                                                                                    |  |  |
|-----|--------------------------|------------|----------------------------------------------------------------------------------------------------|--|--|
|     | <b>LEDs</b>              | <b>RUN</b> | Anzeige des Betriebszustands des ME1DA6HAI-Q<br>Normalbetrieb<br>EIN:<br>Blinkt:<br>Schalter 4 der Sondermoduleinstellungen in den SPS-Parametern<br>ist nicht auf "0" eingestellt.<br>- Die Versorgungsspannung (5 V DC) ist ausgeschaltet.<br>AUS:<br>- Ein Watch-Dog-Timer-Fehler ist aufgetreten. |  |  |
|     |                          | ERR.       | Anzeige eines Fehlers des ME1DA6HAI-Q<br>Fehler beim Betrieb<br>EIN:<br>Normalbetrieb<br>AUS:                                                                                                    |  |  |
|     |                          | <b>ALM</b> | Anzeige einer Warnung des ME1DA6HAI-Q<br>An einem analogen Ausgang wurde ein Kurzschluss erkannt.<br>EIN:<br>Leitungsunterbrechung an einem analogen Ausgang<br>Blinkt:<br>Normalbetrieb<br>AUS:                                                                                                    |  |  |
| Ø   | Abnehmbarer Klemmenblock |            | Anschluss von HART-kompatiblen analogen Feldgeräten (Slaves) oder analo-<br>gen Feldgeräten und der externen Versorgungsspannung                                                                                                    |  |  |

Tab. 3-1: Beschreibung der LEDs und der Anschlüsse des ME1DA6HAI-Q

HINWEIS Falls mehr als ein Fehler aufgetreten ist, wird durch die LEDs des HART Analog-Ausgangsmoduls der zuletzt erkannte Fehler angezeigt.

## <span id="page-21-0"></span>3.1.1 Belegung des Klemmenblocks

| Nr. der Klemme | <b>Signal</b>   |     | <b>Beschreibung</b>         |  |  |
|----------------|-----------------|-----|-----------------------------|--|--|
| 1              | CH <sub>1</sub> | $+$ | Analogausgang Kanal 1       |  |  |
| $\overline{2}$ |                 |     |                             |  |  |
| 3              | CH <sub>2</sub> | $+$ | Analogausgang Kanal 2       |  |  |
| 4              |                 |     |                             |  |  |
| 5              | CH <sub>3</sub> | $+$ |                             |  |  |
| 6              |                 |     | Analogausgang Kanal 3       |  |  |
| 7              | CH <sub>4</sub> | $+$ | Analogausgang Kanal 4       |  |  |
| 8              |                 |     |                             |  |  |
| 9              | CH <sub>5</sub> | $+$ |                             |  |  |
| 10             |                 |     | Analogausgang Kanal 5       |  |  |
| 11             | CH <sub>6</sub> | $+$ |                             |  |  |
| 12             |                 |     | Analogausgang Kanal 6       |  |  |
| 13             | <b>NC</b>       |     |                             |  |  |
| 14             | <b>NC</b>       |     | Nicht belegt                |  |  |
| 15             | $+24$ V DC      |     |                             |  |  |
| 16             | 0 V             |     | Externe Versorgungsspannung |  |  |
| 17             | NC              |     | Nicht belegt                |  |  |
| 18             | (FG)            |     | Erdungsanschluss            |  |  |

Tab. 3-2: Belegung des abnehmbaren Klemmenblocks beim ME1DA6HAI-Q

Der Anschluss des HART Analog-Ausgangsmoduls ME1DA6HAI-Q ist im Abschnitt 4.4 beschrieben.

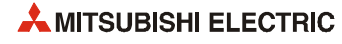

# <span id="page-22-0"></span>3.2 Technische Daten

Die folgende Tabelle zeigt die technischen Daten des ME1DA6HAI-Q. Die allgemeinen Betriebsbedingungen finden Sie in der Hardware-Beschreibung zum MELSEC System Q (Art.-Nr. 141683).

| <b>Merkmal</b>                          |                                                                        | <b>Technische Daten</b>                                                             |                                                                        |                                                                         |                              |  |  |
|-----------------------------------------|------------------------------------------------------------------------|-------------------------------------------------------------------------------------|------------------------------------------------------------------------|-------------------------------------------------------------------------|------------------------------|--|--|
| Anzahl der analogen Ausgänge            |                                                                        | 6 Kanäle                                                                            |                                                                        |                                                                         |                              |  |  |
| Analoger                                | Strom                                                                  | 0 bis 20 mA DC                                                                      |                                                                        |                                                                         |                              |  |  |
| Ausgang                                 | Lastwiderstand                                                         |                                                                                     | 50 bis 600 $\Omega$                                                    |                                                                         |                              |  |  |
| Digitaler Eingang                       |                                                                        | 16 Bit binär mit Vorzeichen (-32768 bis 32767)                                      |                                                                        |                                                                         |                              |  |  |
|                                         |                                                                        |                                                                                     |                                                                        |                                                                         |                              |  |  |
|                                         | Wandlungscharakteristik und max. Auflösung                             |                                                                                     | Analoger<br><b>Digitaler</b><br>Ausgangsbereich<br><b>Eingangswert</b> |                                                                         | <b>Maximale</b><br>Auflösung |  |  |
|                                         |                                                                        |                                                                                     | 0 bis 20 mA                                                            | 0 bis 28000                                                             | 714 nA                       |  |  |
|                                         |                                                                        |                                                                                     | 4 bis 20 mA                                                            |                                                                         | 571 nA                       |  |  |
|                                         |                                                                        |                                                                                     |                                                                        |                                                                         |                              |  |  |
| Genauigkeit<br>(bezogen auf den         | Umgebungstemperatur<br>$25^{\circ}C \pm 5^{\circ}C$                    |                                                                                     |                                                                        | $\pm 0.15\%$ ( $\pm 42$ digit)                                          |                              |  |  |
| analogen Aus-<br>gangsbereich)          | Umgebungstemperatur<br>0 bis 55 $^{\circ}$ C                           |                                                                                     |                                                                        | $\pm 0.3$ % ( $\pm 84$ digit)                                           |                              |  |  |
| Wandlungsge-                            | mit HART                                                               |                                                                                     |                                                                        | 220 ms <sup>①</sup> (Unabhängig von der Anzahl der verwendeten Kanäle.) |                              |  |  |
| schwindigkeit                           | ohne HART                                                              |                                                                                     |                                                                        | 70 ms (Unabhängig von der Anzahl der verwendeten Kanäle.)               |                              |  |  |
|                                         | Unterbrechungs-<br>erkennung                                           |                                                                                     |                                                                        | Bei einer Ausgangsspannung > 15 V.                                      |                              |  |  |
| Schutz-<br>funktionen <sup>2</sup>      | Kurzschlusserkennung                                                   | Bei einem Lastwiderstand < 30 $\Omega$ .                                            |                                                                        |                                                                         |                              |  |  |
|                                         | Ansprechzeit                                                           | 0,5 Sekunden für alle Kanäle<br>(Unabhängig von der Anzahl der verwendeten Kanäle.) |                                                                        |                                                                         |                              |  |  |
|                                         | Zwischen Ein-/Ausgangs-<br>klemmen und Spannungs-<br>versorgung        | durch Digital-Isolator                                                              |                                                                        |                                                                         |                              |  |  |
| Isolation                               | Zwischen den analogen<br>Ausgängen                                     | nicht isoliert                                                                      |                                                                        |                                                                         |                              |  |  |
|                                         | Zwischen Ein-/Ausgangs-<br>klemmen und externer<br>Spannungsversorgung | durch Transformator                                                                 |                                                                        |                                                                         |                              |  |  |
| HART-Modem                              |                                                                        | FSK Physical Layer, gemultiplext                                                    |                                                                        |                                                                         |                              |  |  |
|                                         |                                                                        | Unterstützung von                                                                   |                                                                        |                                                                         |                              |  |  |
| <b>HART-Funktionen</b>                  |                                                                        |                                                                                     | - HART-Protokoll, Revision 6                                           |                                                                         |                              |  |  |
|                                         |                                                                        | - 4 Prozessvariablen (PV, SV, TV, OV)<br>- FDT/DTM                                  |                                                                        |                                                                         |                              |  |  |
| Belegte E/A-Adressen                    |                                                                        | 32 (E/A-Zuweisung: Sondermodul (Intelli.) 32 E/A)                                   |                                                                        |                                                                         |                              |  |  |
| Anschluss der Verdrahtung               |                                                                        | Klemmenblock mit 18 Schraubklemmen                                                  |                                                                        |                                                                         |                              |  |  |
| Anschließbare Leitungen                 |                                                                        | Weitere Informationen entnehmen Sie bitte der HART-Spezifikation. 3                 |                                                                        |                                                                         |                              |  |  |
| Verwendbare Kabelschuhe                 |                                                                        | R1.25-3 (Isolierte Kabelschuhe können nicht verwendet werden.)                      |                                                                        |                                                                         |                              |  |  |
|                                         | Spannung                                                               | 24 V DC (+20%, -15%); Brummspannung max. 500mVP-P                                   |                                                                        |                                                                         |                              |  |  |
| <b>Externe Span-</b><br>nungsversorgung | Strom                                                                  | 0,28A                                                                               |                                                                        |                                                                         |                              |  |  |
|                                         | Einschaltstrom                                                         |                                                                                     |                                                                        | 5,3 A für max. 100 µs                                                   |                              |  |  |
|                                         | Tausch des Moduls während des Betriebs                                 | Wird nicht unterstützt                                                              |                                                                        |                                                                         |                              |  |  |
| Interne Stromaufnahme (5 V DC)          |                                                                        | 0,32A                                                                               |                                                                        |                                                                         |                              |  |  |
| Gewicht                                 |                                                                        |                                                                                     | $0,19$ kg                                                              |                                                                         |                              |  |  |

Tab. 3-3: Technische Daten des ME1DA6HAI-Q

 $^\circ$  In den SPS-Parametern kann die Wandlungsgeschwindigkeit mit HART-Kommunikation auf den selben Wert wie die Wandlungsgeschwindigkeit ohne HART-Kommunikation eingestellt werden (siehe Abschnitt 4.5.2).

 $^\circledR$  Die Schutzfunktionen können nur bei Ausgangsströmen von mindestens 4 mA genutzt werden.

Für Entfernungen bis zu 800 m können Leitungen mit einem Drahtdurchmesser von 0,51 mm und einer Leitungskapazität<br>von 115 nF/km sowie einem Leitungswiderstand von 36,7 Ω/km verwendet werden.

 $^{\circledR}$  Anwendungsbeispiel:

## <span id="page-23-0"></span>3.2.1 E/A-Wandlungscharakteristik

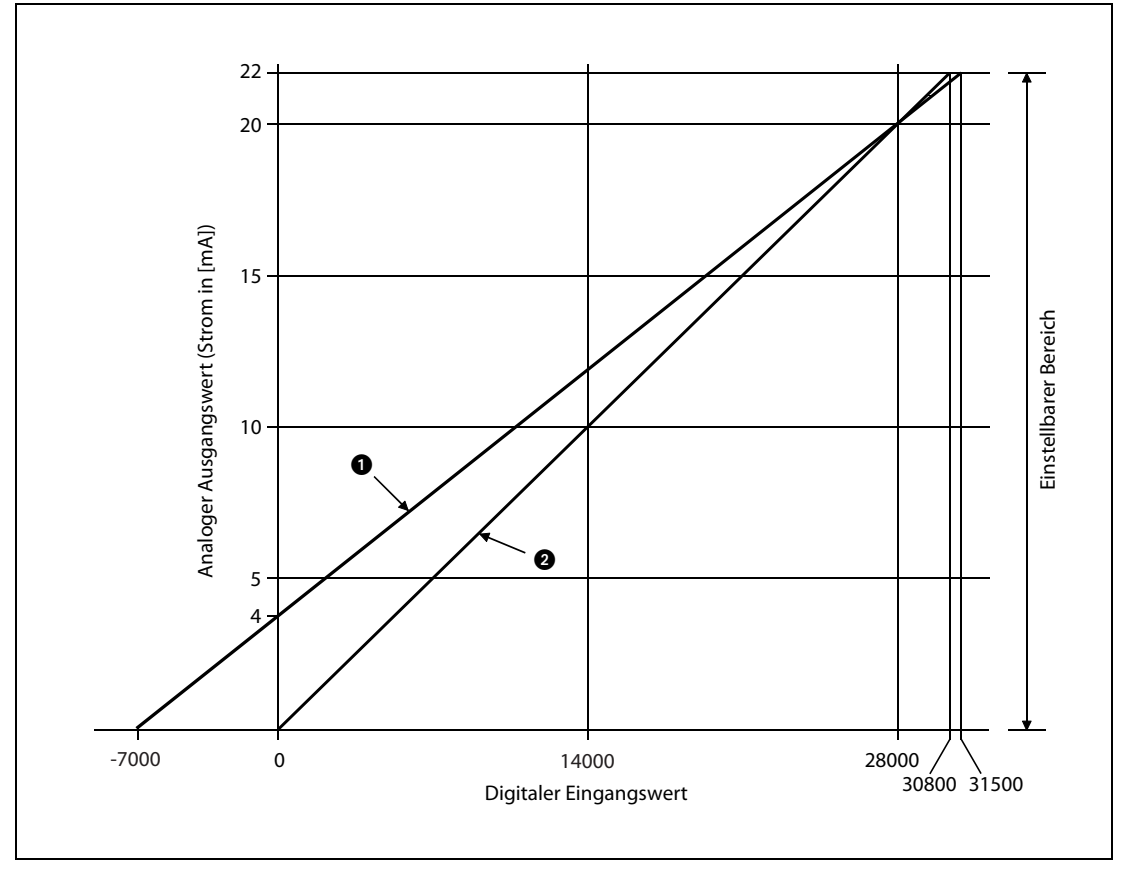

Die E/A-Wandlungscharakteristik bei der Umwandlung von digitalen Eingangssignalen in analoge Ausgangswerte (Ausgangsströme) wird durch die Steigung einer Geraden definiert.

Abb. 3-2: Stromausgangscharakteristik eines ME1DA6HAI-Q

| Nummer | Ausgangsbereich                | Digitale Eingangswerte | Auflösung          |        |
|--------|--------------------------------|------------------------|--------------------|--------|
|        |                                | Normaler Bereich       | Max. Eingangswert* |        |
|        | -7000 bis 28000<br>4 bis 20 mA |                        | 31500              | 571 nA |
|        | 0 bis 20 mA                    | 0 bis 28000            | 30800              | 714 nA |

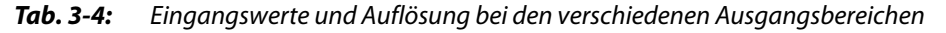

\* Ab diesem Wert wird der analoge Ausgangswert begrenzt.

HINWEISE Digitale Eingangswerte unter "0" im Bereich 4 bis 20 mA ergeben Ausgangsströme, die niedriger als 4 mA sind.

Negative Ausgangsströme sind nicht zugelassen.

Wählen Sie den analogen Ausgangsbereich der einzelnen Kanäle passend zu den technischen Daten der angeschlossenen Feldgeräte.

Falls die analogen Ausgangsbereiche überschritten werden, können die in den technischen Daten angegebene maximale Auflösung und die Genauigkeit evtl. nicht erreicht werden.

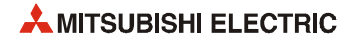

## <span id="page-24-0"></span>3.2.2 Genauigkeit

Die Genauigkeit bezieht sich auf den analogen Ausgangsbereich.

Selbst wenn der analoge Ausgangsbereich zur Änderung der Ausgangscharakteristik geändert wird, ändert sich die Genauigkeit nicht und bleibt innerhalb des in den technischen Daten angegebenen Bereichs.

Über den gesamten Betriebstemperaturbereich des MELSEC System Q (0 bis +55 C) beträgt die Genauigkeit der Wandlung ±0,3 %.

### <span id="page-24-1"></span>3.2.3 Abmessungen

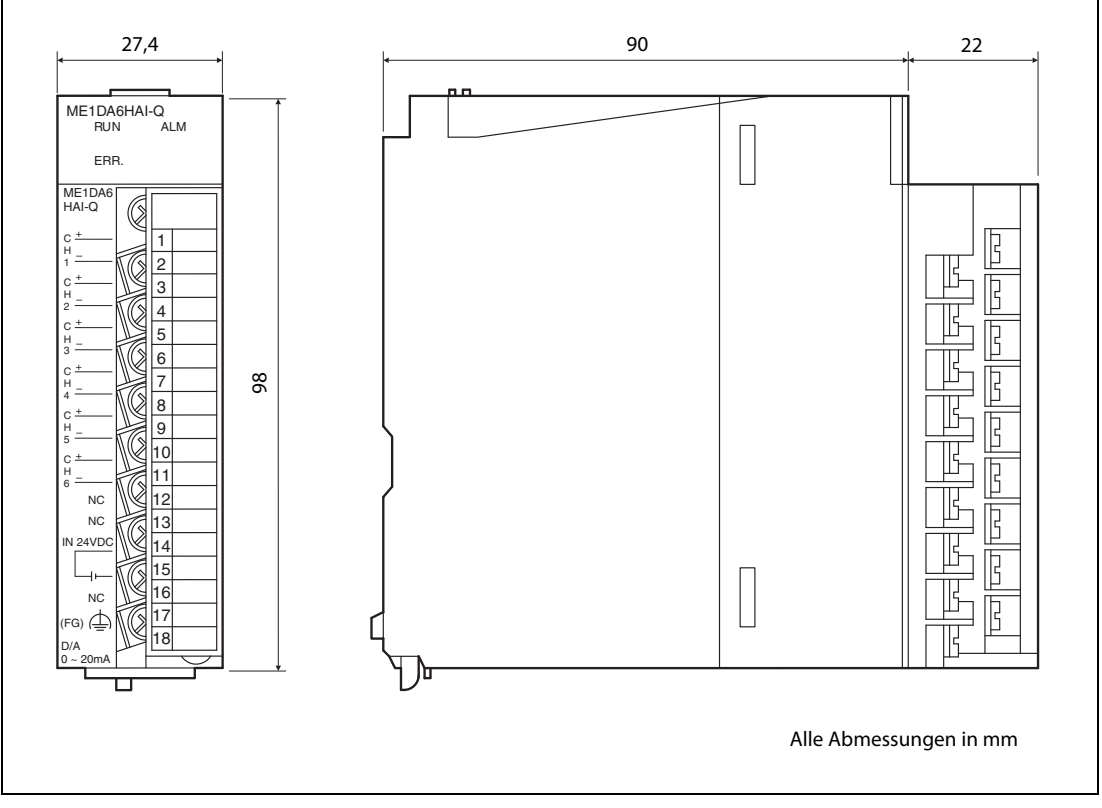

Abb. 3-3: Abmessungen des ME1DA6HAI-Q

# <span id="page-25-0"></span>3.3 Funktionen des HART Analog-Ausgangsmoduls

| <b>Funktion</b>                                                                                                    | <b>Beschreibung</b>                                                                                                    | Referenz        |
|----------------------------------------------------------------------------------------------------|----------------------------------------------------------------------------------------------------|-----------------|
| Analogausgang löschen<br>oder halten                                                                                                    | Der zuletzt ausgegebene analoge Wert kann auch bei gestoppter SPS-<br>CPU (Stopp durch Fehler/Betriebsart STOP) weiter ausgegeben werden.                                                                                                    | Abschnitt 3.3.1 |
| Überprüfung der ausgege-<br>benen analogen Werte bei<br>gestoppter SPS-CPU                                                                     | Wird bei gestoppter SPS-CPU und freigegebenem analogen Ausgang ein<br>digitaler Wert in den Pufferspeicher des ME1DA6HAI-Q eingetragen,<br>Abschnitt 3.3.2<br>wird am entsprechenden analogen Ausgang ein Strom ausgegeben.                                                                                                    |                 |
| Begrenzung der Ände-<br>rungsgeschwindigkeit der<br>analogen Ausgänge                                                                          | Der Betrag, um den die analogen Ausgangswerte pro Wandlungszyklus<br>zu- oder abnehmen dürfen, kann begrenzt werden.                                                                                                    |                 |
| Der digitale Eingangswert kann so verändert werden, dass er jedem<br>Skalierung<br>beliebigen Wert im Bereich von -32768 bis 32767 entspricht. |                                                                                                    | Abschnitt 3.3.4 |
| Ausgabe einer Warnung                                                                                                    | Falls der digitale Eingangswert den eingestellten Bereich unter- oder<br>überschreitet, wird eine Warnung ausgegeben.                                                                                                    | Abschnitt 3.3.5 |
| Erkennung einer Leitungs-<br>unterbrechung                                                                                                    | Ab einem analogen Ausgangsstrom von 4 mA wird die Spannung am<br>Ausgang überwacht, damit eine unterbrochene Leitung erkannt werden<br>kann.                                                                                                    | Abschnitt 3.3.6 |
| Erkennung von Kurz-<br>schlüssen                                                                                                    | Zur Erkennung eines kurzgeschlossenen Ausgangs wird ab einem analo-<br>gen Ausgangsstrom von 4 mA der Widerstand der externen Last über-<br>wacht.                                                                                                    | Abschnitt 3.3.7 |
|                                                                                                    | • Kommunikation mit HART-kompatiblen Feldgeräten                                                                                                    |                 |
| <b>HART-Master-Station</b>                                                                                                    | Ein ME1DA6HAI-Q kann mit bis zu sechs HART-kompatiblen Feldgerä-<br>ten kommunizieren (Ein HART-kompatibles Gerät pro Kanal). Die<br>Daten werden über die ohnehin vorhandenen Anschlussleitungen der<br>Feldgeräte ausgetauscht. Spezielle Kenntnisse bei der Verlegung der<br>Leitungen oder Abschlusswiderstände und – vor allem – zusätzliche<br>Leitungen sind nicht erforderlich. | Abschnitt 3.3.8 |
|                                                                                                    | • Unterstützung der FDT/DTM-Funktion                                                                                                    |                 |
|                                                                                                    | Über das ME1DA6HAI-O und einem handelsüblichen FDT können<br>Parameter eines HART-kompatiblen Sensors gelesen oder geschrieben<br>sowie dessen Status überwacht werden.                                                                                                    |                 |

Tab. 3-5: Funktionen des ME1DA6HAI-Q

## <span id="page-25-1"></span>3.3.1 Löschen oder Halten des Ausgangswerts

Für den Fall, dass die SPS-CPU in die Betriebsart STOP gebracht oder durch einen Fehler gestoppt wird, kann eingestellt werden, ob der ausgegebene analoge Wert auf dem letzten Wert gehalten oder gelöscht werden soll.

Die Einstellung wird in den SPS-Parametern mit den "Schaltern" für die Sondermoduleinstellungen vorgenommen (siehe Abschnitt 4.5.2).

Der ausgegebene analoge Wert hängt von der Kombination der Halten/Löschen-Einstellung, dem Zustand eines Ausgangs zur Freigabe der Analogwertausgabe (Y1 bis Y6), dem analogen Ausgangsbereich sowie der Freigabe der HART-Kommunikation ab (siehe folgende Tabellen).

HINWEIS Beim Ausgangsbereich 4 bis 20 mA beträgt der Offset-Wert 4 mA. Bei einem Stopp der SPS-CPU, der durch einen Fehler verursacht wurde, werden Ausgangsströme unter 4 mA durch einen höheren Wert (4 mA) überschrieben (siehe folgende Tabelle). Für Ausgangsströme unter 4 mA wird daher empfohlen, den Ausgangsbereich 0 bis 20 mA zu verwenden.

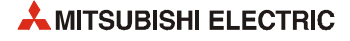

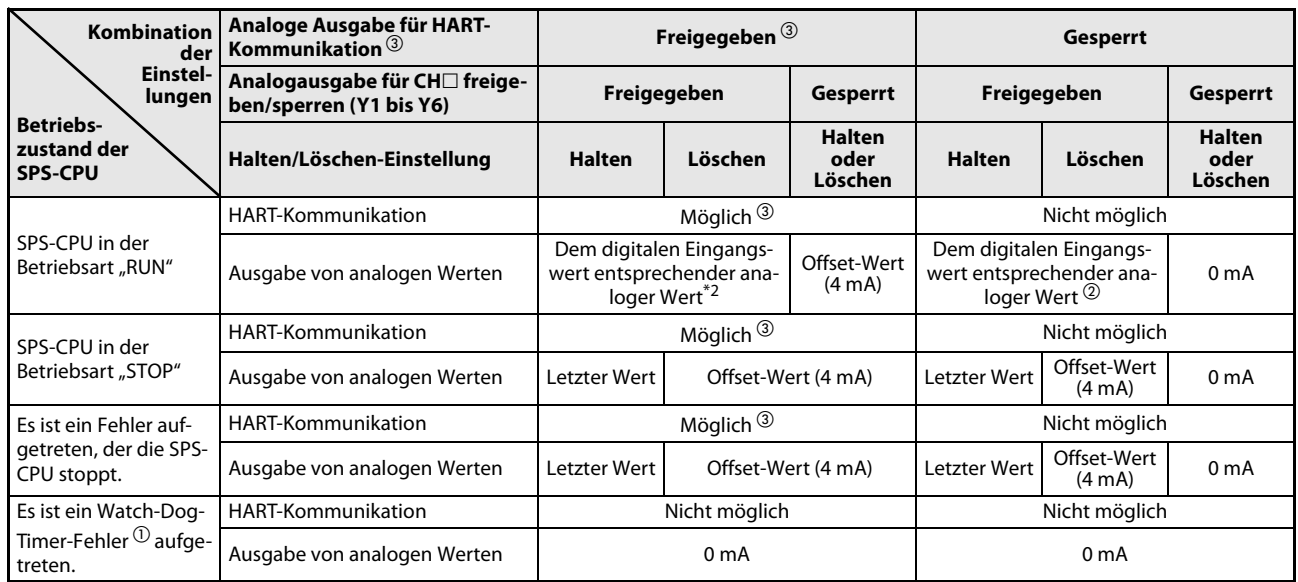

Tab. 3-6: HART-Kommunikation und Ausgabe von analogen Werten in Abhängigkeit von der Kombination der Einstellungen (Ausgangsbereich: 4 bis 20 mA)

 $^\circ$  Ein Watch-Dog-Timer-Fehler tritt auf, wenn wegen eines Hardware-Fehlers des Analog-Ausgangsmoduls die Programmbearbeitung nicht in der vorgesehenen Zeit beendet werden kann. In diesem Fall werden das Signal "Modul bereit" (X0) und die RUN-LED des Moduls ausgeschaltet.

 $^{\circledR}$  Die Funktionen "Begrenzung der Änderungsgeschwindigkeit der analogen Ausgänge" und "Skalierung" sind aktiviert.

 $\textcircled{\tiny{3}}$  Die HART-Kommunikation wird ohne Vorankündigung gestoppt, wenn der Ausgangsstrom kleiner als 2 mA ist. Bei einem Ausgangsstrom von 2 mA und darüber wird die Kommunikation automatisch wieder aufgenommen (siehe auch [Abschnitt 3.5.16\)](#page-58-1)

| <b>Kombination</b><br>der                         | Analoge Ausgabe für HART-<br>Kommunikation <sup>3</sup>  | Freigegeben <sup>3</sup>                                                                    |         |                                                                         | Gesperrt         |                  |                                  |
|---------------------------------------------------|----------------------------------------------------------|---------------------------------------------------------------------------------------------|---------|-------------------------------------------------------------------------|------------------|------------------|----------------------------------|
| Einstel-<br>lungen                                | Analogausgabe für CH□ freige-<br>ben/sperren (Y1 bis Y6) | Freigegeben                                                                                 |         | <b>Gesperrt</b>                                                         | Freigegeben      |                  | Gesperrt                         |
| <b>Betriebs-</b><br>zustand der<br><b>SPS-CPU</b> | Halten/Löschen-Einstellung                               | <b>Halten</b>                                                                               | Löschen | <b>Halten</b><br>oder<br>Löschen                                        | <b>Halten</b>    | Löschen          | <b>Halten</b><br>oder<br>Löschen |
|                                                   | HART-Kommunikation                                       | Möglich <sup>3</sup>                                                                        |         |                                                                         | Nicht möglich    |                  |                                  |
| SPS-CPU in der<br>Betriebsart "RUN"               | Ausgabe von analogen Werten                              | Dem digitalen Eingangs-<br>wert entsprechender ana-<br>0 <sub>m</sub> A<br>loger Wert $(2)$ |         | Dem digitalen Eingangs-<br>wert entsprechender ana-<br>loger Wert $(2)$ |                  | 0 <sub>m</sub> A |                                  |
| SPS-CPU in der                                    | HART-Kommunikation                                       | Möglich <sup>3</sup>                                                                        |         |                                                                         | Nicht möglich    |                  |                                  |
| Betriebsart "STOP"                                | Ausgabe von analogen Werten                              | <b>Letzter Wert</b><br>0 <sub>m</sub> A                                                     |         | <b>Letzter Wert</b>                                                     | 0 mA             |                  |                                  |
| Es ist ein Fehler auf-                            | <b>HART-Kommunikation</b>                                | Möglich <sup>3</sup>                                                                        |         |                                                                         | Nicht möglich    |                  |                                  |
| getreten, der die SPS-<br>CPU stoppt.             | Ausgabe von analogen Werten                              | <b>Letzter Wert</b><br>0 <sub>m</sub> A                                                     |         | Letzter Wert                                                            | 0 <sub>m</sub> A |                  |                                  |
| Es ist ein Watch-Dog-                             | <b>HART-Kommunikation</b>                                | Nicht möglich                                                                               |         |                                                                         | Nicht möglich    |                  |                                  |
| Timer-Fehler $\mathcal D$ aufge-<br>treten.       | Ausgabe von analogen Werten                              | 0 <sub>m</sub> A                                                                            |         |                                                                         | 0 <sub>m</sub> A |                  |                                  |

Tab. 3-7: HART-Kommunikation und Ausgabe von analogen Werten in Abhängigkeit von der Kombination der Einstellungen (Ausgangsbereich: 0 bis 20 mA)

 $^\circ$  Ein Watch-Dog-Timer-Fehler tritt auf, wenn wegen eines Hardware-Fehlers des Analog-Ausgangsmoduls die Programmbearbeitung nicht in der vorgesehenen Zeit beendet werden kann. In diesem Fall werden das Signal "Modul bereit" (X0) und die RUN-LED des Moduls ausgeschaltet.

 $^\circledR$  Die Funktionen "Begrenzung der Änderungsgeschwindigkeit der analogen Ausgänge" und "Skalierung" sind aktiviert.

 $^\circledR$  Die HART-Kommunikation wird ohne Vorankündigung gestoppt, wenn der Ausgangsstrom kleiner als 2 mA ist. Bei einem Ausgangsstrom von 2 mA und darüber wird die Kommunikation automatisch wieder aufgenommen (siehe auch [Abschnitt 3.5.16\)](#page-58-1)

HINWEIS Wenn die Halten/Löschen-Funktion für einen analogen Ausgang in einer dezentralen E/A-Station des MELSECNET/H verwendet wird, müssen die folgenden Bedingungen erfüllt sein:

- Das Master-Modul und das dezentrale E/A-Modul müssen mindestens die Funktionsversion D aufweisen.
- Stellen Sie sicher, dass die zyklisch übertragenen Daten blockweise an die Station gesendet werden. (Nähere Informationen hierzu finden Sie in der Bedienungsanleitung zum Netzwerk MELSECNET/H.)
- Die Einstellung zum Halten des Ausgangswerts bei einem Kommunikationsfehler wird innerhalb der SPS-Parameter bei der E/A-Zuweisung in den detaillierten Einstellungen zu Sondermodulen vorgenommen (siehe Abschnitt 4.5.1). Die Einstellung zum Halten/Löschen durch die "Schalter" eines Sondermoduls ist ungültig.

Die Einstellung wird pro Modul und nicht pro Kanal vorgenommen. Damit der Ausgangszustand bei einem Fehler, der die SPS-CPU stoppt oder in der Betriebsart STOP der SPS-CPU identisch mit dem Ausgangszustand bei einem Kommunikationsfehler ist, sollte für alle Kanäle dieselbe Einstellung zum Halten oder Löschen des Ausgangswerts gewählt werden (siehe folgende Tabelle).

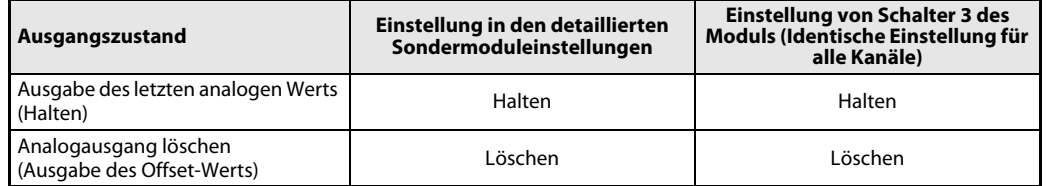

## <span id="page-27-0"></span>3.3.2 Test der Ausgabe von analogen Werten bei gestoppter SPS-CPU

Während die Betriebsart STOP an der SPS-CPU eingestellt ist, kann ein analoger Wert ausgegeben werden, um die korrekte Funktion des Analog-Ausgangsmoduls zu prüfen. Der Test wird durch die Ausgänge zur Freigabe/Sperre der Analogausgabe (Y1 bis Y6) freigegeben. Die folgende Tabelle zeigt die Zusammenhänge.

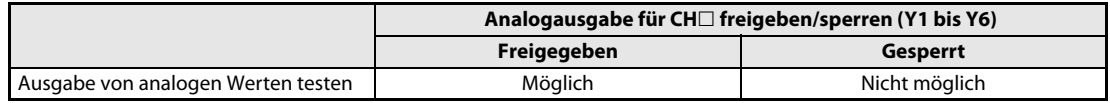

Tab. 3-8: Ein Test zur Ausgabe von analogen Werten wird durch die Ausgänge zur Freigabe/Sperre der Analogausgabe freigegeben

Der Test kann mithilfe einer Programmier-Software (GX Developer, GX IEC Developer oder GX Works2) ausgeführt werden.

Gehen Sie bei einem Test der analogen Ausgabe wie folgt vor:

- Geben Sie für den zu testenden Kanal die Ausgabe von analogen Werten frei, indem Sie den Ausgang zur Freigabe/Sperre der Analogausgabe (Y1 bis Y6) einschalten.
- Schreiben Sie in den Pufferspeicher des Moduls (Pufferspeicheradressen Un\G1 bis Un\G6, siehe [Abschnitt 3.5.2\)](#page-52-0) einen digitalen Wert, der dem auszugebenden analogen Wert entspricht.

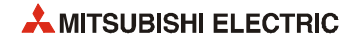

### <span id="page-28-0"></span>3.3.3 Begrenzung der Änderungsgeschwindigkeit der analogen Ausgänge

Die Erhöhung oder Reduzierung eines analogen Ausgangswerts pro Wandlungszyklus (10 ms) kann eingeschränkt werden, um eine sprunghafte Änderung des analogen Ausgangswerts zu vermeiden.

Die Begrenzung der Änderungsgeschwindigkeit des analogen Ausgangs kann für jeden Kanal separat in der Pufferspeicheradresse Un\G46 freigegeben oder gesperrt werden. Zur Freigabe der Begrenzungsfunktion setzen Sie das entsprechende Bit der Pufferspeicheradresse Un\G46 auf "0" zurück. Anschließend schalten Sie das Ausgangssignal Y9 (Anforderung zur Einstellung der Betriebsbedingungen) ein. Laut Voreinstellung ist die Begrenzungsfunktion bei allen Kanälen gesperrt.

Die digitalen Grenzwerte bei der Erhöhung oder Reduzierung eines analogen Ausgangswerts werden in die Pufferspeicheradressen Un\G70 bis Un\G81 eingetragen.

Falls die HART-Kommunikation freigegeben ist, wird die Begrenzungsfunktion vor der Filterung des Ausgangssignals durch das FIR-Filter angewendet.

**Beispiel**  $\nabla$  – Ausgangsbereich: 0 bis 20 mA

- Digitaler Grenzwert bei Erhöhung: 1000
- Digitaler Grenzwert bei Reduzierung: 1000

Die folgende Abbildung zeigt das Verhalten des analogen Ausgangs in diesem Fall.

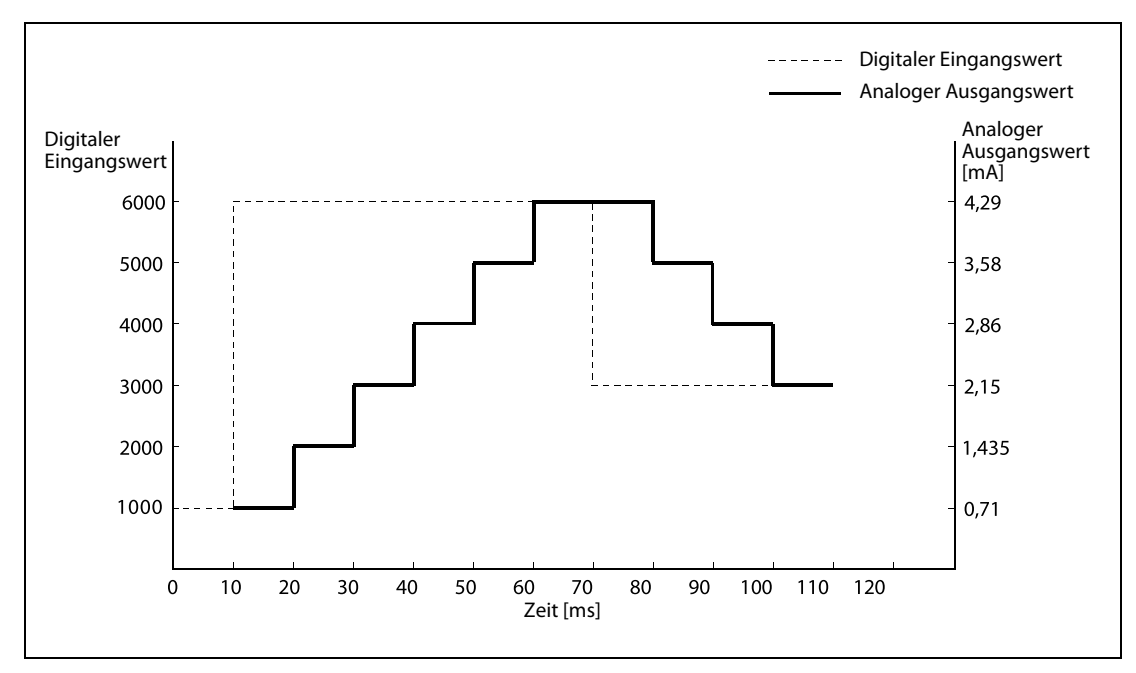

Abb. 3-4: Beispiel zur Begrenzung der Änderungsgeschwindigkeit der Ausgänge

 $\triangle$ 

Ist die Ausgabe von analogen Werten freigegeben und wird bei einem Stopp der SPS-CPU der ausgegebene analoge Wert gelöscht, zeigt das System bei einem Wechsel der Betriebsart der SPS-CPU das folgende Verhalten.

- Bei einem Wechsel der Betriebsart der SPS-CPU von RUN nach STOPP (durch einen Fehler): Die Begrenzungsfunktion ist nicht wirksam.
- Bei einem Wechsel der Betriebsart der SPS-CPU von STOPP (durch einen Fehler) nach RUN: Die Begrenzungsfunktion ist wirksam.

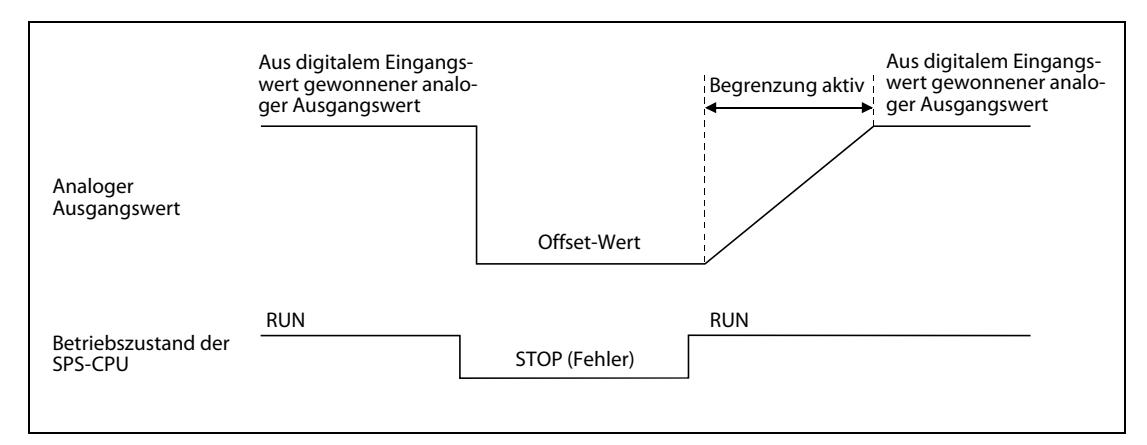

 Abb. 3-5: Verhalten der Begrenzungsfunktion beim Übergang der SPS-CPU von der Betriebsart STOP in die Betriebsart RUN

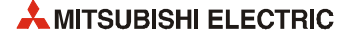

### <span id="page-30-0"></span>3.3.4 Skalierungsfunktion

Die Skalierungsfunktion kann für jeden Kanal separat freigegeben werden, indem in der Pufferspeicheradresse Un\G53 das entsprechende Bit gesetzt wird.

Mit dieser Funktion kann der Eingangsbereich eines digitalen Wertes in beliebige Bereiche zwischen -32768 und 32767 geändert werden.

Ein digitaler Eingangswert (Pufferspeicheradressen Un\G1 bis Un\G6) wird in einen analogen Wert gewandelt, der durch den oberen und unteren Grenzwert der Skalierung für den jeweiligen Kanal festgelegt ist (Un\G54 bis Un\G65).

Digitale Eingangswerte, die einem analogen Ausgangswert von bis zu 22 mA entsprechen, sind erlaubt (Der maximale digitale Eingangswert ist 32767.) Bei Ausgangswerten über 22 mA tritt ein Fehler auf.

Bei beiden Ausgangsbereichen sind digitale Eingangswerte zugelassen, die analogen Ausgangswerten von 0 mA entsprechen (Der minimale digitale Eingangswert ist -32768.) Bei Ausgangswerten unter 0 mA tritt ein Fehler auf.

Bei Verwendung der Warnfunktion (siehe [Abschnitt 3.3.5\)](#page-30-1) werden Eingangswerte, die innerhalb des Skalierungsbereichs gewandelt wurden, geprüft.

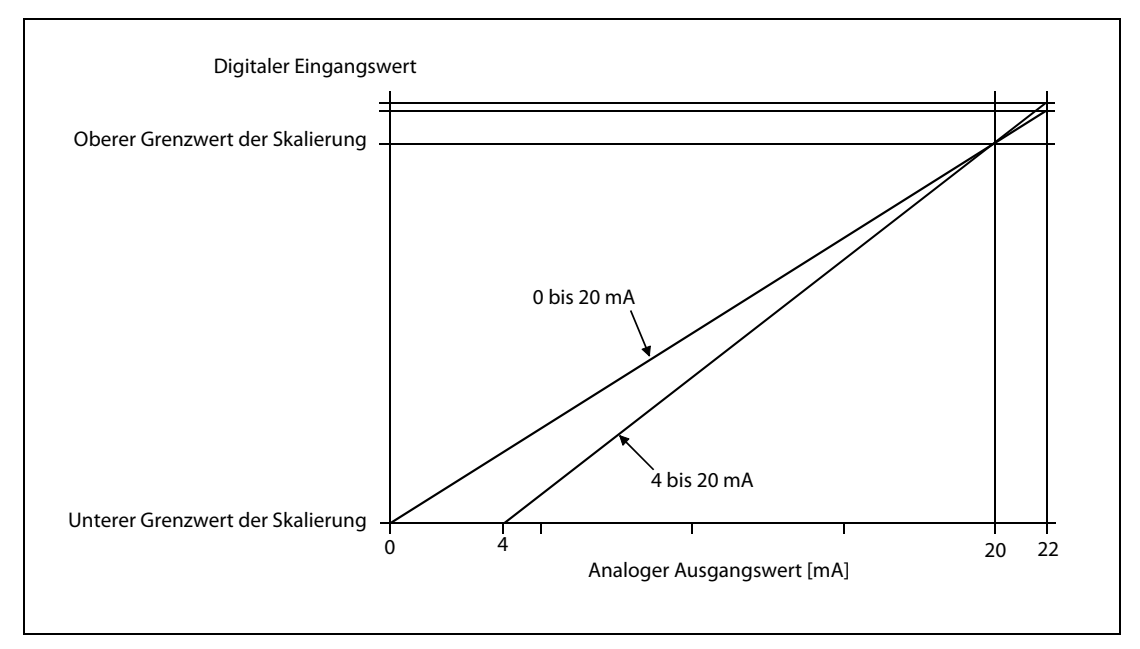

Abb. 3-6: Skalierungsfunktion des ME1DA6HAI-Q

#### <span id="page-30-1"></span>3.3.5 Ausgabe von Warnungen

Der Wertebereich für den digitalen Eingangswert (Pufferspeicheradressen Un\G1 bis Un\G6) kann mit Hilfe von oberen und unteren Grenzwerten festgelegt werden. Ist der digitale Wert größer als der obere Grenzwert oder kleiner als der untere Grenzwert, wird eine Warnung ausgegeben. In der Pufferspeicheradresse Un\G48 (Warnungen) wird dadurch das entsprechende Bit auf den Wert "1" gesetzt, und das Eingangssignal XE (Warnausgang) wird eingeschaltet. Eine Warnung wird nur für einen Kanal ausgegeben, bei dem die D/A-Wandlung freigegeben ist. Eine Beschreibung der unteren und oberen Grenzwerte des Warnbereichs finden Sie im [Abschnitt 3.5.15.](#page-58-0)

Ein Bit in der Pufferspeicheradresse Un\G48 wird gesetzt, wenn eine der folgenden Bedingungen erfüllt ist:

- Unterer Grenzwert für eine Warnung  $\geq$  Digitaler Eingangswert
- $\cdot$  Oberer Grenzwert für eine Warnung  $\leq$  Digitaler Eingangswert

Bei der Ausgabe einer Warnung wird der analoge Ausgangswert aus dem digitalen Wert gewandelt, der dem oberen bzw. dem unteren Grenzwert entspricht.

Ein Bit in der Pufferspeicheradresse Un\G48 wird zurückgesetzt und das Eingangssignal XE (Warnung) ausgeschaltet, wenn das Ausgangssignal Y9 (Anforderung zur Einstellung der Betriebsbedingungen) oder das Ausgangssignal YE (Anforderung zum Löschen einer Warnung) eingeschaltet wird.

Die Warnfunktion kann für jeden Kanal separat in der Pufferspeicheradresse Un\G47 freigegeben oder gesperrt werden. Zur Freigabe der Begrenzungsfunktion setzen Sie das entsprechende Bit der Pufferspeicheradresse Un\G47 auf "0" zurück. Anschließend schalten Sie das Ausgangssignal Y9 (Anforderung zur Einstellung der Betriebsbedingungen) ein. Voreingestellt ist, dass Warnungen bei allen Kanälen gesperrt sind.

Die oberen und unteren Grenzwerte der Warnbereiche werden in die Pufferspeicheradressen Un\G86 bis Un\G97 eingetragen. Bei Verwendung der Skalierung werden Eingangswerte, die innerhalb des Skalierungsbereichs gewandelt wurden, geprüft.

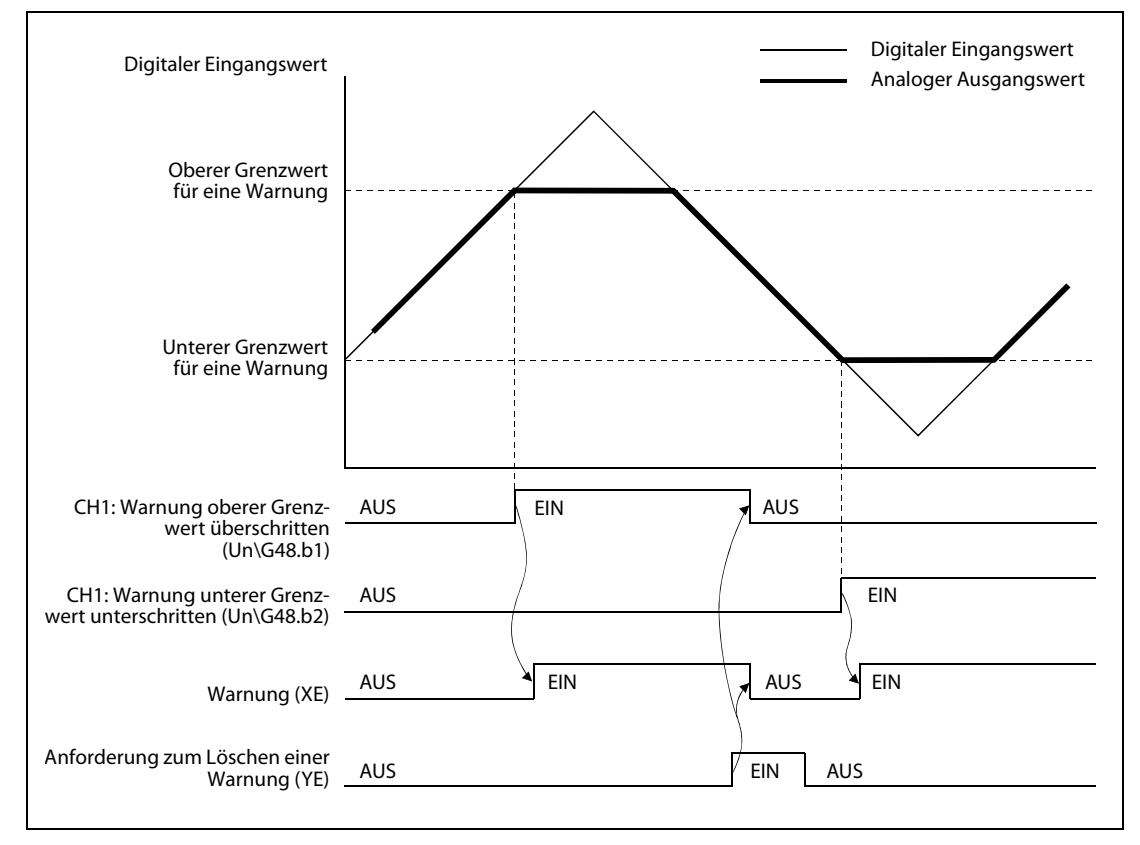

Abb. 3-7: Beispiel für die Ausgabe einer Warnung

HINWEISE Falls eine Warnung unmittelbar nach Freigabe der D/A-Wandlung ausgegeben wird, geben Sie eine Anforderung zum Löschen einer Warnung (YE) aus, nachdem Sie in den Pufferspeicher einen digitalen Wert übertragen haben, der kleiner als der obere und größer als der untere Grenzwert ist.

> Während eines Tests der analogen Ausgabe [\(Abschnitt 3.3.2](#page-27-0)) werden keine Warnungen ausgegeben.

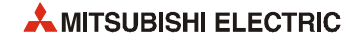

### <span id="page-32-0"></span>3.3.6 Erkennung einer Leitungsunterbrechung

Wenn bei einem Ausgangsstrom von mindestens 4 mA die Spannung an einem Ausgang auf 15 V oder einem höheren Wert ansteigt, wird eine Leitungsunterbrechung erkannt und das entsprechende Bit in der Pufferspeicheradresse Un\G49 gesetzt sowie das Unterbrechungssignal (XD) eingeschaltet. Die Leitungsunterbrechung wird auch durch Blinken der ALM-LED angezeigt. Eine Leitungsunterbrechung wird nur an einem Kanal erkannt, bei dem die D/A-Wandlung freigegeben ist.

Ein Bit in der Pufferspeicheradresse Un\G49 wird zurückgesetzt und das Eingangssignal XD (Leitungsunterbrechung an einem Kanal) ausgeschaltet, wenn das Ausgangssignal Y9 (Anforderung zur Einstellung der Betriebsbedingungen) oder das Ausgangssignal YD (Anforderung zum Löschen einer erkannten Leitungsunterbrechung) eingeschaltet wird.

Die Erkennung einer Leitungsunterbrechung kann für jeden Kanal separat in der Pufferspeicheradresse Un\G47 freigegeben oder gesperrt werden. Zur Freigabe dieser Funktion setzen Sie das entsprechende Bit der Pufferspeicheradresse Un\G47 auf "0" zurück. Anschließend schalten Sie das Ausgangssignal Y9 (Anforderung zur Einstellung der Betriebsbedingungen) ein. Im Auslieferungszustand des Moduls (Voreinstellung) ist die Erkennung einer Leitungsunterbrechung bei allen Kanälen gesperrt.

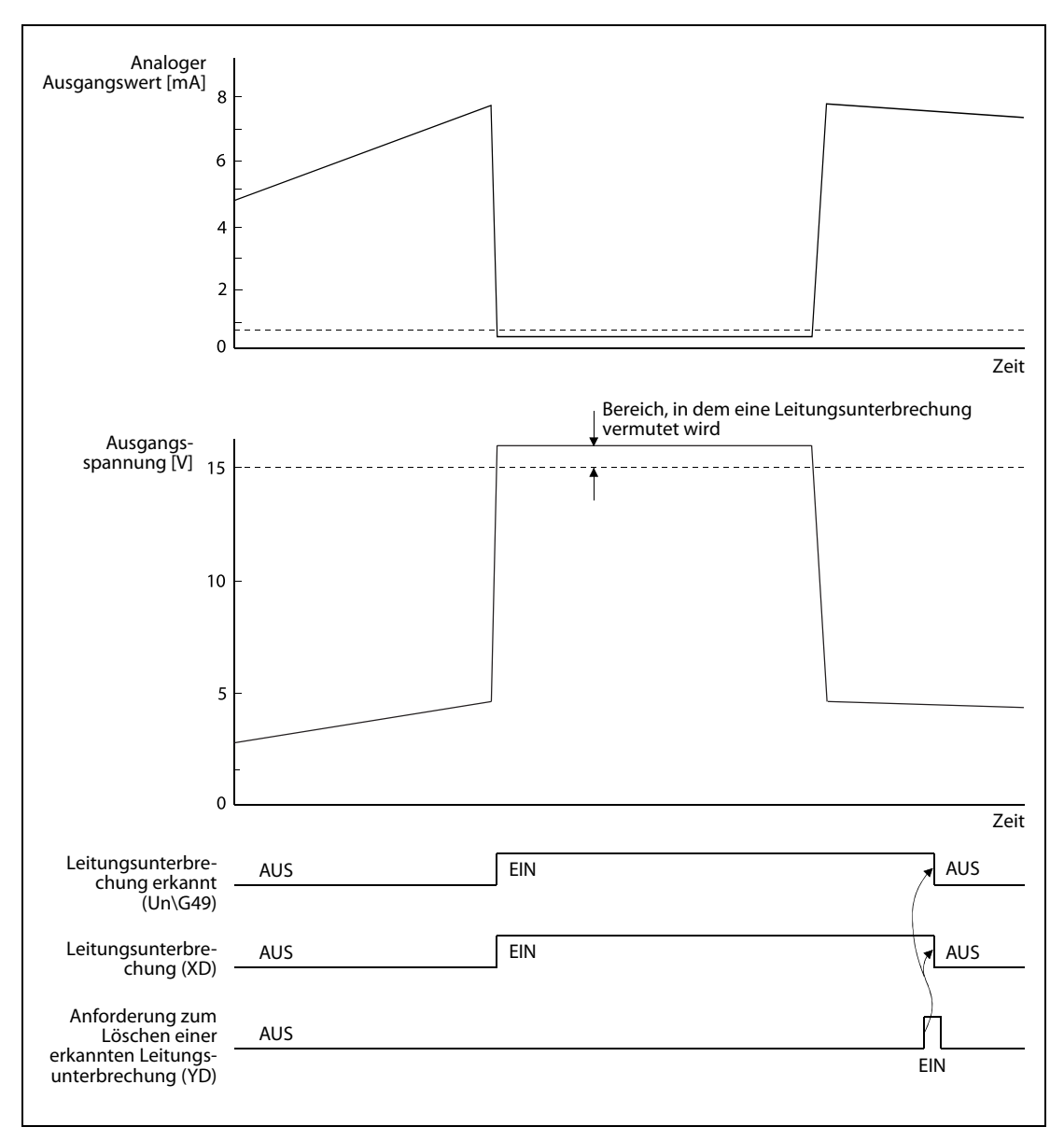

Abb. 3-8: Ab einer Ausgangsspannung von 15 V wird eine Leitungsunterbrechung vermutet.

## <span id="page-33-0"></span>3.3.7 Kurzschlusserkennung

Wenn bei einem Ausgangsstrom von mindestens 4 mA die Lastwiderstand an einem Ausgang auf einen Wert von 30  $\Omega$  oder niedriger sinkt, wird ein Kurzschluss erkannt und das entsprechende Bit in der Pufferspeicheradresse Un\G50 gesetzt sowie der Eingang X10 (Kurzschluss an einem Ausgang) eingeschaltet. Zusätzlich leuchtet bei einem Kurzschluss die ALM-LED des Moduls. Ein Kurzschluss wird nur bei einem Kanal erkannt, der für die Ausgabe eines Stroms freigegeben ist.

Ein Bit in der Pufferspeicheradresse Un\G50 wird zurückgesetzt und das Eingangssignal X10 (Kurzschluss an einem Ausgang) ausgeschaltet, wenn das Ausgangssignal Y9 (Anforderung zur Einstellung der Betriebsbedingungen) oder das Ausgangssignal Y10 (Anforderung zum Löschen eines erkannten Kurzschlusses) eingeschaltet wird.

Die Erkennung eines Kurzschlusses kann für jeden Kanal separat in der Pufferspeicheradresse Un\G45 freigegeben oder gesperrt werden. Zur Freigabe dieser Funktion setzen Sie das entsprechende Bit der Pufferspeicheradresse Un\G45 auf "0" zurück. Anschließend schalten Sie das Ausgangssignal Y9 (Anforderung zur Einstellung der Betriebsbedingungen) ein. Im Auslieferungszustand des Moduls (Voreinstellung) ist die Kurzschlusserkennung bei allen Kanälen gesperrt.

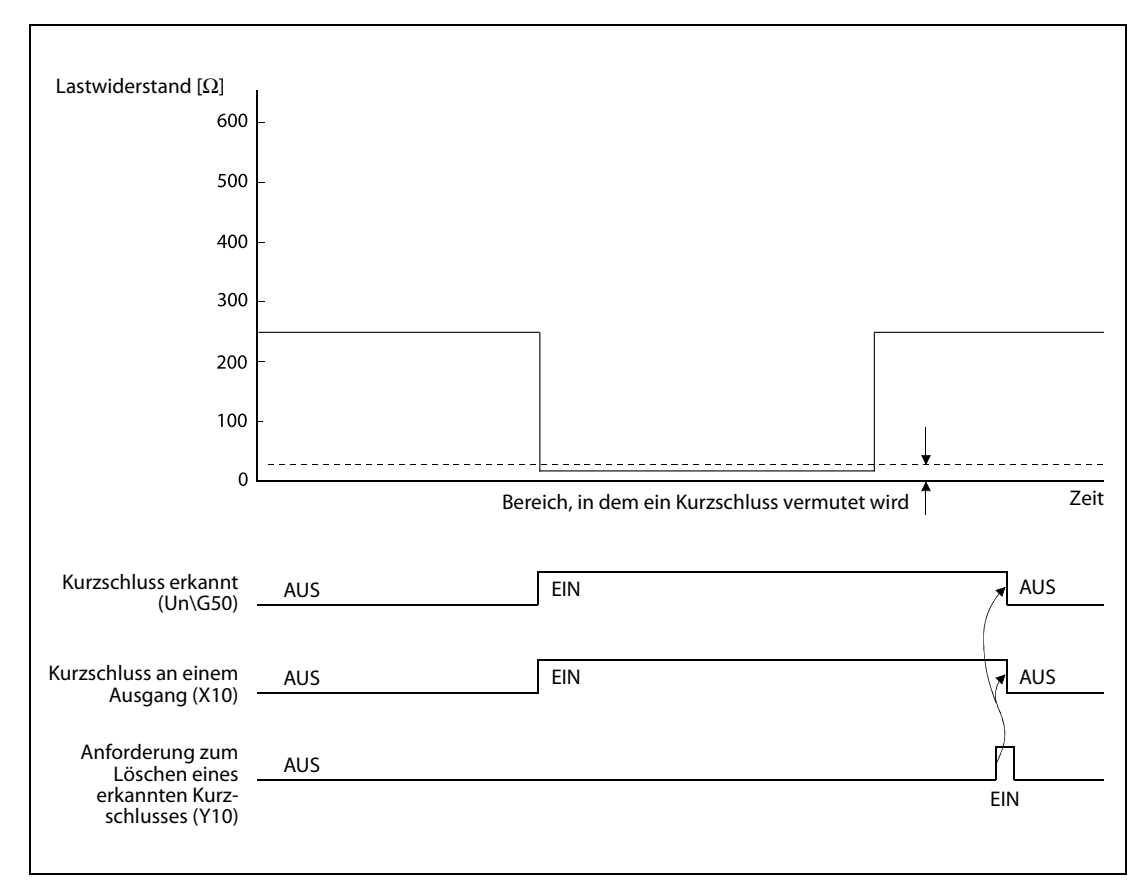

**Abb. 3-9:** Bei einem Lastwiderstand von 30  $\Omega$  oder niedriger wird ein Kurzschluss vermutet.

HINWEIS Wenn die Minusanschlüsse von zwei oder mehreren Feldgeräten an den Feldgeräten miteinander verbunden sind, wird an den entsprechenden Kanälen eventuell kein Kurzschluss erkannt. Deaktivieren Sie in diesem Fall die Kurzschlusserkennung.

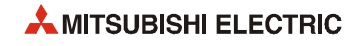

#### <span id="page-34-0"></span>3.3.8 HART-Master-Funktion

#### Was ist HART?

HART steht für "Highway Addressable Remote Transducer".

HART ist ein in der Industrie eingesetztes bidirektionales Protokoll zur Kommunikation zwischen einem Host-System und intelligenten Feldgeräten. Als Host-System kann z. B. ein Handprogrammiergerät, ein Prozessleitsystem, ein Anlagenmanagementsystem, ein Sicherheitssystem oder eine SPS verwendet werden.

Es gibt verschiedene Gründe, warum ein Host mit einem Feldgerät kommunizieren sollte. Einige davon sind:

- Konfiguration oder Umkonfiguration eines Geräts
- Gerätediagnose
- Fehlersuche bei Geräten
- Lesen von zusätzlichen Messwerten, die das Gerät bereitstellt
- Gerätestatus
- und viele andere mehr!

#### Wie HART funktioniert

Beim ME1DA6HAI-Q findet die HART-Kommunikation zwischen dem Analog-Ausgangsmodul und einem HART-kompatiblen Feldgerät, beispielsweise einem Stellantrieb für ein Ventil, statt. Ein ME1DA6HAI-Q kann mit bis zu sechs HART-kompatiblen Feldgeräten kommunizieren (Ein HART-kompatibles Feldgerät pro Kanal).

Die Daten werden über die ohnehin vorhandenen Anschlussleitungen der Feldgeräte ausgetauscht. Spezielle Kenntnisse bei der Verlegung der Leitungen oder Abschlusswiderstände und – vor allem – zusätzliche Leitungen sind nicht erforderlich.

HART stellt zwei Kommunikationskanäle zur Verfügung, die gleichzeitig genutzt werden können: Das analoge Signal mit 4 bis 20 mA und ein digitales Signal. Über die 4 bis 20 mA Stromschleife wird der eigentliche Stellwert schnell, störunempfindlich und zuverlässig übertragen. Zusätzliche Informationen des Geräts werden mithilfe eines digitalen Signals übertragen, das dem analogen Signal aufmoduliert wird. Das digitale Signal enthält Informationen vom Feldgerät, wie beispielsweise den Gerätestatus oder Diagnoseinformationen.

Das HART-Protokoll verwendet den Bell 202-Standard mit Frequency Shift Keying (FSK), um dem analogen 4 bis 20 mA Signal ein digitales Signal mit niedriger Amplitude zu überlagern.

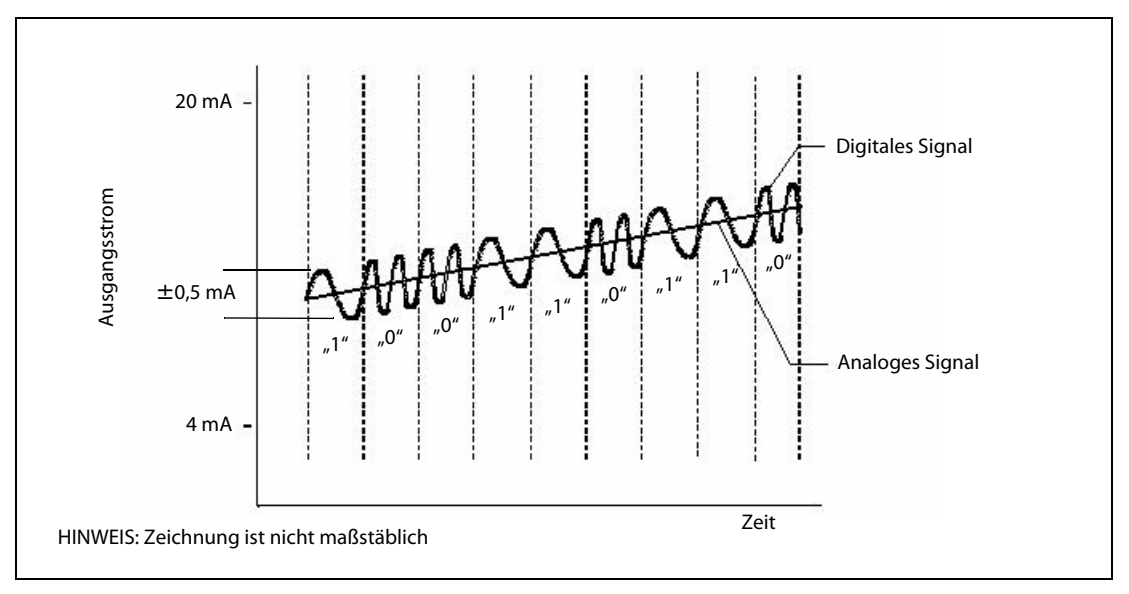

Abb. 3-10: Das digitale Signal wird dem analogen Signal aufmoduliert

Ein digitales Signal mit der Frequenz 2200 Hz wird als logische "0" interpretiert, eine logische "1" dagegen wird mit der Frequenz 1200 Hz dargestellt.

Das HART-Protokoll kommuniziert, ohne das 4 bis 2 mA-Signal zu unterbrechen und ermöglicht einer Host-Applikation (in diesem Fall dem ME1DA6HAI-Q), in einer Sekunde zwei oder mehr Updates von einem Feldgerät zu erhalten. Weil das digitale FSK-Signal phasenkontinuierlich ist, stört es nicht das analoge 4 bis 20 mA Signal.

HART ist ein Master/Slave-Protokoll. Das bedeutet, dass ein Feldgerät (Slave) nur Daten sendet, nachdem es vom ME1DA6HAI-Q (Master) angesprochen wurde. Dies geschieht durch Kommandos, die das ME1DA6HAI-Q sendet. Die Codes dieser Kommandos variieren je nach Hersteller und/oder Gerät.

Beispiele für Kommandos:

- Einheit der primären Variablen einstellen
- Obere Grenze eines Bereichs einstellen
- Untere Grenze eines Bereichs einstellen
- Dämpfungswert einstellen
- Messstellenbezeichnung (Tag) einstellen
- Datum einstellen
- Gerätebeschreibung einstellen
- Schleifentest ausführen Schleifenstrom auf einen bestimmten Wert setzen
- Selbstdiagnose anfordern und starten
- Zusätzliche Geräteinformationen lesen

#### HINWEIS Welche HART-Kommandos unterstützt werden, hängt von verwendeten Feldgerät ab.

Ein ME1DA6HAI-Q arbeitet als HART-Master-Station gemäß Revision 6 des HART-Protokolls.

HINWEIS Berücksichtigen Sie die Zeit, die ein angeschlossenen HART-kompatibles Gerät für den Anlauf benötigt. Falls diese Zeit zu lang ist, tritt nach dem Einschalten des Systems eventuell ein Fehler bei der HART-Kommunikation auf.

#### Mit dem HART-Protokoll übertragene Daten

Die folgende Aufzählung zeigt nur einige der Daten, die mit dem HART-Protokoll übertragen werden können. Weitere Informationen finden Sie in der Beschreibung des Pufferspeichers ([Abschnitt 3.5.1\)](#page-41-0).

- Digitale Daten: Pro HART-Gerät stehen 35 bis 40 verschiedene Daten zur Verfügung
- Geräteidentifizierung: Messstellenbezeichnung, Hersteller, Gerätetyp, -version, -serienummer
- Kalibrierungsdaten: Messbereich, obere und untere Grenzwerte, Dämpfungswert der primären Variablen, Datum der letzten Kalibrierung
- Prozessvariablen: Primäre Variable plus sekundäre Messwerte sowie Parameter für diese Variablen
- Status-/Diagnosemeldungen: Gerätestörungen, Änderung der Konfiguration, Neustart nach Spannungsausfall, fester oder zu hoher Schleifenstrom, Bereichsüberschreitung der primären oder sekundären Variablen, Kommunikationsfehler etc.

#### Weitere Informationen

Diese kurze Übersicht des HART-Protokolls ist nur ein Bruchteil der Informationen, die Ihnen die Homepage der HART Communication Foundation bietet. Dort finden Sie ausführliche Informationen über HART sowie Antworten auf oft gestellte Fragen (www.hartcomm2.org).

#### Unterstützung der FDT/DTM-Funktion

Über das ME1DA6HAI-Q und einem handelsüblichen FDT können Parameter eines HART-kompatiblen Sensors gelesen oder geschrieben sowie dessen Status überwacht werden.

Weitere Informationen über die Systemstruktur von FDT/DTM\* enthält der Abschnitt 4.6 (Einstellung der HART-Geräte).

\* FDT = Field Device Tool; DTM = Device Type Manager; FDT/DTM ist ein herstellerübergreifendes Konzept, dass die Parametrierung von Feldgeräten verschiedener Hersteller mit nur einer Software ermöglicht.

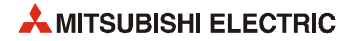
# 3.4 Ein-/Ausgangssignale des HART Analog-Ausgangsmoduls

## 3.4.1 Übersicht der E/A-Signale

In der folgenden Tabelle ist eine Übersicht der Signale aufgelistet, die zwischen dem ME1DA6HAI-Q und der CPU der SPS über die E/A-Ebene ausgetauscht werden. Dabei wird vorausgesetzt, dass das Analog-Ausgangsmodul im Steckplatz "0" auf dem Hauptgruppenträger installiert ist (und dadurch die Anfangs-E/A-Adresse X0/Y0 belegt). Falls das ME1DA6HAI-Q auf einem anderen Steckplatz montiert ist, verwenden Sie bitte die entsprechenden E/A-Adressen.

|                                | Signalrichtung ME1DA6HAI-Q → SPS-CPU                                                                                                    |                               |                                                                       |
|--------------------------------|----------------------------------------------------------------------------------------------------|-------------------------------|-----------------------------------------------------------------------|
| Eingangsadresse                | <b>Bedeutung</b>                                                                                                    | Ausgangsadresse               | <b>Bedeutung</b>                                                      |
| X <sub>0</sub>                 | Modul ist betriebsbereit                                                                                                    | Y0                            | Reserviert                                                            |
| X1                             |                                                                                                    | Y1                            | Ausgabe an Kanal 1 freigeben/sperren                                  |
| X <sub>2</sub>                 |                                                                                                    | Y2                            | Ausgabe an Kanal 2 freigeben/sperren                                  |
| X <sub>3</sub>                 |                                                                                                    | Y3                            | Ausgabe an Kanal 3 freigeben/sperren                                  |
| X4                             |                                                                                                    | Y4                            | Ausgabe an Kanal 4 freigeben/sperren                                  |
| X <sub>5</sub>                 |                                                                                                    | Y5                            | Ausgabe an Kanal 5 freigeben/sperren                                  |
| X6                             |                                                                                                    | Y6                            | Ausgabe an Kanal 6 freigeben/sperren                                  |
| <b>X7</b>                      |                                                                                                    | Y7                            |                                                                       |
| X8                             |                                                                                                    | Y8                            |                                                                       |
| X9                             | Einstellung der Betriebsbedingun-<br>gen beendet                                                                                        | Y9                            | Anforderung zur Einstellung der<br>Betriebsbedingungen                |
| XA                             |                                                                                                    | YA                            |                                                                       |
| XB                             | Reserviert                                                                                                    | YB                            | Reserviert                                                            |
| XC                             |                                                                                                    | YC                            |                                                                       |
| <b>XD</b>                      | Leitungsunterbrechung erkannt                                                                                                    | YD                            | Anforderung zum Löschen einer<br>erkannten Leitungsunterbrechung      |
| XE                             | Warnung                                                                                                    | YE                            | Anforderung zum Löschen einer<br>Warnung                              |
| XF                             | Reserviert<br>Reserviert<br>Fehler erkannt<br>YF<br><b>Fehlers</b><br>Y10<br>erkannten Kurzschlusses<br>Y11<br>bis<br>Reserviert<br>Y1F | Anforderung zum Löschen eines |                                                                       |
| X <sub>10</sub>                | Kurzschluss an einem Ausgang                                                                                                    |                               | Signalrichtung SPS-CPU → ME1DA6HAI-Q<br>Anforderung zum Löschen eines |
| X11<br>his<br>X <sub>1</sub> F | Reserviert                                                                                                    |                               |                                                                       |

Tab. 3-9: E/A-Signale des ME1DA6HAI-Q

HINWEIS Die als "reserviert" gekennzeichneten Ein- und Ausgänge werden vom System verwendet und stehen dem Anwender nicht zur Verfügung.

Es kann zu Fehlfunktionen des HART Analog-Ausgangsmoduls kommen, wenn einer der als "reserviert" gekennzeichneten Ausgänge vom SPS-Programm gesetzt oder zurückgesetzt wird.

# <span id="page-37-0"></span>3.4.2 Beschreibung der Ein- und Ausgangssignale

### Eingangssignale

| Eingang        | <b>Bedeutung</b>                     | Beschreibung                                                                                                    |
|----------------|--------------------------------------|----------------------------------------------------------------------------------------------------|
| X <sub>0</sub> | Modul ist betriebs-<br>bereit        | • Wenn die Versorgungsspannung der SPS eingeschaltet oder die SPS-CPU zurückge-<br>setzt wurde, wird das Signal X0 eingeschaltet, nachdem die Vorbereitungen für die<br>D/A-Wandlung abgeschlossen sind. Danach wird die D/A-Wandlung ausgeführt.                                                                                                    |
|                |                                      | • Das Signal X0 wird ausgeschaltet, wenn ein Watch-Dog-Timer-Fehler* aufgetreten<br>ist. (In diesem Fall wird keine D/A-Wandlung mehr ausgeführt.)                                                                                                    |
| X9             | Einstellung der<br>Betriebsbedingun- | Dieses Signal wird verwendet, um die Anforderung zur Einstellung der Betriebsbe-<br>dingungen (Signal Y9) ein- oder auszuschalten. Das Signal X9 wird gesetzt, wenn<br>sich der Inhalt einer der folgenden Pufferspeicheradressen geändert hat:<br>- Einstellungen zur Kurzschlusserkennung (Pufferspeicheradresse Un\G45)<br>- Freigabe/Sperre der Begrenzung der Änderungsgeschwindigkeit der Aus-<br>gänge (Pufferspeicheradresse Un\G46)<br>- Leitungsunterbrechungserkennung/Einstellungen zu Warnungen (Un\G47)<br>- Freigabe/Sperre der Skalierung (Pufferspeicheradresse Un\G53)<br>- Oberer/unterer Grenzwert bei der Erhöhung/Reduzierung des analogen Aus-<br>gangswerts (Pufferspeicheradressen Un\G70 bis 81)<br>• Das Signal X9 wird ausgeschaltet, wenn das Signal Y9 eingeschaltet wird.<br>Wird vom ME1DA6HAI-Q ausgeführt<br>Wird vom Ablaufprogramm ausgeführt<br>Modul ist betriebsbereit (X0) |
|                | gen beendet                          | Einstellung der Betriebs-<br>bedingungen beendet (X9)<br>Anforderung zur Einstellung der<br>Betriebsbedingungen (Y9)<br><b>HINWEIS</b><br>Wird zur Konfiguration die Funktion "Intelligentes Funktionsmodul" verwendet,<br>werden die mit dieser Funktion vorgenommenen Einstellungen unter den folgenden<br>Bedingungen wiederhergestellt:<br>$-$ Versorgungsspannung der SPS AUS $\rightarrow$ SPS-CPU in Betriebsart RUN<br>- RESET der SPS-CPU → SPS-CPU in Betriebsart RUN<br>$-$ SPS-CPU in Betriebsart STOP $\rightarrow$ SPS-CPU in Betriebsart RUN                                                                                                    |
| <b>XD</b>      | Leitungsunterbre-<br>chung erkannt   | • Das Signal XD wird eingeschaltet, wenn an einem Kanal eine Leitungsunterbre-<br>chung erkannt wurde.<br>• Das Signal XD wird durch Einschalten der Anforderung zum Löschen einer erkann-<br>ten Leitungsunterbrechung (YD) oder der Anforderung zur Einstellung der Betriebs-<br>bedingungen (Signal Y9) ausgeschaltet.<br>-------- Wird vom ME1DA6HAI-Q ausgeführt<br>▶ Wird vom Ablaufprogramm ausgeführt<br>Leitungsunterbrechung erkannt (XD)<br>Anforderung zum Löschen einer<br>erkannten Leitungsunter-<br>brechung (YD)                                                                                                    |

**Tab. 3-10:** Beschreibung der Eingangssignale (Signalrichtung: ME1DA6HAI-Q  $\rightarrow$  SPS-CPU)

\* Bei einem Watch-Dog-Timer-Fehler erlischt die RUN-LED des Moduls.

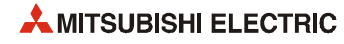

| <b>Eingang</b>  | <b>Bedeutung</b>                | <b>Beschreibung</b>                                                                                                    |
|-----------------|---------------------------------|----------------------------------------------------------------------------------------------------|
|                 |                                 | • Das Signal XE wird eingeschaltet, wenn der digitale Eingangswert eines für die D/A-<br>Wandlung freigegebenen Kanals den oberen Grenzwert für eine Warnung erreicht<br>oder überschreitet oder den unteren Grenzwert für eine Warnung unterschreitet.<br>• Das Signal XE wird ausgeschaltet, wenn die Anforderung zum Löschen einer War-<br>nung (YE) oder die Anforderung zur Einstellung der Betriebsbedingungen (Signal<br>Y9) eingeschaltet wird.<br>-------- Wird vom ME1DA6HAI-Q ausgeführt |
| XE              | Warnung                         | Wird vom Ablaufprogramm ausgeführt                                                                                                    |
|                 |                                 | Anforderung zum Löschen einer<br>Warnung (YE) _                                                                                                    |
|                 |                                 |                                                                                                    |
|                 |                                 | • Das Signal XF wird eingeschaltet, nachdem ein Fehler erkannt wurde.<br>• Nach Behebung der Fehlerursache und dem Einschalten des Signals "Fehler<br>löschen" (YF) wird das Signal XF ausgeschaltet. Dabei wird in die Pufferspeicherad-<br>resse mit dem Fehlercode (Un\G19) der Wert "0" geschrieben und die ERR.-LED aus-<br>geschaltet.                                                                                                    |
|                 |                                 | $-  \rightarrow$ Wird vom ME1DA6HAI-Q ausgeführt                                                                                                    |
|                 |                                 | Wird vom Ablaufprogramm ausgeführt                                                                                                    |
| XF              | Fehler erkannt                  | Fehler erkannt (XF) _________<br>Fehler löschen (YF)<br>In diesem Zeitraum kann der<br>Fehlercode gelesen werden.                                                                                                    |
|                 |                                 | • Das Signal X10 wird eingeschaltet, wenn an einem Kanal ein Kurzschluss erkannt<br>wurde.                                                                                                    |
|                 |                                 | Das Signal X10 wird durch Einschalten der Anforderung zum Löschen eines erkann-<br>ten Kurzschlusses (Y10) oder der Anforderung zur Einstellung der Betriebsbedin-<br>gungen (Signal Y9) ausgeschaltet.                                                                                                    |
|                 |                                 | ---- > Wird vom ME1DA6HAI-Q ausgeführt                                                                                                    |
| X <sub>10</sub> | Kurzschluss an<br>einem Ausgang | Wird vom Ablaufprogramm ausgeführt                                                                                                    |
|                 |                                 | Kurzschluss an einem Ausgang (X10)                                                                                                    |
|                 |                                 | Anforderung zum Löschen eines<br>erkannten Kurzschlusses (Y10)                                                                                                    |

**Tab. 3-11:** Beschreibung der Eingangssignale (Signalrichtung: ME1DA6HAI-Q  $\rightarrow$  SPS-CPU)

## Ausgangssignale

| <b>Ausgang</b> | <b>Bedeutung</b>                                                 | <b>Beschreibung</b>                                                                                                    |
|----------------|------------------------------------------------------------------|----------------------------------------------------------------------------------------------------|
|                |                                                                  | • Die Ausgänge Y1 bis Y6 legen fest, ob an einem Kanal der aus dem digitalen Ein-<br>gangswert gewandelte analoge Wert oder der Offset-Wert ausgegeben wird.                      |
| Y1 his Y6      | Ausgabe an<br>Kanal□ freigeben/                                  | - Ausgang eingeschaltet: Der durch eine D/A-Wandlung gewonnene Wert wird<br>ausgegeben.                                                                                           |
|                | sperren                                                          | - Ausgang ausgeschaltet: Es wird der Offset-Wert ausgegeben.                                                                                                    |
|                |                                                                  | • Die Zeit, die für eine D/A-Wandlung benötigt wird, ist unabhängig vom Zustand<br>(EIN oder AUS) der Ausgänge Y1 bis Y6.                                                         |
|                |                                                                  | • Durch Einschalten dieses Signals werden die folgenden Einstellungen vom Modul<br>übernommen:                                                                                    |
|                |                                                                  | - Einstellungen zur Kurzschlusserkennung (Pufferspeicheradresse Un\G45)                                                                                                    |
|                | Anforderung zur                                                  | - Freigabe/Sperre der Begrenzung der Änderungsgeschwindigkeit der Aus-<br>gänge (Pufferspeicheradresse Un\G46)                                                                    |
| Y9             | Einstellung der<br>Betriebs-                                     | - Leitungsunterbrechungserkennung/Einstellungen zu Warnungen (Un\G47)                                                                                                    |
|                | bedingungen                                                      | - Freigabe/Sperre der Skalierung (Pufferspeicheradresse Un\G53)                                                                                                    |
|                |                                                                  | - Oberer/unterer Grenzwert bei der Erhöhung/Reduzierung des analogen Aus-<br>gangswerts (Pufferspeicheradressen Un\G70 bis 81)                                                    |
|                |                                                                  | • Der Signalverlauf für dieses Ausgangssignal ist bei der Beschreibung des Eingangs<br>X9 abgebildet.                                                                             |
|                | Anforderung zum                                                  |                                                                                                    |
| YD             | Löschen einer<br>erkannten Lei-                                  | • Schalten Sie das Signal YD ein, um erkannte Leitungsunterbrechungen zu löschen.                                                                                                 |
|                | tungsunterbre-<br>chung                                          | • Der Signalverlauf für dieses Ausgangssignal ist bei der Beschreibung des Eingangs<br>XD abgebildet.                                                                             |
|                | Anforderung zum                                                  | · Schalten Sie das Signal YE ein, um Warnungen zu löschen.                                                                                                    |
| YE             | Löschen einer War-<br>nung                                       | • Der Signalverlauf für dieses Ausgangssignal ist bei der Beschreibung des Eingangs<br>XE abgebildet.                                                                             |
|                |                                                                  | · Nach dem Einschalten des Ausgangs YF werden erkannte Fehler gelöscht.                                                                                                    |
| YF             | Fehler löschen                                                   | • Der Signalverlauf für dieses Ausgangssignal ist bei der Beschreibung des Eingangs<br>XF abgebildet.                                                                             |
| Y10            | Anforderung zum<br>Löschen eines<br>erkannten Kurz-<br>schlusses | • Schalten Sie das Signal Y10 ein, um erkannte Kurzschlüsse zu löschen.<br>• Der Signalverlauf für dieses Ausgangssignal ist bei der Beschreibung des Eingangs<br>X10 abgebildet. |

Tab. 3-12: Beschreibung der Ausgangssignale (Signalrichtung: SPS-CPU → ME1DA6HAI-Q)

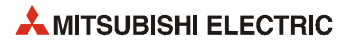

# 3.5 Pufferspeicher

Im HART Analog-Ausgangsmodul ist ein Speicherbereich eingerichtet, in dem unter anderen die zu wandelnden digitalen Werte oder Daten der HART-Geräte zwischengespeichert – gepuffert – werden. Wegen dieser Funktion wird dieser Speicherbereich als "Pufferspeicher" bezeichnet. Auf den Pufferspeicher kann auch die SPS-CPU zugreifen und zum Beispiel Fehlercodes lesen, aber dort auch Daten eintragen, die das Sondermodul dann weiterverarbeitet, wie beispielsweise digitale Eingangswerte oder Einstellungen für die Funktion des Analog-Ausgangsmoduls.

Jede Pufferspeicheradresse umfasst 16 Bit (1 Wort).

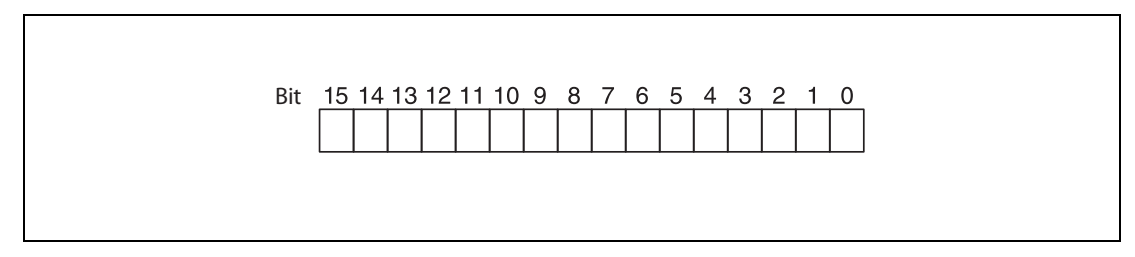

Abb. 3-11: Zuordnung der einzelnen Bit einer Pufferspeicheradresse

HINWEIS Übertragen Sie keine Daten in die als "Systembereich" gekennzeichneten Bereiche des Pufferspeichers. Beim Schreiben von Daten in diese Bereiche kann es zu Fehlfunktionen der SPS kommen. Systembereiche befinden sich auch zwischen einigen der für den Anwender freigegebenen Bereiche. Achten Sie dehalb beim Übertragen von Daten in den Pufferspeicher und beim Lesen von Daten aus dem Pufferspeicher auf die Systembereiche.

> Übertragen Sie, beispielsweise durch das Ablaufprogramm, keine Daten in Pufferspeicheradressen, deren Inhalt nur gelesen werden darf. Wenn dies nicht beachtet wird, können Fehlfunktionen auftreten.

Der in den folgenden Tabellen in der Spalte "Voreinstellung" gezeigte Wert ist der Inhalt, der nach dem Einschalten der Versorgungsspannung der SPS oder einen RESET der SPS-CPU in die entsprechende Pufferspeicheradresse eingetragen wird.

### Anweisungen für den Datenaustausch mit dem Pufferspeicher

Um Informationen in den Pufferspeicher einzutragen, können TO-Anweisungen im Ablaufprogramm der SPS verwendet werden. Mit FROM-Anweisungen werden Daten aus dem Pufferspeicher gelesen und in die SPS-CPU übertragen.

Auf den Pufferspeicher eines Sondermoduls kann auch direkt, z. B. mit einer MOV-Anweisung, zugegriffen werden. Das so adressierte Sondermodul kann sich auf einem Haupt- oder Erweiterungsbaugruppenträger befinden. Sondermodule in dezentralen E/A-Stationen können auf diese Weise nicht angesprochen werden.

Die Operandenadresse wird in der Form "Un\Gn" angegeben.

- Un: Kopfadresse des Sondermoduls
- Gn: Pufferspeicheradresse (dezimal)

Bei der Operandenadresse U3\G11 zum Beispiel wird die Pufferspeicheradresse 11 im Sondermodul mit der Kopfadresse 3 (X/Y30 bis X/Y3F) angesprochen.

In dieser Bedienungsanleitung wird ausschließlich die direkte Adressierung verwendet.

Eine ausführliche Beschreibung aller Anweisungen mit Beispielen enthält die Programmieranleitung zur MELSEC A-/Q-Serie und zum MELSEC System Q (Artikel-Nr. 87432).

## 3.5.1 Aufteilung des Pufferspeichers

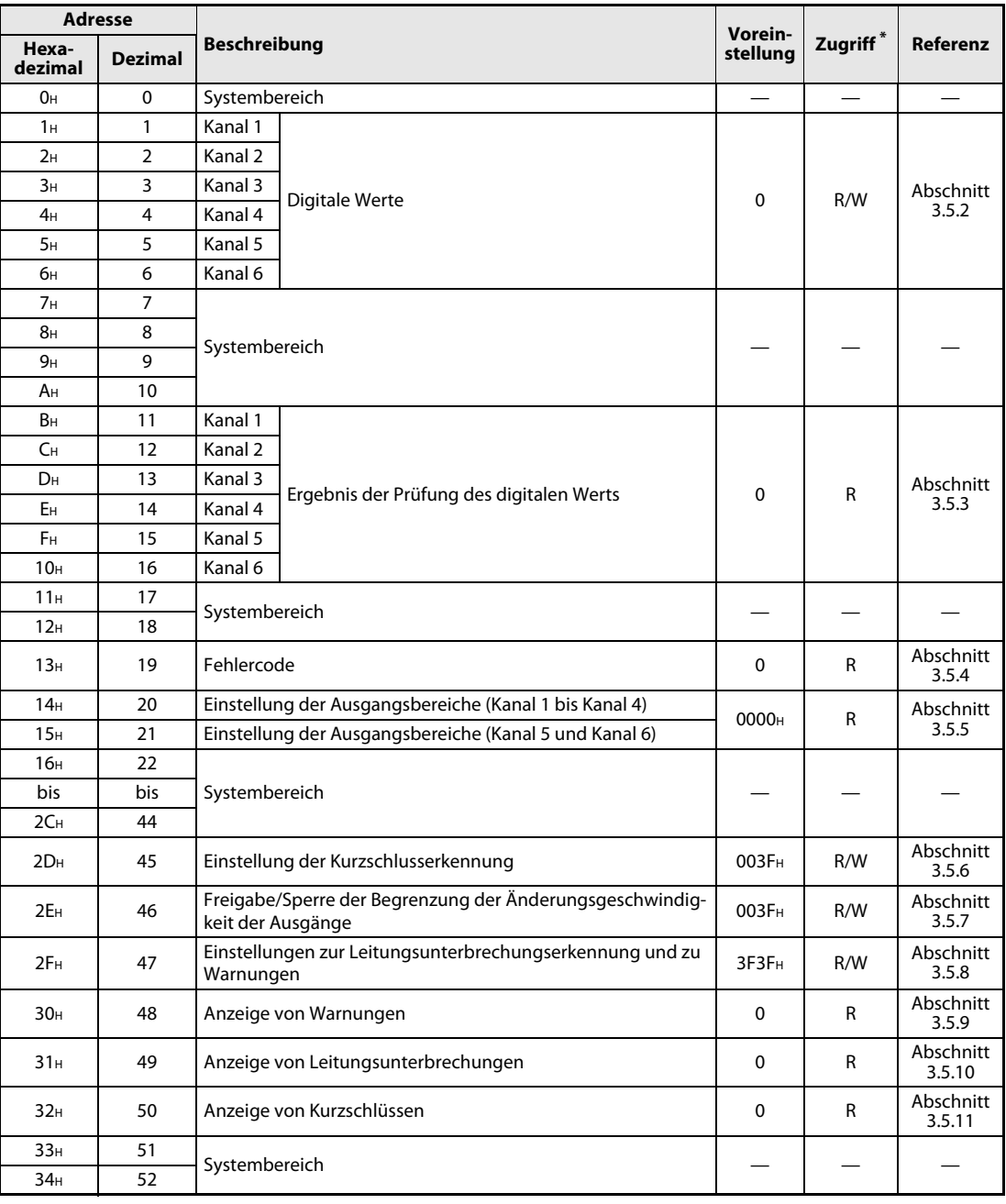

Tab. 3-13: Aufteilung des Pufferspreichers beim ME1DA6HAI-Q (1/11)

\* Bedeutung der Abkürzungen in der Spalte "Zugriff":

R: Der Bereich darf nur gelesen werden

R/W: Schreib- und Lesezugriff, z. B. durch das Ablaufprogramm, ist erlaubt.

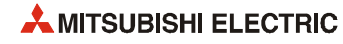

| <b>Adresse</b>         |                |                     |                                 |                           | Vorein-           |             |                     |
|------------------------|----------------|---------------------|---------------------------------|---------------------------|-------------------|-------------|---------------------|
| Hexa-<br>dezimal       | <b>Dezimal</b> | <b>Beschreibung</b> |                                 |                           | stellung          | $R/W^{\pi}$ | <b>Referenz</b>     |
| 35H                    | 53             |                     | Skalierung freigeben/sperren    |                           | 003F <sub>H</sub> | R/W         | Abschnitt<br>3.5.12 |
| 36н                    | 54             | Kanal 1             | Skalierung                      | Unterer Grenzwert         |                   |             |                     |
| 37 <sub>H</sub>        | 55             |                     |                                 | Oberer Grenzwert          |                   |             |                     |
| 38н                    | 56             | Kanal 2             | Skalierung                      | <b>Unterer Grenzwert</b>  |                   |             |                     |
| 39 <sub>H</sub>        | 57             |                     |                                 | Oberer Grenzwert          |                   |             |                     |
| 3A <sub>H</sub>        | 58             | Kanal 3             | Skalierung                      | <b>Unterer Grenzwert</b>  |                   |             |                     |
| 3B <sub>H</sub>        | 59             |                     |                                 | Oberer Grenzwert          | $\Omega$          | R/W         | Abschnitt           |
| 3C <sub>H</sub>        | 60             | Kanal 4             | Skalierung                      | <b>Unterer Grenzwert</b>  |                   |             | 3.5.13              |
| 3D <sub>H</sub>        | 61             |                     |                                 | Oberer Grenzwert          |                   |             |                     |
| 3E <sub>H</sub>        | 62             | Kanal 5             | Skalierung                      | <b>Unterer Grenzwert</b>  |                   |             |                     |
| 3F <sub>H</sub>        | 63             |                     |                                 | Oberer Grenzwert          |                   |             |                     |
| 40 <sub>H</sub>        | 64             | Kanal 6             | Skalierung                      | <b>Unterer Grenzwert</b>  |                   |             |                     |
| 41H                    | 65             |                     |                                 | Oberer Grenzwert          |                   |             |                     |
| 42 <sub>H</sub>        | 66             |                     |                                 |                           |                   |             |                     |
| bis                    | bis            | Systembereich       |                                 |                           |                   |             |                     |
| 45 <sub>H</sub><br>46н | 69<br>70       |                     | Begrenzung der                  | Grenzwert für Erhöhung    | 32000             |             |                     |
| 47 <sub>H</sub>        | 71             | Kanal 1             | Änderungsge-                    | Grenzwert für Reduzierung | 32000             |             |                     |
| 48н                    | 72             |                     | schwindigkeit<br>Begrenzung der | Grenzwert für Erhöhung    | 32000             |             |                     |
| 49 <sub>H</sub>        | 73             | Kanal 2             | Änderungsge-                    | Grenzwert für Reduzierung | 32000             |             |                     |
|                        |                |                     | schwindigkeit                   |                           |                   |             |                     |
| 4A <sub>H</sub>        | 74             | Kanal 3             | Begrenzung der<br>Änderungsge-  | Grenzwert für Erhöhung    | 32000             |             |                     |
| 4B <sub>H</sub>        | 75             |                     | schwindigkeit                   | Grenzwert für Reduzierung | 32000             | R/W         | Abschnitt           |
| 4C <sub>H</sub>        | 76             | Kanal 4             | Begrenzung der<br>Änderungsge-  | Grenzwert für Erhöhung    | 32000             |             | 3.5.14              |
| 4D <sub>H</sub>        | 77             |                     | schwindigkeit                   | Grenzwert für Reduzierung | 32000             |             |                     |
| 4E <sub>H</sub>        | 78             | Kanal 5             | Begrenzung der<br>Änderungsge-  | Grenzwert für Erhöhung    | 32000             |             |                     |
| 4F <sub>H</sub>        | 79             |                     | schwindigkeit                   | Grenzwert für Reduzierung | 32000             |             |                     |
| 50 <sub>H</sub>        | 80             | Kanal 6             | Begrenzung der<br>Änderungsge-  | Grenzwert für Erhöhung    | 32000             |             |                     |
| 51H                    | 81             |                     | schwindigkeit                   | Grenzwert für Reduzierung | 32000             |             |                     |
| 52H                    | 82             |                     |                                 |                           |                   |             |                     |
| bis                    | bis            | Systembereich       |                                 |                           |                   |             |                     |
| 55H                    | 85             |                     |                                 |                           |                   |             |                     |
| 56н                    | 86             | Kanal 1             | Warnung                         | Oberer Grenzwert          | 0                 |             |                     |
| 57 <sub>H</sub>        | 87             |                     |                                 | Unterer Grenzwert         | 0                 |             |                     |
| 58 <sub>H</sub>        | 88             | Kanal 2             | Warnung                         | Oberer Grenzwert          | 0                 |             |                     |
| 59 <sub>H</sub>        | 89             |                     |                                 | Unterer Grenzwert         | 0                 |             |                     |
| 5A <sub>H</sub>        | 90             | Kanal 3             | Warnung                         | Oberer Grenzwert          | 0                 |             |                     |
| 5B <sub>H</sub>        | 91             |                     |                                 | Unterer Grenzwert         | 0                 | R/W         | Abschnitt           |
| 5C <sub>H</sub>        | 92             | Kanal 4             | Warnung                         | Oberer Grenzwert          | 0                 |             | 3.5.15              |
| 5D <sub>H</sub>        | 93             |                     |                                 | Unterer Grenzwert         | 0                 |             |                     |
| 5E <sub>H</sub>        | 94             | Kanal 5             | Warnung                         | Oberer Grenzwert          | 0                 |             |                     |
| 5F <sub>H</sub>        | 95             |                     |                                 | Unterer Grenzwert         | 0                 |             |                     |
| 60 <sub>H</sub>        | 96             | Kanal 6             | Warnung                         | Oberer Grenzwert          | 0                 |             |                     |
| 61н                    | 97             |                     |                                 | Unterer Grenzwert         | 0                 |             |                     |
| 62 <sub>H</sub>        | 98             |                     |                                 |                           |                   |             |                     |
| bis                    | bis            | Systembereich       |                                 |                           |                   |             |                     |
| 9F <sub>H</sub>        | 159            |                     |                                 |                           |                   |             |                     |

Tab. 3-14: Aufteilung des Pufferspreichers beim ME1DA6HAI-Q (2/11)

R: Der Bereich darf nur gelesen werden R/W: Schreib- und Lesezugriff, z. B. durch das Ablaufprogramm, ist erlaubt.

|                  | <b>Adresse</b> |                     |                                                                                                    |                                               |           | Vorein-           |              |                     |
|------------------|----------------|---------------------|----------------------------------------------------------------------------------------------------|-----------------------------------------------|-----------|-------------------|--------------|---------------------|
| Hexa-<br>dezimal | <b>Dezimal</b> | <b>Beschreibung</b> |                                                                                                    |                                               |           | stellung          | $R/W^*$      | Referenz            |
| A <sub>OH</sub>  | 160            |                     | sperren                                                                                                    |                                               |           | 0000 <sub>H</sub> | R/W          | Abschnitt<br>3.5.16 |
| A1H              | 161            | <b>HART</b>         |                                                                                                    |                                               |           | 0000н             | R            | Abschnitt<br>3.5.17 |
| A2H              | 162            |                     |                                                                                                    |                                               |           | 0                 | $\mathsf{R}$ |                     |
| АЗн              | 163            |                     |                                                                                                    |                                               |           | 0                 | R            | Abschnitt<br>3.5.18 |
| AA <sub>H</sub>  | 164            |                     |                                                                                                    |                                               |           | $\mathbf 0$       | R            |                     |
| А5н              | 165            |                     |                                                                                                    |                                               |           |                   |              |                     |
| bis              | bis            | Systembereich       |                                                                                                    |                                               |           |                   |              |                     |
| AFH              | 175            |                     |                                                                                                    |                                               |           |                   |              |                     |
| B <sub>OH</sub>  | 176            | Kanal 1             |                                                                                                    |                                               |           |                   |              |                     |
| B <sub>1</sub> H | 177            | Kanal 2             |                                                                                                    |                                               |           |                   |              |                     |
| B <sub>2H</sub>  | 178            | Kanal 3             | Kommunikation über Kanal 1 bis Kanal 6 freigeben/<br>Erkannte HART-Geräte (SCAN-Liste)<br>Aktuelle Zykluszeit<br>Maximale Zykluszeit<br>Minimale Zykluszeit<br>Maximales Intervall bei der Aktualisierung der HART-Geräte-<br><b>Status der HART-</b><br>Variablen<br>Prozessvariablen |                                               |           | 3                 | R/W          | Abschnitt<br>3.5.19 |
| B <sub>3H</sub>  | 179            | Kanal 4             |                                                                                                    |                                               |           |                   |              |                     |
| B <sub>4H</sub>  | 180            | Kanal 5             |                                                                                                    |                                               |           |                   |              |                     |
| B <sub>5H</sub>  | 181            | Kanal 6             |                                                                                                    |                                               |           |                   |              |                     |
| Вбн              | 182            |                     |                                                                                                    |                                               |           |                   |              |                     |
| bis              | bis            | Systembereich       |                                                                                                    |                                               |           |                   |              |                     |
| <b>BE</b> H      | 190            |                     | informationen [Sekunden]                                                                                                    |                                               |           |                   |              |                     |
| <b>BF</b> H      | 191            |                     |                                                                                                    |                                               |           | 30                | R/W          | Abschnitt<br>3.5.20 |
| C <sub>OH</sub>  | 192            |                     |                                                                                                    |                                               |           |                   |              |                     |
| bis              | bis            | Systembereich       |                                                                                                    |                                               |           |                   |              |                     |
| EF <sub>H</sub>  | 239            |                     |                                                                                                    |                                               |           |                   |              |                     |
| F <sub>OH</sub>  | 240            |                     |                                                                                                    |                                               |           | 0000 <sub>H</sub> | R            | Abschnitt<br>3.5.21 |
| F1H              | 241            |                     |                                                                                                    |                                               |           | 0000н             | R            | Abschnitt<br>3.5.22 |
| F <sub>2</sub> H | 242            |                     |                                                                                                    | Primärvariable (PV),<br>Sekundärvariable (SV) |           | 0000н             | R            | Abschnitt           |
| F <sub>3H</sub>  | 243            |                     |                                                                                                    | Tertiärvariable (TV),<br>Quartärvariable (FV) |           | 0000н             | R            | 3.5.23              |
| FA <sub>H</sub>  | 244            | Kanal 1             |                                                                                                    |                                               | Low-Wort  | 0000н             |              |                     |
| F <sub>5H</sub>  | 245            |                     |                                                                                                    | Primärer Wert (PV)                            | High-Wort | 7FC0 <sub>H</sub> | R            |                     |
| F6 <sub>H</sub>  | 246            |                     |                                                                                                    | Sekundärer Wert                               | Low-Wort  | 0000н             |              |                     |
| F <sub>7H</sub>  | 247            |                     |                                                                                                    | (SV)                                          | High-Wort | 7FC0 <sub>H</sub> | R            | Abschnitt           |
| F <sub>8H</sub>  | 248            |                     |                                                                                                    |                                               | Low-Wort  | 0000 <sub>H</sub> |              | 3.5.24              |
| F <sub>9H</sub>  | 249            |                     |                                                                                                    | Tertiärer Wert (TV)                           | High-Wort | 7FC0 <sub>H</sub> | R            |                     |
| FAH              | 250            |                     | Maximale Anzahl der Wiederholungsversuche bei<br>der Übertragung von HART-Kommandos<br>Status des HART-Feldgeräts<br>Erweiterter Status des HART-Feldgeräts                                                                                                    |                                               | Low-Wort  | 0000 <sub>H</sub> |              |                     |
| FB <sub>H</sub>  | 251            |                     |                                                                                                    | Quartärer Wert (FV)                           | High-Wort | 7FC0 <sub>H</sub> | R            |                     |

Tab. 3-15: Aufteilung des Pufferspreichers beim ME1DA6HAI-Q (3/11)

R: Der Bereich darf nur gelesen werden

R/W: Schreib- und Lesezugriff, z. B. durch das Ablaufprogramm, ist erlaubt.

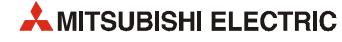

|                  | <b>Adresse</b> |                                               |                            |                                               |           | Vorein-           |         |                     |
|------------------|----------------|-----------------------------------------------|----------------------------|-----------------------------------------------|-----------|-------------------|---------|---------------------|
| Hexa-<br>dezimal | <b>Dezimal</b> |                                               |                            |                                               |           | stellung          | $R/W^*$ | Referenz            |
| FCH              | 252            |                                               | Status des HART-Feldgeräts |                                               |           | 0000 <sub>H</sub> | R       | Abschnitt<br>3.5.21 |
| FD <sub>H</sub>  | 253            |                                               |                            | Erweiterter Status des HART-Feldgeräts        |           | 0000н             | R       | Abschnitt<br>3.5.22 |
| FE <sub>H</sub>  | 254            | Beschreibung<br>Kanal 2<br>Kanal 3<br>Kanal 4 | <b>Status der HART-</b>    | Primärvariable (PV),<br>Sekundärvariable (SV) |           | 0000 <sub>H</sub> | R       | Abschnitt           |
| FF <sub>H</sub>  | 255            |                                               | Variablen                  | Tertiärvariable (TV),<br>Quartärvariable (FV) |           | 0000 <sub>H</sub> | R       | 3.5.23              |
| 100 <sub>H</sub> | 256            |                                               |                            |                                               | Low-Wort  | 0000н             |         |                     |
| 101H             | 257            |                                               |                            | Primärer Wert (PV)                            | High-Wort | 7FC0 <sub>H</sub> | R       |                     |
| 102H             | 258            |                                               |                            | Sekundärer Wert                               | Low-Wort  | 0000н             |         |                     |
| 103H             | 259            |                                               |                            | (SV)                                          | High-Wort | 7FC0 <sub>H</sub> | R       | Abschnitt           |
| 104 <sub>H</sub> | 260            |                                               | Prozessvariablen           |                                               | Low-Wort  | 0000н             |         | 3.5.24              |
| 105H             | 261            |                                               |                            | Tertiärer Wert (TV)                           | High-Wort | 7FC0 <sub>H</sub> | R       |                     |
| 106н             | 262            |                                               |                            |                                               | Low-Wort  | 0000н             |         |                     |
| 107 <sub>H</sub> | 263            |                                               |                            | Quartärer Wert (FV)                           | High-Wort | 7FC0 <sub>H</sub> | R       |                     |
| 108 <sub>H</sub> | 264            |                                               | Status des HART-Feldgeräts |                                               |           | 0000н             | R       | Abschnitt<br>3.5.21 |
| 109 <sub>H</sub> | 265            |                                               |                            | Erweiterter Status des HART-Feldgeräts        |           | 0000 <sub>H</sub> | R       | Abschnitt<br>3.5.22 |
| 10A <sub>H</sub> | 266            |                                               | <b>Status der HART-</b>    | Primärvariable (PV),<br>Sekundärvariable (SV) |           | 0000 <sub>H</sub> | R       | Abschnitt           |
| 10B <sub>H</sub> | 267            |                                               | Variablen                  | Tertiärvariable (TV),<br>Quartärvariable (FV) |           | 0000 <sub>H</sub> | R       | 3.5.23              |
| 10C <sub>H</sub> | 268            |                                               |                            |                                               | Low-Wort  | 0000 <sub>H</sub> |         |                     |
| 10D <sub>H</sub> | 269            |                                               |                            | Primärer Wert (PV)                            | High-Wort | 7FC0 <sub>H</sub> | R       |                     |
| 10E <sub>H</sub> | 270            |                                               |                            | Sekundärer Wert                               | Low-Wort  | 0000 <sub>H</sub> |         |                     |
| 10F <sub>H</sub> | 271            |                                               |                            | (SV)                                          | High-Wort | 7FC0 <sub>H</sub> | R       | Abschnitt           |
| 110 <sub>H</sub> | 272            |                                               | Prozessvariablen           |                                               | Low-Wort  | 0000 <sub>H</sub> |         | 3.5.24              |
| 111H             | 273            |                                               |                            | Tertiärer Wert (TV)                           | High-Wort | 7FC0 <sub>H</sub> | R       |                     |
| 112H             | 274            |                                               |                            |                                               | Low-Wort  | 0000 <sub>H</sub> |         |                     |
| 113H             | 275            |                                               |                            | Quartärer Wert (FV)                           | High-Wort | 7FC0 <sub>H</sub> | R       |                     |
| 114 <sub>H</sub> | 276            |                                               | Status des HART-Feldgeräts |                                               |           | 0000 <sub>H</sub> | R       | Abschnitt           |
| 115H             | 277            |                                               |                            | Erweiterter Status des HART-Feldgeräts        |           | 0000 <sub>H</sub> | R       | 3.5.21<br>Abschnitt |
|                  |                |                                               |                            |                                               |           |                   |         | 3.5.22              |
| 116н             | 278            |                                               | Status der HART-           | Primärvariable (PV),<br>Sekundärvariable (SV) |           | 0000н             | R       | Abschnitt           |
| 117 <sub>H</sub> | 279            |                                               | Variablen                  | Tertiärvariable (TV),<br>Quartärvariable (FV) |           | 0000 <sub>H</sub> | R       | 3.5.23              |
| 118H             | 280            |                                               |                            | Primärer Wert (PV)                            | Low-Wort  | 0000 <sub>H</sub> | R       |                     |
| 119 <sub>H</sub> | 281            |                                               |                            |                                               | High-Wort | 7FC0 <sub>H</sub> |         |                     |
| 11A <sub>H</sub> | 282            |                                               |                            | Sekundärer Wert                               | Low-Wort  | 0000 <sub>H</sub> | R       |                     |
| 11B <sub>H</sub> | 283            |                                               | Prozessvariablen           | (SV)                                          | High-Wort | 7FC0 <sub>H</sub> |         | Abschnitt           |
| 11C <sub>H</sub> | 284            |                                               |                            | Tertiärer Wert (TV)                           | Low-Wort  | 0000н             | R       | 3.5.24              |
| 11D <sub>H</sub> | 285            |                                               |                            |                                               | High-Wort | 7FC0 <sub>H</sub> |         |                     |
| 11E <sub>H</sub> | 286            |                                               |                            | Quartärer Wert (FV)                           | Low-Wort  | 0000 <sub>H</sub> |         |                     |
| 11F <sub>H</sub> | 287            |                                               |                            |                                               | High-Wort | 7FC0 <sub>H</sub> | R       |                     |

Tab. 3-16: Aufteilung des Pufferspreichers beim ME1DA6HAI-Q (4/11)

R: Der Bereich darf nur gelesen werden R/W: Schreib- und Lesezugriff, z. B. durch das Ablaufprogramm, ist erlaubt.

|                   | <b>Adresse</b> |              |                                                                              |                                                      |                 |                     |                   |                     |  |
|-------------------|----------------|--------------|------------------------------------------------------------------------------|------------------------------------------------------|-----------------|---------------------|-------------------|---------------------|--|
| Hexa-<br>dezimal  | <b>Dezimal</b> | Beschreibung |                                                                              |                                                      |                 | Vorein-<br>stellung | $R/W^*$           | Referenz            |  |
| 120 <sub>H</sub>  | 288            |              | Status des HART-Feldgeräts                                                   |                                                      |                 | 0000 <sub>H</sub>   | R                 | Abschnitt<br>3.5.21 |  |
| 121H              | 289            |              |                                                                              | Erweiterter Status des HART-Feldgeräts               |                 | 0000н               | R                 | Abschnitt<br>3.5.22 |  |
| 122H              | 290            |              | Status der HART-                                                             | Primärvariable (PV),<br>Sekundärvariable (SV)        |                 | 0000н               | R                 | Abschnitt           |  |
| 123 <sub>H</sub>  | 291            |              | Variablen                                                                    | Tertiärvariable (TV),<br>Quartärvariable (FV)        |                 | 0000 <sub>H</sub>   | R                 | 3.5.23              |  |
| 124 <sub>H</sub>  | 292            | Kanal 5      |                                                                              |                                                      | Low-Wort        | 0000 <sub>H</sub>   |                   |                     |  |
| 125H              | 293            |              |                                                                              | Primärer Wert (PV)                                   | High-Wort       | 7FC0 <sub>H</sub>   | R                 |                     |  |
| 126н              | 294            |              | Prozessvariablen<br><b>Status der HART-</b><br>Variablen<br>Prozessvariablen | Sekundärer Wert                                      | Low-Wort        | 0000 <sub>H</sub>   | R                 |                     |  |
| 127 <sub>H</sub>  | 295            |              |                                                                              | (SV)                                                 | High-Wort       | 7FC0 <sub>H</sub>   |                   | Abschnitt           |  |
| 128 <sub>H</sub>  | 296            |              | Systembereich<br>HART-Kommando<br>(Anforderung)<br>Systembereich             | Tertiärer Wert (TV)                                  | Low-Wort        | 0000 <sub>H</sub>   | R                 | 3.5.24              |  |
| 129 <sub>H</sub>  | 297            |              |                                                                              |                                                      | High-Wort       | 7FC0 <sub>H</sub>   |                   |                     |  |
| 12A <sub>H</sub>  | 298            |              |                                                                              | Quartärer Wert (FV)                                  | Low-Wort        | 0000н               | R                 |                     |  |
| 12B <sub>H</sub>  | 299            |              |                                                                              |                                                      | High-Wort       | 7FC0 <sub>H</sub>   |                   |                     |  |
| 12C <sub>H</sub>  | 300            |              |                                                                              |                                                      |                 | 0000 <sub>H</sub>   | R                 | Abschnitt<br>3.5.21 |  |
| 12D <sub>H</sub>  | 301            |              |                                                                              |                                                      |                 | 0000 <sub>H</sub>   | R                 | Abschnitt<br>3.5.22 |  |
| 12E <sub>H</sub>  | 302            |              |                                                                              | Primärvariable (PV),<br>Sekundärvariable (SV)        |                 | 0000 <sub>H</sub>   | R                 | Abschnitt           |  |
| 12F <sub>H</sub>  | 303            |              |                                                                              | Tertiärvariable (TV),<br>Quartärvariable (FV)        |                 | 0000 <sub>H</sub>   | R                 | 3.5.23              |  |
| 130 <sub>H</sub>  | 304            | Kanal 6      |                                                                              |                                                      | Low-Wort        | 0000 <sub>H</sub>   |                   |                     |  |
| 131H              | 305            |              |                                                                              | Primärer Wert (PV)                                   | High-Wort       | 7FC0 <sub>H</sub>   | R                 |                     |  |
| 132H              | 306            |              | Status des HART-Feldgeräts<br>Erweiterter Status des HART-Feldgeräts         |                                                      | Sekundärer Wert | Low-Wort            | 0000 <sub>H</sub> |                     |  |
| 133H              | 307            |              |                                                                              | (SV)                                                 | High-Wort       | 7FC0 <sub>H</sub>   | R                 | Abschnitt           |  |
| 134 <sub>H</sub>  | 308            |              |                                                                              |                                                      | Low-Wort        | 0000 <sub>H</sub>   | R                 | 3.5.24              |  |
| 135H              | 309            |              |                                                                              | Tertiärer Wert (TV)                                  | High-Wort       | 7FC0 <sub>H</sub>   |                   |                     |  |
| 136н              | 310            |              |                                                                              | Quartärer Wert (FV)                                  | Low-Wort        | 0000 <sub>H</sub>   |                   |                     |  |
| 137 <sub>H</sub>  | 311            |              |                                                                              |                                                      | High-Wort       | 7FC0 <sub>H</sub>   | R                 |                     |  |
| 138 <sub>H</sub>  | 312            |              |                                                                              |                                                      |                 |                     |                   |                     |  |
| bis               | bis            |              |                                                                              |                                                      |                 |                     |                   |                     |  |
| 15F <sub>H</sub>  | 351            |              |                                                                              |                                                      |                 |                     |                   |                     |  |
| 160 <sub>H</sub>  | 352            |              |                                                                              | Signal "Kommando ausführen"                          |                 | 0                   |                   |                     |  |
| 161H              | 353            |              |                                                                              | Kanal                                                |                 | 0000 <sub>H</sub>   | R/W               |                     |  |
| 162H              | 354            |              |                                                                              | Code                                                 |                 | 0000 <sub>H</sub>   |                   |                     |  |
| 163H              | 355            |              |                                                                              | Datenlänge                                           |                 | 0                   |                   | Abschnitt<br>3.5.25 |  |
| 164 <sub>H</sub>  | 356            |              |                                                                              |                                                      |                 |                     |                   |                     |  |
| bis               | bis            |              |                                                                              | Zu sendende Daten                                    |                 | 0                   | R/W               |                     |  |
| 1E3H              | 483            |              |                                                                              |                                                      |                 |                     |                   |                     |  |
| 1E4H              | 484            |              |                                                                              |                                                      |                 |                     |                   |                     |  |
| bis               | bis            |              |                                                                              |                                                      |                 |                     |                   |                     |  |
| 1EF <sub>H</sub>  | 495            |              |                                                                              |                                                      |                 |                     |                   |                     |  |
| 1F <sub>0</sub> H | 496            |              |                                                                              | Signal "Kommando akzeptiert/<br>Kommando ausgeführt" |                 | 0000 <sub>H</sub>   |                   |                     |  |
| 1F1H              | 497            |              |                                                                              | Kanal                                                |                 | 0000 <sub>H</sub>   | R                 |                     |  |
| 1F2H              | 498            |              | HART-Kommando                                                                | Code                                                 |                 | 0000 <sub>H</sub>   |                   | Abschnitt           |  |
| 1F3H              | 499            | (Antwort)    |                                                                              | Datenlänge                                           |                 | 0                   |                   | 3.5.26              |  |
| 1F4H              | 500            |              |                                                                              |                                                      |                 |                     |                   |                     |  |
| bis               | bis            |              |                                                                              | Empfangene Daten                                     |                 | 0                   | R                 |                     |  |
| 273 <sub>H</sub>  | 627            |              |                                                                              |                                                      |                 |                     |                   |                     |  |

Tab. 3-17: Aufteilung des Pufferspreichers beim ME1DA6HAI-Q (5/11)

R: Der Bereich darf nur gelesen werden

R/W: Schreib- und Lesezugriff, z. B. durch das Ablaufprogramm, ist erlaubt.

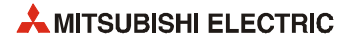

| <b>Adresse</b>   |                |                     |                                                                    |                                                         | Vorein-           |             |                     |
|------------------|----------------|---------------------|--------------------------------------------------------------------|---------------------------------------------------------|-------------------|-------------|---------------------|
| Hexa-<br>dezimal | <b>Dezimal</b> | <b>Beschreibung</b> |                                                                    |                                                         | stellung          | $R/W^*$     | <b>Referenz</b>     |
| 274н             | 628            |                     |                                                                    |                                                         |                   |             |                     |
| bis              | bis            | Systembereich       |                                                                    |                                                         |                   |             |                     |
| 37F <sub>H</sub> | 895            |                     |                                                                    |                                                         |                   |             |                     |
| 380н             | 896            |                     |                                                                    |                                                         |                   |             |                     |
| bis              | bis            |                     |                                                                    | Messstellenbezeichnung (Tag)                            | 0000 <sub>H</sub> | R           |                     |
| 383н             | 899            |                     |                                                                    |                                                         |                   |             |                     |
| 384н             | 900            |                     |                                                                    |                                                         |                   |             |                     |
| bis              | bis            |                     |                                                                    | Nachricht                                               | 0000 <sub>H</sub> | R           |                     |
| 393н             | 915            |                     |                                                                    |                                                         |                   |             |                     |
| 394 <sub>H</sub> | 916            |                     |                                                                    |                                                         |                   |             |                     |
| bis              | bis            |                     |                                                                    | Beschreibung                                            | 0000 <sub>H</sub> | R           |                     |
| 39B <sub>H</sub> | 923            |                     |                                                                    |                                                         |                   |             |                     |
| 39C <sub>H</sub> | 924            |                     |                                                                    | Herstellername / Erweiterter<br>Herstellername (HART 7) | 0000 <sub>H</sub> | R           |                     |
| 39D <sub>H</sub> | 925            | Kanal 1             | über das HART-                                                     | Gerätetyp / Erweiterter Geräte-<br>typ (HART 7)         | 0000н             | R           | Abschnitt<br>3.5.27 |
| 39Ен             | 926            |                     |                                                                    | Geräte-Identifikation                                   | 0000 <sub>H</sub> | R           |                     |
| 39Fн             | 927            |                     |                                                                    |                                                         |                   |             |                     |
| 3А0н             | 928            |                     |                                                                    | Revisionen                                              | 0000 <sub>H</sub> | R           |                     |
| 3A1 <sub>H</sub> | 929            |                     |                                                                    |                                                         |                   |             |                     |
| 3A2 <sub>H</sub> | 930            |                     |                                                                    | Angaben zur Gerätefunktion                              | 0000 <sub>H</sub> | R           |                     |
| ЗАЗн             | 931            |                     |                                                                    | Erweiterte Messstellenbezeich-                          |                   |             |                     |
| bis              | bis            |                     |                                                                    | nung (Long tag)                                         | 0000 <sub>H</sub> | R           |                     |
| 3B2 <sub>H</sub> | 946            |                     |                                                                    |                                                         |                   |             |                     |
| 3B3H             | 947            |                     |                                                                    | Distributor-Code (Eigenmarke)<br>(HART 7)               | 0000 <sub>H</sub> | R           |                     |
| 3B4 <sub>H</sub> | 948            |                     |                                                                    | Geräteprofil (HART 7)                                   | 0000 <sub>H</sub> | R           |                     |
| 3B5 <sub>H</sub> | 949            | Systembereich       |                                                                    |                                                         |                   |             |                     |
| <b>ЗВ6н</b>      | 950            |                     |                                                                    | Endmontagenummer                                        | 0000 <sub>H</sub> | R           |                     |
| 3B7 <sub>H</sub> | 951            |                     |                                                                    |                                                         |                   |             |                     |
| 3B8 <sub>H</sub> | 952            |                     |                                                                    | Datum                                                   | 0000 <sub>H</sub> | R           |                     |
| 3B9 <sub>H</sub> | 953            |                     |                                                                    |                                                         |                   |             |                     |
| 3BA <sub>H</sub> | 954            |                     |                                                                    | Schreibschutz                                           | 0                 | R           |                     |
| 3BB <sub>H</sub> | 955            |                     |                                                                    | PV; Code für die Einheit des<br><b>Bereichs</b>         | 0000 <sub>H</sub> | R           |                     |
| 3BC <sub>H</sub> | 956            |                     |                                                                    | PV; Wert für die obere Bereichs-                        | 0000н             | $\mathsf R$ |                     |
| 3BD <sub>H</sub> | 957            |                     | Informationen<br>Gerät<br>Informationen<br>über das HART-<br>Gerät | grenze                                                  |                   |             | Abschnitt           |
| 3BE <sub>H</sub> | 958            | Kanal 1             |                                                                    | PV; Wert für die untere Bereichs-                       | 0000 <sub>H</sub> | R           | 3.5.27              |
| 3BF <sub>H</sub> | 959            |                     |                                                                    | grenze                                                  |                   |             |                     |
| 3CO <sub>H</sub> | 960            |                     |                                                                    | PV; Dämpfungswert                                       | 0000 <sub>H</sub> | R           |                     |
| 3C1H             | 961            |                     |                                                                    |                                                         |                   |             |                     |
| 3C2H             | 962            |                     |                                                                    | Transfer-Funktion                                       | 0000н             | R           |                     |
| 3C3H             | 963            |                     |                                                                    | PV; Code für die Einheit                                | 0000 <sub>H</sub> | R           |                     |
| 3C4H             | 964            |                     |                                                                    | SV; Code für die Einheit                                | 0000 <sub>H</sub> | R           |                     |
| 3C5H             | 965            |                     |                                                                    | TV; Code für die Einheit                                | 0000 <sub>H</sub> | R           |                     |
| ЗСбн             | 966            |                     |                                                                    | FV; Code für die Einheit                                | 0000 <sub>H</sub> | R           |                     |
| 3C7H             | 967            | Systembereich       |                                                                    |                                                         |                   |             |                     |

Tab. 3-18: Aufteilung des Pufferspreichers beim ME1DA6HAI-Q (6/11)

R: Der Bereich darf nur gelesen werden

R/W: Schreib- und Lesezugriff, z. B. durch das Ablaufprogramm, ist erlaubt.

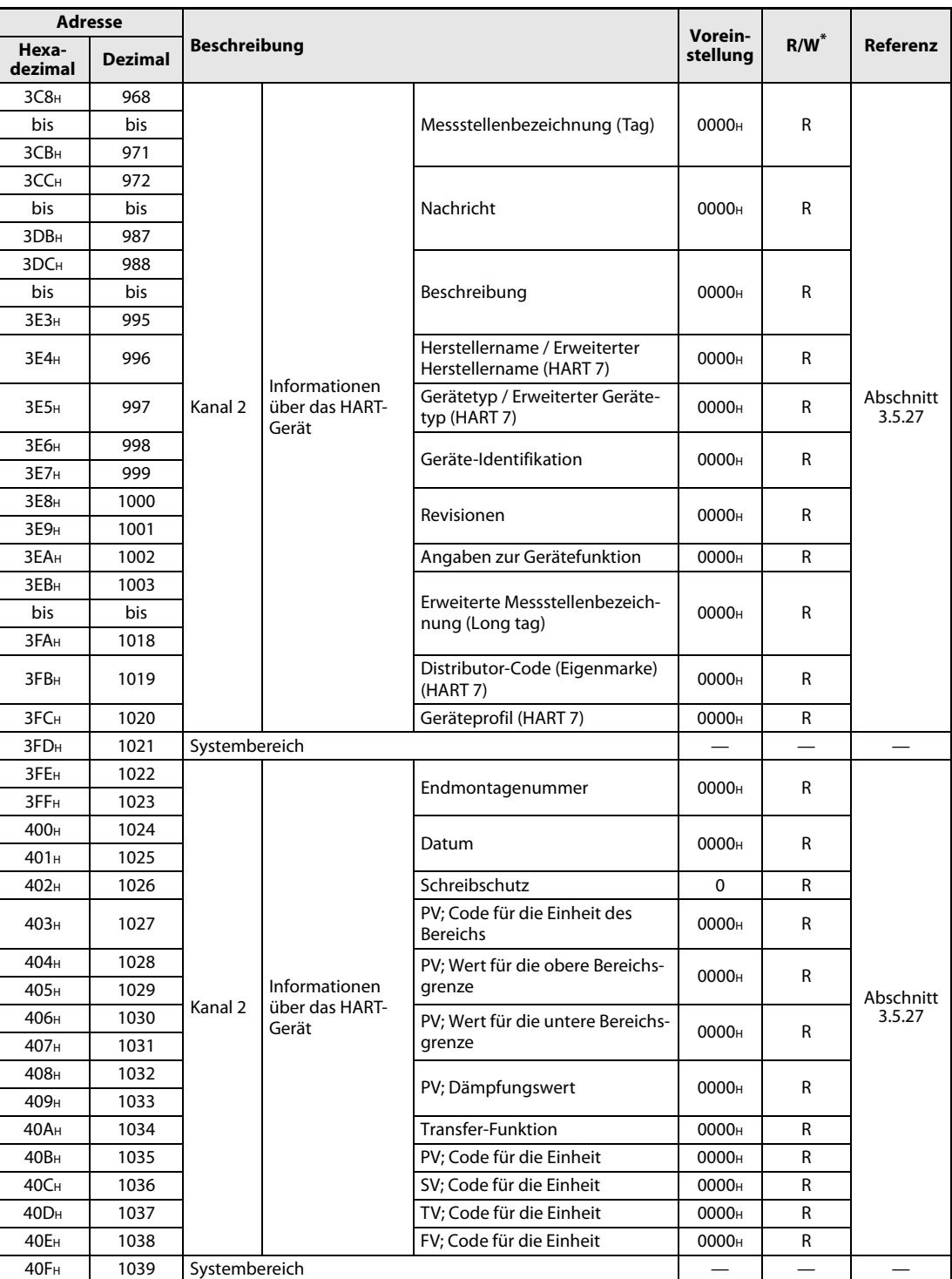

Tab. 3-19: Aufteilung des Pufferspreichers beim ME1DA6HAI-Q (7/11)

\* Bedeutung der Abkürzungen in der Spalte "Zugriff":

R: Der Bereich darf nur gelesen werden

R/W: Schreib- und Lesezugriff, z. B. durch das Ablaufprogramm, ist erlaubt.

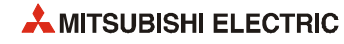

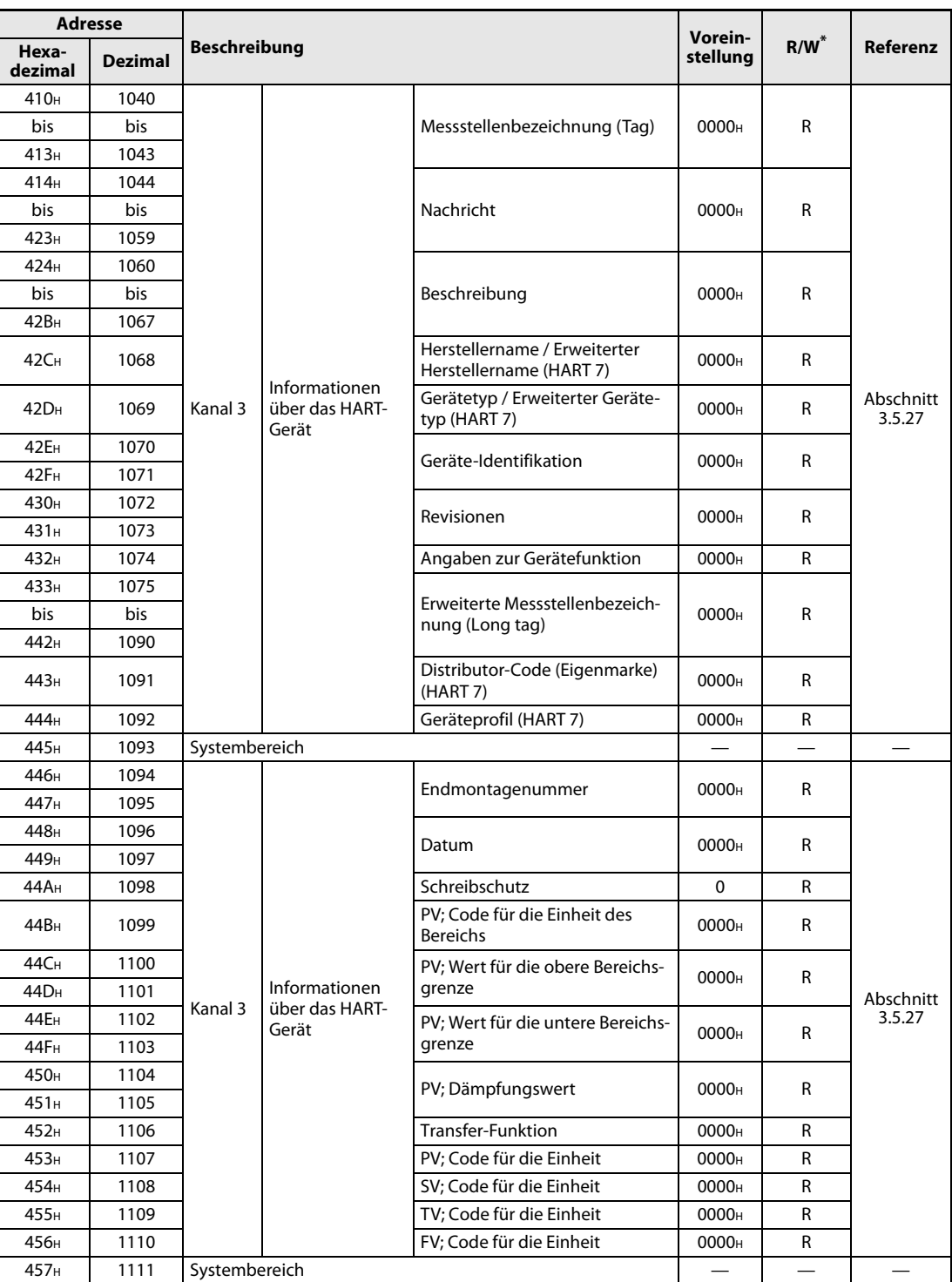

Tab. 3-20: Aufteilung des Pufferspreichers beim ME1DA6HAI-Q (8/11)

\* Bedeutung der Abkürzungen in der Spalte "Zugriff":

R: Der Bereich darf nur gelesen werden

R/W: Schreib- und Lesezugriff, z. B. durch das Ablaufprogramm, ist erlaubt.

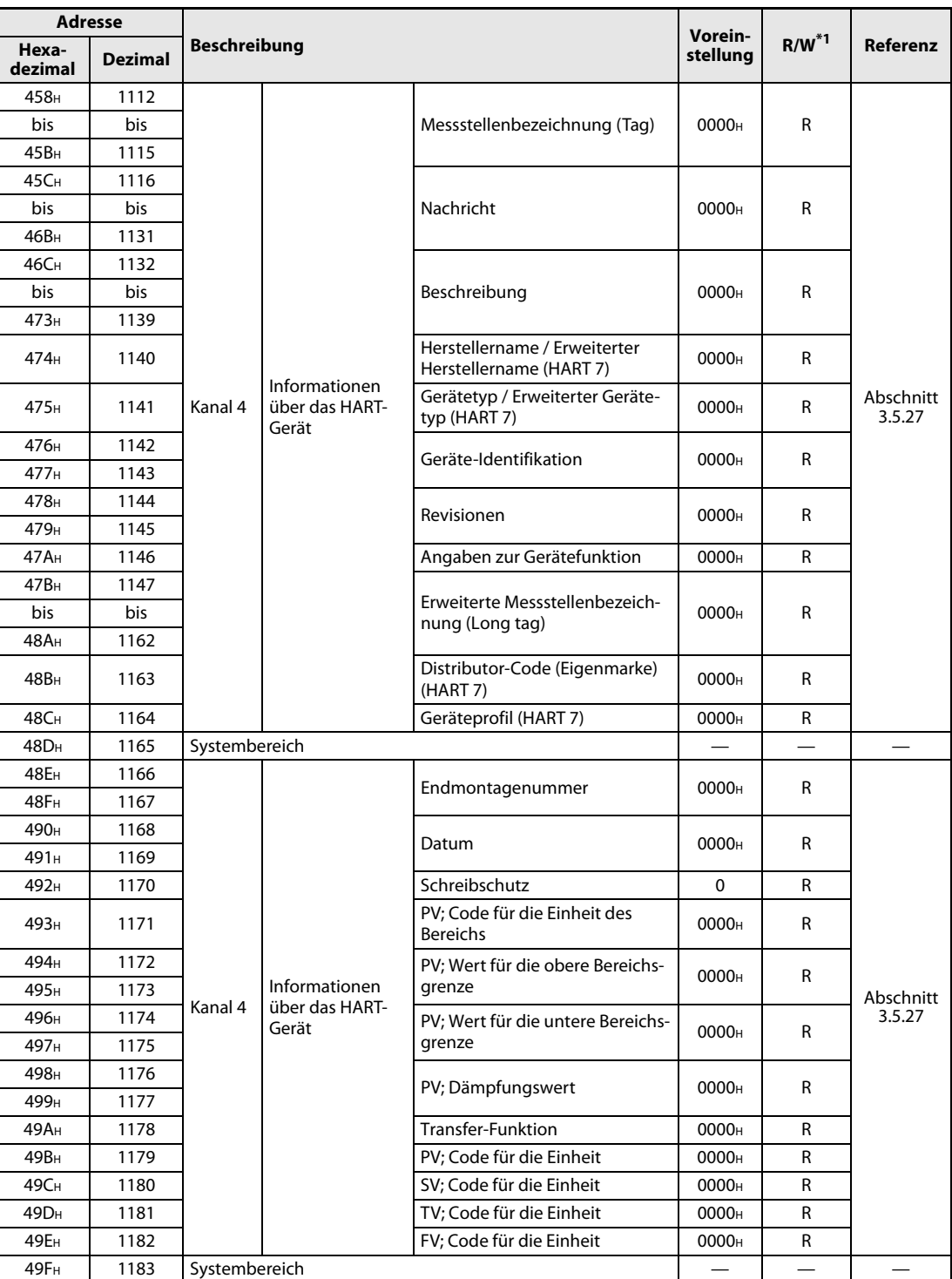

Tab. 3-21: Aufteilung des Pufferspreichers beim ME1DA6HAI-Q (9/11)

\* Bedeutung der Abkürzungen in der Spalte "Zugriff":

R: Der Bereich darf nur gelesen werden

R/W: Schreib- und Lesezugriff, z. B. durch das Ablaufprogramm, ist erlaubt.

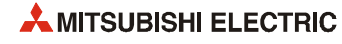

| <b>Adresse</b>   |                |                                                                                                    |                                                   |                                                         | Vorein-           |                       |                     |
|------------------|----------------|----------------------------------------------------------------------------------------------------|---------------------------------------------------|---------------------------------------------------------|-------------------|-----------------------|---------------------|
| Hexa-<br>dezimal | <b>Dezimal</b> |                                                                                                    |                                                   |                                                         | stellung          | Zugriff <sup>*1</sup> | Referenz            |
| 4А0н             | 1184           |                                                                                                    |                                                   |                                                         |                   |                       |                     |
| bis              | bis            |                                                                                                    |                                                   | Messstellenbezeichnung (Tag)                            | 0000 <sub>H</sub> | R                     |                     |
| 4A3H             | 1187           |                                                                                                    |                                                   |                                                         |                   |                       |                     |
| 4А4н             | 1188           |                                                                                                    |                                                   |                                                         |                   |                       |                     |
| bis              | bis            |                                                                                                    |                                                   | Nachricht                                               | 0000 <sub>H</sub> | R                     |                     |
| 4В3н             | 1203           |                                                                                                    |                                                   |                                                         |                   |                       |                     |
| 4B4 <sub>H</sub> | 1204           |                                                                                                    |                                                   |                                                         |                   |                       |                     |
| bis              | bis            |                                                                                                    |                                                   | Beschreibung                                            | 0000 <sub>H</sub> | R                     |                     |
| 4BB <sub>H</sub> | 1211           |                                                                                                    |                                                   |                                                         |                   |                       |                     |
| 4BC <sub>H</sub> | 1212           |                                                                                                    |                                                   | Herstellername / Erweiterter<br>Herstellername (HART 7) | 0000 <sub>H</sub> | R                     |                     |
| 4BD <sub>H</sub> | 1213           | Kanal 5                                                                                                    | über das HART-                                    | Gerätetyp / Erweiterter Geräte-<br>typ (HART 7)         | 0000н             | R                     | Abschnitt<br>3.5.27 |
| 4BE <sub>H</sub> | 1214           |                                                                                                    |                                                   | Geräte-Identifikation                                   | 0000 <sub>H</sub> | R                     |                     |
| 4BF <sub>H</sub> | 1215           |                                                                                                    |                                                   |                                                         |                   |                       |                     |
| 4CO <sub>H</sub> | 1216           |                                                                                                    |                                                   | Revisionen                                              | 0000 <sub>H</sub> | R                     |                     |
| 4C1 <sub>H</sub> | 1217           |                                                                                                    |                                                   |                                                         |                   |                       |                     |
| 4C2              | 1218           |                                                                                                    |                                                   | Angaben zur Gerätefunktion                              | 0000 <sub>H</sub> | R                     |                     |
| 4С3н             | 1219           |                                                                                                    |                                                   |                                                         |                   |                       |                     |
| bis              | bis            |                                                                                                    | Erweiterte Messstellenbezeich-<br>nung (Long tag) | 0000 <sub>H</sub>                                       | R                 |                       |                     |
| 4D2H             | 1234           |                                                                                                    |                                                   |                                                         |                   |                       |                     |
| 4D3H             | 1235           |                                                                                                    |                                                   | Distributor-Code (Eigenmarke)<br>(HART 7)               | 0000 <sub>H</sub> | R                     |                     |
| 4D4H             | 1236           |                                                                                                    |                                                   | Geräteprofil (HART 7)                                   | 0000н             | R                     |                     |
| 4D5H             | 1237           | <b>Beschreibung</b><br>Informationen<br>Gerät<br>Systembereich<br>Informationen<br>über das HART-<br>Kanal 5<br>Gerät |                                                   |                                                         |                   |                       |                     |
| 4 Обн            | 1238           |                                                                                                    |                                                   |                                                         |                   |                       |                     |
| 4D7H             | 1239           |                                                                                                    |                                                   | Endmontagenummer                                        | 0000н             | R                     |                     |
| 4D8H             | 1240           |                                                                                                    |                                                   | Datum                                                   | 0000 <sub>H</sub> | R                     |                     |
| 4D9H             | 1241           |                                                                                                    |                                                   |                                                         |                   |                       |                     |
| 4DA <sub>H</sub> | 1242           |                                                                                                    |                                                   | Schreibschutz                                           | $\Omega$          | R                     |                     |
| 4DB <sub>H</sub> | 1243           |                                                                                                    |                                                   | PV; Code für die Einheit des<br><b>Bereichs</b>         | 0000 <sub>H</sub> | R                     |                     |
| 4DC <sub>H</sub> | 1244           |                                                                                                    |                                                   | PV; Wert für die obere Bereichs-                        | 0000 <sub>H</sub> | R                     |                     |
| 4DD <sub>H</sub> | 1245           |                                                                                                    |                                                   | grenze                                                  |                   |                       | Abschnitt           |
| 4DE <sub>H</sub> | 1246           |                                                                                                    |                                                   | PV; Wert für die untere Bereichs-                       | 0000н             | R                     | 3.5.27              |
| 4DF <sub>H</sub> | 1247           |                                                                                                    |                                                   | grenze                                                  |                   |                       |                     |
| 4E0 <sub>H</sub> | 1248           |                                                                                                    |                                                   | PV; Dämpfungswert                                       | 0000 <sub>H</sub> | R                     |                     |
| 4E1 <sub>H</sub> | 1249           |                                                                                                    |                                                   |                                                         |                   |                       |                     |
| 4E2H             | 1250           |                                                                                                    |                                                   | Transfer-Funktion                                       | 0000 <sub>H</sub> | R                     |                     |
| 4E3H             | 1251           |                                                                                                    |                                                   | PV; Code für die Einheit                                | 0000 <sub>H</sub> | R                     |                     |
| 4E4 <sub>H</sub> | 1252           |                                                                                                    |                                                   | SV; Code für die Einheit                                | 0000 <sub>H</sub> | R                     |                     |
| <b>4E5H</b>      | 1253           |                                                                                                    |                                                   | TV; Code für die Einheit                                | 0000 <sub>H</sub> | R                     |                     |
| <b>4Е6н</b>      | 1254           |                                                                                                    |                                                   | FV; Code für die Einheit                                | 0000 <sub>H</sub> | R                     |                     |
| <b>4E7H</b>      | 1255           | Systembereich                                                                                                    |                                                   |                                                         |                   |                       |                     |

Tab. 3-22: Aufteilung des Pufferspreichers beim ME1DA6HAI-Q (10/11)

R: Der Bereich darf nur gelesen werden

R/W: Schreib- und Lesezugriff, z. B. durch das Ablaufprogramm, ist erlaubt.

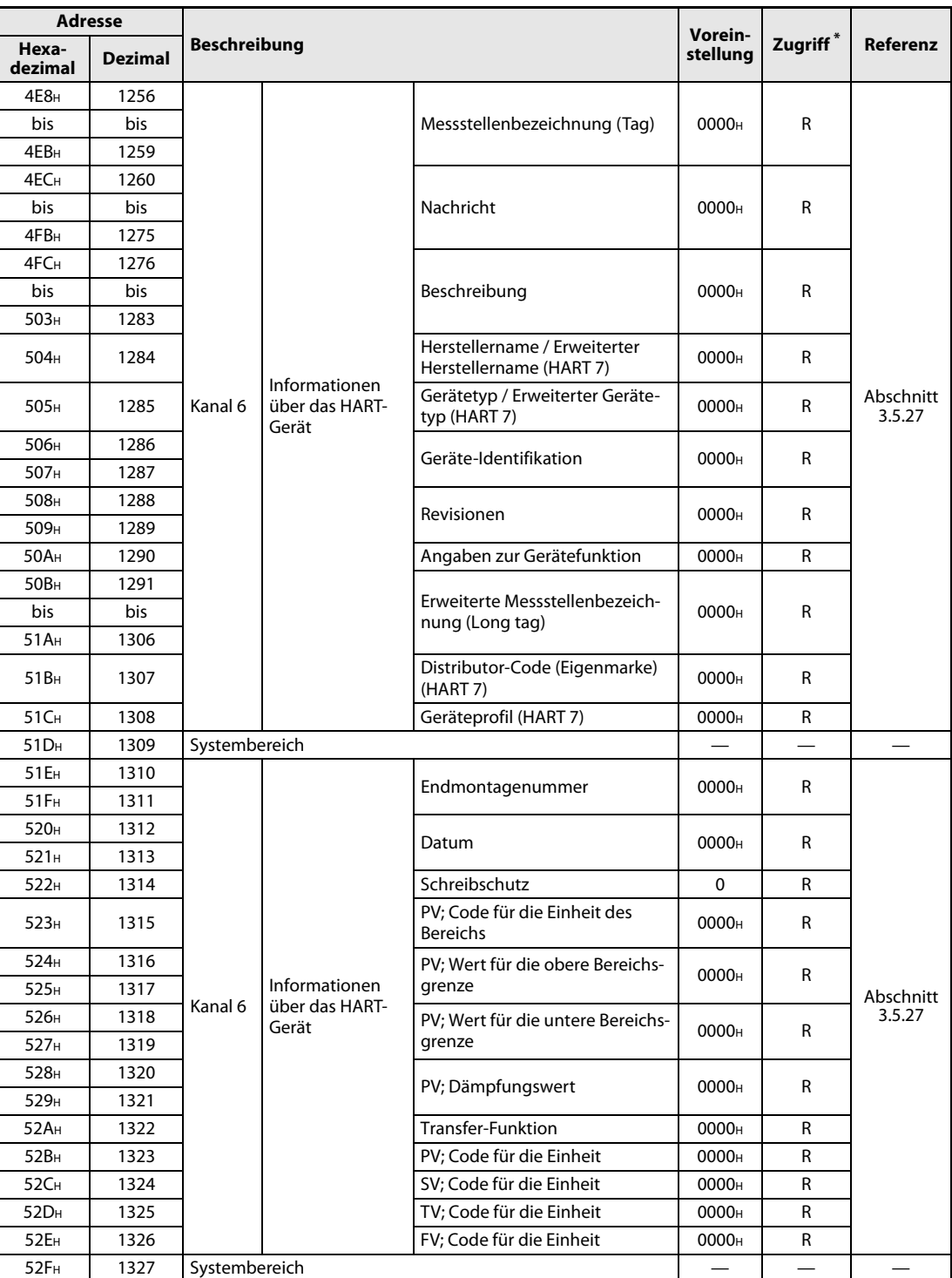

Tab. 3-23: Aufteilung des Pufferspreichers beim ME1DA6HAI-Q (11/11)

\* Bedeutung der Abkürzungen in der Spalte "Zugriff":

R: Der Bereich darf nur gelesen werden

R/W: Schreib- und Lesezugriff, z. B. durch das Ablaufprogramm, ist erlaubt.

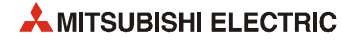

## <span id="page-52-0"></span>3.5.2 Digitale Werte für Kanal 1 bis 6 (Un\G1 bis Un\G6)

- In diesem Bereich werden die digitalen Werte, die die SPS-CPU an das Analog-Ausgangsmodul sendet, als binärer 16-Bit-Code gespeichert, anschließend in analoge Werte gewandelt und dann ausgegeben.
- Liegt der digitale Wert außerhalb des zulässigen Bereichs, wird der obere oder untere Grenzwert des Bereichs in einen analogen Wert gewandelt. Zusätzlich wird in diesem Fall in die Pufferspeicheradressen Un\G11 bis Un\G16 (für Kanal 1 bis 6) ein Prüfcode und in die Pufferspeicheradresse Un\G19 ein Fehlercode eingetragen.

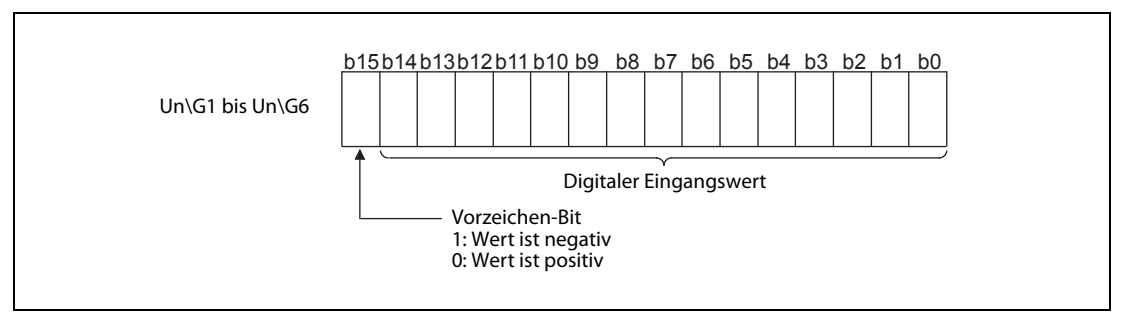

Abb. 3-12: Die digitalen Eingangswerte werden als binäre 16-Bit-Werte mit Vorzeichen gespeichert.

| <b>Einstellung des Aus-</b> |                  | <b>Digitaler Eingangswert</b> |
|-----------------------------|------------------|-------------------------------|
| gangsbereichs               | Normaler Bereich | <b>Max. Eingangswert</b>      |
| 4 bis 20 mA                 | -7000 bis 28000  | 31500                         |
| 0 bis 20 mA                 | 0 bis 28000      | 30800                         |

Tab. 3-24: Ausgangsbereiche und zulässige digitale Eingangswerte

Digitale Eingangswerte unter "0" im Bereich 4 bis 20 mA ergeben Ausgangsströme, die niedriger als 4 mA sind. Negative Ausgangsströme sind nicht zugelassen. Die folgende Abbildung zeigt die Ausgangscharakeristik des ME1DA6HAI-Q.

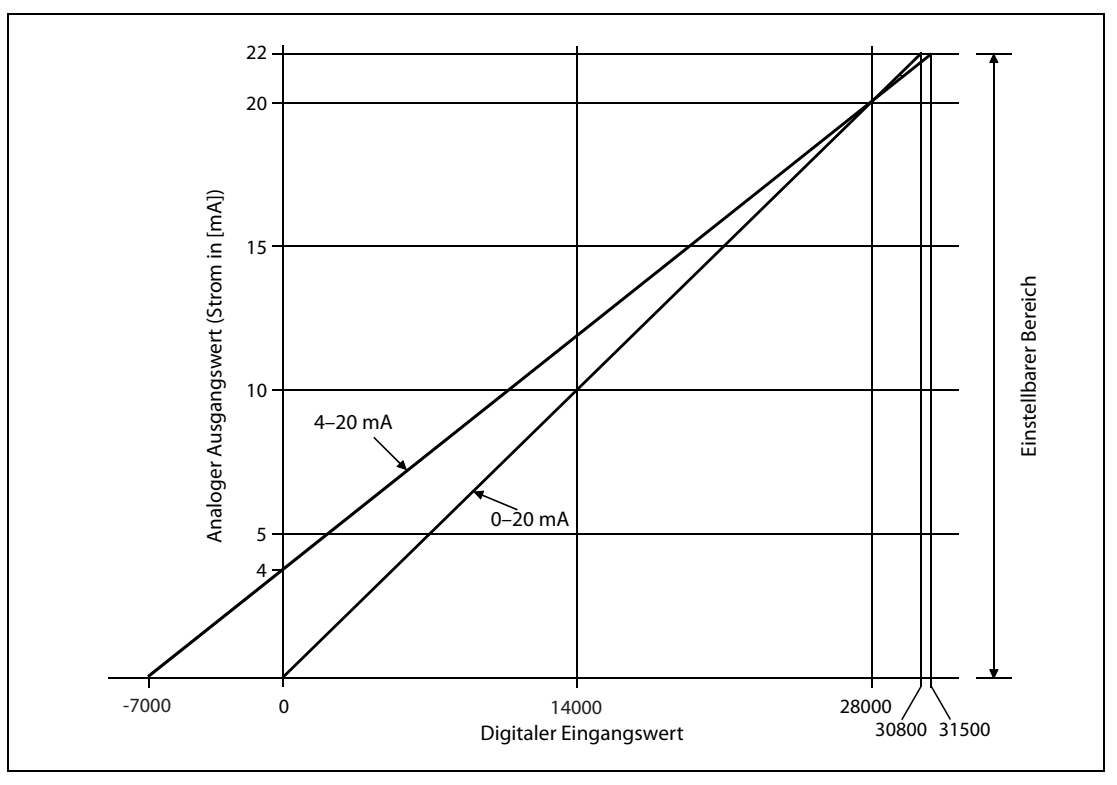

Abb. 3-13: Stromausgangscharakteristik eines ME1DA6HAI-Q

## <span id="page-53-2"></span>3.5.3 Ergebnis der Prüfung des digitalen Werts von Kanal 1 bis 6 (Un\G11 bis Un\G16)

- Die in den Pufferspeicheradressen Un\G1 bis Un\G6 eingetragenen digitalen Eingangswerte werden geprüft, und wenn einer der Werte außerhalb des zulässigen Bereichs liegt, wird in die Pufferspeicheradressen Un\G11 bis Un\G16 das Ergebnis der Prüfung codiert eingetragen.
- Liegt ein digitaler Wert außerhalb des zulässigen Bereichs, wird einer der in der folgenden Tabelle aufgeführten Prüfcodes gespeichert.

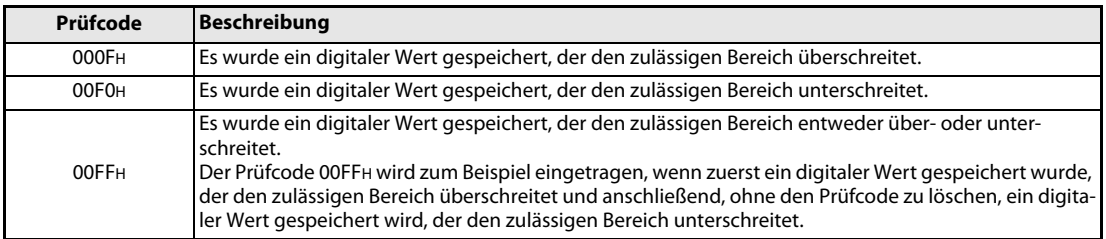

Tab. 3-25: Prüfcodes der digitalen Werte

- Ein gespeicherter Prüfcode wird nicht dadurch zurückgesetzt, dass sich der digitale Wert wieder im zulässigen Bereich befindet.
- Zum Löschen eines Prüfcodes schalten Sie das Signals "Fehler löschen" (YF) ein, nachdem für den entsprechenden Kanal ein digitaler Wert gespeichert wurde, der innerhalb des zulässigen Bereichs liegt.

## <span id="page-53-0"></span>3.5.4 Fehlercode (Un\G19)

- In der Pufferspeicheradresse Un\G19 wird ein Fehlercode gespeichert, den das HART Analog-Ausgangsmodul erzeugt hat.
- Eine Beschreibung der Fehlercodes finden Sie im Abschnitt 6.1.

## <span id="page-53-1"></span>3.5.5 Ausgangsbereiche der Kanäle 1 bis 6 (Un\G20, Un\G21)

Mit dem Inhalt der Pufferspeicheradressen Un\G20 und Un\G21, der nur gelesen werden kann, können die eingestellten Ausgangsbereiche geprüft werden. Die Ausgangsbereiche der einzelnen Kanäle werden in den SPS-Parametern mit den Schaltereinstellungen für Sondermodule festgelegt (siehe Abschnitt 4.5.2).

|               | b15<br>$\cdots$ | b12 b11<br>$\cdots$ | b8 b7 | $\cdots$        | b4 b3<br>       | b <sub>0</sub> |
|---------------|-----------------|---------------------|-------|-----------------|-----------------|----------------|
| <b>Un\G20</b> | CH <sub>4</sub> | CH <sub>3</sub>     |       | CH <sub>2</sub> | CH <sub>1</sub> |                |
| $Un\G21$      | $-$ (OH)        | $-(0)$              |       | CH <sub>6</sub> | CH <sub>5</sub> |                |

Abb. 3-14: Die Information über die Ausgangsbereiche wird für alle Kanäle in zwei Pufferspeicheradressen gespeichert.

Den Zusammenhang zwischen einem Ausgangsbereich und dem Inhalt der Pufferspeicheradressen Un\G20 und Un\G21 zeigt die folgende Tabelle.

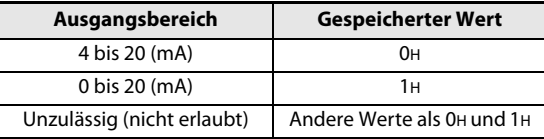

Tab. 3-26: Ausgangsbereiche eines ME1DA6HAI-Q

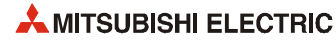

## <span id="page-54-0"></span>3.5.6 Einstellung der Kurzschlusserkennung (Un\G45)

- In der Pufferspeicheradresse Un\G45 kann für jeden Kanal die Kurzschlusserkennung freigegeben oder gesperrt werden (siehe [Abschnitt 3.3.7](#page-33-0)).
- Damit eine Einstellung zur Kurzschlusserkennung wirksam wird, muss nach einer Änderung das Ausgangssignal Y9 (Anforderung zur Einstellung der Betriebsbedingungen) ein- und wieder ausgeschaltet werden (siehe [Abschnitt 3.4.2](#page-37-0)).
- Voreinstellung: Die Kurzschlusserkennung ist bei allen Kanälen gesperrt.

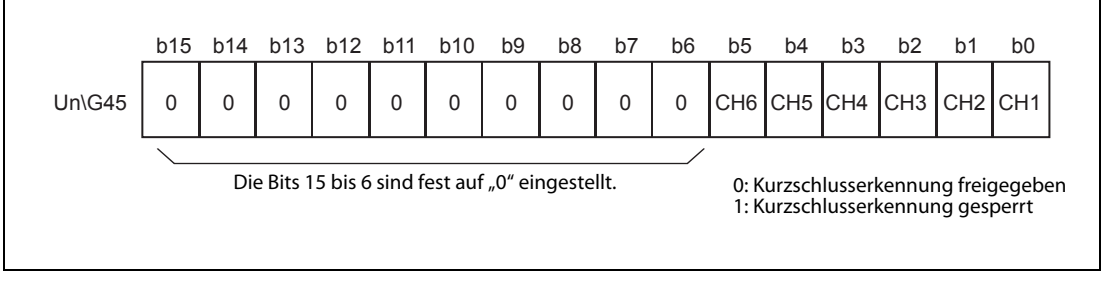

Abb. 3-15: Zuordnung der Bits in der Pufferspeicheradresse 45

## <span id="page-54-1"></span>3.5.7 Freigabe/Sperre der Begrenzung der Änderungsgeschwindigkeit der Ausgänge (Un\G46)

- In der Pufferspeicheradresse Un\G46 kann für jeden Kanal die Begrenzung der Änderungsgeschwindigkeit freigegeben oder gesperrt werden (siehe [Abschnitt 3.3.3\)](#page-28-0).
- Damit eine Einstellung zur Begrenzung der Änderungsgeschwindigkeit wirksam wird, muss nach einer Änderung das Ausgangssignal Y9 (Anforderung zur Einstellung der Betriebsbedingungen) ein- und wieder ausgeschaltet werden (siehe [Abschnitt 3.4.2\)](#page-37-0).
- Voreinstellung: Die Begrenzung der Änderungsgeschwindigkeit ist bei allen Kanälen gesperrt.

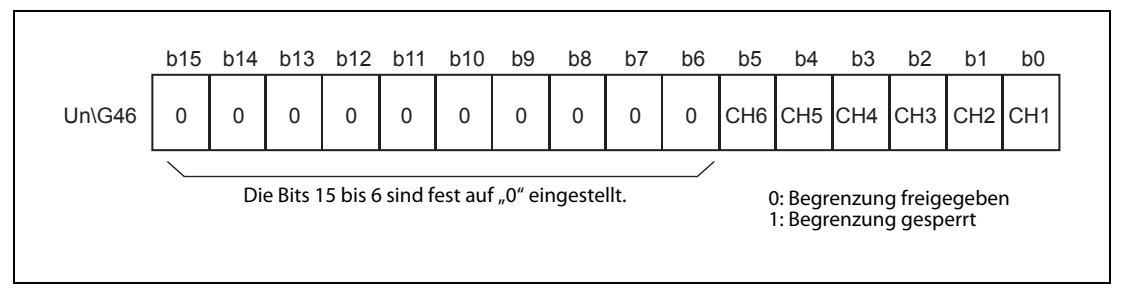

Abb. 3-16: Zuordnung der Bits in der Pufferspeicheradresse 46

## <span id="page-55-0"></span>3.5.8 Einstellungen zur Leitungsunterbrechungserkennung und zu Warnungen (Un\G47)

- In der Pufferspeicheradresse Un\G47 kann für jeden Kanal die Erkennung einer Leitungsunterbrechung und die Ausgabe einer Warnung freigegeben oder gesperrt werden (Die Leitungsunterbrechungserkennung ist im [Abschnitt 3.3.6](#page-32-0) und die Ausgabe von Warnungen ist im [Abschnitt](#page-30-0) [3.3.5](#page-30-0) beschrieben).
- Damit eine Einstellung in der Pufferspeicheradresse Un\G47 wirksam wird, muss nach einer Änderung das Ausgangssignal Y9 (Anforderung zur Einstellung der Betriebsbedingungen) einund wieder ausgeschaltet werden (siehe [Abschnitt 3.4.2\)](#page-37-0).
- Voreinstellung: Die Erkennung einer Leitungsunterbrechung und die Ausgabe einer Warnung ist bei allen Kanälen gesperrt.

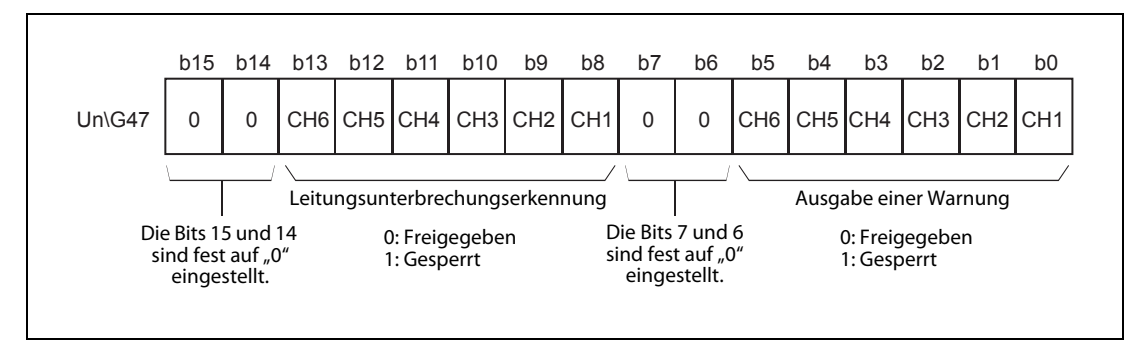

Abb. 3-17: Zuordnung der Bits in der Pufferspeicheradresse 47

## <span id="page-55-1"></span>3.5.9 Anzeige von Warnungen (Un\G48)

- Ist der digitale Eingangswert größer als der obere Grenzwert oder kleiner als der untere Grenzwert für den entspechenden Kanal (Pufferspeicheradressen Un\G86 bis Un\G97), wird in der Pufferspeicheradresse Un\G48 ein Bit gesetzt, dass diesem Kanal zugeordnet ist (siehe [Abschnitt 3.3.5\)](#page-30-0).
- Es wird für jeden Kanal angezeigt, ob der untere oder der obere Grenzwert überschritten wurde.
- Wird bei einem Kanal, bei dem die D/A-Wandlung freigegeben sind, eine Warnung erkannt, wird auch das Signal XE (Warnung) eingeschaltet.
- Erkannte Warnungen werden gelöscht, wenn das Ausgangssignal Y9 (Anforderung zur Einstellung der Betriebsbedingungen) oder das Ausgangssignal YE (Anforderung zum Löschen einer Warnung) eingeschaltet wird.

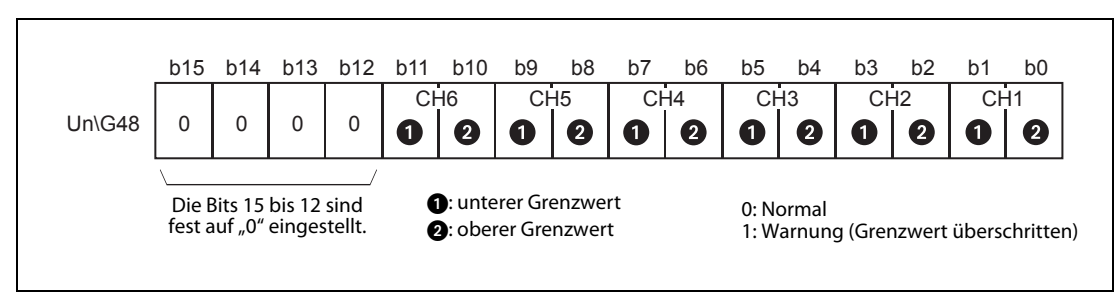

Abb. 3-18: Zuordnung der Bits in der Pufferspeicheradresse 48

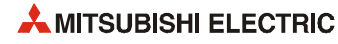

## <span id="page-56-0"></span>3.5.10 Anzeige von Leitungsunterbrechungen (Un\G49)

- Wird bei einem Ausgangsstrom von mindestens 4 mA eine Leitungsunterbrechung erkannt, wird das entsprechende Bit in der Pufferspeicheradresse Un\G49 gesetzt (siehe [Abschnitt 3.3.6\)](#page-32-0).
- Zusätzlich wird bei einer Leitungsunterbrechung an einem Kanal das Unterbrechungssignal (XD) eingeschaltet.
- Die Bits in der Pufferspeicheradresse Un\G49 werden zurückgesetzt, wenn das Ausgangssignal Y9 (Anforderung zur Einstellung der Betriebsbedingungen) oder das Ausgangssignal YD (Anforderung zum Löschen einer erkannten Leitungsunterbrechung) eingeschaltet wird.

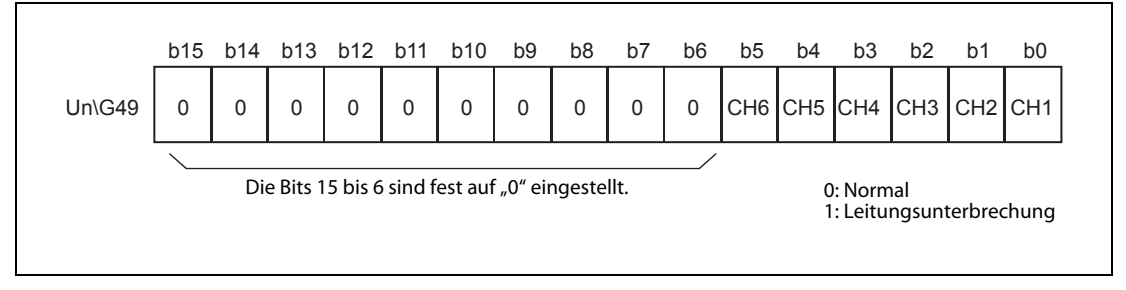

Abb. 3-19: Zuordnung der Bits in der Pufferspeicheradresse 49

### <span id="page-56-1"></span>3.5.11 Anzeige von Kurzschlüssen (Un\G50)

- Bei einem Kurzschluss an einem analogen Ausgang wird das entsprechende Bit in der Pufferspeicheradresse Un\G50 gesetzt.
- Wenn an einem Kanal ein Kurzschluss erkannt wurde, wird auch das Signal X10 (Kurzschluss an einem Ausgang) eingeschaltet.
- Die Bits in der Pufferspeicheradresse Un\G50 werden zurückgesetzt, wenn das Ausgangssignal Y9 (Anforderung zur Einstellung der Betriebsbedingungen) oder das Ausgangssignal Y10 (Anforderung zum Löschen eines erkannten Kurzschlusses) eingeschaltet wird.

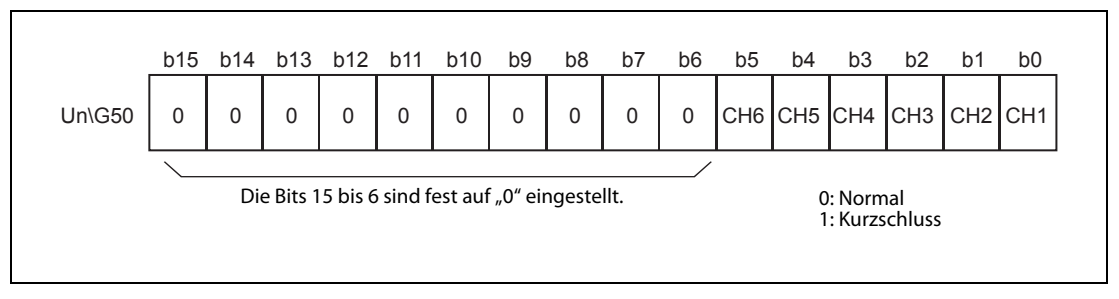

Abb. 3-20: Zuordnung der Bits in der Pufferspeicheradresse 50

## <span id="page-57-0"></span>3.5.12 Skalierung freigeben/sperren (Un\G53)

- In der Pufferspeicheradresse Un\G53 kann für jeden Kanal die Skalierung freigegeben oder gesperrt werden.
- Damit eine Einstellung der Skalierung wirksam wird, muss nach einer Änderung das Ausgangssignal Y9 (Anforderung zur Einstellung der Betriebsbedingungen) ein- und wieder ausgeschaltet werden (siehe [Abschnitt 3.4.2](#page-37-0)).
- Voreinstellung: Die Skalierung ist bei allen Kanälen gesperrt.

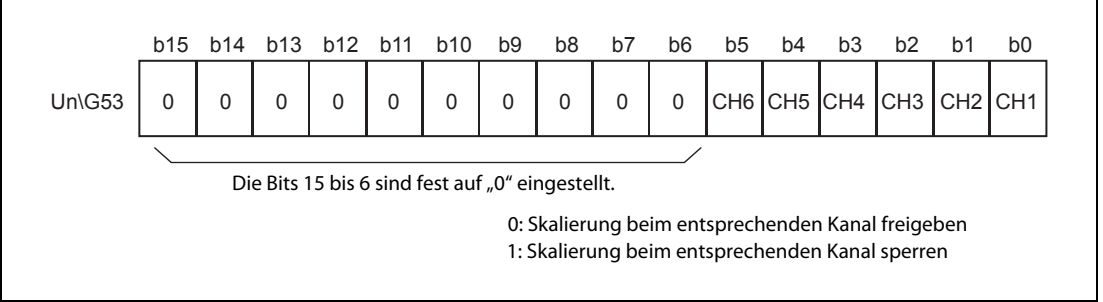

Abb. 3-21: Zuordnung der Bits in der Pufferspeicheradresse 53

## <span id="page-57-1"></span>3.5.13 Obere und untere Grenzwerte für die Skalierung ( (Un\G54 bis Un\G65)

- Für jeden Kanal kann ein Bereich für die Skalierung ([Abschnitt 3.3.4\)](#page-30-1) angegeben werden.
- Damit eine Einstellung der Skalierbereiche in den Pufferspeicheradressen Un\G54 bis Un\G65 wirksam wird, muss nach einer Änderung das Ausgangssignal Y9 (Anforderung zur Einstellung der Betriebsbedingungen) ein- und wieder ausgeschaltet werden (siehe [Abschnitt 3.4.2\)](#page-37-0).
- Der Einstellbereich reicht von -32768 bis 32767.

HINWEISE Wird ein Wert eingestellt, der außerhalb des zulässigen Einstellbereichs liegt oder der nicht der Bedingung "Oberer Grenzwert > unterer Grenzwert" entspricht, tritt ein Fehler auf. In diesem Fall wird in der Pufferspeicheradresse Un\G19 ein Fehlercode eingetragen und das Signal XF (Fehlerausgang) eingeschaltet. Das Modul arbeitet weiter mit den Grenzwerten, die vor dem Auftreten des Fehlers gültig waren.

> Wegen der Voreinstellung "0" muss der Inhalt der Pufferspeicheradressen Un\G54 bis Un\G65 bei Verwendung der Skalierung angepasst werden.

> Falls in der Pufferspeicheradresse Un\G53 die Skalierung für einen Kanal gesperrt ist, wird ein für diesen Kanal eingestellter unterer oder oberer Grenzwert für die Skalierung ignoriert.

## <span id="page-57-2"></span>3.5.14 Grenzwerte für die Änderungsgeschwindigkeit der Ausgänge (Un\G70 bis Un\G81)

- Zur Begrenzung der Änderungsgeschwindigkeit der Ausgänge werden in den Pufferspeicheradressen Un\G70 bis Un\G81 die digitalen Grenzwerte bei der Erhöhung oder Reduzierung eines analogen Ausgangswerts in einem Wandlungszyklus (10 ms) angegeben (siehe [Abschnitt 3.3.3\)](#page-28-0).
- Der Einstellbereich umfasst die Werte von 0 bis 32000. Wird ein Wert eingestellt, der außerhalb dieses Bereichs liegt, tritt ein Fehler auf und in die Pufferspeicheradresse Un\G19 wird ein Fehlercode eingetragen.
- Damit eine Einstellung der Grenzwerte in den Pufferspeicheradressen Un\G70 bis Un\G81 wirksam wird, muss nach einer Änderung das Ausgangssignal Y9 (Anforderung zur Einstellung der Betriebsbedingungen) ein- und wieder ausgeschaltet werden (siehe [Abschnitt 3.4.2\)](#page-37-0).

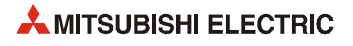

## <span id="page-58-0"></span>3.5.15 Grenzwerte für Warnungen (Un\G86 bis Un\G97)

- In den Pufferspeicheradressen Un\G86 bis Un\G97 wird für jeden Kanal der untere und der obere Grenzwert für eine Warnung definiert (siehe [Abschnitt 3.3.5\)](#page-30-0).
- Der Einstellbereich reicht von -32768 bis 32767. Achten Sie bei der Einstellung darauf, dass der obere Grenzwert größer ist als der untere Grenzwert. Wird ein Wert eingestellt, der außerhalb des zulässigen Bereichs liegt, tritt ein Fehler auf und in die Pufferspeicheradresse Un\G19 wird ein Fehlercode eingetragen.
- Damit eine Einstellung der Grenzwerte in den Pufferspeicheradressen Un\G86 bis Un\G97 wirksam wird, muss nach einer Änderung das Ausgangssignal Y9 (Anforderung zur Einstellung der Betriebsbedingungen) ein- und wieder ausgeschaltet werden (siehe [Abschnitt 3.4.2\)](#page-37-0).

## <span id="page-58-1"></span>3.5.16 HART-Kommunikation über Kanal 1 bis Kanal 6 freigeben/sperren (Un\G160)

● In der Pufferspeicheradresse Un\G160 ist für jeden Kanal des HART Analog-Ausgangsmoduls ein Bit reserviert. Nachdem ein Bit gesetzt wurde, beginnt automatisch die HART-Kommunikation über den entsprechenden Kanal.

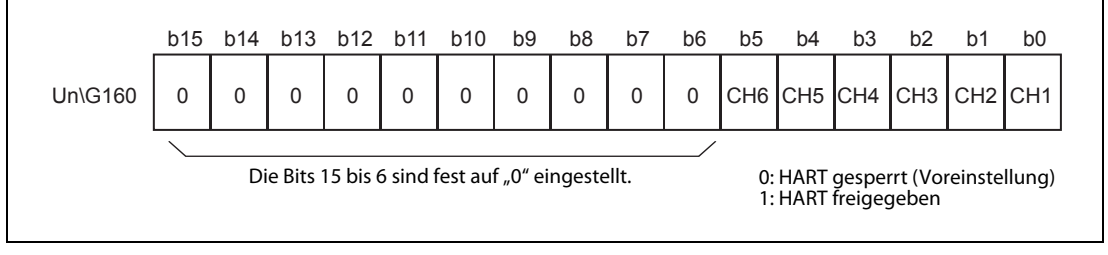

Abb. 3-22: Zuordnung der Bits bei der Pufferspeicheradresse 160

HINWEIS Die HART-Kommunikation wird ohne Vorankündigung gestoppt, wenn der Ausgangsstrom kleiner als 2 mA ist. Abhängig von den Eigenschaften des angeschlossenen Hart-kompatiblen Feldgeräts kann die Kommunikation auch schon vorher bei einem Strom unter 4 mA unterbrochen werden (Angaben über den minimalen Strom finden Sie in den technischen Daten des Feldgeräts.) Bei einem Ausgangsstrom von 2 mA und darüber wird die Kommunikation automatisch wieder aufgenommen. Mit Hilfe der SCAN-Liste (Pufferspeicheradresse Un\G161, siehe folgender [Abschnitt](#page-58-2) [3.5.17\)](#page-58-2) kann geprüft werden, ob an einem Kanal ein HART-Gerät erkannt wurde.

## <span id="page-58-2"></span>3.5.17 Erkannte HART-Geräte (SCAN-Liste) (Un\G161)

● Nachdem die HART-Funktionalität freigegeben wurde, erkennt das ME1DA6HAI-Q automatisch, ob an dem freigegebenen Kanal ein HART-kompatibles Gerät angeschlossen ist. Die Geräteinformationen werden in den Pufferspeicher eingetragen und anschließend wird das entsprechende Bit in der SCAN-Liste (Pufferspeicheradresse Un\G161) gesetzt (siehe folgende Abbildungen).

|         | b15 | b14 | b13 | b12 | b11                                                             | b10 | b9 | b8 | b7 | b6 | b5 | b4 | b3              | b2 | b1  | b0              |
|---------|-----|-----|-----|-----|-----------------------------------------------------------------|-----|----|----|----|----|----|----|-----------------|----|-----|-----------------|
| Un\G161 |     |     |     |     |                                                                 |     |    |    |    |    |    |    | CH6 CH5 CH4 CH3 |    | CH2 | CH <sub>1</sub> |
|         |     |     |     |     | 0: Kein HART-Gerät angeschlossen<br>1: HART-Gerät angeschlossen |     |    |    |    |    |    |    |                 |    |     |                 |

Abb. 3-23: Zuordnung der Bits bei HART-SCAN-Liste in der Pufferspeicheradresse 161

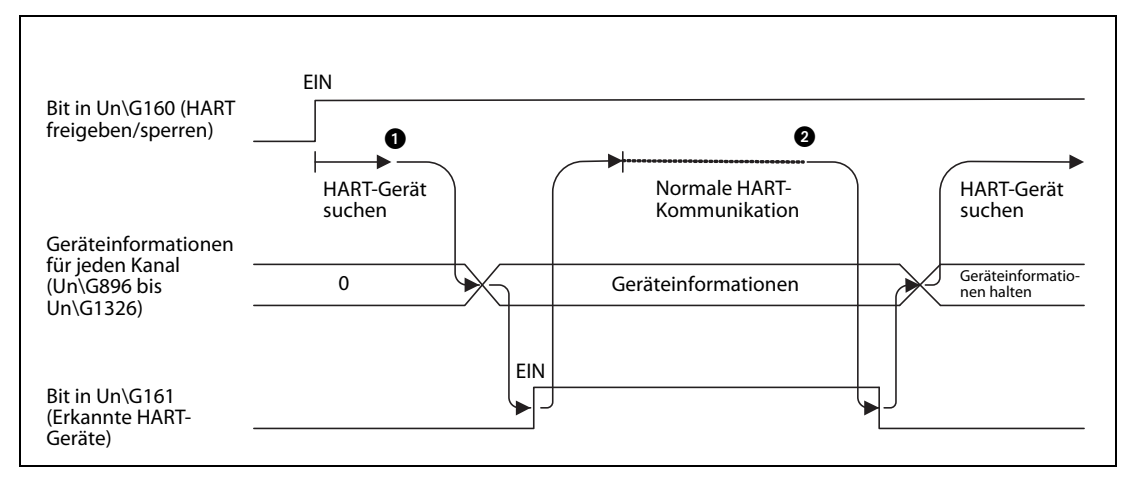

 Abb. 3-24: Signalverlauf, wenn ein HART-Gerät erkannt und anschließend die Kommunikation unterbrochen wird

- Wird ein Gerät mit HART-Funktionalität erkannt, werden die Geräteinformationen gespeichert und die HART-Kommunikation gestartet. In der SCAN-Liste in der Pufferspeicheradresse Un\G161 wird das entsprechende Bit gesetzt.
- Wird die HART-Kommunikation wegen eines fehlenden HART-Geräts unterbrochen, wird das entsprechende Bit in SCAN-Liste zurückgesetzt. Die Geräteinformationen des HART-Geräts bleiben gespeichert.

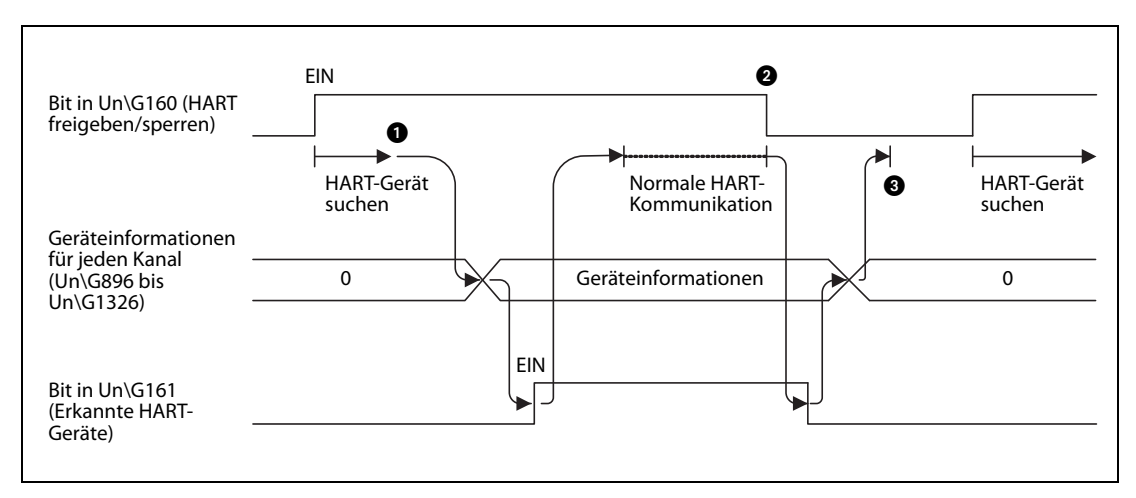

Abb. 3-25: Signalverlauf, wenn die HART-Funktionalität gesperrt wird

- Wenn ein Gerät mit HART-Funktionalität erkannt wird, werden die Geräteinformationen gespeichert und die HART-Kommunikation gestartet. In der SCAN-Liste in der Pufferspeicheradresse Un\G161 wird das entsprechende Bit gesetzt.
- Wird die HART-Kommunikation gesperrt, wird das entsprechende Bit in der SCAN-Liste (Un\G161) zurückgesetzt. Die HART-Geräteinformationen werden gelöscht.
- Da das Bit in der Pufferspeicheradresse Un\G160 zurückgesetzt wurde, wird auch die HART-Kommunikation beendet.

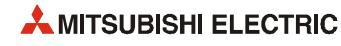

## <span id="page-60-1"></span>3.5.18 HART-Zykluszeiten (Un\G162 bis Un\G164)

- Die aktuelle, die maximale und die minimale Zykluszeit bei der Kommunikation mit HART-Geräten wird in den Pufferspeicheradressen Un\G162, Un\G163 und Un\G164 gespeichert.
- Die HART-Zykluszeit ist die Zeit, die benötigt wird, alle für die HART-Kommunikation freigegebenen Kanäle anzusprechen oder, anders ausgedrückt, die Zeitspanne, die zwischen zwei Zugriffen auf ein Gerät an einen bestimmten Kanal vergeht.
- Die HART-Zykluszeit wird in der Einheit 10 ms angegeben.
- Nach den Aus- und Einschalten der Versorgungsspannung der SPS oder nach einem RESET der SPS-CPU werden die gespeicherten Werte der Zykluszeit gelöscht.

## <span id="page-60-0"></span>3.5.19 Maximale Anzahl der Wiederholungsversuche (Un\G176 bis Un\G181)

- In diesem Bereich wird für jeden Kanal die maximale Anzahl der Wiederholungsversuche bei der Übertragung von HART-Kommandos angegeben.
- Der Einstellbereich umfasst die Werte von 0 bis 30. Voreingestellt sind 3 Wiederholungsversuche.

## <span id="page-60-2"></span>3.5.20 Maximales Intervall bei der Aktualisierung der HART-Geräteinformationen (Un\G191)

- Durch den Inhalt der Pufferspeicheradresse Un\G191 wird festgelegt, im welchen Intervall die Geräteinformationen von einem HART-Gerät gelesen werden sollen.
- Einstellbar sind Werte von 0 bis 60 [Sekunden]. Voreingestellt sind 30 [Sekunden].
- Durch diese Einstellmöglichkeit kann die FDT/DTM-Kommunikation beschleunigt werden, wenn Konfigurationsdaten per DTM geändert werden.

Die betroffenen Daten befinden sich im Pufferspeicherbereich Un\G896 bis Un\G1326. Die HART-Prozessvariablen (Un\G240 bis Un\G311) werden nicht beeinflusst, da sie zyklisch aktualisiert werden.

## <span id="page-61-0"></span>3.5.21 Status des HART-Feldgeräts (Un\G240, Un\G252, Un\G264...)

Informationen über den Status eines HART-Feldgeräts werden pro Kanal in eine Pufferspeicheradresse eingetragen (Kanal 1: Un\G240, Kanal 2: Un\252, Kanal 3: Un\G264 usw.).

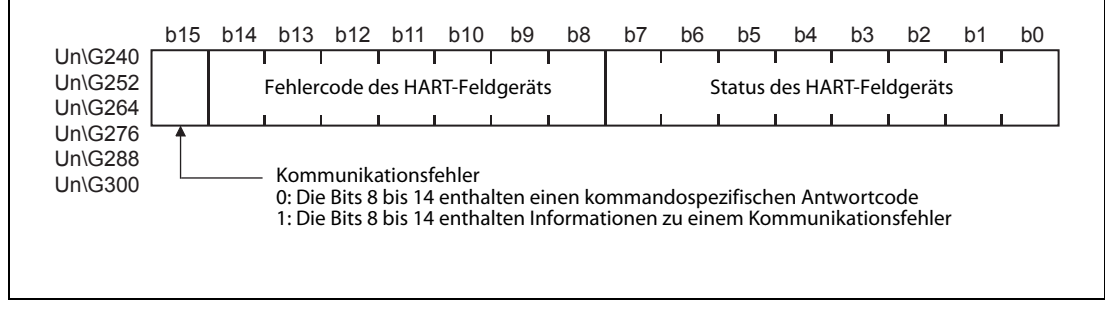

Abb. 3-26: Zuordnung der Bits beim Status und Fehlercode der HART-Feldgeräte

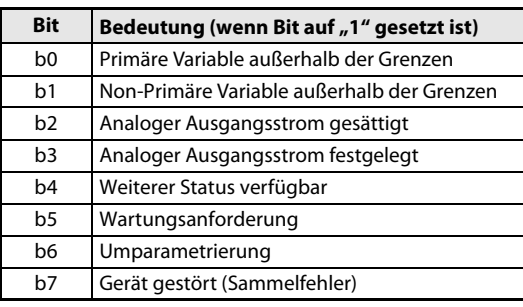

Die Bits 0 bis 7 haben die folgende Bedeutung:

Tab.3-27: Statusmeldungen eines HART-Feldgeräts

Ob die Bits 8 bis 14 Informationen zu einem Kommunikationsfehler oder einen kommandospezifischen Antwortcode enthalten, wird durch den Zustand von Bit 15 angegeben:

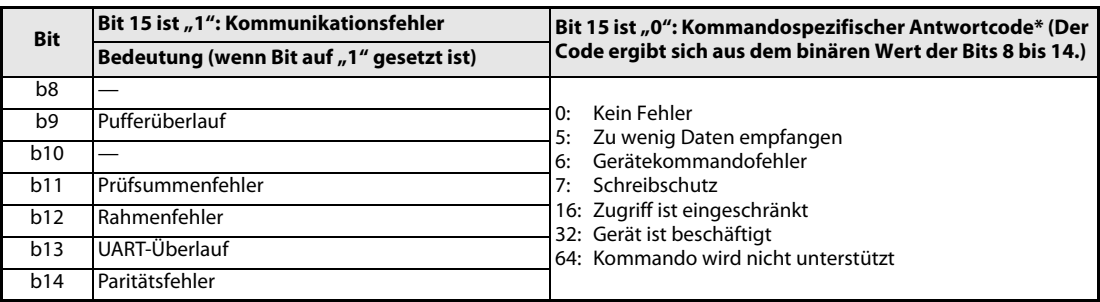

Tab. 3-28: Fehlercodes eines HART-Feldgeräts

\* In dieser Tabelle sind nur einige der am häufigsten verwendeten Codes aufgeführt. Welche Codes ein angeschlossenes HART-Feldgerät übermittelt, ist in der Bedienungsanleitung des Gerätes beschrieben.

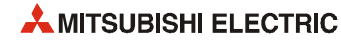

## <span id="page-62-0"></span>3.5.22 Erweiterter Status des HART-Feldgeräts (Un\G241, Un\G253, Un\G265...)

Informationen über den erweiterten Status eines HART-Feldgeräts werden pro Kanal in eine Pufferspeicheradresse eingetragen (Kanal 1: Un\G241, Kanal 2: Un\253, Kanal 3: Un\G265 usw.).

|                                      |          |   |   | b15 b14 b13 b12 b11 |   | b10 | b9 | b8 | b7 | b6                                     | b5 | b <sub>4</sub> | b3 | b <sub>2</sub> | b <sub>1</sub> | b <sub>0</sub> |
|--------------------------------------|----------|---|---|---------------------|---|-----|----|----|----|----------------------------------------|----|----------------|----|----------------|----------------|----------------|
| Un\G241<br>Un\G253<br>Un\G265        | $\Omega$ | 0 | 0 | $\Omega$            | 0 | 0   | 0  | 0  |    | Erweiterter Status des HART-Feldgeräts |    |                |    |                |                |                |
| <b>Un\G277</b><br>Un\G289<br>Un\G301 |          |   |   |                     |   |     |    |    |    |                                        |    |                |    |                |                |                |

Abb. 3-27: Zuordnung der Bits für den erweiterten Status der HART-Feldgeräte

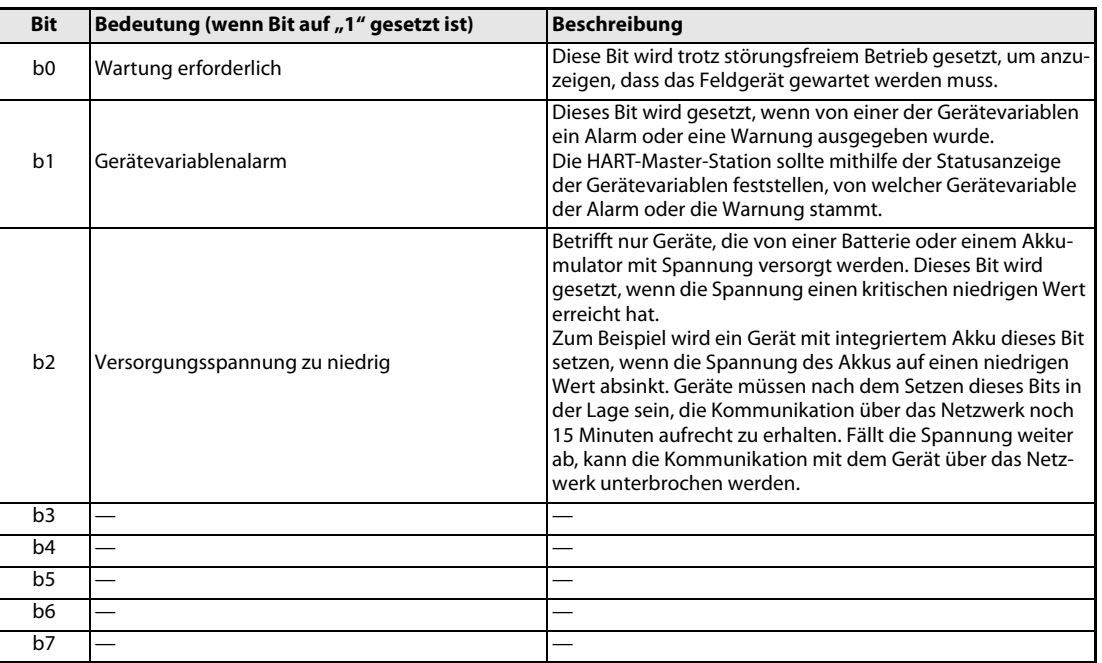

Die Bits 0 bis 7 haben die folgende Bedeutung:

Tab. 3-29: Erweiterte Statusmeldungen eines HART-Feldgeräts

## <span id="page-62-1"></span>3.5.23 Status der HART-Variablen (Un\G242 & Un\G243, Un\G254 & Un\G255...)

- Der Status der HART-Variablen (Messwerte) wird gemäß der Spezifikation der HART-Kommandos im Pufferspeicher abgelegt.
- Pro Kanal werden zwei Pufferspeicheradressen belegt.
- Der Status der Gerätevariablen wird durch das HART-Kommando 9 gelesen. Falls das Kommando 9 vom Feldgerät nicht unterstützt wird, kann stattdessen auch das HART-Kommando 3 verwendet werden. In diesem Fall wird der Status der HART-Variablen aus dem Kommunikationsstatus abgeleitet (Es ist dann nur eine Unterscheidung zwischen "gut" und "schlecht" möglich.)
- Wird eine Variable durch das Feldgerät nicht bereitgestellt, wird der Status dieser Variable auf "schlecht" gesetzt.

|                               | b15 |                                           | b14 b13 b12 b11                  | b10 | b9 | b8                             | b7 | b6 | b5                                        | b <sub>4</sub> | b3 | b <sub>2</sub> | b <sub>1</sub> | b <sub>0</sub> |
|-------------------------------|-----|-------------------------------------------|----------------------------------|-----|----|--------------------------------|----|----|-------------------------------------------|----------------|----|----------------|----------------|----------------|
| Un\G242<br>Un\G254<br>Un\G266 |     |                                           | Status des sekundären Werts (SV) |     |    | Status des primären Werts (PV) |    |    |                                           |                |    |                |                |                |
| Un\G278<br>Un\G290<br>Un\G302 |     |                                           |                                  |     |    |                                |    |    |                                           |                |    |                |                |                |
| Un\G243                       | b15 |                                           | b14 b13 b12 b11                  | b10 | b9 | b8                             | b7 | b6 | b5                                        | b4             | b3 | b <sub>2</sub> | b <sub>1</sub> | b <sub>0</sub> |
| Un\G255<br>Un\G267            |     | Status des quartären (vierten) Werts (FV) |                                  |     |    |                                |    |    | Status der tertiären (dritten) Werts (TV) |                |    |                |                |                |
| Un\G279                       |     |                                           |                                  |     |    |                                |    |    |                                           |                |    |                |                |                |

Abb. 3-28: Gespeichert wird der Status von bis zu vier Gerätevariablen

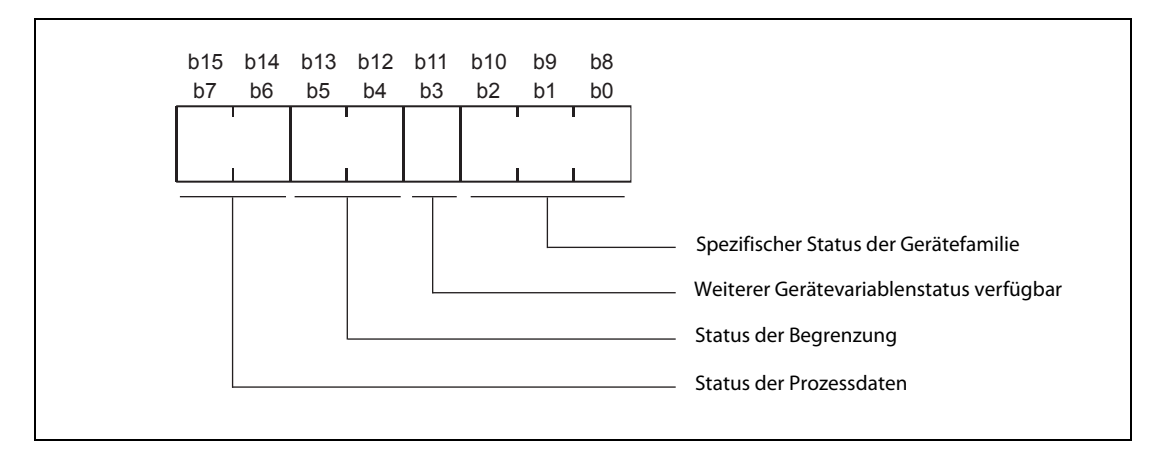

● Jeder Status hat die folgende Struktur:

Abb. 3-29: Aufbau der Statusmeldungen

| <b>Status</b>                                 | <b>Beschreibung</b>                                                                                                    | <b>Bemerkung</b>                                                                                                    |
|-----------------------------------------------|----------------------------------------------------------------------------------------------------|----------------------------------------------------------------------------------------------------|
| Spezifischer Status der<br>Gerätefamilie      | Abhängig von der Gerätefamilie                                                                                                    |                                                                                                    |
| Weiterer Gerätevariab-<br>lenstatus verfügbar | Angabe, ob weiterer spezifischer Status der Gerätefa-<br>milie zur Verfügung steht.<br>$\bullet$ 1 = Weiterer Gerätevariablenstatus verfügbar<br>$\bullet$ 0 = Weiterer Gerätevariablenstatus nicht verfügbar | Dieses Bit gibt an, ob der spezifische Sta-<br>tus der Gerätefamilie über das Gerätefa-<br>milie-Kommando verfügbar ist.                                  |
| Begrenzung                                    | Anzeige, ob die Gerätevariable begrenzt ist<br>$\bullet$ 11 = Konstant<br>$\bullet$ 01 = Untere Begrenzung<br>$\bullet$ 10 = Obere Begrenzung<br>$\bullet$ 00 = Keine Begrenzung                              | Die Kombination dieser vier Bits jeder<br>Statusmeldung zeigt den Status des<br>Werts einer Geräte-Variablen.<br>Sind beispielsweise die Prozessdaten auf |
| Prozessdaten                                  | Allgemeiner Status der Gerätevariablen oder dynami-<br>schen Variablen<br>$\bullet$ 11 = Gut<br>$\bullet$ 01 = Ungenügende Genauigkeit<br>$10 =$ Handbetrieb/festgelegt<br>$\bullet$ 00 = Schlecht            | dem Status "Handbetrieb/festgelegt"<br>und hat die Begrenzung den Status<br>"Keine Begrenzung", wird der Wert<br>manuell eingestellt.                     |

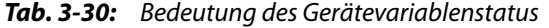

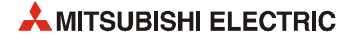

## <span id="page-64-0"></span>3.5.24 HART-Prozessvariablen (Un\G244 bis Un\G251, Un\G256 bis Un\G263...)

- Die HART-Prozessvariablen werden durch das Kommando 9, oder, falls dieses nicht unterstützt wird, durch das Kommando 3 gelesen.
- Pro Kanal werden bis zu vier Prozessvariablen gespeichert.
- Eine Prozessvariable wird als 32-Bit-Gleitkommazahl gespeichert und belegt zwei aufeinander folgende Pufferspeicheradressen.
- Wird eine Variable vom Feldgerät nicht übermittelt, wird in die entsprechenden Pufferspeicheradressen "NaN" (Not a Number) eingetragen. Dies entspricht dem hexadezimalen Wert 7FA00000H.

HINWEIS Eine ausführliche Beschreibung des Formats von Gleitkommazahlen enthält die Programmieranleitung zur MELSEC A-/Q-Serie und zum MELSEC System Q (Artikel-Nr. 87432).

## <span id="page-65-0"></span>3.5.25 HART-Kommando (Anforderung) (Un\G352 bis Un\G483)

#### Signal "Kommando ausführen" (Un\G352)

- Wenn ein Feldgerät ein HART-Kommando ausführen soll, muss das Signal "Kommando ausführen" auf "1" gesetzt werden.
- Das HART-Kommando, die zu übertragenden Daten und die Datengröße müssen eingestellt werden, bevor dieses Signal gesetzt wird.
- Das Signal "Kommando ausführen" sollte wieder zurückgesetzt werden, wenn als Reaktion auf das Kommando das Signal "Kommando akzeptiert/Kommando ausgeführt" (Un\G496) auf "1" gesetzt worden ist.

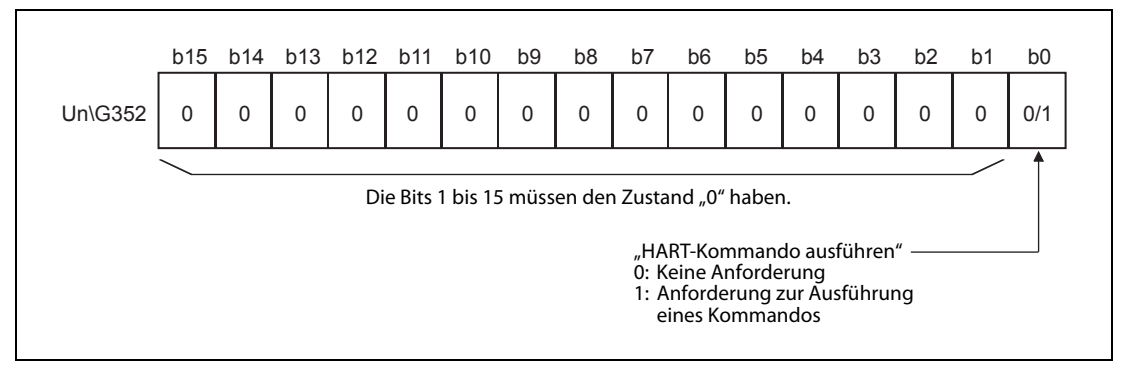

 Abb. 3-30: Das Bit 0 der Pufferspeicheradresse Un\G352 dient als Signal zur Ausführung eines HART-Kommandos

Der Signalverlauf bei der Kommando-Anforderung und der darauf folgenden Antwort ist in der folgenden Abbildung dargestellt.

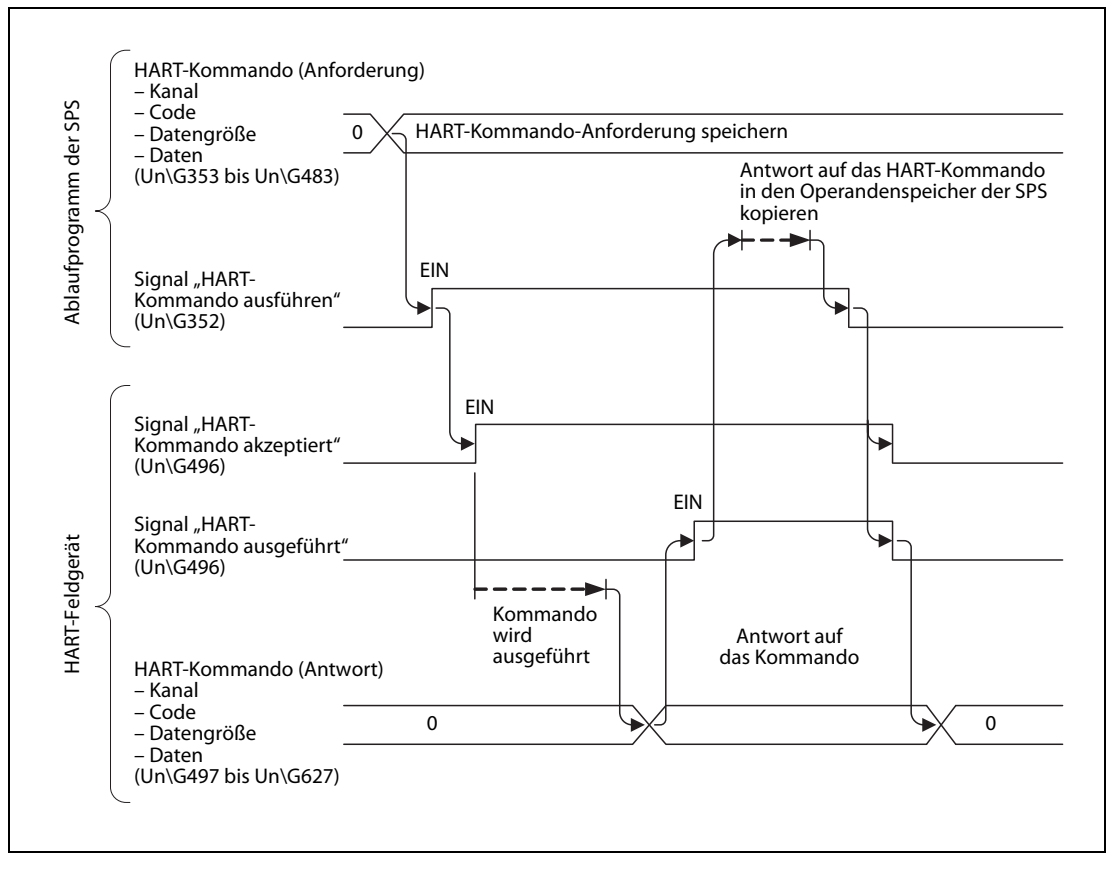

Abb. 3-31: Signalverlauf bei der Ausführung eines HART-Kommandos

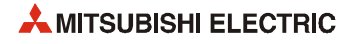

#### HART-Kommando (Anforderung): Kanal (Un\G353)

● Die Pufferspeicheradresse Un\G353 enthält die Nummer des Kanals (1 bis 6), über den das folgende HART-Kommando gesendet werden soll.

![](_page_66_Figure_4.jpeg)

![](_page_66_Figure_5.jpeg)

● Den Zusammenhang zwischen dem im niederwertigen Byte von Un\G353 eingestellten Wert und der Nummer des Kanals zeigt die folgende Tabelle:

![](_page_66_Picture_170.jpeg)

Tab.3-31: Auswahl des Kanals

#### HART-Kommando (Anforderung): Code (Un\G354)

● In der Pufferspeicheradresse Un\G354 wird das HART-Kommando entsprechend der HART-Spezifikation oder der Bedienungsanleitung des HART-Feldgeräts eingetragen.

#### HART-Kommando (Anforderung): Datenlänge (Un\G355)

- In der Pufferspeicheradresse Un\G355 wird eingetragen, wie viele Daten aus dem Speicherbereich für die zu sendenden Daten (Un\G356 bis Un\G483) an das HART-Feldgerät übertragen werden sollen.
- Der maximale Wert, der angegeben werden kann, ist 255 [Bytes].

#### HART-Kommando (Anforderung): Daten (Un\G356 bis Un\G483)

- Daten, die an das HART-Feldgerät übertragen werden sollen, werden in diese 128 Pufferspeicheradressen eingetragen.
- Die Anzahl der zu übertragenden Daten(-bytes) wird in der Pufferspeicheradresse (Un\G355) festgelegt. Daten, die darüber hinausgehen, werden ignoriert.

## <span id="page-67-0"></span>3.5.26 HART-Kommando (Antwort) (Un\G496 bis Un\G627)

#### Signal "HART-Kommando akzeptiert/HART-Kommando ausgeführt" (Un\G496)

● Das Signal "HART-Kommando akzeptiert" belegt das höherwertige Byte der Pufferspeicheradresse Un\G496 (Bit 8 bis Bit 15). Als Reaktion auf eine Anforderung zur Ausführung eines HART-Kommandos (siehe [Abschnitt 3.5.25](#page-65-0)), schreibt das HART-Feldgerät einen der folgenden beiden Werte in dieses Byte:

"0": Kommando nicht akzeptiert oder keine Kommando-Anforderung "1": Kommando akzeptiert

● Das niederwertige Byte der Pufferspeicheradresse Un\G496 (Bit 0 bis Bit 7) wird durch das Signal "HART-Kommando ausgeführt" belegt. Auch dieses Byte kann nur zwei Zustände annehmen, die durch das HART-Feldgerät eingetragen werden:

"0": Kommando nicht ausgeführt oder keine Kommando-Anforderung "1": Kommando wurde ausgeführt

![](_page_67_Figure_8.jpeg)

![](_page_67_Figure_9.jpeg)

#### HART-Kommando (Antwort): Kanal (Un\G497)

- Die Pufferspeicheradresse Un\G497 enthält die Nummer des Kanals, über den die Antwort auf ein HART-Kommando empfangen wurde.
- Als Kanalnummer wird ein Wert aus dem Bereich 1 bis 6 angegeben.

![](_page_67_Picture_177.jpeg)

![](_page_67_Figure_14.jpeg)

#### HART-Kommando (Antwort): Code (Un\G498)

● Die Pufferspeicheradresse Un\G498 enthält das HART-Kommando aus der Antwort des Geräts.

#### HART-Kommando (Antwort): Datenlänge (Un\G499)

● Die Pufferspeicheradresse Un\G499 enthält die Angabe, wie viele Daten mit der Antwort übertragen und in den Pufferspeicherbereich Un\G500 bis Un\G627 eingetragen wurden.

#### HART-Kommando (Antwort): Daten (Un\G500 bis Un\G627)

- Daten, die vom HART-Feldgerät empfangen wurden, werden in diese 128 Pufferspeicheradressen eingetragen.
- Die ersten beiden Bytes enthalten Informationen über den Status des Feldgeräts.

![](_page_67_Picture_22.jpeg)

## <span id="page-68-0"></span>3.5.27 Informationen über das HART-Feldgerät (Un\G896 bis Un\G966, Un\G968 bis Un\G1038...)

Detaillierte Informationen über ein angeschlossenes HART-Gerät werden in die folgenden Bereiche des Pufferspeichers eingetragen:

![](_page_68_Picture_209.jpeg)

Tab.3-32: Zuordnung der Pufferspeicherbereiche

Das Intervall, in dem die Geräteinformationen aktualisiert werden, kann in der Pufferspeicheradresse Un\G191 eingestellt werden (siehe [Abschnitt 3.5.20\)](#page-60-2).

#### HART-Messstellenbezeichnung (Tag)

- Die anwenderdefinierte Messstellenbezeichnung wird mit dem HART-Kommando 13 gelesen.
- Die Messstellenbezeichnung belegt vier aufeinanderfolgende Pufferspeicheradressen.
- Es werden acht Zeichen im ASCII-Format gespeichert, das erste Zeichen im niederwertigen Byte (LSB) der niedrigsten Pufferspeicheradresse.
- Am Ende der Zeichenfolge wird mit Leerzeichen (20H) aufgefüllt.

#### HART-Nachricht

- Die HART-Nachricht wird mit dem HART-Kommando 12 gelesen.
- Die Nachricht belegt 16 aufeinanderfolgende Pufferspeicheradressen.
- Es werden 32 Zeichen im ASCII-Format gespeichert, das erste Zeichen im niederwertigen Byte (LSB) der niedrigsten Pufferspeicheradresse.
- Am Ende der Zeichenfolge wird mit Leerzeichen (20H) aufgefüllt.

#### HART-Beschreibung

- Die anwenderdefinierte Beschreibung wird mit dem HART-Kommando 13 gelesen.
- Die Beschreibung belegt acht aufeinanderfolgende Pufferspeicheradressen.
- Es werden 16 Zeichen im ASCII-Format gespeichert, das erste Zeichen im niederwertigen Byte (LSB) der niedrigsten Pufferspeicheradresse.
- Am Ende der Zeichenfolge wird mit Leerzeichen (20H) aufgefüllt.

#### HART-Herstellername

- Der Hersteller des HART-Feldgeräts wird durch einen von der HART Communication Foundation festgelegten Code angegeben. Diese Code wird bei der Herstellung ins Gerät implementiert.
- Der Herstellername wird durch das HART-Kommando 0 gelesen.
- Die Länge der Daten hängt vom verwendeten HART-Kommunikationsprotokoll ab:
	- HART 5/6: 1 Byte
	- HART 7: 2 Bytes

#### Hart-Gerätetyp

- Der HART-Gerätetyp wird durch den Hersteller eingestellt und mit dem HART-Kommando 0 gelesen.
- Die Länge der Daten hängt vom verwendeten HART-Kommunikationsprotokoll ab:
	- HART 5/6: 1 Byte
	- HART 7: 2 Bytes

#### HART-Geräte-Identifikation

- Die HART-Geräte-Identifikation wird durch das HART-Kommando 0 gelesen.
- Für die Geräte-Identifikation sind zwei aufeinanderfolgende Pufferspeicheradressen reserviert.
- Die Geräte-Identifikation belegt 3 Bytes.

#### HART-Revisionen

- Die HART-Revisionen werden durch den Hersteller eingestellt und mit dem HART-Kommando 0 gelesen.
- Die Revisionen belegen zwei aufeinanderfolgende Pufferspeicheradressen.

|                                  | b15 | b14 |                             | b13 b12 b11 |     | <b>b10</b> | b9                        | b8             | b7 | b6                                    | b <sub>5</sub> | b4             | b <sub>3</sub> | b2                          | b <sub>1</sub> | b <sub>0</sub> |  |  |  |  |
|----------------------------------|-----|-----|-----------------------------|-------------|-----|------------|---------------------------|----------------|----|---------------------------------------|----------------|----------------|----------------|-----------------------------|----------------|----------------|--|--|--|--|
| Un\G928<br>Un\G1000<br>Un\G1072  |     |     | Revisionsstand des Geräts   |             |     |            |                           |                |    | Hauptrevision der Universal-Kommandos |                |                |                |                             |                |                |  |  |  |  |
| Un\G1144<br>Un\G1216<br>Un\G1288 |     |     |                             |             |     |            |                           |                |    |                                       |                |                |                |                             |                |                |  |  |  |  |
| Un\G929                          | b15 | b14 | b13                         | b12         | b11 | b10        | b9                        | b <sub>8</sub> | b7 | b6                                    | b <sub>5</sub> | b <sub>4</sub> | b <sub>3</sub> | b2                          | b <sub>1</sub> | b <sub>0</sub> |  |  |  |  |
| Un\G1001<br>Un\G1073             |     |     | Revisionsstand der Hardware |             |     |            | Physischer<br>Signal-Code |                |    |                                       |                |                |                | Revisionsstand der Software |                |                |  |  |  |  |
| Un\G1145<br>Un\G1217<br>Un\G1289 |     |     |                             |             |     |            |                           |                |    |                                       |                |                |                |                             |                |                |  |  |  |  |

Abb. 3-35: Es werden verschiedene Informationen zur Revision gespeichert

![](_page_69_Picture_16.jpeg)

#### HART Angaben zur Gerätefunktion

● Im Gerät gespeicherte Angaben zur Funktion werden durch das HART-Kommando 0 gelesen.

|                                                                     |   | b15 b14 | b13 b12 b11 |   | b10                                              | b9 | b8 | b7 | b6 | b5 | b4 | b <sub>3</sub> | b2                              | b <sub>1</sub> | b <sub>0</sub> |
|---------------------------------------------------------------------|---|---------|-------------|---|--------------------------------------------------|----|----|----|----|----|----|----------------|---------------------------------|----------------|----------------|
| Un\G930<br>Un\G1002<br>Un\G1074<br>Un\G1146<br>Un\G1218<br>Un\G1290 | 0 |         |             | 0 | 0                                                | 0  | 0  |    |    |    |    |                | <b>Funktion des HART-Geräts</b> |                |                |
|                                                                     |   |         |             |   | Die Bits 15 bis 8 sind fest auf "0" eingestellt. |    |    |    |    |    |    |                |                                 |                |                |

Abb. 3-36: Angaben zur Gerätefunktion enthält das niederwertige Byte der entsprechenden Pufferspeicheradresse

![](_page_70_Picture_218.jpeg)

Die Bits 0 bis 7 haben die folgende Bedeutung:

Tab.3-33: HART-Gerätefunktionen

#### Erweiterte HART-Messstellenbezeichnung (Long tag)

- Die erweiterte Messstellenbezeichnung mit internationalem Zeichensatz (ISO Latin 1) ermöglicht die Verwendung längerer Bezeichnungen, wie sie von vielen Anwendern in der Industrie gefordert werden.
- Die erweiterte Messstellenbezeichnung wird durch das HART-Kommando 20 gelesen.
- Die erweiterte Messstellenbezeichnung belegt 16 aufeinanderfolgende Pufferspeicheradressen.
- Es werden 32 Zeichen im ASCII-Format gespeichert, das erste Zeichen im niederwertigen Byte (LSB) der niedrigsten Pufferspeicheradresse.
- Am Ende der Zeichenfolge wird mit Leerzeichen (20H) aufgefüllt.

#### HART Distributor-Code (Eigenmarke)

- Diese Funktion steht nur bei HART 7 zur Verfügung.
- Der Distributor-Code (Eigenmarke) wird durch das HART-Kommando 0 gelesen und umfasst 2 Bytes.

#### HART-Geräteprofil

- Diese Funktion steht nur bei HART 7 zur Verfügung.
- Das HART-Geräteprofil wird durch das HART-Kommando 0 gelesen.
- Die Information wird in einem Byte gespeichert und entspricht den allgemeinen Festlegungen des HART-Protokolls.

#### HART Endmontagenummer

- Die Endmontagenummer wird durch das HART-Kommando 16 gelesen.
- Zwei aufeinanderfolgende Pufferspeicheradressen sind für die Endmontagenummer reserviert.
- Die empfangenen Informationen werden in 3 Bytes gespeichert.

#### HART Datum

- Das HART-Datum (Datum der letzten Kalibrierung) wird durch das HART-Kommando 13 gelesen.
- Die empfangenen Informationen werden in zwei aufeinanderfolgenden Pufferspeicheradressen gespeichert.

![](_page_71_Figure_9.jpeg)

Abb. 3-37: Beim HART-Datum werden Tag, Monat und Jahr angegeben

#### HART-Schreibschutz

- Der Status des HART-Schreibschutz wird durch das HART-Kommando 15 gelesen.
- Einer der drei folgenden Werte wird gespeichert:
	- 0: Nicht schreibgeschützt
	- 1: Schreibgeschützt
	- 251: Der Schreibschutz wird durch das Gerät nicht unterstützt.

#### HART: Code für die Einheit des Bereichs der primären Variablen

- Der Code für die Einheit des Bereichs der primären Variablen wird durch das HART-Kommando 15 gelesen.
- Der Code gibt die Einheit an, die zur Einstellung des Bereichs der primären Variablen (PV) verwendet wird. Der Code ist in der HART-Spezifikation festgelegt.

![](_page_71_Picture_20.jpeg)
#### HART: Wert für die obere und untere Bereichsgrenze der primären Variablen

- Die obere und untere Bereichsgrenze der primären Variablen (PV) werden durch das HART-Kommando 15 gelesen.
- Für jede Bereichsgrenze sind zwei aufeinanderfolgende Pufferspeicheradressen reserviert. Die Werte werden als 32-Bit-Gleitkommazahlen gespeichert.

HINWEIS Eine ausführliche Beschreibung des Formats von Gleitkommazahlen enthält die Programmieranleitung zur MELSEC A-/Q-Serie und zum MELSEC System Q (Artikel-Nr. 87432).

#### HART: Dämpfungswert der primären Variablen

- Der Dämpfungswert der primären Variablen (PV) wird in der Einheit "Sekunden" angegeben und durch das HART-Kommando 15 gelesen.
- Der Dämpfungswert wird als 32-Bit-Gleitkommazahl in zwei aufeinanderfolgende Pufferspeicheradressen gespeichert.

HINWEIS Eine ausführliche Beschreibung des Formats von Gleitkommazahlen enthält die Programmieranleitung zur MELSEC A-/Q-Serie und zum MELSEC System Q (Artikel-Nr. 87432).

#### HART-Transferfunktion

- Die HART-Transferfunktion wird durch das HART-Kommando 15 gelesen.
- Der Code ist in der HART-Spezifikation festgelegt.

#### HART: Code für die Einheit (PV, SV, TV und FV)

- Der HART-Code für die Einheiten der Prozessvariablen (Messwerte) wird durch die HART-Kommandos 3 oder 9 gelesen.
- Der Code gibt die Einheit für die entsprechende Variable an und ist in der HART-Spezifikation festgelegt

# <span id="page-74-0"></span>4 Installation und Inbetriebnahme

## 4.1 Handhabungshinweise

- Lassen Sie das Modul nicht fallen und setzen Sie es keinen starken Stößen aus.
- Die Platinen dürfen in keinem Fall aus dem Gehäuse entfernt werden. Wenn dies nicht beachtet wird, kann das Modul beschädigt werden.
- Achten Sie darauf, dass kein Staub, Bohrspäne oder Drahtreste durch die Lüftungsschlitze in das Modul eindringen, die später einen Kurzschluss, Feuer oder Fehlfunktionen verursachen könnten.
- Berühren Sie zur Ableitung von elektrostatischen Aufladungen ein geerdetes Metallteil, bevor Sie Module der SPS anfassen.

Wird dies nicht beachtet, kann es zu Defekten der Module oder Fehlfunktionen kommen.

● Ziehen Sie die Schrauben des Modul mit den unten angegebenen Drehmoment an. Durch lose Schrauben können Kurzschlüsse, Störungen oder Fehlfunktionen verursacht werden.

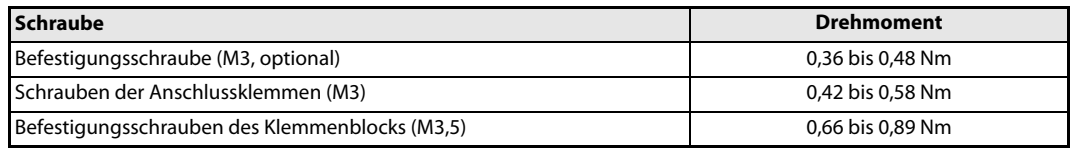

Tab. 4-1: Anzugsmomente der Schrauben des ME1DA6HAI-Q

● Wird ein Modul nicht korrekt über die Führungslasche auf den Baugruppenträger gesetzt, können sich die Stifte im Modulstecker verbiegen.

## 4.2 Vorgehensweise

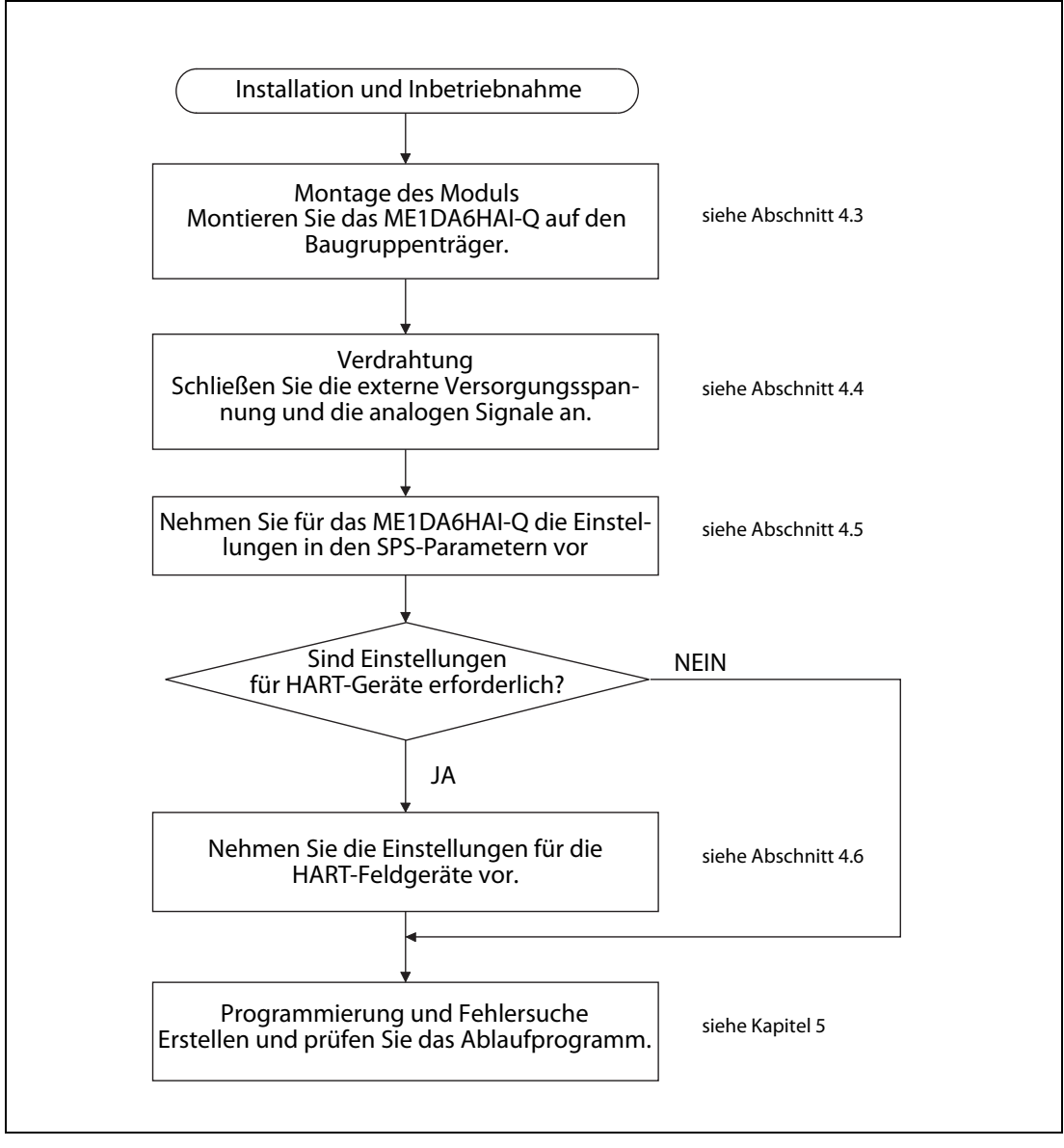

Abb. 4-1: Vorgehensweise bei der Installation und Inbetriebnahme eines ME1DA6HAI-Q

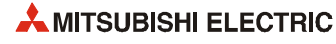

## <span id="page-76-0"></span>4.3 Installation

Ein ME1DA6HAI-Q kann mit CPU-Modulen oder – in einer dezentralen E/A-Station – mit Master-Modulen für das MELSECNET/H kombiniert werden (siehe Abschnitt 2.1).

# **ACHTUNG:**

- Schalten Sie vor der Installation und der Verdrahtung die Versorgungsspannung der SPS und andere externe Spannungen aus.
- Wird das Modul nicht korrekt über die Führungslasche auf den Baugruppenträger gesetzt, können sich die Kontakte im Modulstecker verbiegen oder das Modul beschädigt werden.
- Berühren Sie keine leitenden Teile oder elektronische Bauteile der Module. Dies kann zu Störungen oder Beschädigungen der Module führen.
- Nachdem Sie die Versorgungsspannung der SPS ausgeschaltet haben, setzen Sie das Modul mit der unteren Lasche in die Führung des Baugruppenträgers ein.
- Drücken Sie das Modul anschließend auf den Baugruppenträger, bis das Modul ganz am Baugruppenträger anliegt.

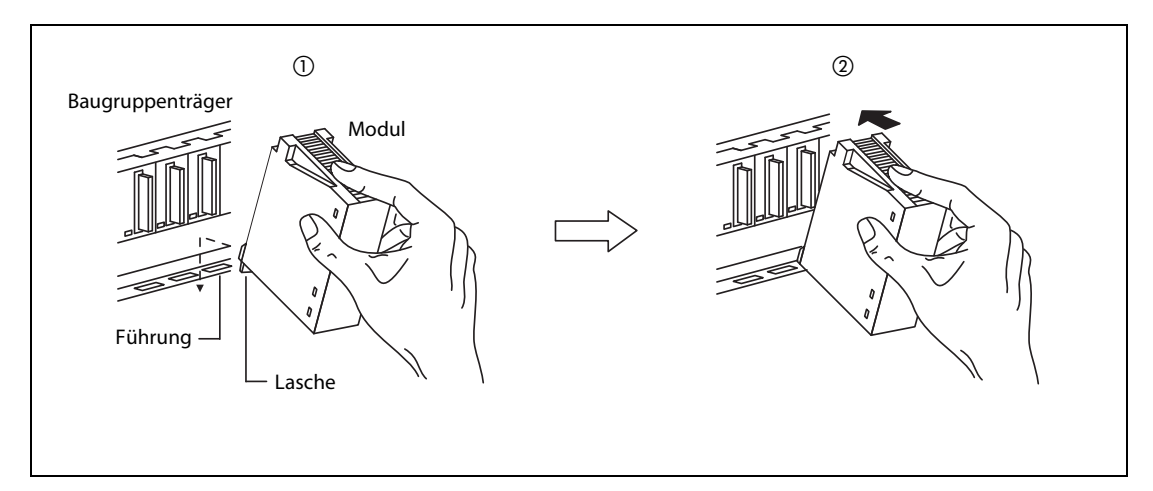

Abb. 4-2: Montage eines Moduls des MELSEC System Q

 Sichern Sie das Modul zusätzlich mit einer Schraube (M3 x 12), wenn starke Vibrationen zu erwarten sind. Diese Schraube gehört nicht zum Lieferumfang der Module.

## <span id="page-77-0"></span>4.4 Verdrahtung

### 4.4.1 Vorsichtsmaßnahmen bei der Verdrahtung

Damit das HART Analog-Ausgangsmodul optimal und zuverlässig arbeiten kann, muss sichergestellt sein, dass sich externe Störstrahlungen nicht auf das Modul auswirken. Bitte beachten Sie bei der Verdrahtung die folgenden Hinweise:

- Verwenden Sie getrennte Kabel für Wechselspannungen und die externen Ausgangssignale des Analog-Ausgangsmoduls, um Induktionseffekte zu vermeiden
- Verlegen Sie Leitungen zu externen Geräten oder Signalleitungen nicht in der Nähe von Netzoder Hochspannungsleitungen oder Leitungen, die eine Lastspannung führen. Der Mindestabstand zu diesen Leitungen beträgt 100 mm. Wenn dies nicht beachtet wird, können durch Störungen Fehlfunktionen auftreten.
- Der FG-Anschluss des ME1DA6HAI-O muss geerdet werden.
- Achten Sie darauf, dass die Abschirmung nur an einer Seite geerdet wird, da sich sonst Induktionsschleifen bilden können.
- Beachten Sie beim Anschluss der Leitungen an den Klemmenblock des Moduls die folgenden Hinweise. Nichtbeachtung kann zu elektrischen Schlägen, Kürzschlüssen, losen Verbindungen oder Schäden am Modul führen
	- Verwenden Sie geeignete lötfreie Aderendhülsen. Verdrillen Sie die Enden von flexiblen Drähten (Litze). Achten Sie auf eine sichere Befestigung der Drähte.
	- Isolierte Aderendhülsen können für den Klemmenblock nicht verwendet werden. Es wird empfohlen, die Leitungsenden mit Isolierschlauch oder Markierschlauch zu versehen.
	- Die Enden flexibler Drähte dürfen nicht verzinnt werden.
	- Verwenden Sie nur Drähte mit dem korrektem Querschnitt.
	- Ziehen Sie die Schrauben der Klemmen mit den auf [Seite 4-1](#page-74-0) angegebenen Momenten an.
	- Befestigen Sie die Kabel so, dass auf die Klemmen und Leitungen kein Zug ausgeübt wird.
- Falls die Verdrahtung des Moduls, das rechts neben dem ME1DA6HAI-Q montiert ist, erschwert wird, deinstallieren das ME1DA6HAI-Q vor der Verdrahtung.

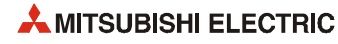

### 4.4.2 Anschluss der externen Versorgungsspannung und der analogen Signale

Das ME1DA6HAI-Q ist nur zur Ausgabe von Strömen ausgelegt. Es können Geräte angeschlossen werden, die beispielsweise eine Sollwertvorgabe durch einen Strom erhalten, wie etwa Magnetventile, Servoverstärker oder Frequenzumrichter. Auch können Standard-Feldgeräte (ohne HART-Funktionalität) mit HARTkompatiblen Feldgeräten kombiniert werden. Bei Geräten mit HART-Funktionalität ist keine zusätzliche Verdrahtung erforderlich, da zur Kommunikation zwischen dem ME1DA6HAI-Q und dem HART-Gerät die Leitungen verwendet werden, über die das analoge Ausgangssignal geführt wird (siehe Abschnitt 3.3.8).

An jeden Ausgangskanal des ME1DA6HAI-Q kann in einer Punkt-zu-Punkt-Konfiguration ein Gerät mit HART-Funktionalität angeschlossen werden. Eine Multidrop-Topologie (mehr als ein Gerät pro Kanal) ist nicht möglich.

#### Verwendbare Leitungen

Hinweise zu verwendbaren Leitungen finden Sie in der HART-Spezifikation.

#### Externe Versorgungsspannung

Zum Betrieb des ME1DA6HAI-Q ist eine externe Versorgungsspannung von 24 V DC (+20%, -15%, dies ergibt einen Spannungsbereich von 20,4 bis 28,8 V DC), erforderlich.

#### Anschluss der externen Verdrahtung

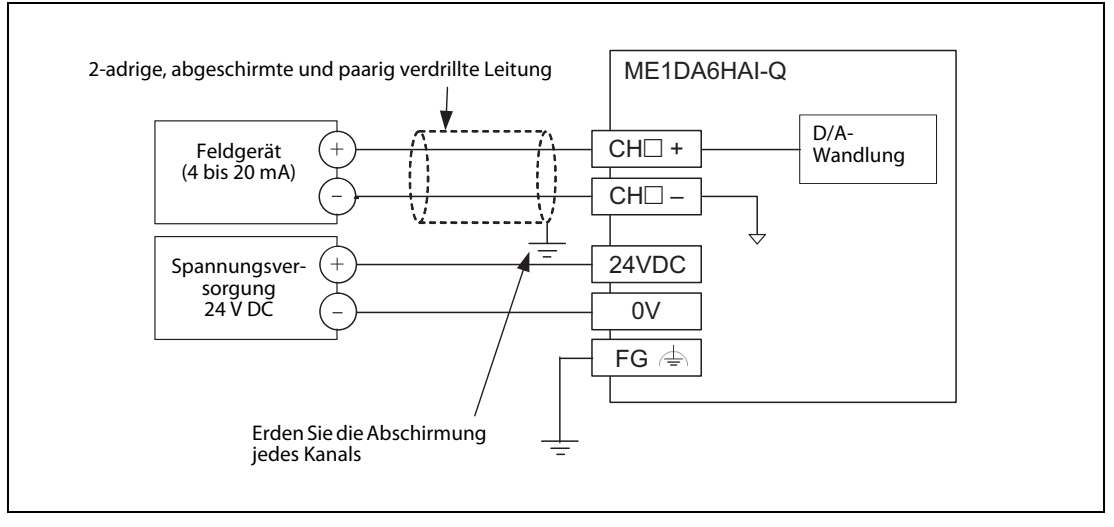

Abb. 4-3: Externe Verdrahtung des HART Analog-Ausgangsmoduls

## <span id="page-79-0"></span>4.5 Einstellungen in den SPS-Parametern

Mit Hilfe der Programmier-Software GX Developer, GX IEC Developer oder GX Works2 können in den SPS-Parametern die Ein- und Ausgangsadressen des ME1DA6HAI-Q und die Ausgangsbereiche der einzelnen Kanäle festgelegt werden. Außerdem kann eingestellt werden, ob bei einem Stopp der SPS-CPU an einem Ausgang des Moduls der zuletzt gültige Analogwert oder der Offset-Wert ausgegeben wird.

HINWEIS Zur Einstellung der Parameter eines ME1DA6HAI-Q kann auch die Funktion "Intelligentes Funktionsmodul" in GX Works2 verwendet werden (siehe Kapitel 5).

### <span id="page-79-1"></span>4.5.1 E/A-Zuweisung

<span id="page-79-2"></span>Im Projekt mit dem ME1DA6HAI-Q wählen Sie in der Navigatorleiste der Programmier-Software den Menüpunkt Parameter und klicken anschließend doppelt auf den Menüpunkt SPS. Im dann angezeigten Dialogfenster klicken Sie auf die Registerkarte E/A-Zuweisung.

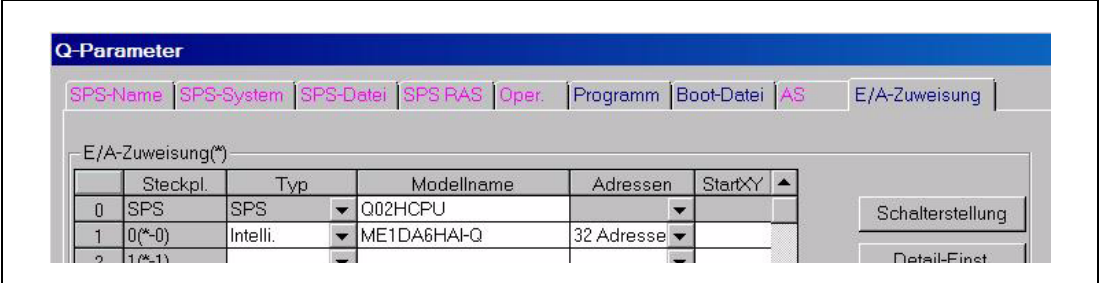

#### Abb. 4-4: Registerkarte "E/A-Zuweisung" der SPS-Parameter

In der Zeile, die dem Steckplatz des ME1DA6HAI-Q entspricht, geben Sie folgendes ein:

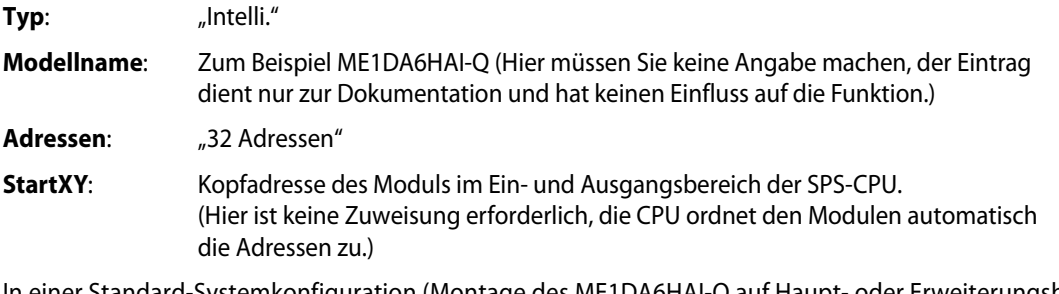

In einer Standard-Systemkonfiguration (Montage des ME1DA6HAI-Q auf Haupt- oder Erweiterungsbaugruppenträger) können Sie nach der Betätigung des Schaltfeldes Detail-Einst. weitere Einstellungen, wie z. B. die Zuordnung zu einer CPU in einem Multi-CPU-System, vornehmen. Andere Einstellungen im Dialogfester "Detaileinstellung Sondermodul", wie beispielsweise der Zustand der Ausgänge bei einem Fehler des Moduls oder das Verhalten bei einem Hardwarefehler der SPS, sind nicht notwendig, weil diese Einstellungen vom ME1DA6HAI-Q nicht unterstützt werden.

Falls das ME1DA6HAI-Q in einer dezentralen E/A-Station des MELSECNET/H installiert ist und der Zustand der analogen Ausgänge bei einem Kommunikationsfehler gehalten werden soll, muss in der Spalte "Fehlerzeit Ausgang Modus" der Detaileinstellungen die Option "Halten" gewählt werden (siehe auch Abschnitt 3.3.1).

| Steckplatz        | Тур                  | Modelname   | Fehlerzeit<br>Ausgang<br>Modus | H/W-Fehler<br>SPS-Zeit<br>Vorgang<br>Modus | E/A-Antwort-<br>Zeit |
|-------------------|----------------------|-------------|--------------------------------|--------------------------------------------|----------------------|
|                   | Remote-E/ARemote-E/A |             |                                |                                            |                      |
| $0^{\prime*} - 0$ | Intelli.             | ME1DA6HAI-Q | Halten                         | ∄Stoppen                                   |                      |

Abb. 4-5: Detaillierte Einstellungen für Sondermodule

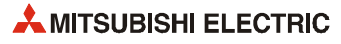

#### 4.5.2 Einstellung der Schalter

<span id="page-80-0"></span>Die analogen Ausgangsbereiche der einzelnen Kanäle des ME1DA6HAI-Q und andere Einstellungen werden mit zwei "Schaltern" in den SPS-Parametern eingestellt. Am Modul selbst befinden sich keine Einstellmöglichkeiten.

Die "Schalter" für die Sondermodule umfassen jeweils 16 Bit (4 hexadezimale Stellen).

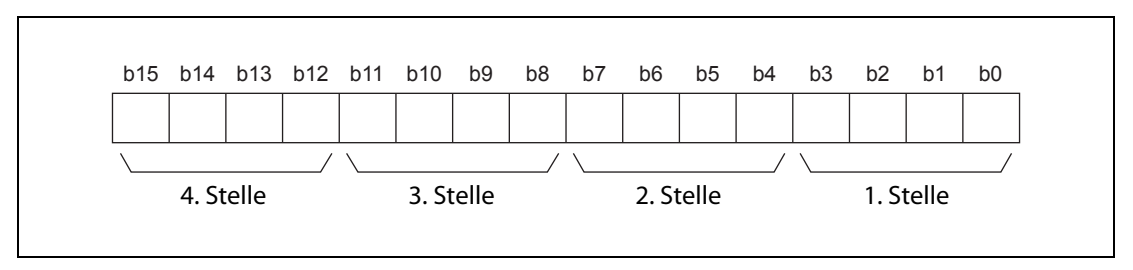

Abb. 4-6: Zuordnung der Bits bei einem "Schalter"

Zur Einstellung der Schalter klicken Sie im Dialogfenster "E/A-Zuweisung" ([Abschnitt 4.5.1\)](#page-79-1) auf das Feld Schalterstellung. Dadurch wird das unten abgebildete Dialogfenster geöffnet. Die "Schalter" können leicht eingestellt werden, wenn die Eingabe der Werte als hexadezimale Zahl erfolgt. Wählen Sie als Eingabeformat "HEX" und geben Sie die gewünschten Werte ein.

|              |             |             |             |         |                     | Eing.-Format | HEX.      |          |
|--------------|-------------|-------------|-------------|---------|---------------------|--------------|-----------|----------|
|              |             |             |             |         |                     |              |           |          |
|              |             |             |             |         |                     |              |           |          |
|              | Steckpl.    | Typ         | Modellname  | Schalt. | Schalt <sub>2</sub> | Schalt. 3    | Schalt, 4 | Schalt 5 |
|              | <b>ISPS</b> | <b>ISPS</b> | Q02HCPU     |         |                     |              |           |          |
| $\mathbf{0}$ |             |             |             |         |                     |              | 0000      | 0000     |
|              | $0^* - 0$   | Intelli.    | ME1DA6HAI-Q | 0000    | 0000                | 0000         |           |          |

Abb. 4-7: Dialogfenster zur Einstellung der "Schalter" von Sondermodulen

Wenn noch keine Einstellungen vorgenommen wurden, sind die Schalter 1 bis 5 auf den Vorgabewert 0000H eingestellt.

| <b>Schalter</b> |                                                                                                    | <b>Einstellung</b>   |                                      |                                                       |  |
|-----------------|----------------------------------------------------------------------------------------------------|----------------------|--------------------------------------|-------------------------------------------------------|--|
|                 | Ausgangsbereich der Kanäle 1 bis 4                                                                                                    |                      |                                      |                                                       |  |
| 1               | н<br>CH4 CH3 CH2 CH1                                                                                                    |                      | <b>Analoger Aus-</b><br>gangsbereich | Einstellwert für<br>Ausgangsbereich                   |  |
|                 |                                                                                                    |                      | 4 bis 20 mA                          | 0 <sub>H</sub>                                        |  |
|                 | Ausgangsbereich der Kanäle 5 und 6                                                                                                    |                      | 0 bis 20 mA                          | 1 <sub>H</sub>                                        |  |
| $\overline{2}$  | H<br>CH6 CH5<br>$\Omega$<br>0                                                                                                    |                      | gangsbereich nicht erlaubt.          | Andere Einstellwerte als 0H oder 1H sind für den Aus- |  |
| 3               | Halten/Löschen-Einstellung (Kanäle 1 bis 6)<br>b15<br>b <sub>5</sub><br>b4<br>b3<br>b2<br>b <sub>1</sub><br>b <sub>6</sub><br>b <sub>0</sub><br>$\widetilde{\phantom{m}}$<br>CH6 CH5 CH4 CH3 CH2 CH1<br>$\Omega$<br>0 | SPS-CPU<br>1: Halten | 0: Löschen                           | Halten oder Löschen des Ausgangswerts bei gestoppter  |  |
| 4               | Reserviert                                                                                                    |                      | Fest auf O <sub>H</sub> eingestellt. |                                                       |  |

Tab. 4-2: Einstellmöglichkeiten der Schalter beim ME1DA6HAI-Q

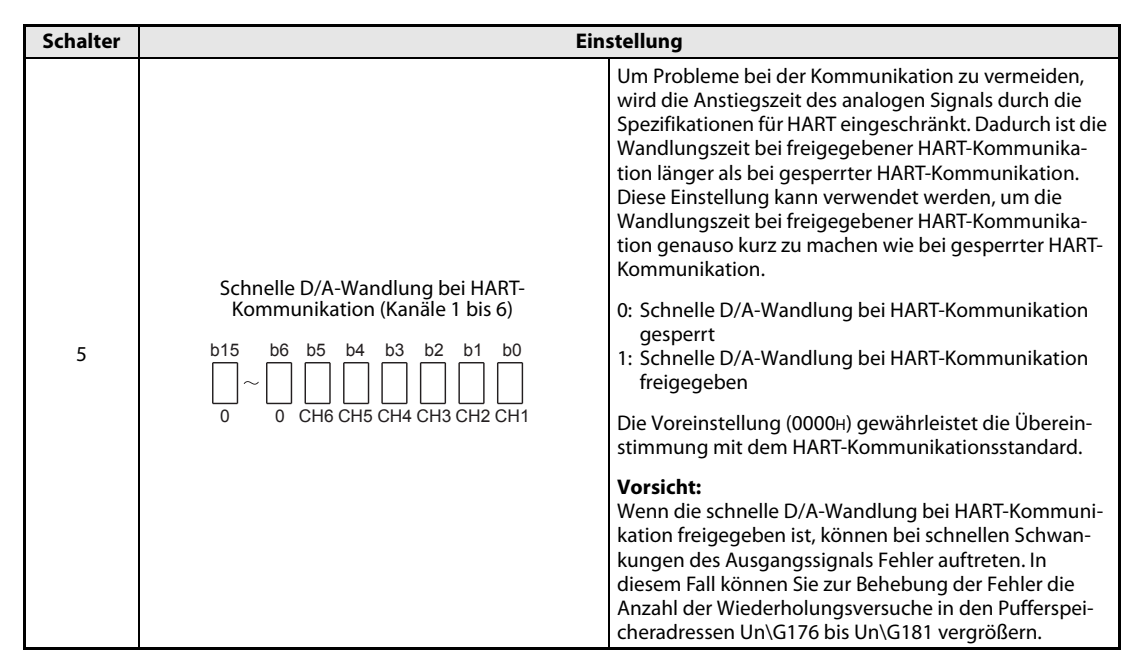

Tab. 4-2: Einstellmöglichkeiten der Schalter beim ME1DA6HAI-Q

#### HINWEIS Wenn ein ME1DA6HAI-Q in einer dezentralen E/A-Station des MELSECNET/H installiert ist, sind die Einstellungen zum Halten/Löschen durch die "Sondermodulschalter" ungültig (siehe auch Abschnitt 3.3.1).

#### Beispiel  $\nabla$  Für dieses Beispiel zur Einstellung der Schalter wird die folgende Konfiguration verwendet:

| Kanal | Ausgangsbereich     |             |                     | Halten/Löschen-Einstellung | Schnelle D/A-Wandlung bei<br><b>HART-Kommunikation</b> |             |
|-------|---------------------|-------------|---------------------|----------------------------|--------------------------------------------------------|-------------|
|       | 0 bis 20 mA         | 4 bis 20 mA | <b>Halten</b>       | Löschen                    | Gesperrt                                               | Freigegeben |
|       |                     |             |                     |                            |                                                        |             |
|       |                     |             |                     |                            |                                                        |             |
|       |                     |             |                     |                            |                                                        |             |
|       |                     |             |                     |                            |                                                        |             |
|       |                     |             |                     |                            |                                                        |             |
| 6     | Nicht angeschlossen |             | Nicht angeschlossen |                            | Nicht angeschlossen                                    |             |

Tab. 4-3: Ausgangsbereiche und Halten/Löschen-Einstellung für dieses Beispiel

- Eingestellter Wert für Schalter 1: 0110H
- Eingestellter Wert für Schalter 2: 0000H
- Eingestellter Wert für Schalter 3: 0000 0000 0000 0110 = 0006H
- Eingestellter Wert für Schalter 4: 0000H (fest eingestellt)
- Eingestellter Wert für Schalter 5: 0000 0000 0001 0001 = 0011H

 $\triangle$ 

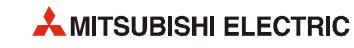

## <span id="page-82-0"></span>4.6 Einstellung der HART-Feldgeräte

Zur Einstellung der Parameter und zur Beobachtung des Status der HART-Feldgeräte kann die Software MX CommDTM-HART verwendet werden.

Sie unterstützt serielle Kommunikation (RS232, USB) über die Programmiergeräteschnittstelle der SPS-CPU ebenso wie Verbindungen über das ETHERNET oder MELSEC-Netzwerke.

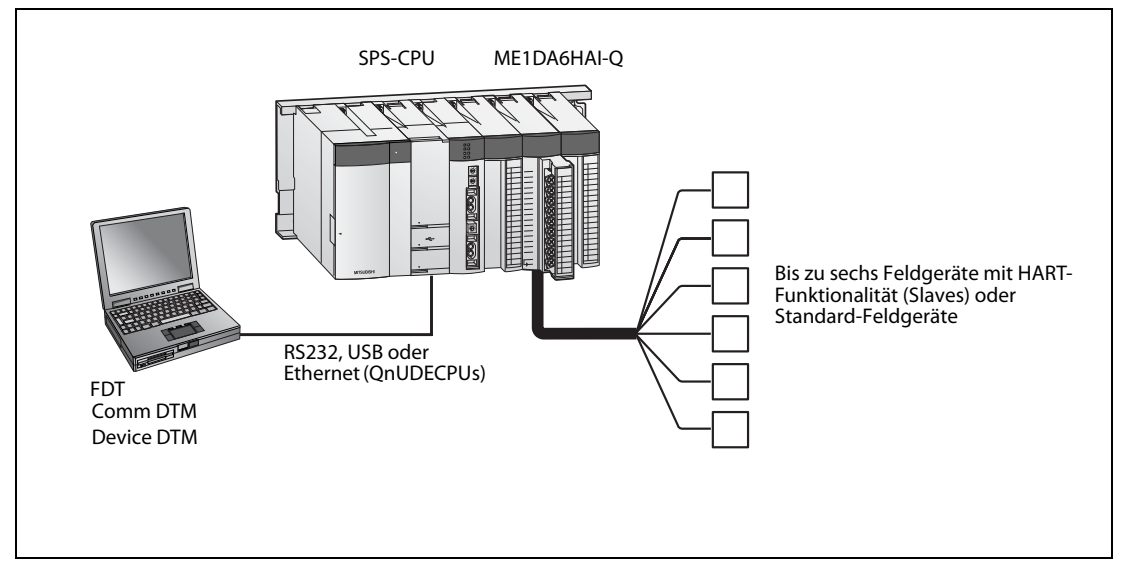

Abb. 4-8: Systemkonfiguration für den Anschluss von MX CommDTM-HART an die SPS-CPU

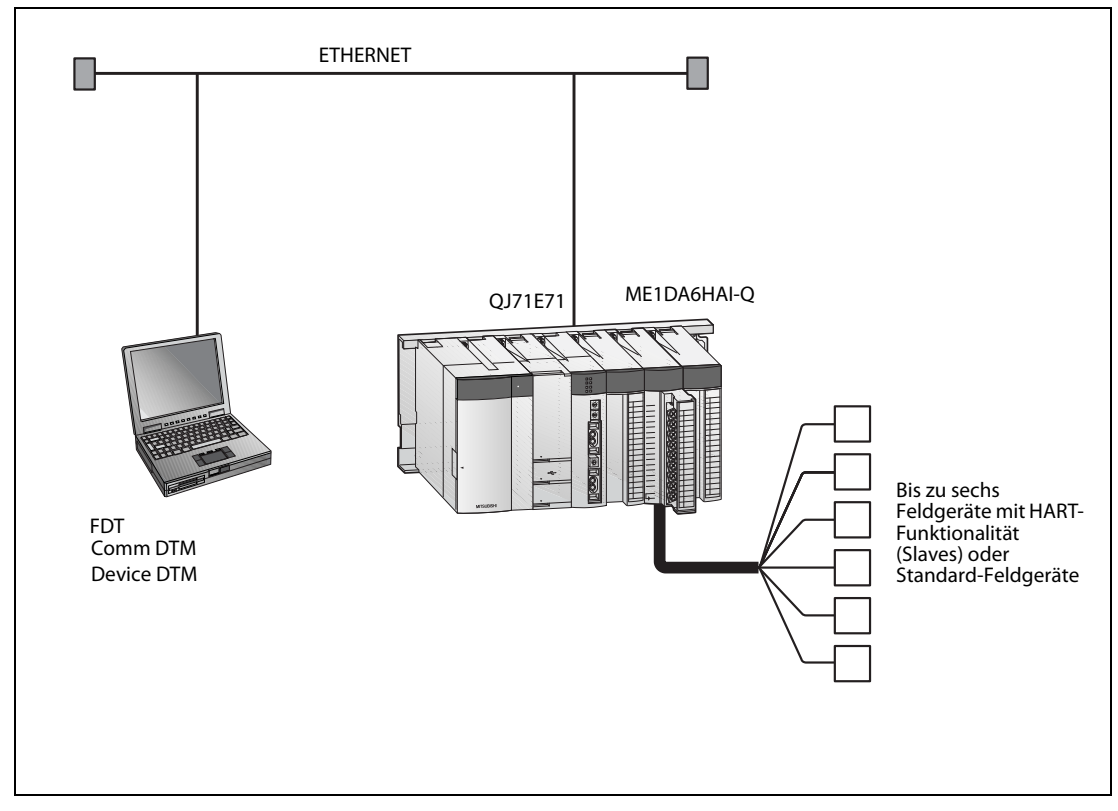

Abb. 4-9: Systemkonfiguration für den Anschluss von MX CommDTM-HART über das ETHERNET

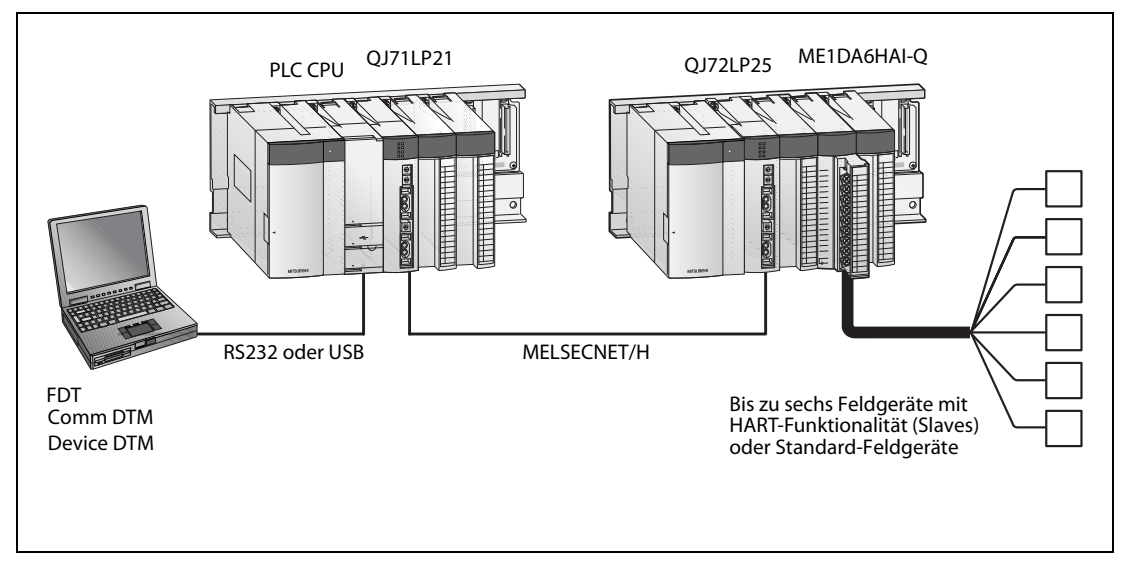

Abb. 4-10: Systemkonfiguration für den Anschluss von MX CommDTM-HART über MELSECNET/H

● CommDTM für ME1DA6HAI-Q

Der Communication Device Type Manager kann von der folgenden Web-Seite geladen werden: http://www.mitsubishi-automation.de/mymitsubishi\_index.html Seite "MyMitsubishi"  $\rightarrow$  (Login)  $\rightarrow$  "Downloads"  $\rightarrow$  "Tools"

● DeviceDTM für die einzelnen HART-Feldgeräte Bitte wenden Sie sich an den Hersteller des HART-Feldgeräts.

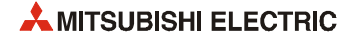

# 5 Intelligentes Funktionsmodul (GX Works2)

Mit der Programmier-Software GX Works2 können Sondermodule wie das ME1DA6HAI-Q schnell und bequem parametriert werden.

Der Aufwand für die Programmierung wird reduziert, weil die Einstellungen zur Initialisierung und der automatische Datenaustausch zwischen SPS-CPU und ME1DA6HAI-Q am Programmierwerkzeug konfiguriert werden können. Darüberhinaus können die "Schalter" der Sondermodule einfach eingestellt werden.

## 5.1 Einfügen eines neuen Moduls in das Projekt

Um zu einem Projekt ein neues Sondermodul hinzuzufügen, klicken Sie im Navigatorfenster auf *Intel*ligent Function Module. Nach einem Rechtsklick wählen Sie New Module.

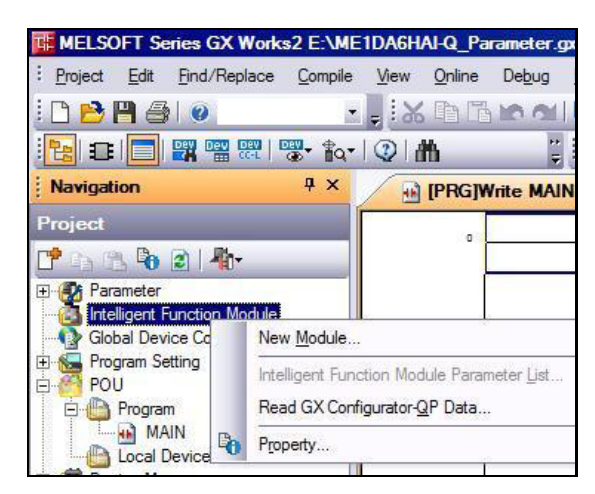

 Abb. 5-1: Hinzufügen eines neuen Sondermoduls

Das Dialogfenster New Module wird angezeigt.

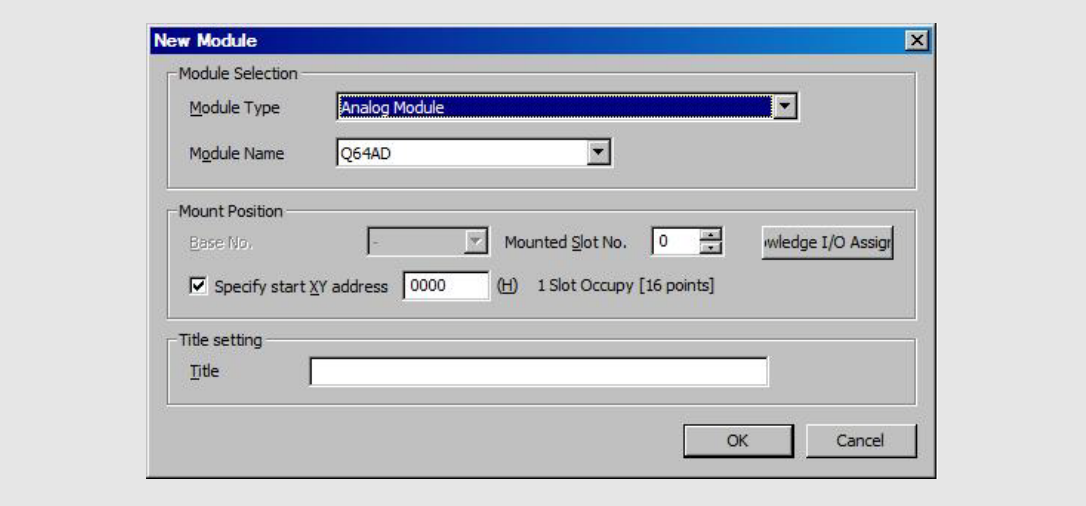

Abb. 5-2: Auswahl des Sondermoduls

Wählen Sie HART Analog Module.

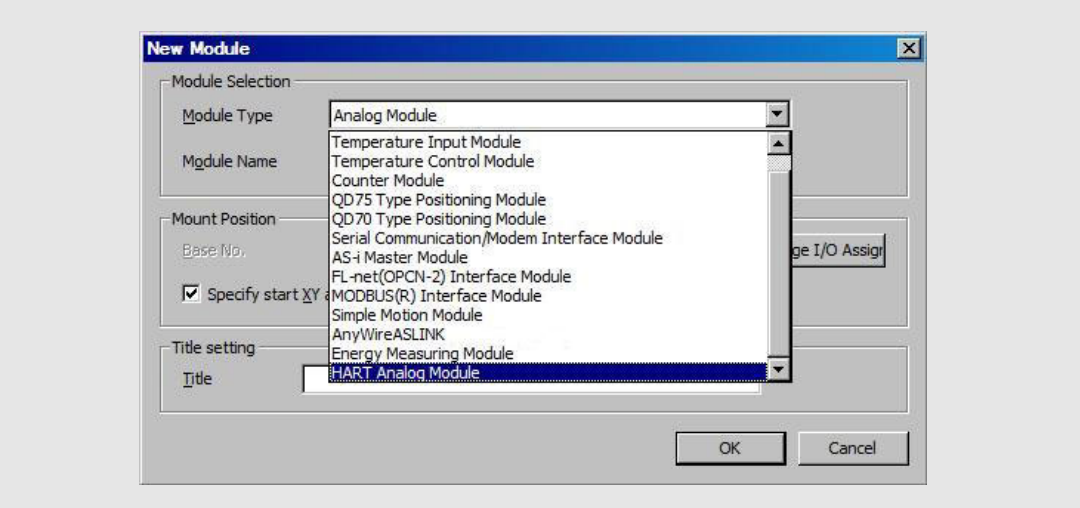

Abb. 5-3: Auswahl der HART-Module

Wählen Sie anschließend das ME1DA6HAI-Q.

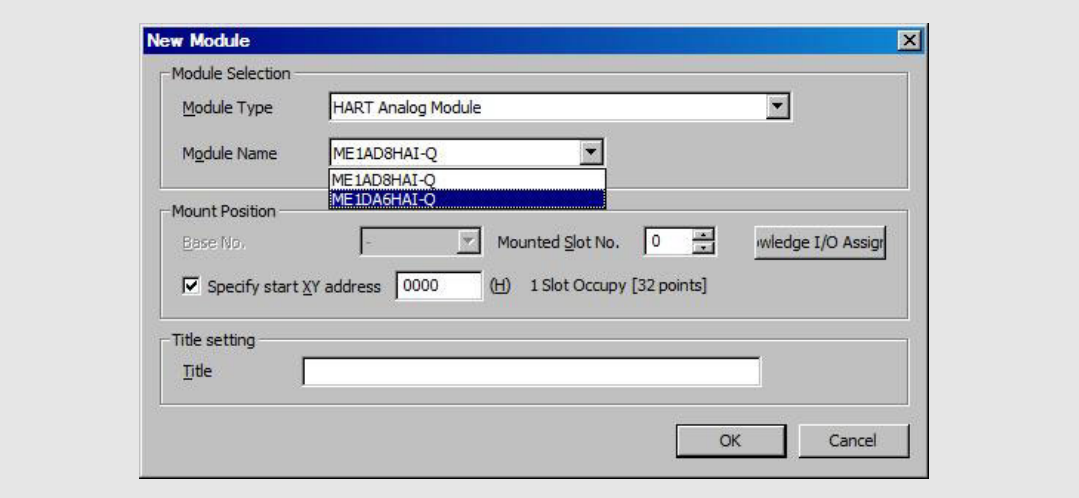

Abb. 5-4: Auswahl des ME1DA6HAI-Q

Geben Sie die Montageposition des Moduls (Mounted Slot No.) und die Start E/A-Adresse an. In der Zeile Title können Sie beispielsweise ein Betriebsmittelkennzeichen für das Modul eingeben, das dann im Navigatorfenster angezeigt wird.

Klicken Sie anschließend auf OK.

Die Einstellungen werden automatisch in die SPS-Parameter übernommen. Eine E/A-Zuweisung [\(Abschnitt 4.5.1\)](#page-79-2) ist dort nicht mehr erforderlich.

| Model Name<br>Slot<br>No.<br>Points<br>Type     |          |                         |
|-------------------------------------------------|----------|-------------------------|
|                                                 | Start XY | Switch Setting          |
| <b>PLC</b><br>PLC                               |          |                         |
| Intelligent<br>ME1DA6HAI-Q<br>32Points<br>(*-0) | 0000     | <b>Detailed Settind</b> |

Abb. 5-5: Anzeige der E/A-Zuweisung in den SPS-Parametern

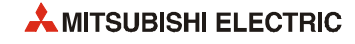

## 5.2 Einstellung der Schalter

**Navigation** Project

**Past** to 21 ft

El-Co Parameter<br>El-Co Intelligent Function Module<br>El-Co 0000ME1DA6HALO Global Device Comment Program Setting **E** Program

Die "Schalter" von Sondermodulen, die sonst in den SPS-Parametern konfiguriert werden [\(siehe](#page-80-0) [Abschnitt 4.5.2](#page-80-0)), lassen sich mit GX Works2 sehr übersichtlich einstellen.

#### THE MELSOFT Series GX Works2 E:\ME Abb. 5-6:

Klicken Sie im Navigatorfenster auf das Pluszeichen vor der Modulbe-: Project Edit Find/Replace Compile zeichnung, damit die Einstellmöglichkeiten angezeigt werden.  $10B$ Halo FRIDIE REEL TO THE REEL PAY To  $\overline{4}$   $\times$ 

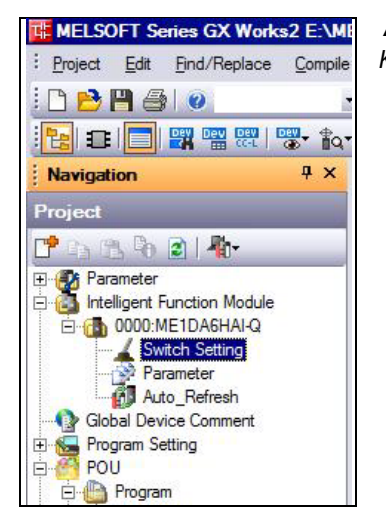

#### Abb. 5-7:

Klicken Sie zur Einstellung der "Schalter" doppelt auf Switch Setting.

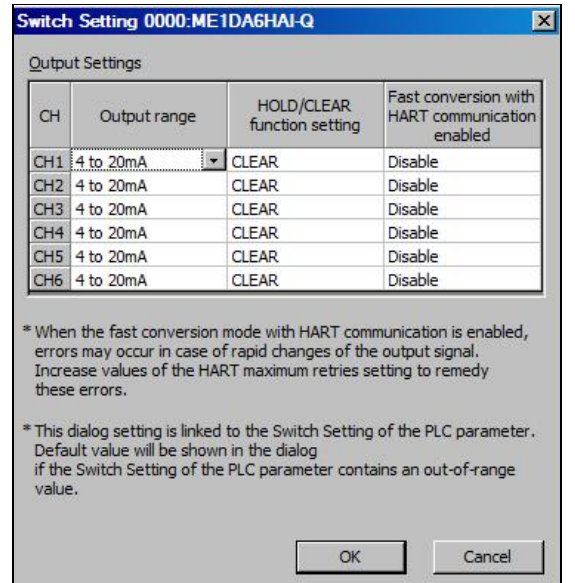

#### Abb. 5-8:

In diesem Dialogfenster können die Ausgangsbereiche der einzelnen Kanäle und weitere Optionen eingestellt werden.

#### Einstellmöglichkeiten

● Output range

Ausgangsbereich (0 bis 20 mA oder 4 bis 20 mA)

● HOLD/CLEAR function setting

Halten (HOLD) oder Löschen (CLEAR) des Ausgangswerts bei gestoppter SPS-CPU

● Fast conversion with HART communication enabled

Schnelle D/A-Wandlung bei HART-Kommunikation (Disable: Sperren, Enable: Freigeben)

Die Einstellungen sind im [Abschnitt 4.5.2](#page-80-0) ausführlich beschrieben.

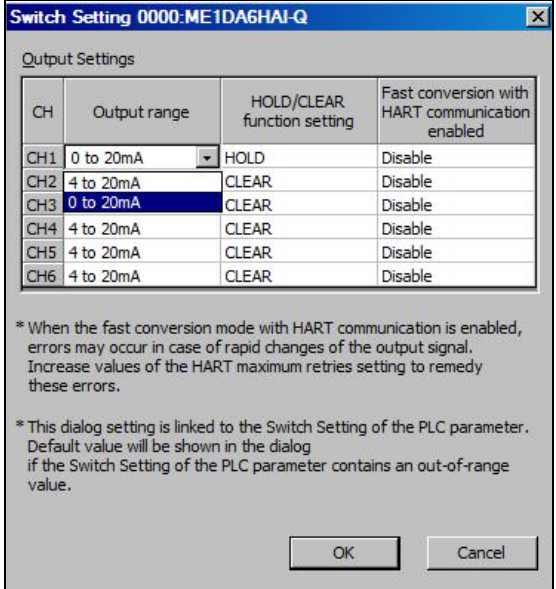

#### Abb. 5-9:

Wählen Sie den gewünschten Ausgangsbereich und die Optionen, und klicken Sie nach der Einstellung auf OK.

Die Einstellungen werden automatisch in die SPS-Parameter übernommen. Dort ist eine Einstellung der Schalter daher nicht mehr erforderlich.

| 5101 |                   |                                              |              |        |      |                   |      |
|------|-------------------|----------------------------------------------|--------------|--------|------|-------------------|------|
|      |                   | _______________                              |              | ------ |      | <b>CONTRACTOR</b> |      |
|      |                   |                                              | 000<br>uuu 1 | 0000   | 0001 | 000               | 0000 |
|      | <b>CONTRACTOR</b> | and the state work and the state of the con- |              | ____   |      |                   |      |

Abb. 5-10: Anzeige der Einstellung der Schalter in den SPS-Parametern

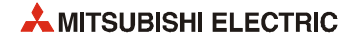

## 5.3 Einstellung der Parameter

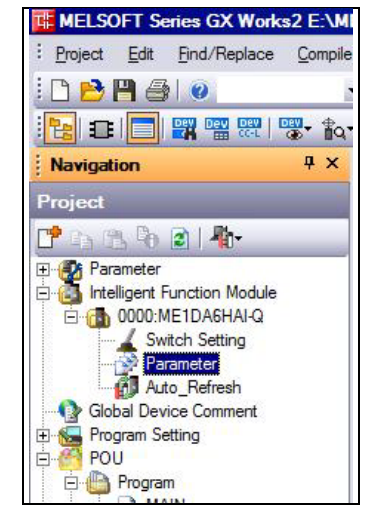

 Abb. 5-11: Klicken Sie doppelt auf Parameter.

| <b>20000:ME1DA6HAI-Q[]-Par</b>                     | $\vert x \vert$                          |                                                                |                 |                 |                 | 4 Ⅰ             |
|----------------------------------------------------|------------------------------------------|----------------------------------------------------------------|-----------------|-----------------|-----------------|-----------------|
| Display All<br>Display Filter                      |                                          |                                                                |                 |                 |                 |                 |
| Item                                               | CH <sub>1</sub>                          | CH <sub>2</sub>                                                | CH <sub>3</sub> | CH <sub>4</sub> | CH <sub>5</sub> | CH <sub>6</sub> |
| <b>Scaling function</b>                            | Set about the scaling of D/A conversion. |                                                                |                 |                 |                 |                 |
| Scaling enable/disable                             | 1:Disable                                | $\overline{=}$ 1:Disable                                       | 1:Disable       | 1:Disable       | 1:Disable       | 1:Disable       |
| Scaling upper limit value                          | 0:Enable                                 |                                                                | n               | $\mathbf 0$     | $\overline{0}$  | $\mathbf{0}$    |
| Scaling lower limit value                          | 1:Disable                                |                                                                | $\Omega$        | 0               | $\overline{0}$  | $\overline{0}$  |
| <b>Rate control function</b>                       |                                          | Set about the rate control of D/A conversion.                  |                 |                 |                 |                 |
| Rate control enable/disable<br>setting             | 1:Disable                                | 1:Disable                                                      | 1:Disable       | 1:Disable       | 1:Disable       | 1:Disable       |
| Increase digital limit value                       | 32000                                    | 32000                                                          | 32000           | 32000           | 32000           | 32000           |
| Decrease digital limit value                       | 32000                                    | 32000                                                          | 32000           | 32000           | 32000           | 32000           |
| Warning output function                            | Set about the warning of D/A conversion. |                                                                |                 |                 |                 |                 |
| Warning output setting                             | 1:Disable                                | 1:Disable                                                      | 1:Disable       | 1:Disable       | 1:Disable       | 1:Disable       |
| Warning output upper limit value 0                 |                                          | n                                                              | n               | n               | $\bf{0}$        | $\mathbf{0}$    |
| Warning output lower limit value                   |                                          | n                                                              | $\Omega$        | $\mathbf{0}$    | $\overline{0}$  | $\overline{0}$  |
| <b>Circuit control function</b>                    |                                          | Set about the detection of electrical connections malfunction. |                 |                 |                 |                 |
| Short circuit detection setting                    | 1:Disable                                | 1:Disable                                                      | 1:Disable       | 1:Disable       | 1:Disable       | 1:Disable       |
| Disconnection detection setting                    | 1:Disable                                | 1:Disable                                                      | 1:Disable       | 1:Disable       | 1:Disable       | 1:Disable       |
| <b>HART</b> function                               | Set about HART communication.            |                                                                |                 |                 |                 |                 |
| HART enable/disable setting                        | 0:Disable                                | 0:Disable                                                      | 0:Disable       | 0:Disable       | 0:Disable       | 0:Disable       |
| <b>HART</b> maximum retries                        | 3                                        | $\overline{3}$                                                 | 3               | 3               | $\overline{3}$  | $\overline{3}$  |
| <b>HART</b> device information<br>refresh interval | 30 s                                     |                                                                |                 |                 |                 |                 |

Abb. 5-12: Dialogfenster zur Einstellung der Parameter

Zur Eingabe klicken Sie doppelt in ein Eingabefeld. Je nach Typ des Feldes öffnet sich dadurch eine Liste, aus der eine Option gewählt werden kann oder ein Wert kann danach direkt eingegeben werden.

Die einzelnen Einstellungen werden auf der nächsten Seite beschrieben.

| <b>Parameter</b>      |                                        | <b>Bedeutung</b>              |                                                                | Referenz<br>(Abschnitt) |
|-----------------------|----------------------------------------|-------------------------------|----------------------------------------------------------------|-------------------------|
| Scaling function      | Scaling enable/disable setting         | Skalierung                    | Freigeben/sperren<br>· Enable: Freigeben<br>• Disable: Sperren | 3.5.12                  |
|                       | Scaling upper limit value              |                               | Oberer Grenzwert                                               | 3.5.13                  |
|                       | Scaling lower limit value              |                               | Unterer Grenzwert                                              |                         |
|                       | Rate control enable/disable<br>setting | Begrenzung der                | Freigeben/sperren                                              | 3.5.7                   |
| Rate control function | Increase digital limit value           | Änderungsge-<br>schwindigkeit | Grenzwert für Erhöhung                                         | 3.5.14                  |
|                       | Decrease digital limit value           |                               | Grenzwert für Reduzierung                                      |                         |

Tab. 5-1: Einstellbare Parameter des ME1DA6HAI-Q

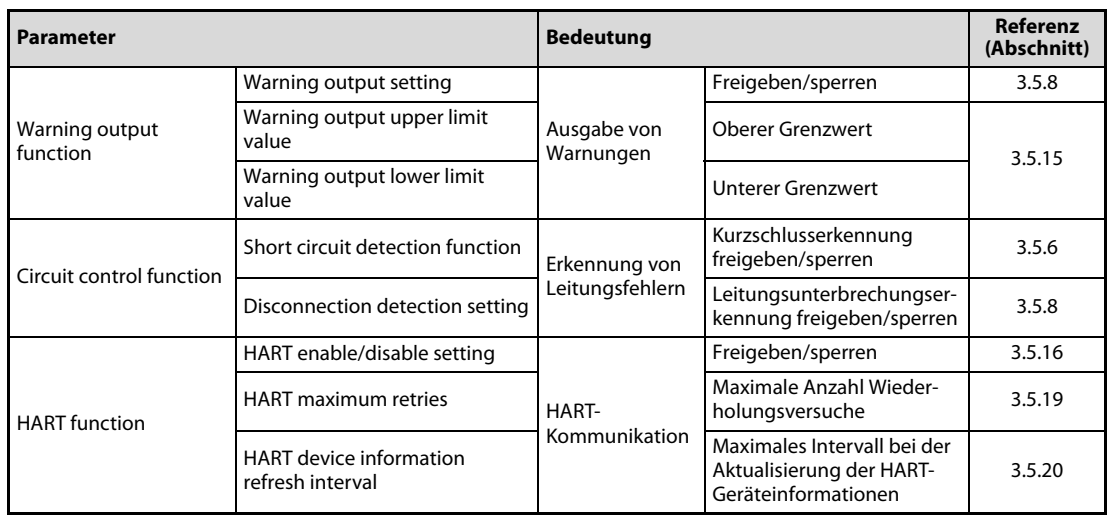

Tab. 5-1: Einstellbare Parameter des ME1DA6HAI-Q

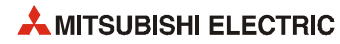

## 5.4 Einstellungen zur automatischen Aktualisierung

Werte können automatisch aus dem Operandenspeicher der SPS-CPU in den Pufferspeicher des Analog-Ausgabemoduls oder aus dem Analog-Modul in die SPS-CPU übertragen werden. Dadurch entfällt der Transfer dieser Daten durch das Ablaufprogramm.

Die Inhalte der für die automatische Aktualisierung eingestellten Pufferspeicheradressen werden automatisch gelesen oder überschrieben, wenn in der SPS-CPU die END-Anweisung ausgeführt wird.

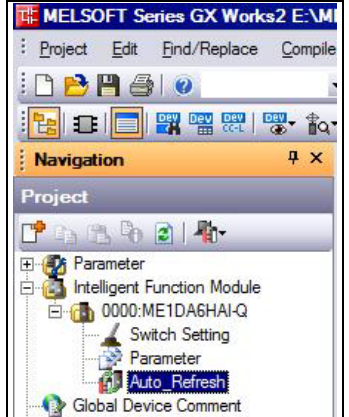

 Abb. 5-13: Klicken Sie doppelt auf Auto Refresh

| 6 0000:ME1DA6HAI-Q[]-Aut                                                     | $\vert x \vert$            |                 |                                                                       |                 |                 | $\triangleleft$ $\triangleright$ |
|------------------------------------------------------------------------------|----------------------------|-----------------|-----------------------------------------------------------------------|-----------------|-----------------|----------------------------------|
| Display Filter<br>Display All<br>$\blacktriangledown$                        |                            |                 |                                                                       |                 |                 |                                  |
| <b>Item</b>                                                                  | CH1                        | CH <sub>2</sub> | CH <sub>3</sub>                                                       | CH <sub>4</sub> | CH <sub>5</sub> | CH <sub>6</sub>                  |
| Camman                                                                       | Common                     |                 |                                                                       |                 |                 |                                  |
| Transfer to intelligent<br>function module                                   |                            |                 | The data of the specified device is transmitted to the buffer memory. |                 |                 |                                  |
| Digital value                                                                | D1                         | D <sub>2</sub>  | D <sub>3</sub>                                                        | D <sub>4</sub>  | D <sub>5</sub>  | D6                               |
| F Transfer to CPU                                                            |                            |                 | The data of the buffer memory is transmitted to the specified device. |                 |                 |                                  |
| Set value check code                                                         |                            |                 |                                                                       |                 |                 |                                  |
| Warning output flag                                                          | M <sub>0</sub>             |                 |                                                                       |                 |                 |                                  |
| Disconnection detection flag                                                 | M16                        |                 |                                                                       |                 |                 |                                  |
| Short circuit detection flag                                                 | M32                        |                 |                                                                       |                 |                 |                                  |
| Error code                                                                   | D10                        |                 |                                                                       |                 |                 |                                  |
| <b>HART</b> function<br>F Transfer to CPU                                    | <b>HART</b> function       |                 | The data of the buffer memory is transmitted to the specified device. |                 |                 |                                  |
| <b>HART</b> scan list                                                        | M48                        |                 |                                                                       |                 |                 |                                  |
| Current HART cycle time                                                      |                            |                 |                                                                       |                 |                 |                                  |
| Maximum HART cycle time                                                      |                            |                 |                                                                       |                 |                 |                                  |
| Minimum HART cycle time                                                      |                            |                 |                                                                       |                 |                 |                                  |
| Status of the slave<br>device                                                | Status of the slave device |                 |                                                                       |                 |                 |                                  |
| <b>HART</b> field device status                                              |                            |                 |                                                                       |                 |                 |                                  |
| <b>HART</b> extended device<br>status                                        |                            |                 |                                                                       |                 |                 |                                  |
| Device variable status:<br><b>Primary and Secondary</b><br>Value (PV and SV) |                            |                 |                                                                       |                 |                 |                                  |
| Device variable status:<br>Tertiary and Fourth Value<br>(TV and FV)          |                            |                 |                                                                       |                 |                 |                                  |
| HART process variable.<br>Primary value (32 bit)                             |                            |                 |                                                                       |                 |                 |                                  |
| HART process variable.<br>Secondary value (32 bit)                           |                            |                 |                                                                       |                 |                 |                                  |
| HART process variable.<br>Tertiary value (32 bit)                            |                            |                 |                                                                       |                 |                 |                                  |
| HART process variable.<br>Fourth value (32 bit)                              |                            |                 |                                                                       |                 |                 |                                  |

Abb. 5-14: Beispiel für die automatische Aktualisierung von SPS-Operanden

HINWEISE Für die automatische Aktualisierung können die folgenden Operanden angegeben werden: X, Y, M, L, B, T, C, ST, D, W, R und ZR.

> Bei Bit-Operanden muss entweder die Startadresse "0" angegeben oder so gewählt werden, dass sie durch 16 teilbar ist (z.B. X10, Y120, M16).

> Beim Speichern in Bit-Operanden werden die Inhalte der Pufferspeicheradressen als 16-Bit-Daten von der angegebenen Startadresse an gespeichert. Zum Beispiel werden bei der Startadresse M16 die Daten einer Pufferspeicheradresse in die Operanden M16 bis M31 eingetragen.

## 5.5 Übertragen der Sondermoduleinstellungen in die SPS

Wenn die Einstellungen für Sondermodule in die SPS übertragen werden sollen, vergewissern Sie sich bitte, dass im Dialogfenster Online Data Operation die "Sondermodulparameter" angewählt sind.

| Online Data Operation                               |                   |                           |                       |                       |                     |                     |
|-----------------------------------------------------|-------------------|---------------------------|-----------------------|-----------------------|---------------------|---------------------|
| Connection Channel List                             |                   |                           |                       |                       |                     |                     |
| Serial Port PLC Module Connection(USB)              |                   |                           |                       |                       |                     |                     |
| C Read                                              | <b>Write</b>      | C Verify                  |                       |                       | C Delete            |                     |
| PLC Module<br><b>Intelligent Function Modu</b><br>師 |                   | Execution Target Data( No |                       |                       | $1$ Yes $)$         |                     |
| Title                                               |                   |                           |                       |                       |                     |                     |
| <b>Edit Data</b><br>武                               | Parameter+Program | Select All                |                       | Cancel All Selections |                     |                     |
| Module Name/Data Name                               |                   | Title                     | Target                | Detail                | Last Change         | <b>Target Memor</b> |
| - LE (Untitled Project)                             |                   |                           |                       |                       |                     |                     |
| $\Box$ Symbolic Information                         |                   |                           |                       |                       |                     | Program Memory/     |
| <b>影視</b> Symbolic Information                      |                   |                           | ⊽                     |                       |                     |                     |
| <b>PLC Data</b>                                     |                   |                           |                       |                       |                     | Program Memory/     |
|                                                     |                   |                           |                       |                       |                     |                     |
| Program (Program File)                              |                   |                           | $\blacksquare$        | Detail                |                     |                     |
| <b>MAIN</b>                                         |                   |                           | $\blacktriangleright$ |                       | 2013/03/05 10:44:48 |                     |
| - <b>D</b> <sub>f</sub> Parameter                   |                   |                           | ☑                     |                       |                     |                     |
| PLC/Network/Remote Password/Switch Setti            |                   |                           | ⊽                     |                       | 2013/03/05 10:44:48 |                     |
| Intelligent Function Module (Initial Setting/Aut    |                   |                           | $\blacksquare$        |                       | 2013/03/05 10:51:03 |                     |
| <b>Global Device Comment</b><br>COMMENT             |                   |                           |                       | Detail                | 2013/03/05 10:44:48 |                     |

Abb. 5-15: Auswahl der Sondermodulparameter auf der Registerkarte "PLC Module"

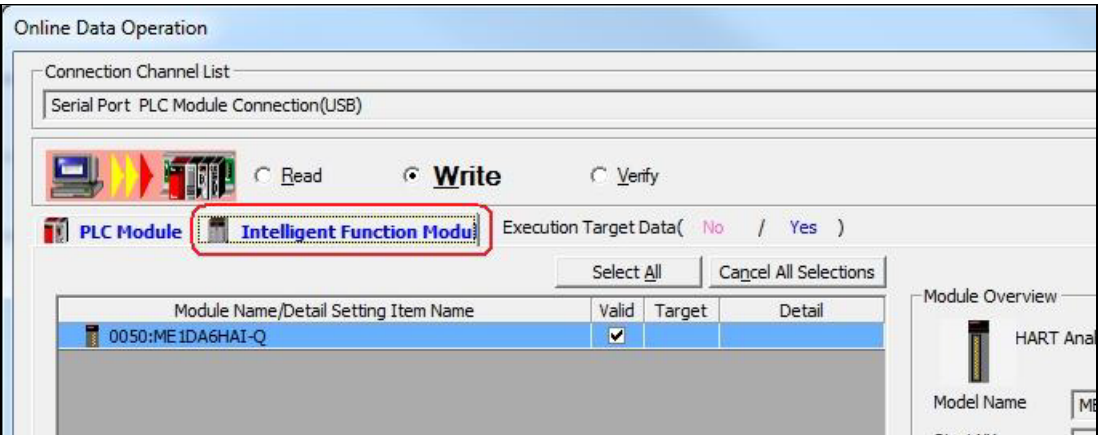

Auf der Registerkarte "Intelligent Function Module" wählen Sie das ME1DA6HAI-Q.

Abb. 5-16: Auswahl des HART Analog-Ausgangsmoduls

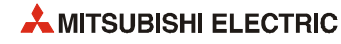

# 6 Programmierung

In diesem Kapitel wird die Programmierung für das HART Analog-Ausgangsmodul ME1DA6HAI-Q beschrieben.

HINWEIS Falls Sie die Beispielprogramme oder Teile davon für eine Anwendung übernehmen möchten, überzeugen Sie sich bitte vorher davon, dass dadurch keine Fehler oder gefährlichen Zustände auftreten können.

## 6.1 Schematischer Programmierablauf

Halten Sie bei der Programmierung für ein Analog-Ausgangsmodul ME1DA6HAI-Q die folgende Reihenfolge ein

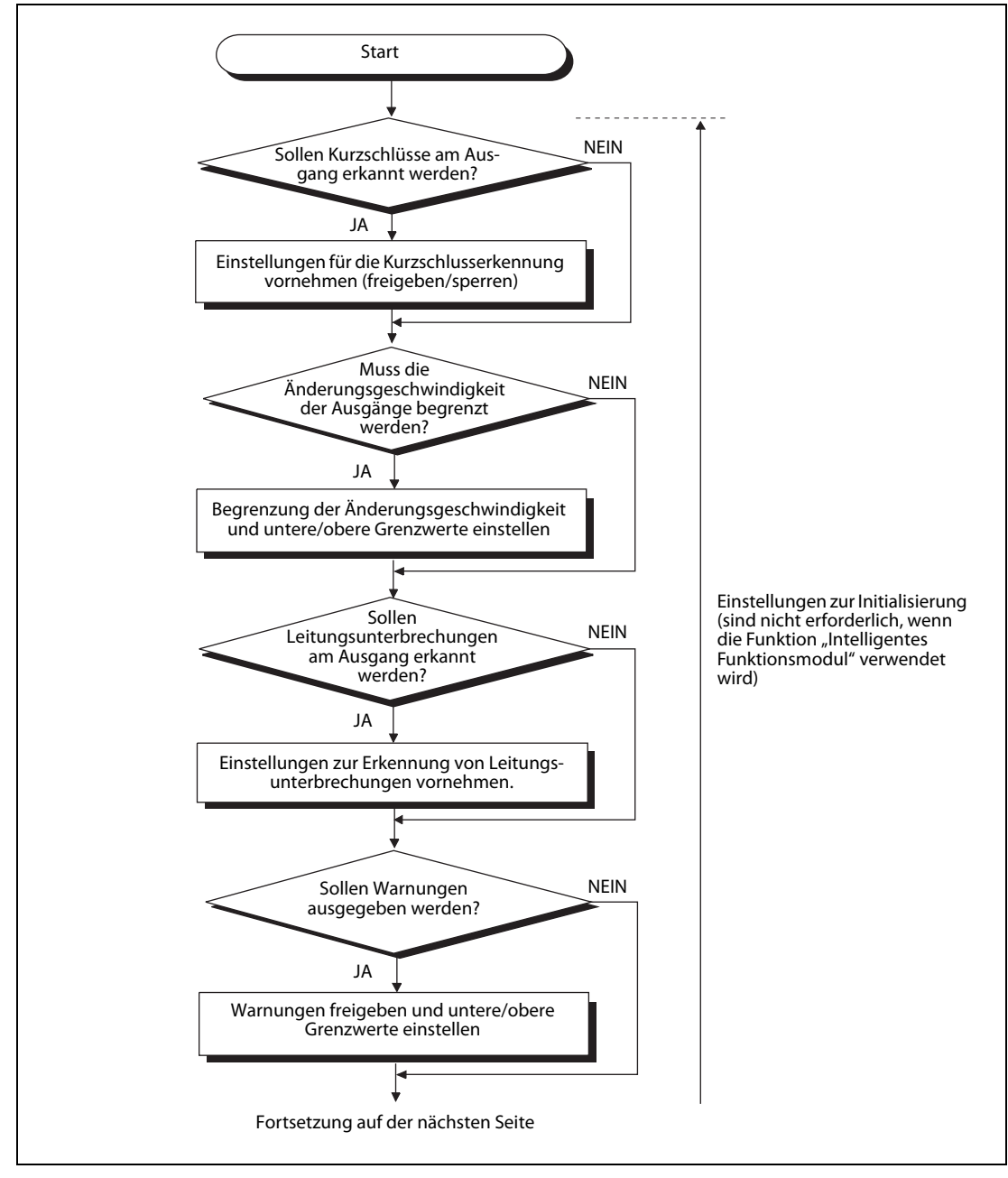

Abb. 6-1: Programmierung für ein ME1DA6HAI-Q

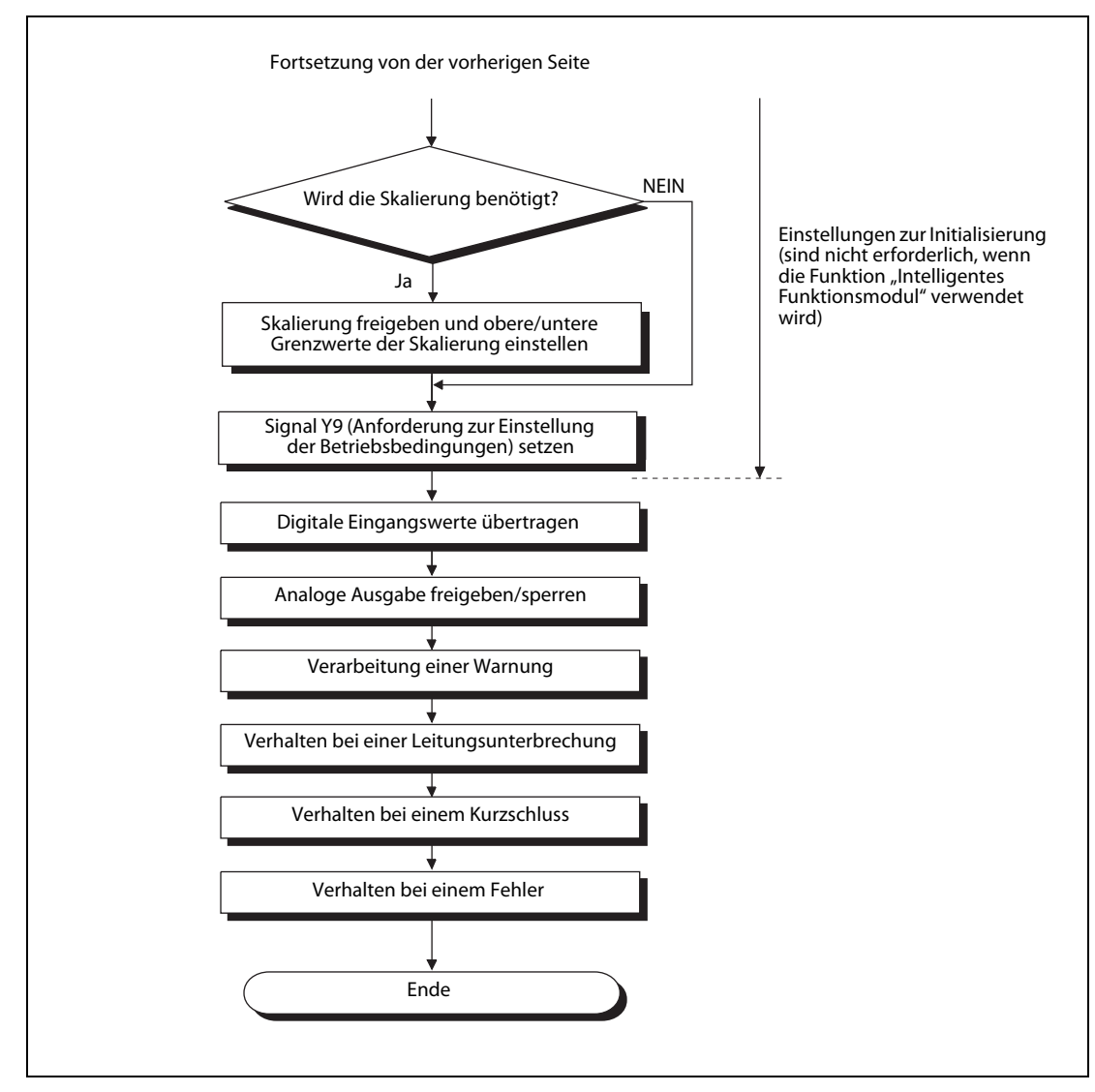

Abb. 6-2: Programmierung für ein ME1DA6HAI-Q

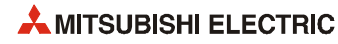

## 6.2 Beispiel 1: ME1DA6HAI-Q kombiniert mit einer SPS-CPU

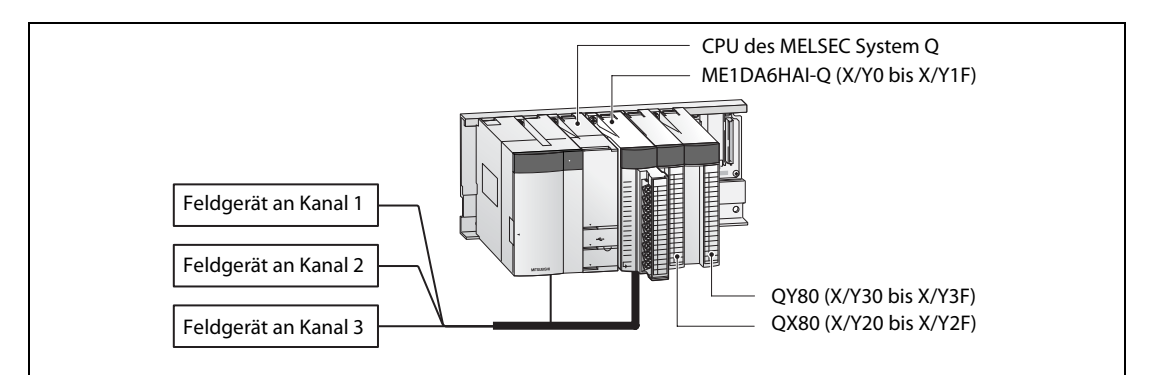

Die folgende Abbildung zeigt die Systemkonfiguration für dieses Beispiel. An ein ME1DA6HAI-Q sind drei Feldgeräte mit HART-Funktionalität angeschlossen.

 Abb. 6-3: In diesem Beispiel ist ein ME1DA6HAI-Q zusammen mit einem Ein- und einem Ausgangsmodul auf dem Hauptbaugruppenträger installiert.

| Kanal                 | <b>Eingestellter Ausgangsbe-</b><br>reich | Halten/Löschen-Einstellung | Schnelle D/A-Wandlung bei<br><b>HART-Kommunikation</b> |
|-----------------------|-------------------------------------------|----------------------------|--------------------------------------------------------|
| 1 (CH1)               | 4 bis 20 mA                               | Löschen                    |                                                        |
| 2 (CH <sub>2</sub> )  | 0 bis 20 mA                               | Halten                     | Gesperrt                                               |
| 3 (CH3)               | 4 bis 20 mA                               | Löschen                    |                                                        |
| 4 bis 6 (CH4 bis CH6) | Werden nicht verwendet                    |                            |                                                        |

Tab. 6-1: Diese Einstellungen werden mit den "Schaltern" in den SPS-Parametern vorgenommen.

#### Anforderungen an das Programm

- Bei Kanal 1 wird die Änderungsgeschwindigkeit des Ausgangswerts begrenzt (Abschnitt 3.3.3.).
	- Grenzwert für die Erhöhung des digitalen Eingangswerts für Kanal 1: 100
	- Grenzwert für die Reduzierung des digitalen Eingangswerts für Kanal 1: 30
- Für Kanal 2 soll eine Warnung ausgegeben werden (siehe Abschnitt 3.3.5).
	- Oberer Grenzwert für eine Warnung bei Kanal 2: 10000
	- Unterer Grenzwert für eine Warnung bei Kanal 2: 3000

Wenn eine Warnung ausgegeben wird, soll geprüft werden, ob der obere oder untere Grenzwert überschritten wurde und entsprechend reagiert werden.

- Bei Kanal 3 soll die Skalierung verwendet werden(siehe Abschnitt 3.3.4).
	- Oberer Grenzwert der Skalierung für Kanal 3: 20000 (entspricht 20 mA)
	- Unterer Grenzwert der Skalierung für Kanal 3: 4000 (entspricht 4 mA)
- Bei Kanal 1 und 3 soll eine Leitungsunterbrechung am Ausgang erkannt werden.

Bei einer Leitungsunterbrechung soll geprüft werden, an welchem Kanal die Verbindung unterbrochen ist und entsprechend reagiert werden.

- Bei Kanal 1 und 3 soll ein Kurzschluss am Ausgang erkannt werden.
	- Bei einem Kurzschluss soll geprüft werden, an welchem Kanal der Kurzschluss aufgetreten ist und entsprechend reagiert werden.
- Falls ein Fehler auftritt, soll der Fehlercode im BCD-Format angezeigt werden. Nach der Beseitigung der Fehlerursache wird der Fehlercode gelöscht.
- Ist ein Feldgerät gestört, wird für den entsprechenden Kanal eine Meldeleuchte eingeschaltet.

### <span id="page-95-0"></span>6.2.1 Vor der Programmierung

Bevor mit der Programmierung begonnen wird, werden das ME1DA6HAI-Q angeschlossen und die SPS-Parameter eingestellt.

#### Anschluss der externen Geräte

Montieren Sie das ME1DA6HAI-Q auf dem Baugruppenträger und schließen Sie die externe Spannungsversorgung und die HART-Feldgeräte an (siehe Abschnitt 4.4).

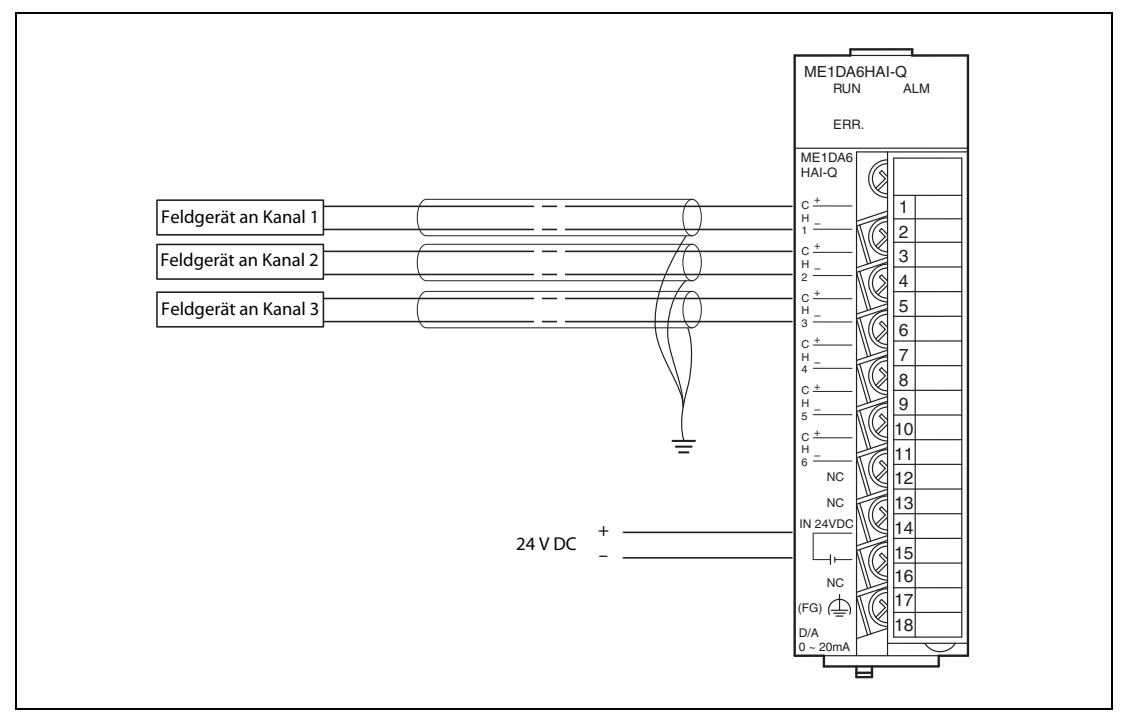

Abb. 6-4: Externe Verdrahtung für dieses Beispiel

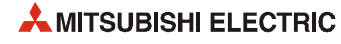

#### Einstellung der Schalter in den SPS-Parametern

Stellen Sie die Schalter entsprechend den oben angegebenen Bedingungen ein.

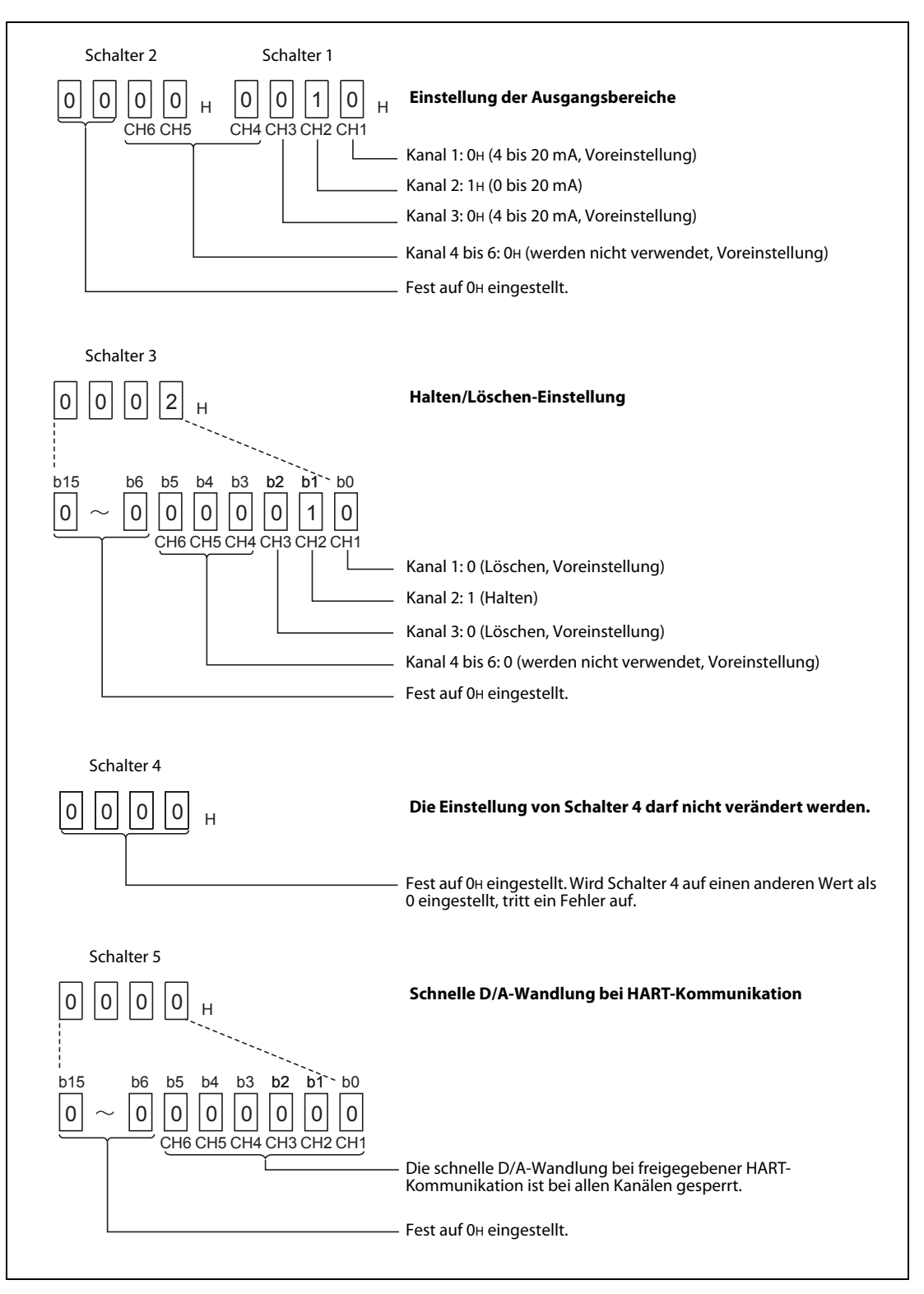

Abb. 6-5: Einstellung der Schalter 1 bis 5 für dieses Beispiel

Wählen Sie in der Navigatorleiste der Programmier-Software den Menüpunkt Parameter und klicken Sie anschließend doppelt auf den Menüpunkt SPS. Im dann angezeigten Dialogfenster klicken Sie auf die Registerkarte E/A-Zuweisung. Klicken Sie dann auf das Feld Schalterstellung. Im Dialogfenster, das sich dann öffnet, nehmen Sie bitte für die Schalter 1 bis 5 die in der folgenden Abbildung gezeigten Einstellungen vor (Diese Einstellungen sind im Abschnitt 4.5.2 ausführlich beschrieben).

|        |                      |            |              |         |           | Eing.-Format | <b>HEX</b> |          |  |
|--------|----------------------|------------|--------------|---------|-----------|--------------|------------|----------|--|
|        |                      |            |              |         |           |              |            |          |  |
|        | Steckpl.             | Typ        | Modellname   | Schalt. | Schalt. 2 | Schalt 3     | Schalt 4   | Schalt 5 |  |
|        | <b>SPS</b>           | <b>SPS</b> | System Q CPU |         |           |              |            |          |  |
|        |                      |            |              |         |           |              |            |          |  |
|        | $0$ <sup>(*-0)</sup> | Intelli.   | ME1DA6HAI-Q  | 0010    | 0000      | 0002         | 0000       | 0000     |  |
| 0<br>2 | $(*-1)$              | Eingang    | QX80         |         |           |              |            |          |  |

Abb. 6-6: Einstellung der Schalter in den SPS-Parametern für dieses Beispiel

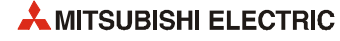

## 6.2.2 Programm

| Operand  |                | <b>Bedeutung</b>                                           | <b>Bemerkung</b>                                                                                 |  |
|----------|----------------|------------------------------------------------------------|--------------------------------------------------------------------------------------------------|--|
|          | X <sub>0</sub> | Modul ist betriebsbereit                                   |                                                                                                  |  |
|          | Х9             | Einstellung der Betriebsbedingungen beendet                |                                                                                                  |  |
|          | XD             | Leitungsunterbrechung erkannt                              |                                                                                                  |  |
|          | XE             | Warnung                                                    | ME1DA6HAI-Q (X0 bis X1F)                                                                         |  |
|          | XF             | Fehler erkannt                                             |                                                                                                  |  |
|          | X10            | Kurzschluss an einem Ausgang                               |                                                                                                  |  |
|          | X20            | Analoge Werte ausgeben                                     |                                                                                                  |  |
| Eingänge | X21            | Digitale Werte an das ME1DA6HAI-Q übertragen               |                                                                                                  |  |
|          | X22            | Warnung zurücksetzen                                       |                                                                                                  |  |
|          | X23            | Erkannte Leitungsunterbrechung löschen                     |                                                                                                  |  |
|          | X24            | Erkannten Kurzschluss zurücksetzen                         | QX80 (X20 bis X2F)                                                                               |  |
|          | X25            | Fehler löschen                                             |                                                                                                  |  |
|          | X26            | Mit HART-Gerät an Kanal 1 kommunizieren                    |                                                                                                  |  |
|          | X27            | Mit HART-Gerät an Kanal 2 kommunizieren                    |                                                                                                  |  |
|          | X28            | Mit HART-Gerät an Kanal 3 kommunizieren                    |                                                                                                  |  |
|          | Y1             | Ausgabe an Kanal 1 freigeben                               |                                                                                                  |  |
|          | Y2             | Ausgabe an Kanal 2 freigeben                               |                                                                                                  |  |
|          | Y3             | Ausgabe an Kanal 3 freigeben                               |                                                                                                  |  |
|          | Y9             | Einstellung der Betriebsbedingungen anfordern              |                                                                                                  |  |
|          | YE             | Anforderung zum Löschen einer Warnung                      | ME1DA6HAI-Q (Y0 bis Y1F)                                                                         |  |
|          | YF             | Anforderung zum Löschen eines Fehlers                      |                                                                                                  |  |
| Ausgänge | Y10            | Anforderung zum Löschen eines erkannten Kurz-<br>schlusses |                                                                                                  |  |
|          | Y30 bis Y3B    | Anzeige des Fehlercodes (BCD, 3 Stellen)                   |                                                                                                  |  |
|          | Y3C            | Meldeleuchte: Feldgerät an Kanal 1 gestört                 | QY80 (Y30 bis Y3F)                                                                               |  |
|          | Y3D            | Meldeleuchte: Feldgerät an Kanal 2 gestört                 |                                                                                                  |  |
|          | Y3F            | Meldeleuchte: Feldgerät an Kanal 3 gestört                 |                                                                                                  |  |
|          | M12            | Warnung für Kanal 2 (Oberer Grenzwert)                     | Die Warnungen für alle Kanäle                                                                    |  |
|          | M13            | Warnung für Kanal 2 (Unterer Grenzwert)                    | sind in M10 bis M21 gespeichert.                                                                 |  |
|          | M30            | Leitungsunterbrechung an Kanal 1 erkannt.                  | Der Status der Verbindung ist für                                                                |  |
|          | M32            | Leitungsunterbrechung an Kanal 3 erkannt.                  | alle Kanäle in M30 (Kanal 1) bis<br>M35 (Kanal 6) gespeichert.                                   |  |
|          | M40            | Kurzschluss an Kanal 1 erkannt.                            | Der Zustand aller analogen Aus-                                                                  |  |
| Merker   | M42            | Kurzschluss an Kanal 3 erkannt.                            | gänge (Kurzschluss/kein Kurz-<br>schluss) ist in M40 (Kanal 1) bis<br>M45 (Kanal 6) gespeichert. |  |
|          | M100           | Gerät mit HART-Funktionalität an den Kanälen 1, 2          | M100 bis M105 werden gesetzt,                                                                    |  |
|          | M101<br>M102   | bzw. 3 erkannt                                             | wenn ein HART-Gerät an den                                                                       |  |
|          |                |                                                            | Kanälen 1 bis 6 erkannt wurde.                                                                   |  |
|          | M117           | Feldgerät an Kanal 1 gestört                               | M110 bis M117: Status des HART-<br>Geräts an Kanal 1                                             |  |
|          | M127           | Feldgerät an Kanal 2 gestört                               | M120 bis M127: Status des HART-<br>Geräts an Kanal 2                                             |  |
|          | M137           | Feldgerät an Kanal 3 gestört                               | M130 bis M137: Status des HART-<br>Geräts an Kanal 3                                             |  |
|          | D1             | Digitaler Eingangwert Kanal 1                              |                                                                                                  |  |
| Register | D2             | Digitaler Eingangwert Kanal 2                              |                                                                                                  |  |
|          | D3             | Digitaler Eingangwert Kanal 3                              |                                                                                                  |  |
|          |                |                                                            |                                                                                                  |  |

Tab. 6-2: Übersicht der verwendeten SPS-Operanden

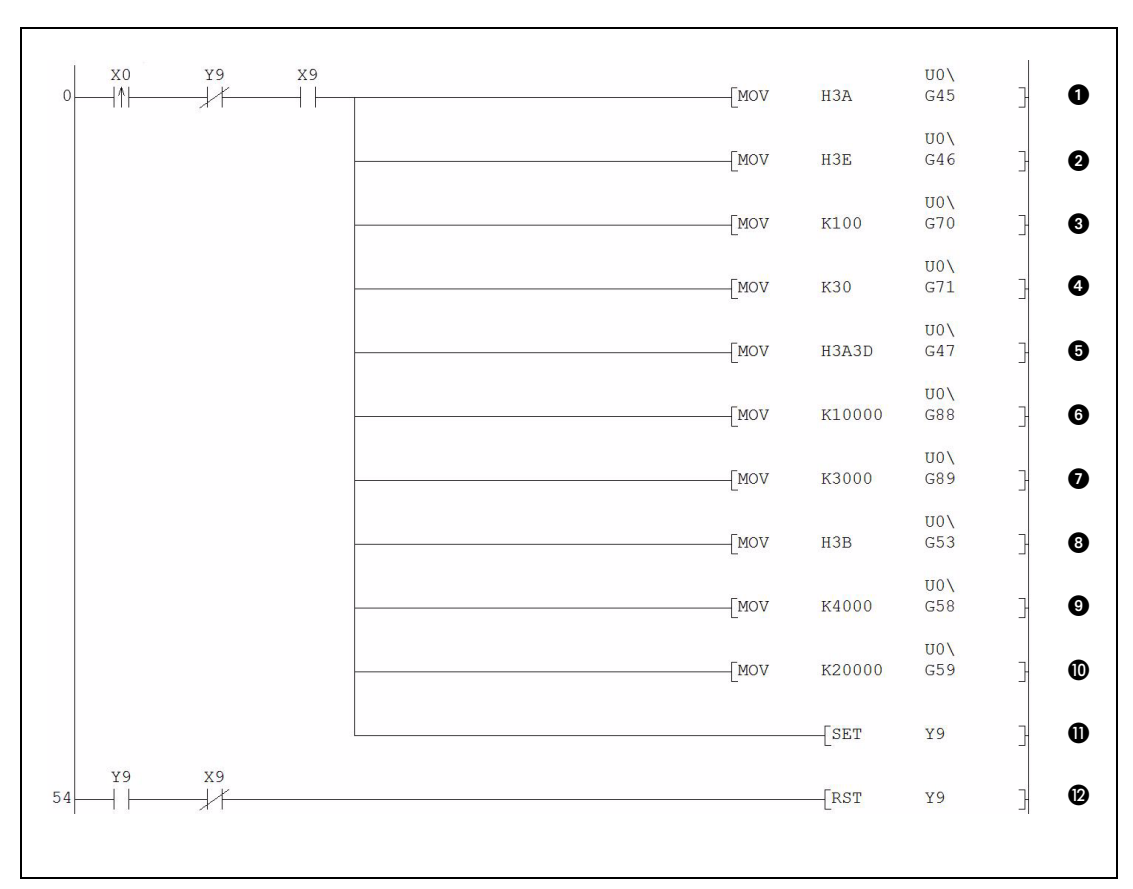

#### ● Initialisierung

 Abb. 6-7: Die Einstellungen zur Initialisierung werden ausgeführt, wenn der Eingang X0 ( Modul betriebsbereit) eingeschaltet wird.

| <b>Nummer</b> | <b>Beschreibung</b>                                                                                                    |
|---------------|----------------------------------------------------------------------------------------------------|
| O             | Kurzschlusserkennung freigeben/sperren (Wird für Kanal 1 und Kanal 3 freigegeben.)                                           |
| Ø             | Begrenzung der Änderungsgeschwindigkeit freigeben/sperren (Wird für Kanal 1 freigegeben.)                                    |
| ❸             | Grenzwert des digitalen Eingangswerts für die Erhöhung des analogen Ausgangswerts von Kanal 1                                |
| ❹             | Grenzwert des digitalen Eingangswerts für die Reduzierung des analogen Ausgangswerts von Kanal 1                             |
|               | In die Pufferspeicheradresse U0\G47 werden die folgenden Einstellungen eingetragen:                                          |
| A             | · Höherwertiges Byte: Erkennung einer Leitungsunterbrechung freigeben/sperren (Freigabe für die Kanäle 1<br>und <sub>3</sub> |
|               | · Niederwertiges Byte: Ausgabe einer Warnung freigeben/sperren (Wird für Kanal 2 freigegeben.)                               |
| ❻             | Warnung für Kanal 2: oberer Grenzwert                                                                                        |
| 0             | Warnung für Kanal 2: unterer Grenzwert                                                                                       |
| ❸             | Skalierung freigeben/sperren (Wird für Kanal 3 freigegeben.)                                                                 |
| ◉             | Skalierung für Kanal 3: unterer Grenzwert                                                                                    |
| ◍             | Skalierung für Kanal 3: oberer Grenzwert                                                                                     |
| ❶             | Die Anforderung zur Einstellung der Betriebsbedingungen (Y9) wird eingeschaltet.                                             |
| ®             | Ist die Einstellung der Betriebsbedingungen abgeschlossen, wird die Anforderung wieder ausgeschaltet.                        |

Tab. 6-3: Beschreibung des Programmteils zur Initialisierung des ME1DA6HAI-Q

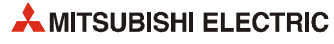

● Kommunikation mit den HART-Feldgeräten

Der folgende Programmteil ist optional. Falls die HART-Feldgeräte mit dem Tool MX CommDTM-HART konfiguriert und überwacht werden, können diese Anweisungen entfallen.

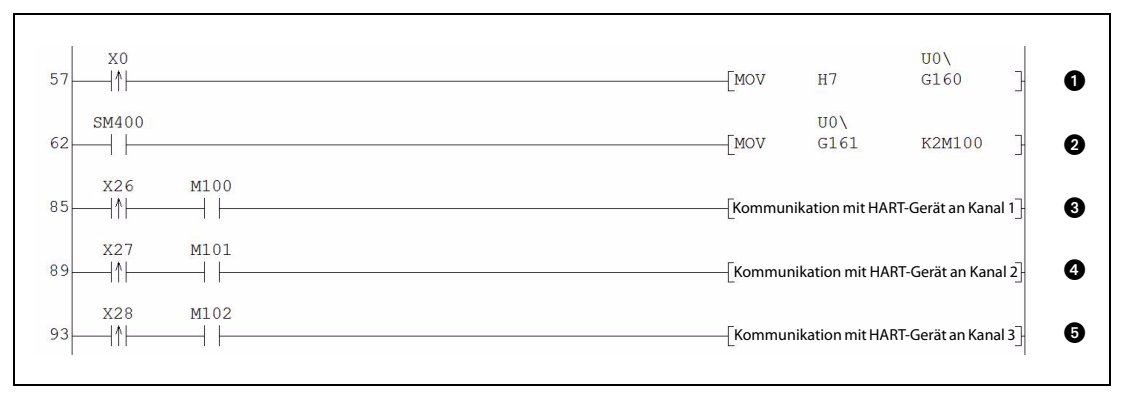

Abb. 6-8: Programmteil zur Kommunikation mit HART-Feldgeräten

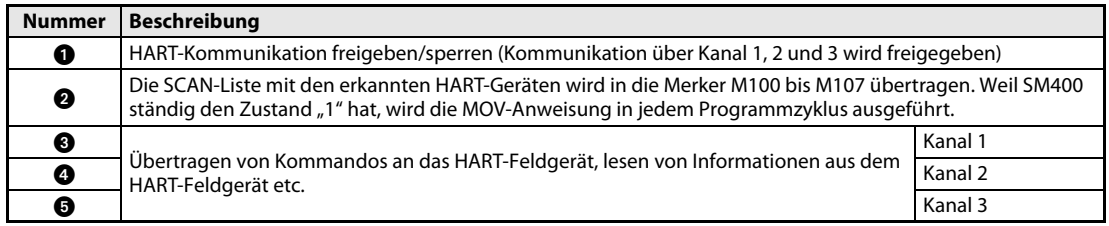

#### Tab. 6-4: Beschreibung des oben abgebildeten Programmteils

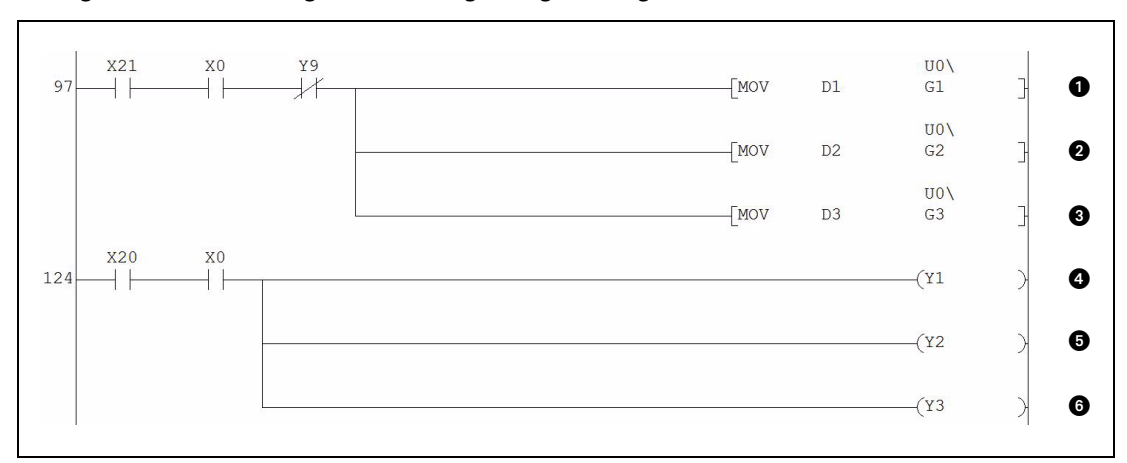

#### ● Digitale Werte übertragen und analoge Ausgabe freigeben

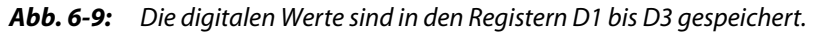

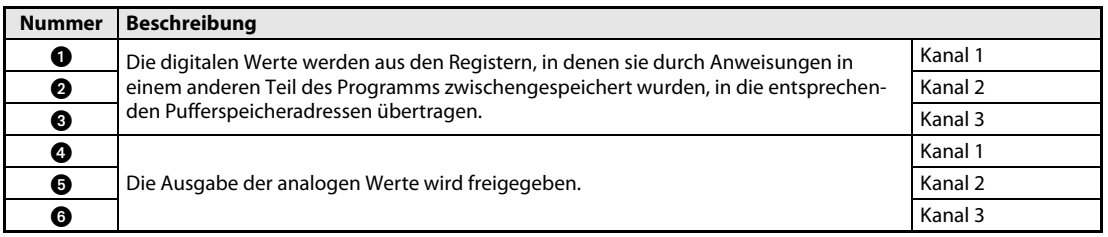

Tab. 6-5: Beschreibung des oben abgebildeten Programmteils

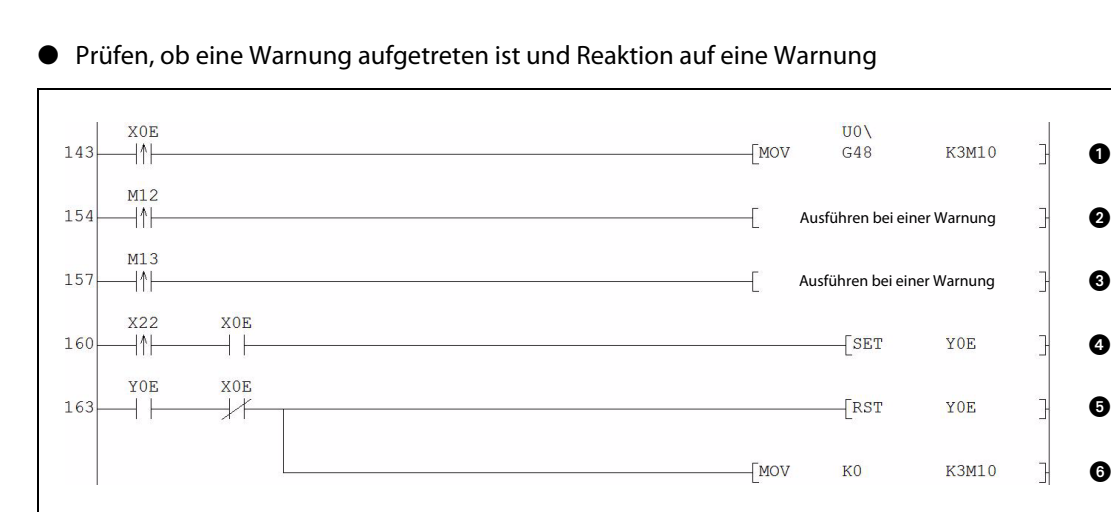

Abb. 6-10: Bei den einzelnen Warnungen werden unterschiedliche Anweisungen ausgeführt.

| <b>Nummer</b> | <b>Beschreibung</b>                                                                                                    |                                                          |  |
|---------------|----------------------------------------------------------------------------------------------------|----------------------------------------------------------|--|
| O             | Wenn der Eingang X0E (Warnung) eingeschaltet ist, wird der Zustand der einzelnen Warnungen in die Merker<br>M10 bis M21 übertragen.                                     |                                                          |  |
| Ø             | Diese Anweisungen werden nur ausgeführt, wenn eine ent-<br>sprechende Warnung aufgetreten ist.                                                                          | Warnung für Kanal 2: Oberer Grenzwert<br>überschritten   |  |
| ❸             |                                                                                                    | Warnung für Kanal 2: Unterer Grenzwert<br>unterschritten |  |
|               | Wird der Eingang X22 (Warnung zurücksetzen) eingeschaltet, während eine Warnung ausgegeben wird (X0E),<br>wird mit dem Ausgang Y0E das Löschen der Warnung angefordert. |                                                          |  |
| 6             | Wenn keine Warnung mehr besteht, wird der Ausgang Y0E (Anforderung zum Löschen einer Warnung) wie-<br>der ausgeschaltet.                                                |                                                          |  |
| A             | Die Merker, die den Zustand der Warnungen wiedergeben, werden ebenfalls gelöscht.                                                                                       |                                                          |  |

Tab. 6-6: Beschreibung des oben abgebildeten Programmteils

● Prüfen, ob eine Leitungsunterbrechung aufgetreten ist und Reaktion auf eine Leitungsunterbrechung

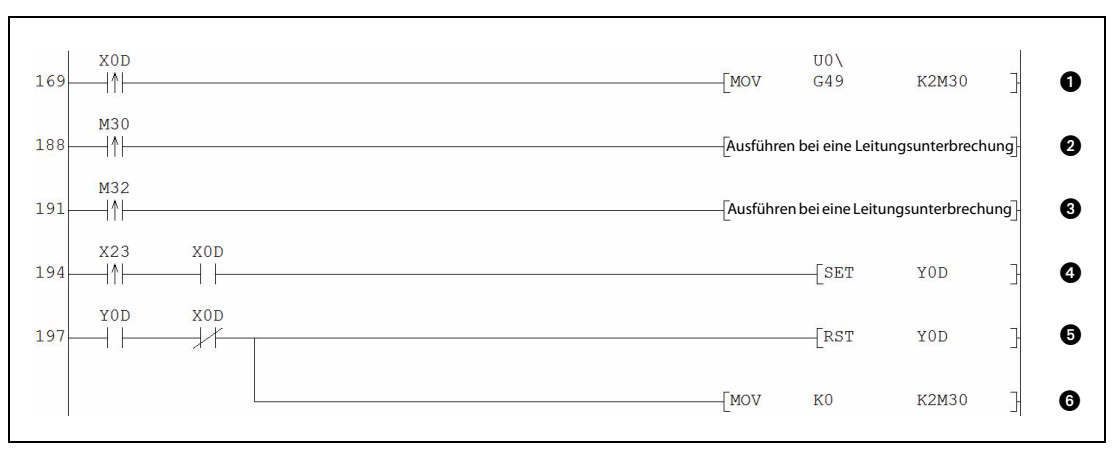

Abb. 6-11: Programmsequenz für die Erfassung von Leitungsunterbrechungen

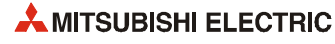

| <b>Nummer</b> | <b>Beschreibung</b>                                                                                                    |         |  |
|---------------|----------------------------------------------------------------------------------------------------|---------|--|
| O             | Ist der Eingang X0D (Leitungsunterbrechung erkannt) eingeschaltet, wird der Zustand der Verbindungen an<br>den einzelnen Kanälen in die Merker M30 bis M35 übertragen.                               |         |  |
| ❷             | Diese Anweisungen werden nur bei einer Leitungsunterbrechung an dem entsprechen-                                                                                                    | Kanal 1 |  |
| ❸             | den Kanal ausgeführt.                                                                                                    | Kanal 3 |  |
| 4             | Wird der Eingang X23 (Erkannte Leitungsunterbrechung löschen) eingeschaltet, während X0D eine Leitungs-<br>unterbrechung meldet, wird mit dem Ausgang Y0D das Löschen der Unterbrechung angefordert. |         |  |
| 0             | Wird keine Leitungsunterbrechung mehr angezeigt, wird der Ausgang Y0D (Anforderung zum Löschen einer<br>erkannten Leitungsunterbrechung) wieder ausgeschaltet.                                       |         |  |
| A             | Die Merker, die den Zustand der Verbindungen wiedergeben, werden ebenfalls gelöscht.                                                                                                    |         |  |

Tab. 6-7: Beschreibung des auf der vorherigen Seite abgebildeten Programmteils

#### ● Kurzschlusserkennung und Reaktion auf einen Kurzschluss

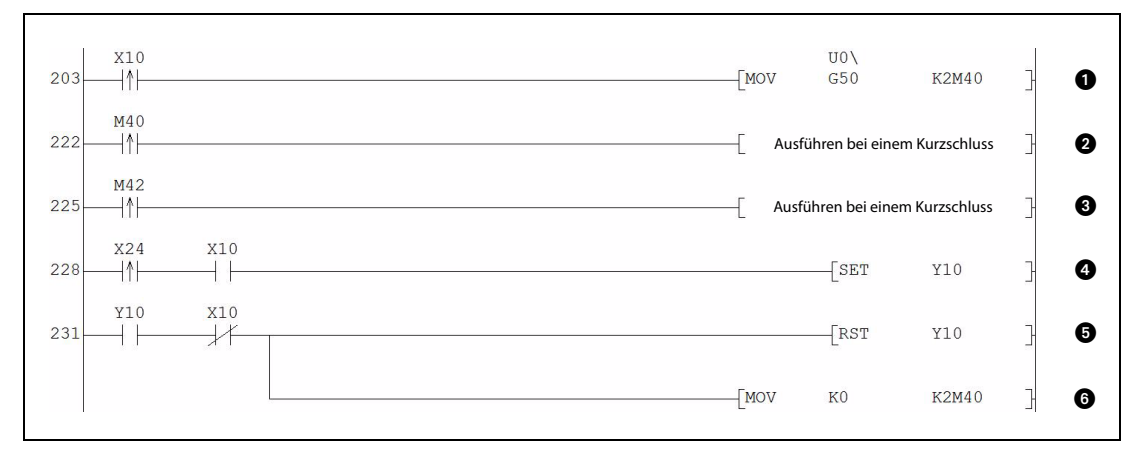

Abb. 6-12: Programmsequenz für die Reaktion auf einen erkannten Kurzschluss

| <b>Nummer</b> | <b>Beschreibung</b>                                                                                                    |         |  |
|---------------|----------------------------------------------------------------------------------------------------|---------|--|
| O             | Wenn der Eingang X10 (Kurzschluss an einem Ausgang) eingeschaltet ist, wird der Zustand der einzelnen<br>Kanäle (Kurzschluss/kein Kurzschluss) in die Merker M40 bis M45 übertragen.           |         |  |
| ❷             | Diese Anweisungen werden nur bei einem Kurzschluss an dem entsprechenden Kanal                                                                                                    | Kanal 1 |  |
| ❸             | ausgeführt.                                                                                                    | Kanal 3 |  |
| ø             | Wird der Eingang X24 (Erkannten Kurzschluss löschen) bei einem durch X10 gemeldeten Kurzschluss einge-<br>schaltet, wird mit dem Ausgang Y10 das Löschen der Kurzschlusserkennung angefordert. |         |  |
| 0             | Wird kein Kurzschluss mehr angezeigt, wird der Ausgang Y10 (Anforderung zum Löschen eines erkannten<br>Kurzschlusses) wieder ausgeschaltet.                                                    |         |  |
| 6)            | Die Merker, die den Zustand der einzelnen Kanäle wiedergeben, werden ebenfalls gelöscht.                                                                                                    |         |  |

Tab. 6-8: Beschreibung des oben abgebildeten Programmteils

#### ● Fehlererkennung und -anzeige

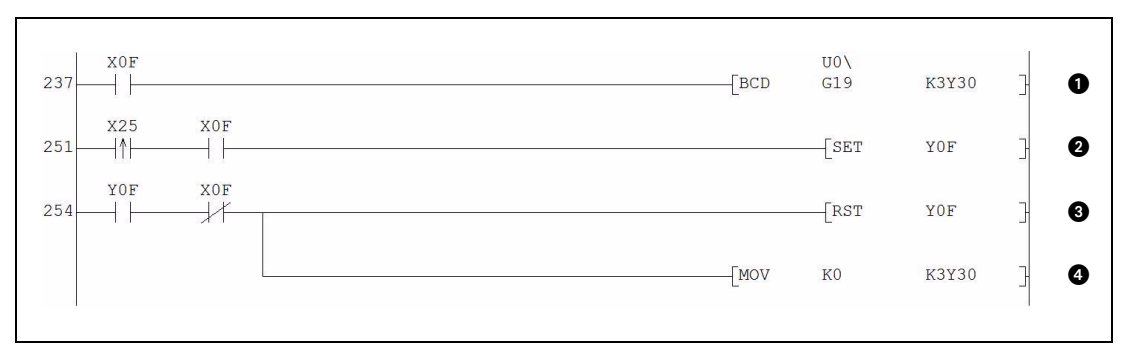

Abb. 6-13: Programmteil zur Erfassung und Anzeige von Fehlern sowie zur Reaktion auf erkannte Fehler

| <b>Nummer</b> | <b>Beschreibung</b>                                                                                                    |
|---------------|----------------------------------------------------------------------------------------------------|
| o             | Bei einem Fehler wird der Fehlercode im BCD-Format ausgegeben.                                                                                    |
| ❷             | Wurde ein Fehler erkannt und ist der Eingang "Fehler löschen" (X25) eingeschaltet, wird die Anforderung zum<br>Löschen des Fehlers (Y0F) gesetzt. |
| ❸             | Wird kein Fehler mehr angezeigt, wird die Anforderung zum Löschen des Fehlers (Y0F) zurückgesetzt.                                                |
| Œ             | Der angezeigte Fehlercode wird ebenfalls gelöscht.                                                                                                |

Tab. 6-9: Beschreibung des oben abgebildeten Programmteils

#### ● Zustand der HART-Feldgeräte prüfen und Anzeige von Störungen

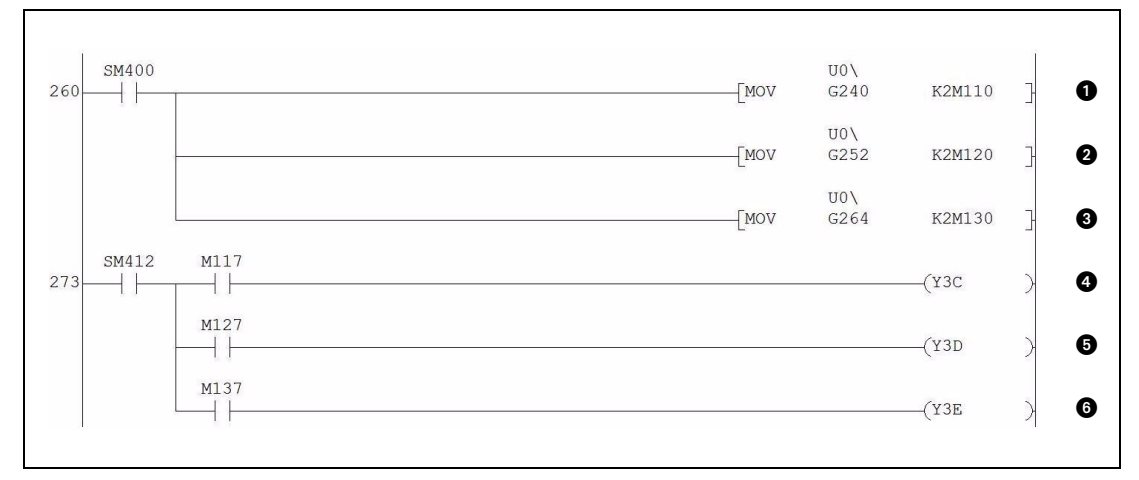

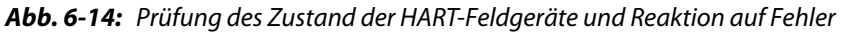

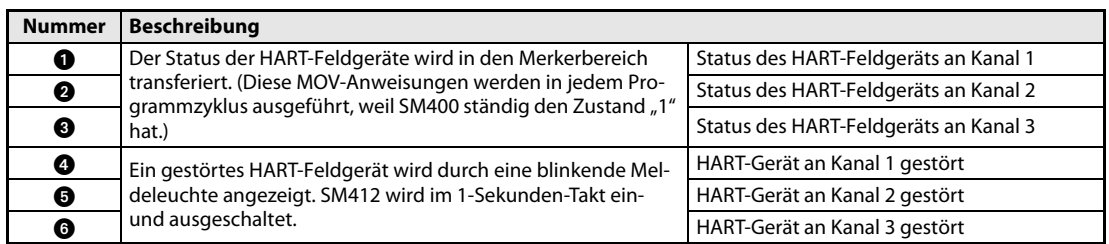

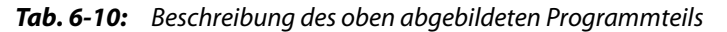

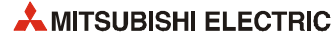

## 6.3 Beispiel 2: ME1DA6HAI-Q im dezentralen E/A-Netzwerk

#### Systemkonfiguration

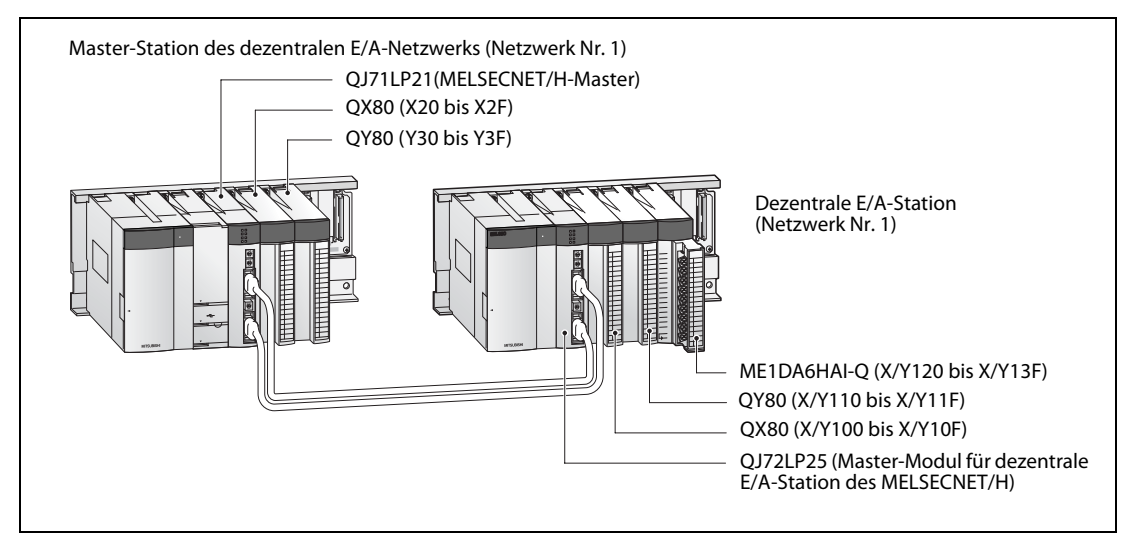

Abb. 6-15: Bei diesem Beispiel ist ein ME1DA6HAI-Q in einer dezentralen E/A-Station installiert

| Kanal                 | Eingestellter Ausgangsbereich | Halten/Löschen-Einstellung |
|-----------------------|-------------------------------|----------------------------|
| 1 (CH1)               | 4 bis 20 mA                   | Löschen                    |
| 2 (CH <sub>2</sub> )  | 0 bis 20 mA                   | Halten                     |
| 3 (CH3)               | 4 bis 20 mA                   | Löschen                    |
| 4 bis 6 (CH4 bis CH6) | Werden nicht verwendet        |                            |

Tab. 6-11: Diese Einstellungen werden mit den "Schaltern" in den SPS-Parametern vorgenommen.

#### Anforderungen an das Programm

- Bei Kanal 1 wird die Änderungsgeschwindigkeit des Ausgangswerts begrenzt (Abschnitt 3.3.3.).
	- Grenzwert für die Erhöhung des digitalen Eingangswerts für Kanal 1: 100
	- Grenzwert für die Reduzierung des digitalen Eingangswerts für Kanal 1: 30
- Für Kanal 2 soll eine Warnung ausgegeben werden (siehe Abschnitt 3.3.5).
	- Oberer Grenzwert für eine Warnung bei Kanal 2: 10000
	- Unterer Grenzwert für eine Warnung bei Kanal 2: 3000

Wenn eine Warnung ausgegeben wird, soll geprüft werden, ob der obere oder untere Grenzwert überschritten wurde und entsprechend reagiert werden.

- Bei Kanal 3 soll die Skalierung verwendet werden(siehe Abschnitt 3.3.4).
	- Oberer Grenzwert der Skalierung für Kanal 3: 20000 (entspricht 20 mA)
	- Unterer Grenzwert der Skalierung für Kanal 3: 4000 (entspricht 4 mA)
- Bei Kanal 1 und 3 soll eine Leitungsunterbrechung am Ausgang erkannt werden.

Bei einer Leitungsunterbrechung soll geprüft werden, an welchem Kanal die Verbindung unterbrochen ist und entsprechend reagiert werden.

● Bei Kanal 1 und 3 soll ein Kurzschluss am Ausgang erkannt werden.

Bei einem Kurzschluss soll geprüft werden, an welchem Kanal der Kurzschluss aufgetreten ist und entsprechend reagiert werden.

- Falls ein Fehler auftritt, soll der Fehlercode im BCD-Format angezeigt werden. Nach der Beseitigung der Fehlerursache wird der Fehlercode gelöscht.
- Ist ein Feldgerät gestört, wird für den entsprechenden Kanal eine Fehlerroutine bearbeitet.

### 6.3.1 Vor der Programmierung

Bitte führen Sie vor der Programmierung die im [Abschnitt 5.2.1](#page-95-0). beschriebenen Schritte aus.

Die SPS-Parameter für eine dezentrale E/A-Station werden genauso eingestellt wie für eine SPS mit einem CPU-Modul. Bei einer dezentralen E/A-Station können jedoch nicht alle, sondern nur die erforderlichen Parameter eingestellt werden.

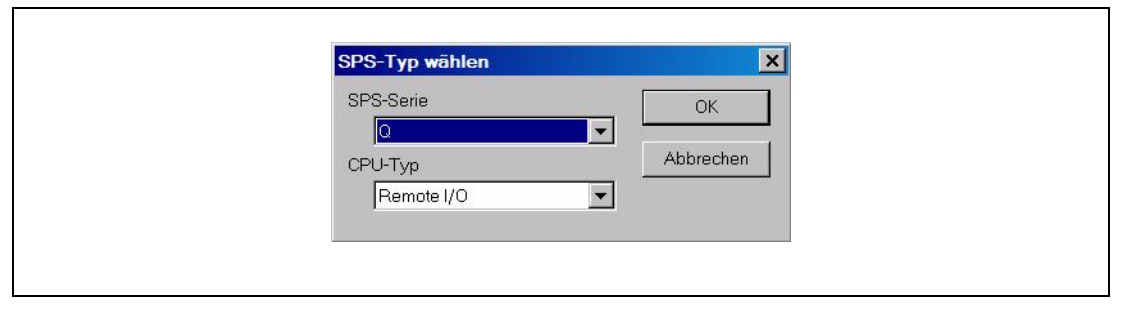

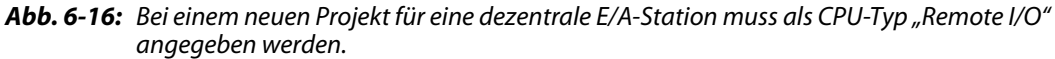

Zur Übertragung der Sondermodul-Parameter wird im Menü Online der Programmier-Software in den Übertragungseinstellungen das Master-Modul in der entsprechenden dezentralen E/A-Station ausgewählt. Die Parameter können auf verschiedene Wiese übertragen werden:

- Direkter Anschluss des Programmierwerkzeugs an das Master-Modul der dezentralen E/A-Station.
- Anschluss des Programmierwerkzeugs an eine andere Station im Netzwerk (z. B. eine Station mit einem CPU-Modul) und Weiterleitung der Daten über das Netzwerk.

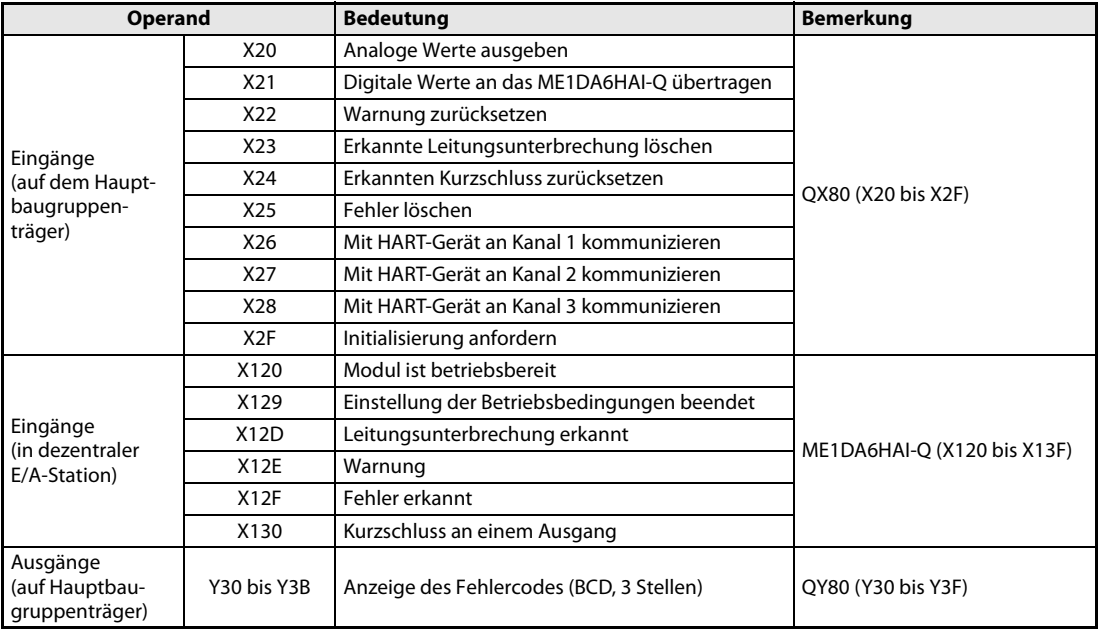

#### Übersicht der verwendeten Operanden

Tab. 6-12: Übersicht der verwendeten SPS-Operanden

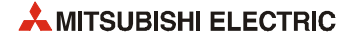

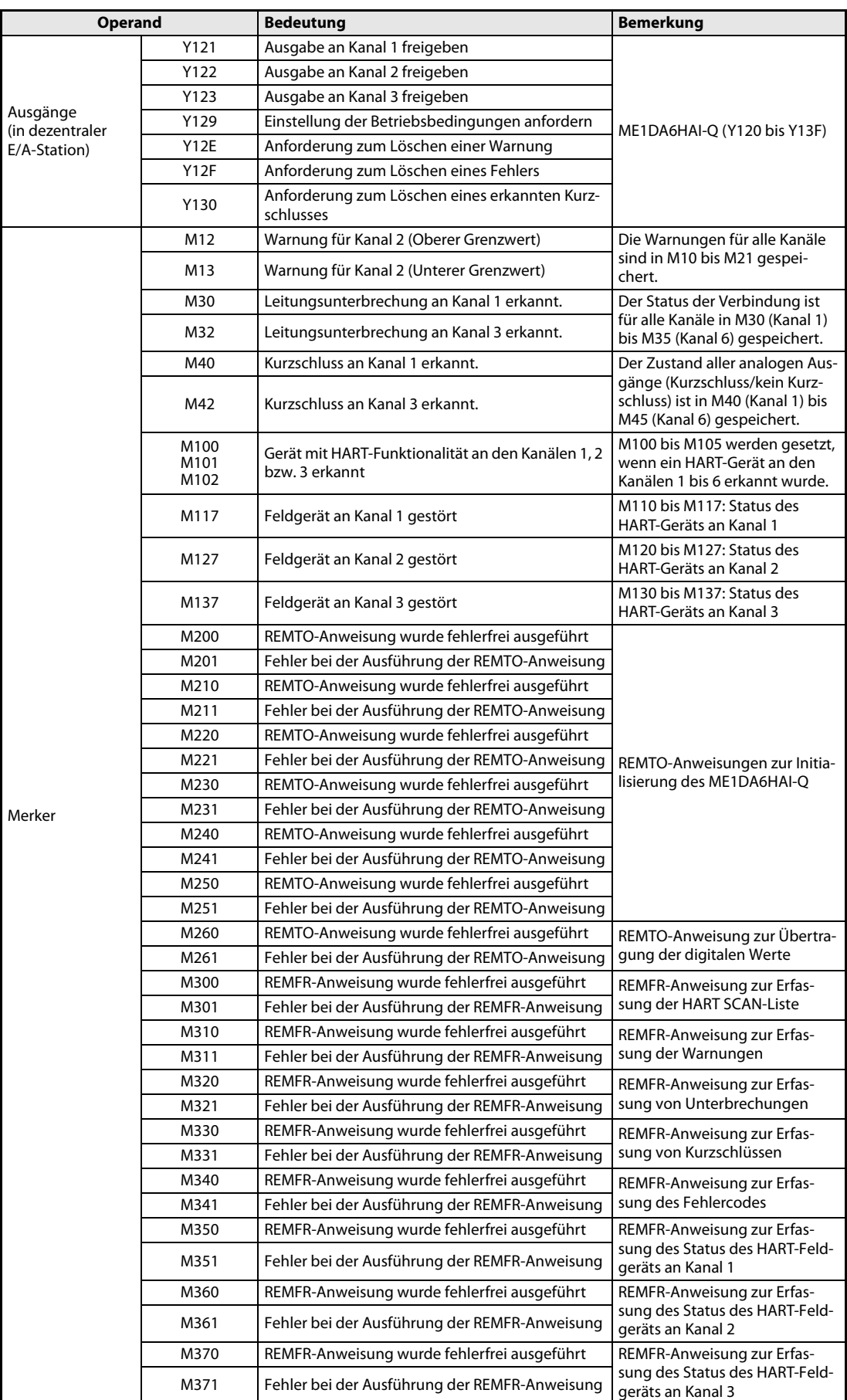

Tab. 6-12: Übersicht der verwendeten SPS-Operanden

| <b>Operand</b> |                                           | <b>Bedeutung</b>                                                                                                    | <b>Bemerkung</b>                                                               |  |
|----------------|-------------------------------------------|----------------------------------------------------------------------------------------------------|--------------------------------------------------------------------------------|--|
|                | M1000                                     | Master-Control-Anweisung zur Ausführung der Programmsequenz für das<br>ME1DA6HAI-O                                                                           |                                                                                |  |
| Merker         | M1001                                     | Initialisierung des ME1DA6HAI-Q angefordert                                                                                                    |                                                                                |  |
|                | M1002                                     | ME1DA6HAI-O initialisieren                                                                                                    |                                                                                |  |
|                | M1010                                     | Status der HART-Feldgeräte wird abgefragt                                                                                                    |                                                                                |  |
|                | <b>SB20</b>                               | Modul-Status                                                                                                    |                                                                                |  |
|                | <b>SB47</b>                               | Zustand der Datendurchleitung (Master-Station)                                                                                                    | Link-Status der Master-Station                                                 |  |
| Link-Operanden | <b>SB49</b>                               | Zustand der Datenverbindung (Master-Station)                                                                                                    | des dezentralen MELSECNET/H<br>E/A-Netzwerks                                   |  |
|                | <b>SW70</b>                               | Zustand der Datendurchleitung (Dez. E/A-Station)                                                                                                    | Link-Status der dezentralen Sta-                                               |  |
|                | <b>SW74</b>                               | Zustand der Datenverbindung (Dez. E/A-Station)                                                                                                    | tion im MELSECNET/H E/A-Netz-<br>werk (Station Nr. 1)                          |  |
|                | <b>SW78</b>                               | Zustand der Kommunikationsparameter                                                                                                    |                                                                                |  |
|                | T100                                      | Zustand der Datendurchleitung                                                                                                    |                                                                                |  |
|                | T <sub>101</sub>                          | Zustand der Datenverbindung                                                                                                    | Verzögerungen für Kommunika-<br>tionsfehler                                    |  |
| Timer          | T <sub>102</sub>                          | Zustand der Datendurchleitung                                                                                                    |                                                                                |  |
|                | T <sub>103</sub>                          | Zustand der zyklischen Übertragung                                                                                                    |                                                                                |  |
|                | T104                                      | Zustand der Kommunikationsparameter                                                                                                    |                                                                                |  |
| Register       | D <sub>1</sub><br>bis<br>D <sub>161</sub> | Zwischenspeicher für die Parameter und Einstel-<br>lungen des ME1DA6HAI-Q.<br>Diese Register sind ein Abbild der entsprechen-<br>den Pufferspeicheradressen. | $D1 - > Un\G1$ ,<br>$D2$ -> $Un\G2$ .<br>$D3$ -> $Un\G3$<br>$D161 - >$ Un\G161 |  |
|                | D <sub>240</sub>                          | Status des HART-Geräts an Kanal 1                                                                                                    | Inhalt von Un\G240                                                             |  |
|                | D <sub>252</sub>                          | Status des HART-Geräts an Kanal 2                                                                                                    | Inhalt von Un\G252                                                             |  |
|                | D <sub>264</sub>                          | Status des HART-Geräts an Kanal 3                                                                                                    | Inhalt von Un\G264                                                             |  |

Tab. 6-12: Übersicht der verwendeten SPS-Operanden

HINWEIS In diesem Programmbeispiel werden REMFR-Anweisungen verwendet, um Daten aus dem Pufferspeicher des Analog-Ausgangsmoduls in der dezentralen E/A-Station zu lesen.

Mit REMTO-Anweisungen werden Daten in den Pufferspeicher des Analog-Ausgangsmoduls übertragen.

Weitere Informationen zum Datenaustausch zwischen dezentraler Master-Station und dezentraler E/A-Station enthalten die Bedienungsanleitungen für die MELSECNET/H-Module.

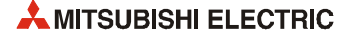
#### 6.3.2 Netzwerkparameter

#### Einstellung der Netzwerkparameter

 Wählen Sie in der Navigatorleiste der Programmier-Software den Menüpunkt Parameter und klicken Sie dann doppelt auf den Eintrag Netzwerk.

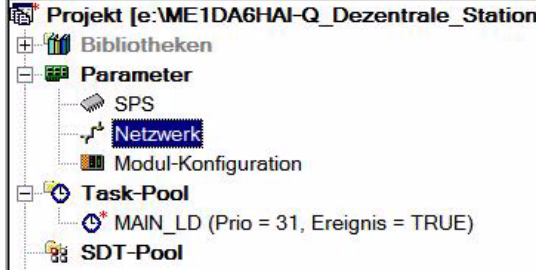

2) Im dann angezeigten Auswahlfeld klicken Sie bitte auf Ethernet/CCIE/MELSECNET.

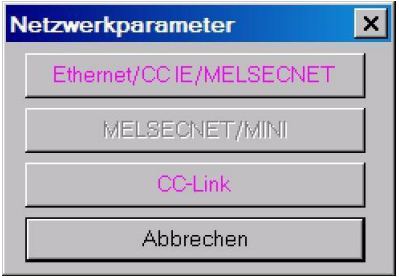

Dadurch wird das unten abgebildete Dialogfenster zur Einstellung der Netzwerkparameter geöffnet.

**③ Klicken Sie zur Anzeige aller Auswahlmöglichkeiten auf den Pfeil (▼) in der Zeile "Netzwerktyp".** 

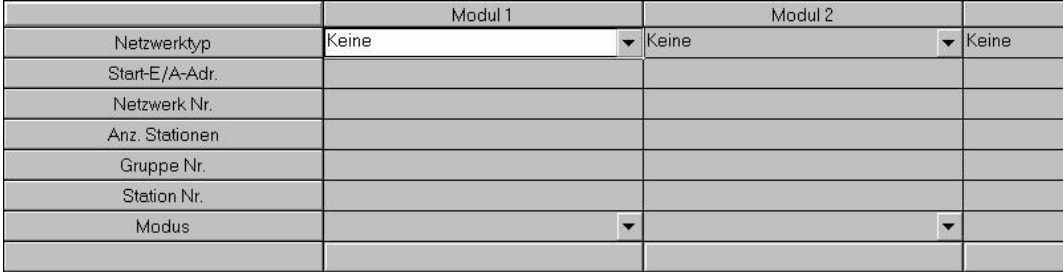

Wählen Sie MNET/H (Remote-Master) und geben Sie die abgebildeten Netzwerkparameter ein.

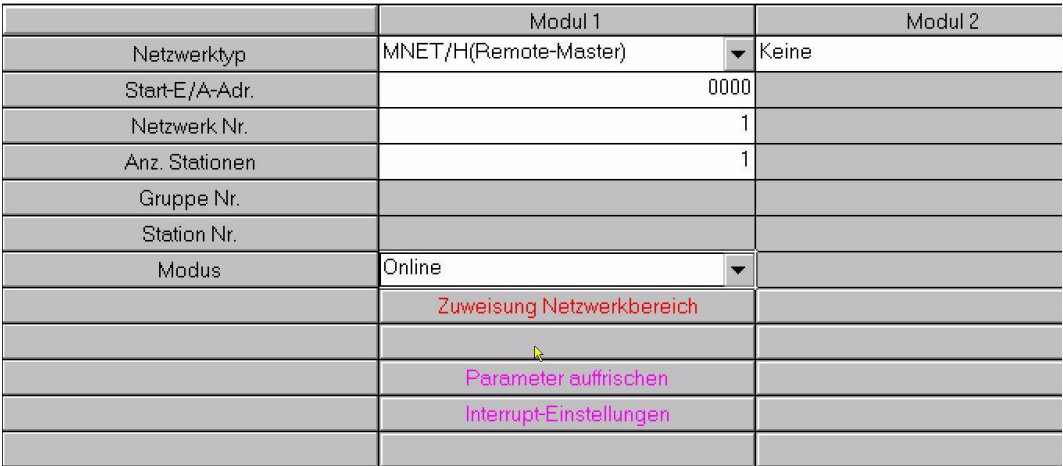

Das Dialogfenster zeigt nun die spezifischen Einstellungen für das Modul an. Das rote Schaltfeld im unteren Bereich der Tabelle signalisiert Einstellungen, die unbedingt erforderlich sind. Die violetten Schaltfelder führen zu optionalen Einstellungen.

**(5) Klicken Sie auf das Schaltfeld Zuweisung Netzwerkbereich**. Im dann angezeigten Dialogfenster wählen Sie im Feld "Fenster" bitte XY Einstellung.

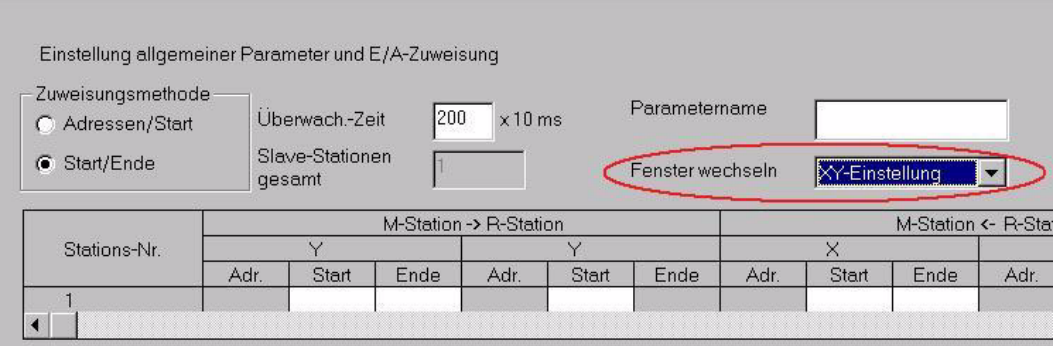

Nehmen Sie dann die folgenden Einstellungen vor:

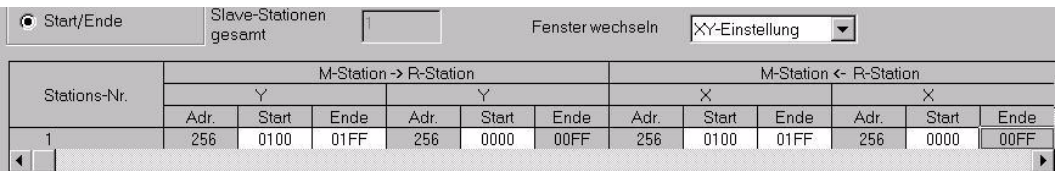

7) Wählen Sie dann im Feld "Fenster" (siehe oben) BW Einstellung und geben Sie die folgenden Daten ein:

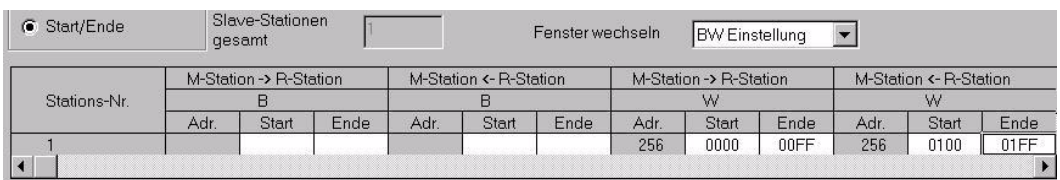

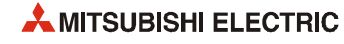

(8) Klicken Sie nach der Eingabe der Werte bitte auf das Schaltfeld *Ende*. Dadurch wird wieder das Dialogfenster zur Einstellung der Netzwerkparameter angezeigt. Bitte beachten Sie, dass das Schaltfeld Zuweisung Netzwerkbereich nun blau dargestellt wird. Das weist darauf hin, das hier Einstellungen vorgenommen wurden.

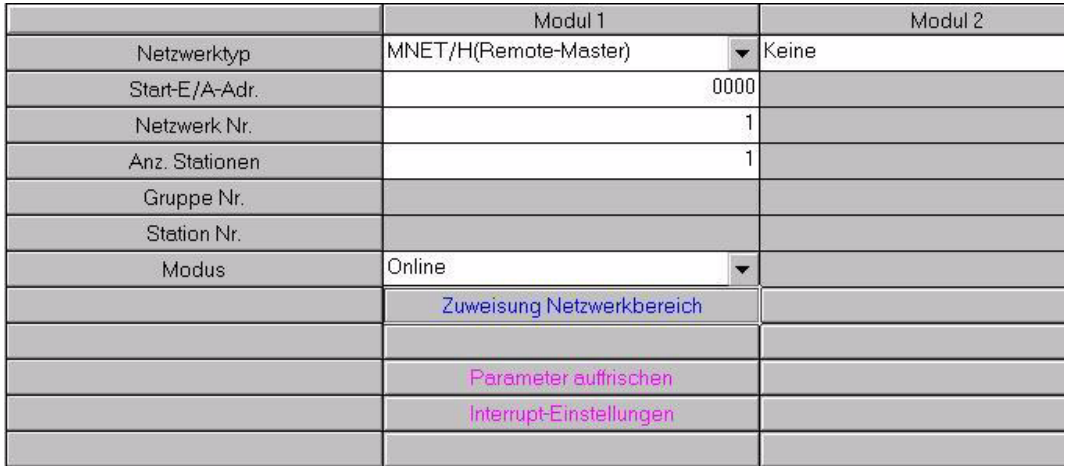

 Anschließend werden die Parameter für den Datenaustausch zwischen MELSECNET/H und SPS-CPU eingegeben. Klicken Sie dazu auf *Parameter auffrischen*, und geben Sie die unten abgebildeten Werte ein.

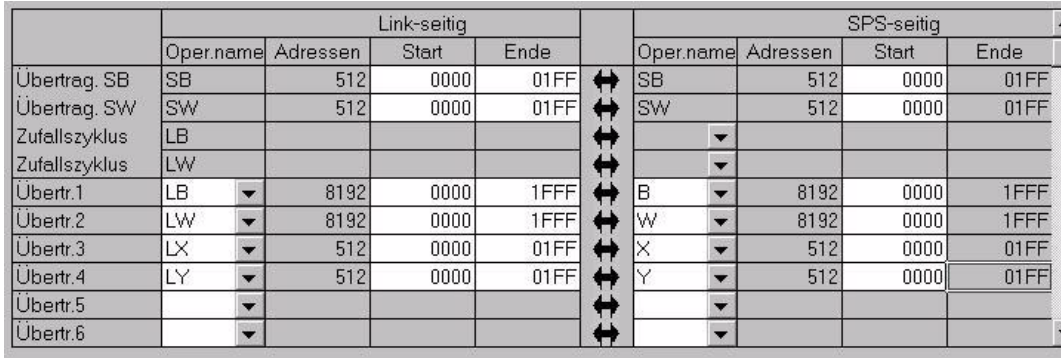

- (iii) Klicken Sie nach der Eingabe der Werte auf das Schaltfeld *Ende*, damit wieder das Dialogfenster zur Einstellung der Netzwerkparameter angezeigt wird.
- (ii) Klicken Sie im Dialogfenster zur Einstellung der Netzwerkparameter auf das Schaltfeld *Ende*, um die Einstellungen zu prüfen und das Dialogfenster zu schließen. Diese Einstellungen werden beim nächsten Übertragen der Parameter in die SPS-CPU geschrieben.

## 6.3.3 Programm

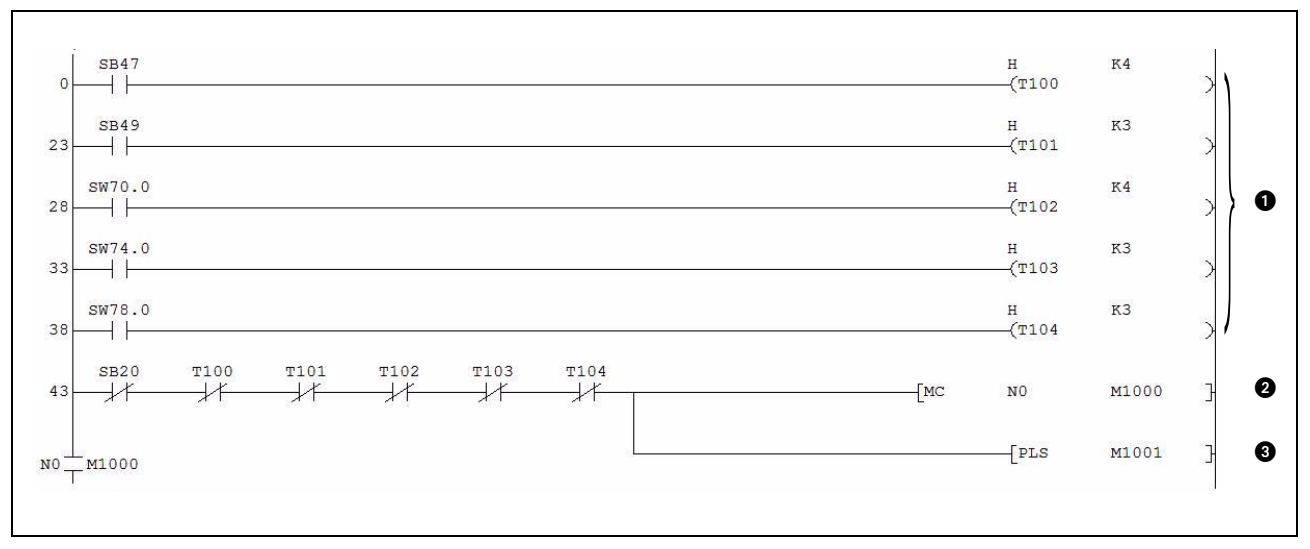

● Status der dezentralen E/A-Station prüfen

Abb. 6-17: Statusprüfung der dezentralen E/A-Station

| <b>Nummer</b> | <b>Beschreibung</b>                                                                                                    |
|---------------|----------------------------------------------------------------------------------------------------|
| o             | Damit durch kurzzeitige Leitungsprobleme wie Rauschen oder ähnliches die Datenverbindung nicht als feh-<br>lerhaft erkannt und unterbrochen wird, werden Fehler verzögert. Die Werte "4" und "3" gelten als Standard-<br>werte. |
| Ø             | Wenn die Kommunikation mit der dezentralen E/A-Station im Netzwerk MELSECNET/H fehlerfrei verläuft,<br>wird die Master-Control-Anweisung eingeschaltet.                                                                         |
| €             | Wenn mit der dezentralen E/A-Station im MELSECNET/H kommuniziert werden kann, wird die Anforderung<br>zur Initialisierung (M1001) gesetzt.                                                                                      |

Tab. 6-13: Beschreibung des oben abgebildeten Programms

HINWEIS Das folgende Programm zur Initialisierung und zum Datenaustausch mit dem ME1DA6HAI-Q wird nur ausgeführt, wenn die Eingangsbedingung der Master-Control-Anweisung erfüllt, d.h. wenn  $M1000, 1"$  ist.

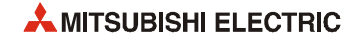

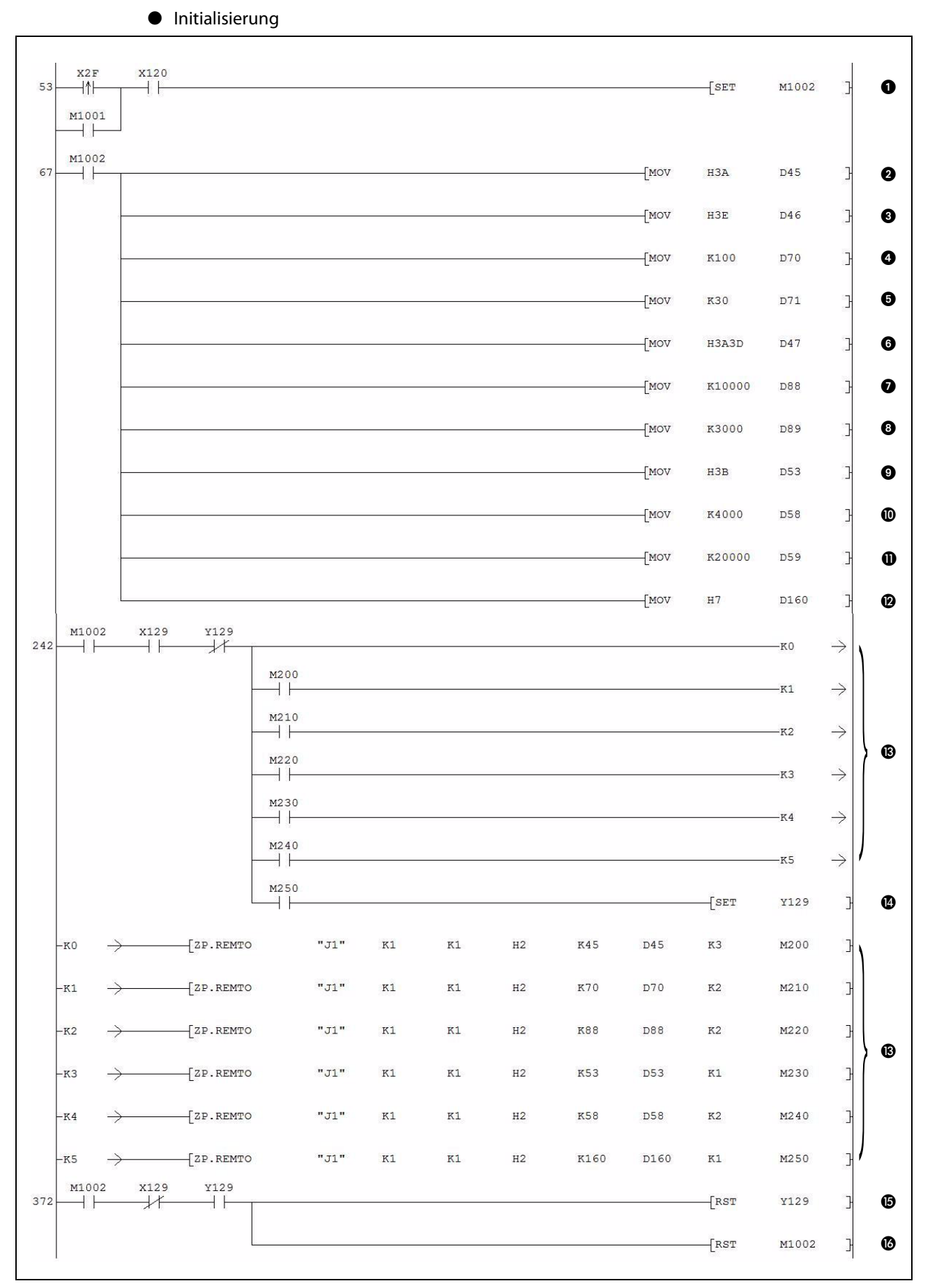

<span id="page-112-0"></span>Abb. 6-18: Initialisierung durch das Ablaufprogramm

| <b>Nummer</b> | <b>Beschreibung</b>                                                                                                    |
|---------------|----------------------------------------------------------------------------------------------------|
| O             | Wird ein Kommando zur Initialisierung (X2F) gegeben oder eine Initialisierung des ME1DA6HAI-Q (M1001)<br>angefordert, wird der Merker M1002 (Initialisierung ausführen) gesetzt.                                                                                                    |
| ❷             | Kurzschlusserkennung freigeben/sperren (Wird für Kanal 1 und Kanal 3 freigegeben.)                                                                                                    |
| ❸             | Begrenzung der Änderungsgeschwindigkeit freigeben/sperren (Wird für Kanal 1 freigegeben.)                                                                                                    |
| ❹             | Grenzwert des digitalen Eingangswerts für die Erhöhung des analogen Ausgangswerts von Kanal 1                                                                                                    |
| ❺             | Grenzwert des digitalen Eingangswerts für die Reduzierung des analogen Ausgangswerts von Kanal 1                                                                                                    |
|               | In D47 (Pufferspeicheradresse U0\G47) werden die folgenden Einstellungen eingetragen:                                                                                                    |
| ❻             | · Höherwertiges Byte: Erkennung einer Leitungsunterbrechung freigeben/sperren (Freigabe für die Kanäle 1<br>und <sub>3</sub>                                                                                                    |
|               | · Niederwertiges Byte: Ausgabe einer Warnung freigeben/sperren (Wird für Kanal 2 freigegeben.)                                                                                                    |
| ➊             | Warnung für Kanal 2: oberer Grenzwert                                                                                                    |
| ❸             | Warnung für Kanal 2: unterer Grenzwert                                                                                                    |
| ◉             | Skalierung freigeben/sperren (Wird für Kanal 3 freigegeben.)                                                                                                    |
| ◍             | Skalierung für Kanal 3: unterer Grenzwert                                                                                                    |
| $\bf \Phi$    | Skalierung für Kanal 3: oberer Grenzwert                                                                                                    |
| ®             | HART-Kommunikation freigeben/sperren (Kommunikation über Kanal 1, 2 und 3 wird freigegeben)<br>Diese Anweisungen sind optional. Falls die HART-Feldgeräte mit dem Tool MX CommDTM-HART konfiguriert<br>und überwacht werden, können diese Anweisungen entfallen                                                                          |
| ®             | Die Parameter werden in den Pufferspeicher des ME1DA6HAI-Q eingetragen.<br>Für den Transfer werden mehrere REMTO-Anweisungen benötigt, weil die Parameter im Pufferspeicher nicht<br>zusammenhängend gespeichert sind. Diese REMTO-Anweisungen werden nacheinander ausgeführt, weil sie<br>alle denselben Kommunikationskanal verwenden. |
| ❹             | Wenn die letzte REMTO-Anweisung ausgeführt worden ist, wird die Anforderung zur Einstellung der Betriebs-<br>bedingungen eingeschaltet.                                                                                                    |
| ⊕             | Ist die Einstellung der Betriebsbedingungen abgeschlossen, wird die Anforderung wieder ausgeschaltet.                                                                                                    |
| ❻             | Da die Initialisierung abgeschlossen ist, wird auch der Merker "Initialisierung ausführen" zurückgesetzt.                                                                                                    |

Tab. 6-14: Beschreibung des auf der vorigen Seite abgebildeten Programms

● Kommunikation mit den HART-Feldgeräten

Der folgende Programmteil ist optional. Falls die HART-Feldgeräte mit dem Tool MX CommDTM-HART konfiguriert und überwacht werden, können diese Anweisungen entfallen. Die Kommunikation mit den HART-Feldgeräten wurde bereits bei der Initialisierung des ME1DA6HAI-Q freigegeben (siehe Punkt  $\bullet$  in [Abb. 6-18](#page-112-0)).

| 377 | SM400             | M301 | Z.REMFR "J1" | K <sub>2</sub> | K1<br>m | H <sub>2</sub> | K161 | D <sub>161</sub> | K1   | M300                                            | 0                     |
|-----|-------------------|------|--------------|----------------|---------|----------------|------|------------------|------|-------------------------------------------------|-----------------------|
| 418 | <b>M300</b>       | M301 |              |                |         |                |      | <b>MOV</b>       | D161 | K2M100                                          | ❷                     |
| 423 | X26<br>卧          | M100 |              |                |         |                |      |                  |      | √ Kommunikation mit HART-Gerät an Kanal 1       | ❸                     |
| 427 | X27<br>件          | M101 |              |                |         |                |      |                  |      | <b>Kommunikation mit HART-Gerät an Kanal 27</b> | $\bullet$             |
| 431 | <b>X28</b><br>ł↑⊦ | M102 |              |                |         |                |      |                  |      | <b>Kommunikation mit HART-Gerät an Kanal 3</b>  | $\boldsymbol{\Theta}$ |
|     |                   |      |              |                |         |                |      |                  |      |                                                 |                       |

Abb. 6-19: Programmteil zur Kommunikation mit HART-Feldgeräten

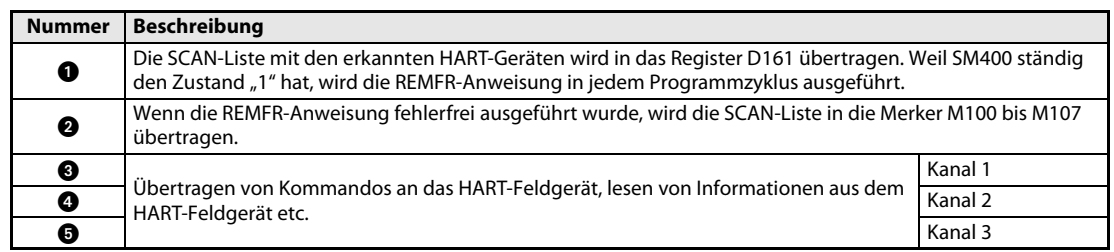

Tab. 6-15: Beschreibung des oben abgebildeten Programms

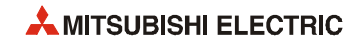

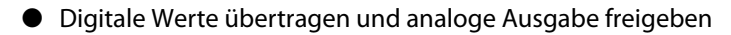

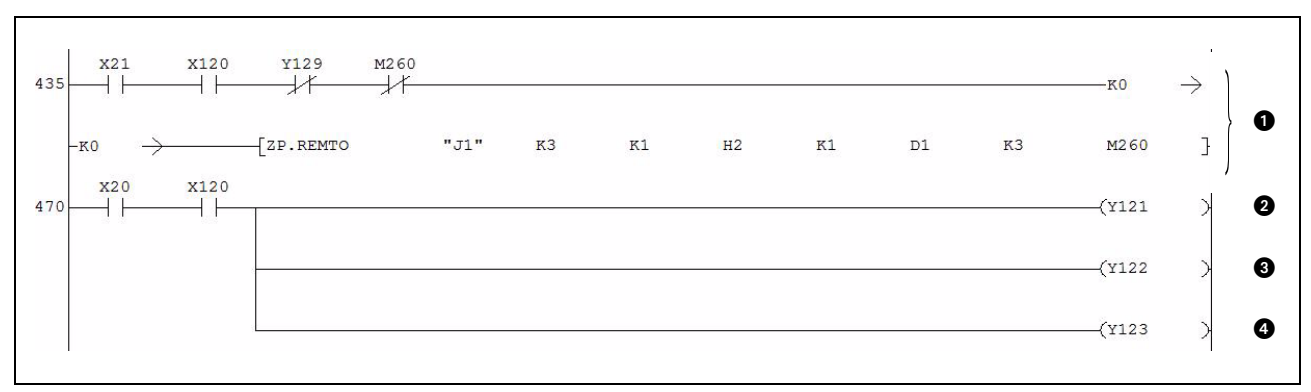

Abb. 6-20: Übertragen der digitalen Werte an das ME1DA6HAI-Q

| <b>Nummer</b> | <b>Beschreibung</b>                                                                                                    |         |  |
|---------------|----------------------------------------------------------------------------------------------------|---------|--|
| $\bf o$       | Die digitalen Werte werden aus den Registern D1 bis D3, in denen sie durch Anweisungen in einem anderen Teil<br>des Programms zwischengespeichert wurden, in die Pufferspeicheradressen Un\G1 bis Un\G3 übertragen. |         |  |
| ❷             |                                                                                                    | Kanal 1 |  |
| ❸             | Die Ausgabe der analogen Werte wird freigegeben.                                                                                                    | Kanal 2 |  |
| Ø             |                                                                                                    | Kanal 3 |  |

Tab. 6-16: Beschreibung des oben abgebildeten Programms

#### <span id="page-114-0"></span>● Prüfen, ob eine Warnung aufgetreten ist und Reaktion auf eine Warnung

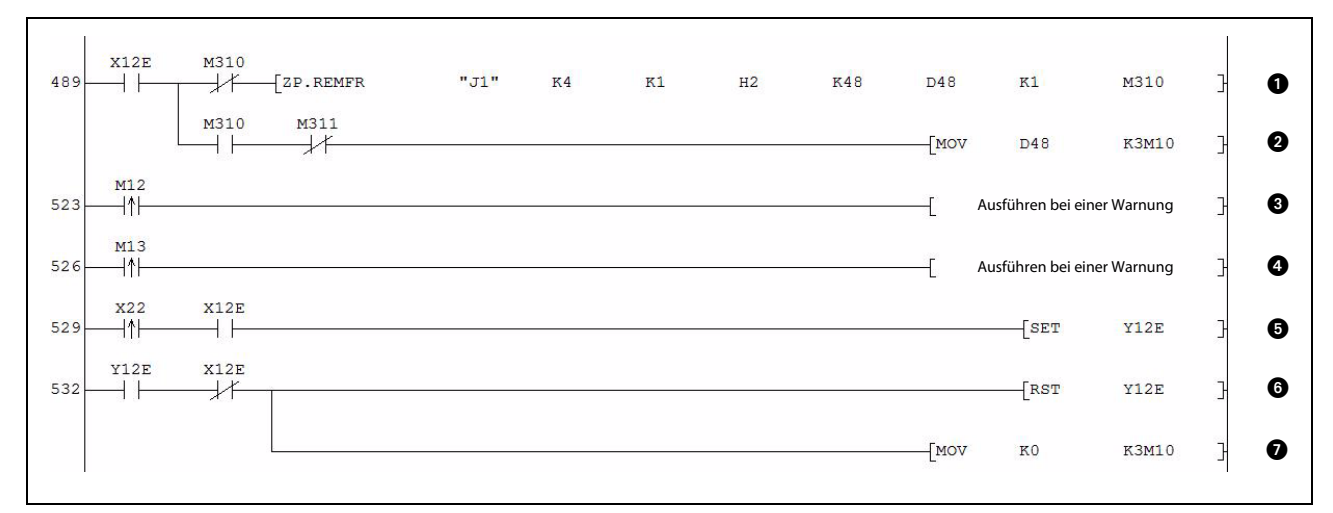

Abb. 6-21: Programmteil zur Reaktion auf eine Warnung

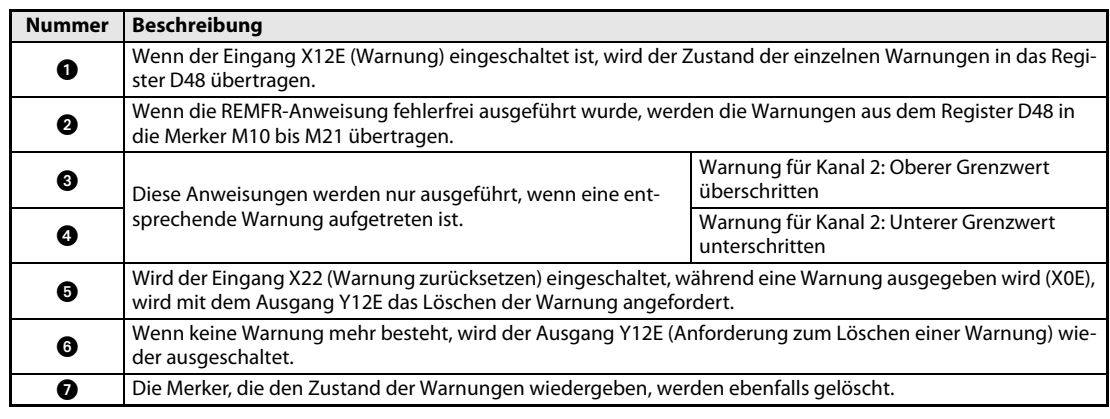

Tab. 6-17: Beschreibung des oben abgebildeten Programms

<span id="page-115-0"></span>● Prüfen, ob eine Leitungsunterbrechung aufgetreten ist und Reaktion auf eine Leitungsunterbrechung

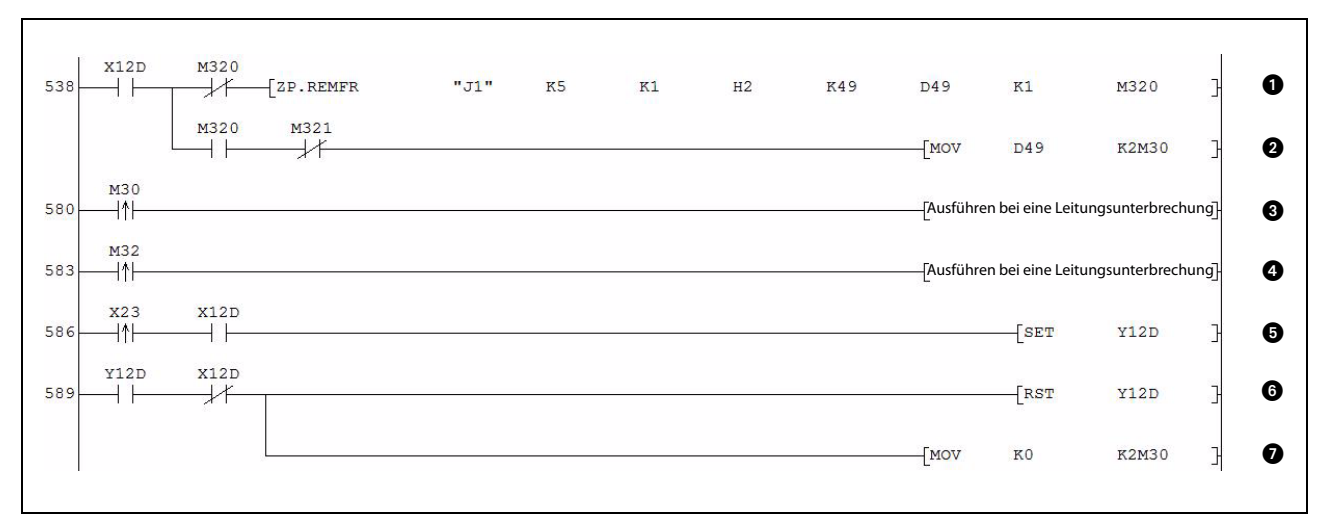

Abb. 6-22: Programmsequenz für die Erfassung von Leitungsunterbrechungen

| <b>Nummer</b> | <b>Beschreibung</b>                                                                                                    |         |  |  |  |
|---------------|----------------------------------------------------------------------------------------------------|---------|--|--|--|
| O             | Ist der Eingang X12D (Leitungsunterbrechung erkannt) eingeschaltet, wird der Zustand der Verbindungen an<br>den einzelnen Kanälen in das Register D49 übertragen.                                      |         |  |  |  |
| 0             | Wenn die REMFR-Anweisung fehlerfrei ausgeführt wurde, wird der Verbindungszustand aus dem Register<br>D49 in die Merker M30 bis M35 übertragen.                                                        |         |  |  |  |
| ❸             | Diese Anweisungen werden nur bei einer Leitungsunterbrechung an dem entsprechen-                                                                                                    | Kanal 1 |  |  |  |
| Ø             | den Kanal ausgeführt.                                                                                                    | Kanal 3 |  |  |  |
| 0             | Wird der Eingang X23 (Erkannte Leitungsunterbrechung löschen) eingeschaltet, während X12D eine Lei-<br>tungsunterbrechung meldet, wird mit dem Ausgang Y12D das Löschen der Unterbrechung angefordert. |         |  |  |  |
| ❻             | Wird keine Leitungsunterbrechung mehr angezeigt, wird der Ausgang Y12D (Anforderung zum Löschen einer<br>erkannten Leitungsunterbrechung) wieder ausgeschaltet.                                        |         |  |  |  |
| ൈ             | Die Merker, die den Zustand der Verbindungen wiedergeben, werden ebenfalls gelöscht.                                                                                                    |         |  |  |  |

Tab. 6-18: Beschreibung des oben abgebildeten Programms

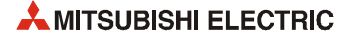

## <span id="page-116-0"></span>● Kurzschlusserkennung und Reaktion auf einen Kurzschluss

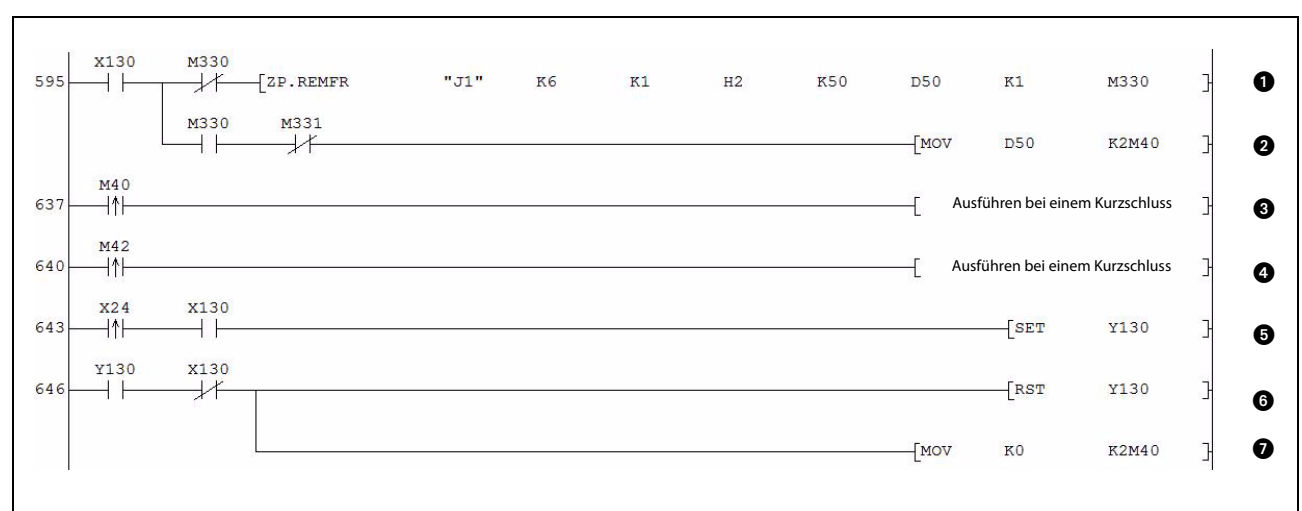

Abb. 6-23: Programmsequenz für die Reaktion auf einen erkannten Kurzschluss

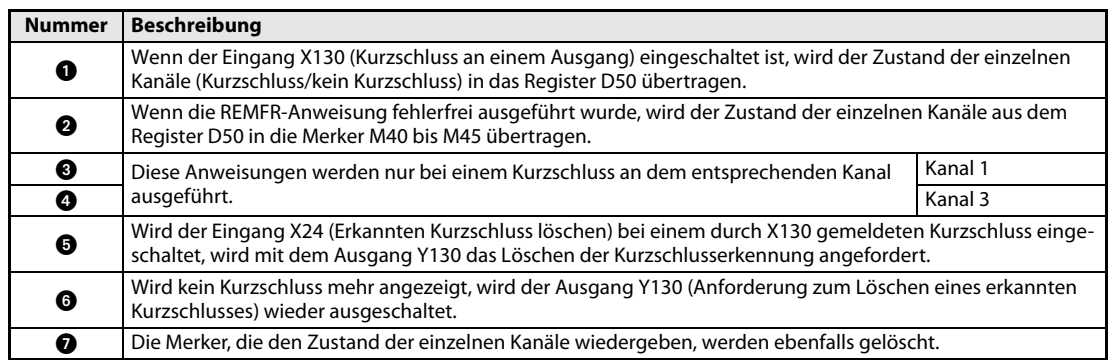

Tab. 6-19: Beschreibung des oben abgebildeten Programms

● Fehlererkennung und -anzeige

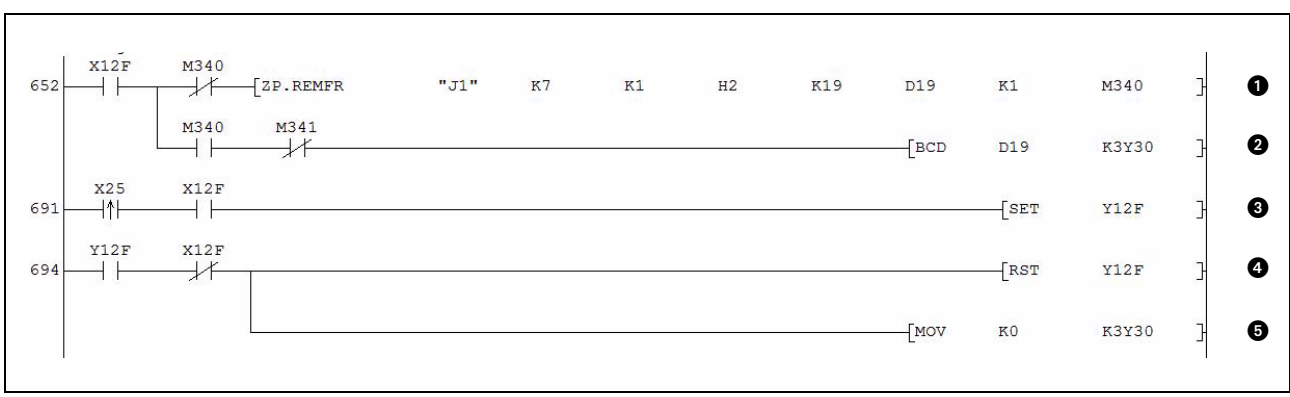

Abb. 6-24: Programmteil zur Erfassung und Anzeige von Fehlern sowie zur Reaktion auf erkannte Fehler

| <b>Nummer</b> | <b>Beschreibung</b>                                                                                                    |
|---------------|----------------------------------------------------------------------------------------------------|
| $\bf o$       | Bei einem Fehler wird der Fehlercode gelesen und im Register D19 gespeichert.                                                                      |
| 0             | Wenn die REMFR-Anweisung fehlerfrei ausgeführt wurde, wird der Fehlercode im BCD-Format ausgegeben.                                                |
| ❸             | Wurde ein Fehler erkannt und ist der Eingang "Fehler löschen" (X25) eingeschaltet, wird die Anforderung zum<br>Löschen des Fehlers (Y12F) gesetzt. |
| ø             | Wird kein Fehler mehr angezeigt, wird die Anforderung zum Löschen des Fehlers (Y12F) zurückgesetzt.                                                |
| 0             | Der angezeigte Fehlercode wird ebenfalls gelöscht.                                                                                                 |

Tab. 6-20: Beschreibung des Programmteils zur Erfassung und Handhabung von Fehlern

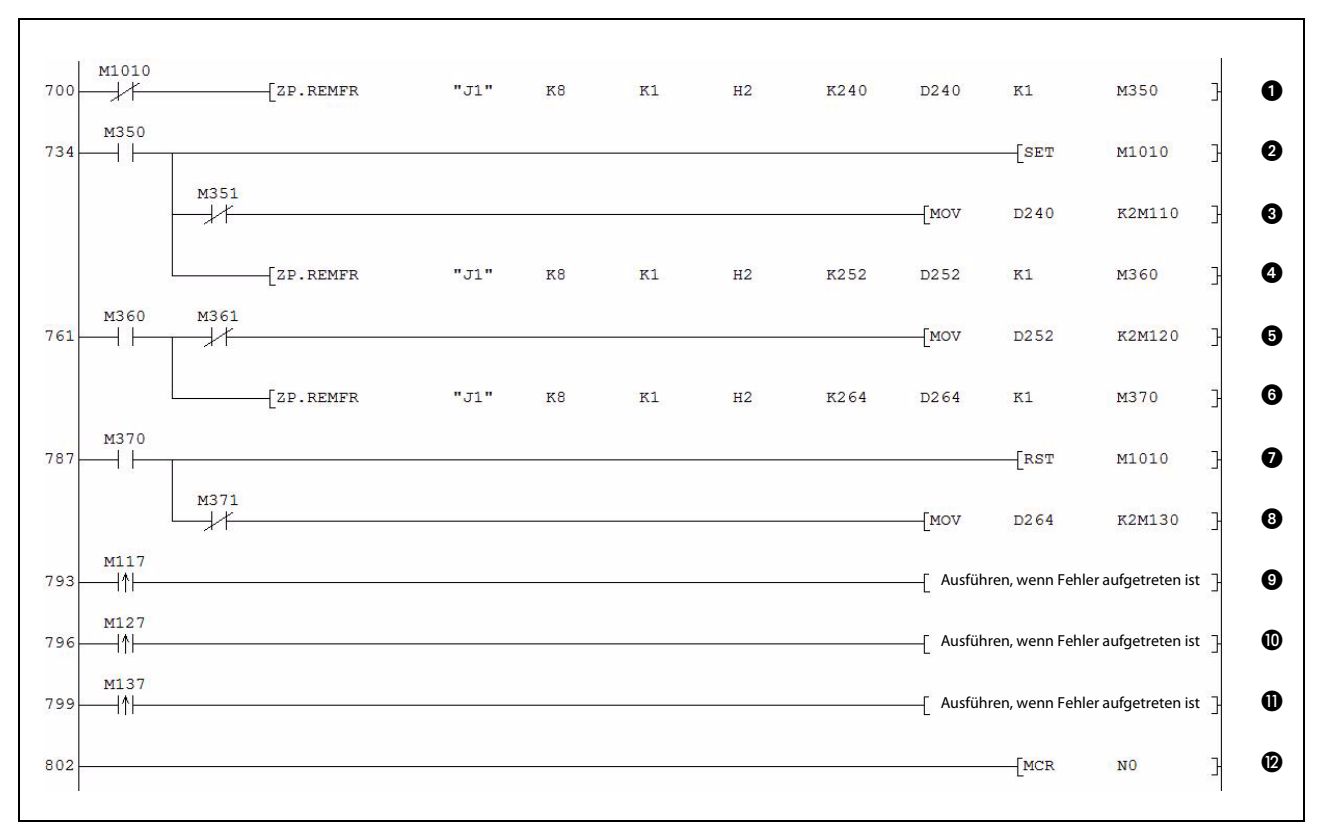

#### ● Zustand der HART-Feldgeräte prüfen und Anzeige von Störungen

Abb. 6-25: Prüfung des Zustand der HART-Feldgeräte und Reaktion auf Fehler

| <b>Nummer</b> | <b>Beschreibung</b>                                                                                                    |                               |  |  |  |
|---------------|----------------------------------------------------------------------------------------------------|-------------------------------|--|--|--|
| O             | Der Status des an Kanal 1 angeschlossenen HART-Feldgeräts wird in das Register D240 übertragen.                                                                                                    |                               |  |  |  |
| Ø             | Nachdem die REMFR-Anweisung ausgeführt wurde, wird der Merker M1001 gesetzt, der den weiteren Ablauf<br>der Statusabfrage steuert.                                                                                                    |                               |  |  |  |
| ❸             | Wenn die REMFR-Anweisung fehlerfrei ausgeführt wurde, wird der Status des an Kanal 1 angeschlossenen<br>HART-Feldgeräts in die Merker M110 bis M117 übertragen.                                                                                               |                               |  |  |  |
| ø             | Ausführung der nächsten REMFR-Anweisung, durch die der Status des an Kanal 2 angeschlossenen HART-<br>Feldgeräts erfasst wird.                                                                                                    |                               |  |  |  |
| 0             | Wenn die REMFR-Anweisung fehlerfrei ausgeführt wurde, wird der Status des an Kanal 2 angeschlossenen<br>HART-Feldgeräts in die Merker M120 bis M127 übertragen.                                                                                               |                               |  |  |  |
| ❻             | Ausführung der nächsten REMFR-Anweisung, durch die der Status des an Kanal 3 angeschlossenen HART-<br>Feldgeräts erfasst wird.                                                                                                    |                               |  |  |  |
| ൈ             | Nach der Ausführung der dritten REMFR-Anweisung wird der Merker M1001, der den Ablauf der Statusab-<br>frage steuert, zurückgesetzt. Im nächsten Programmzyklus wird die REMFR-Anweisung zum Lesen des Status<br>des Feldgeräts an Kanal 1 erneut ausgeführt. |                               |  |  |  |
| ❸             | Wenn die REMFR-Anweisung fehlerfrei ausgeführt wurde, wird der Status des an Kanal 3 angeschlossenen<br>HART-Feldgeräts in die Merker M130 bis M137 übertragen.                                                                                               |                               |  |  |  |
| ❸             | HART-Gerät an Kanal 1 gestört                                                                                                    |                               |  |  |  |
| ◍             | Diese Anweisungen werden nur ausgeführt, wenn eine Stö-<br>rung eines HART-Feldgeräts erkannt wurde.                                                                                                    | HART-Gerät an Kanal 2 gestört |  |  |  |
| ⋒             |                                                                                                    | HART-Gerät an Kanal 3 gestört |  |  |  |
| ℗             | Ausführen der MCR-Anweisung (Master Control Reset)<br>(Nur wenn die Eingangsbedingung der MC-Anweisung (Abb. 6-18) erfüllt ist, werden die Anweisungen zwi-<br>schen der MC- und der MCR-Anweisung ausgeführt.)                                               |                               |  |  |  |

Tab. 6-21: Beschreibung des Programmteils zur Erfassung und Handhabung von Fehlern

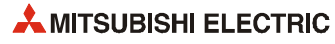

# 7 Fehlerdiagnose und -behebung

Dieses Kapitel gibt eine Übersicht über die Fehler, die beim Betrieb des HART Analog-Ausgangsmoduls ME1DA6HAI-Q auftreten können. Zudem erhalten Sie Hinweise zur Behebung dieser Fehler.

# <span id="page-118-0"></span>7.1 Fehlercodes

<span id="page-118-2"></span><span id="page-118-1"></span>Tritt während des Datenaustausches mit der SPS-CPU ein Fehler im Analog-Ausgangsmodul auf, wird ein Fehler-Code in der Pufferspeicheradresse 19 (Un\G19) gespeichert.

| <b>Fehlercode</b><br>(dezimal) | Mögliche Ursache                                                                                                    | Fehlerbehebung                                                                                                    |  |  |
|--------------------------------|----------------------------------------------------------------------------------------------------|----------------------------------------------------------------------------------------------------|--|--|
| 10 <sup>1</sup>                | Bei der Einstellung des Ausgangsbereichs mit den<br>"Schaltern" für Sondermodule in den SPS-Parame-<br>tern wurde ein nicht zugelassener Wert verwendet.<br>□ gibt die Nummer des Kanals mit dem fehlerhaften<br>Wert an.                               | Stellen Sie mithilfe der Programmier-Software den<br>korrekten Wert für den Eingangsbereich ein (siehe<br>Abschnitt 4.5).                                                                                                    |  |  |
| 111                            | Hardware-Fehler des Moduls                                                                                                    | Schalten Sie die Versorgungsspannung der SPS aus<br>und anschließend wieder ein. Tritt der Fehler erneut<br>auf, ist wahrscheinlich das Modul defekt. Wenden<br>Sie sich in diesem Fall an den MITSUBISHI-Service.                                                    |  |  |
| $13\Box$ <sup>*1</sup>         | HART-Kommunikationsfehler; Die Antwort vom<br>Feldgerät ist fehlerhaft oder kommt nicht innerhalb<br>der Überwachungszeit.<br>□ gibt die Nummer des Kanals an.                                                                                          | • Vergewissern Sie sich, das die Polling-Adresse des<br>HART-Geräts auf "0" eingestellt ist.<br>· Prüfen Sie, ob das HART-Gerät korrekt ange-<br>schlossen ist.<br>• Vergrößern Sie die "Anzahl der Wiederholungs-<br>versuche" im Pufferspeicher (Abschnitt 3.5.24). |  |  |
| $60\text{m}^*$ <sup>1</sup>    | Der angegebene digitale Wert liegt außerhalb des<br>zulässigen Bereichs.<br>$\Box$ gibt die Nummer des Kanals mit dem fehlerhaften<br>Wert an.                                                                                                    | Geben Sie einen digitalen Wert an, der innerhalb<br>des zulässigen Bereichs liegt.                                                                                                    |  |  |
| $61\square^*$ <sup>1</sup>     | Der obere/untere Grenzwert für eine Warnung liegt<br>außerhalb des Bereichs von -32768 bis 32767.<br>□ gibt die Nummer des Kanals mit dem fehlerhaften<br>Wert an.                                                                                      | Korrigieren Sie den oberen/unteren Grenzwert für<br>eine Warnung (Un\G86 bis Un\G97) so, dass er im<br>Bereich von -32768 bis 32767 liegt.                                                                                                    |  |  |
| $62\square^*$ <sup>1</sup>     | Bei den Einstellungen für eine Warnung ist der<br>untere Grenzwert größer oder gleich dem oberen<br>Grenzwert.<br>□ gibt die Nummer des Kanals mit dem fehlerhaften<br>Wert an.                                                                         | Korrigieren Sie die Grenzwerte so, dass der untere<br>Grenzwert kleiner als der obere Grenzwert ist.                                                                                                    |  |  |
| $80\text{m}^*$ <sup>1</sup>    | Bei der Begrenzung der Änderungsgeschwindig-<br>keit eines analogen Ausgangswerts liegt der Grenz-<br>wert für einen digitalen Eingangswert außerhalb<br>des Bereichs von 0 bis 32000.<br>□ gibt die Nummer des Kanals mit dem fehlerhaften<br>Wert an. | Korrigieren Sie die Inhalte der Pufferspeicheradres-<br>sen Un\G70 bis Un\G81 so, dass sie im Bereich von 0<br>bis 32000 liegen.                                                                                                    |  |  |
| $90^\circ$ <sup>*1</sup>       | Der obere/untere Grenzwert für die Skalierung liegt<br>außerhalb des Bereichs von -32768 bis 32767.<br>□ gibt die Nummer des Kanals mit dem fehlerhaften<br>Wert an.                                                                                    | Korrigieren Sie den oberen/unteren Grenzwert für<br>die Skalierung (Un\G54 bis Un\G65) so, dass er im<br>Bereich von -32768 bis 32767 liegt.                                                                                                    |  |  |
| $91\square^*$ <sup>1</sup>     | Bei den Einstellungen für die Skalierung (Un\G54 bis<br>Un\G65) ist der untere Grenzwert größer oder<br>gleich dem oberen Grenzwert.<br>$\Box$ gibt die Nummer des Kanals mit dem fehlerhaften<br>Wert an.                                              | Korrigieren Sie die Grenzwerte so, dass der untere<br>Grenzwert kleiner als der obere Grenzwert ist.                                                                                                    |  |  |

Tab. 7-1: Fehlercodes des ME1DA6HAI-Q

HINWEISE Treten mehrere Fehler gleichzeitig auf, wird nur der Code des zuletzt aufgetretenen Fehlers gespeichert.

> Ein Fehler-Code, der mit \*1 gekennzeichnet ist, kann gelöscht werden, indem der Ausgang YF (siehe Abschnitt 3.4.1) eingeschaltet wird.

# <span id="page-119-2"></span>7.2 Fehlerdiagnose mit den LEDs des Moduls

## 7.2.1 Die RUN-LED blinkt oder leuchtet nicht

<span id="page-119-6"></span><span id="page-119-5"></span>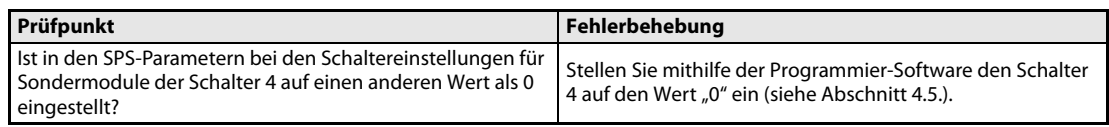

Tab. 7-2: Auswertung der RUN-LED (LED blinkt)

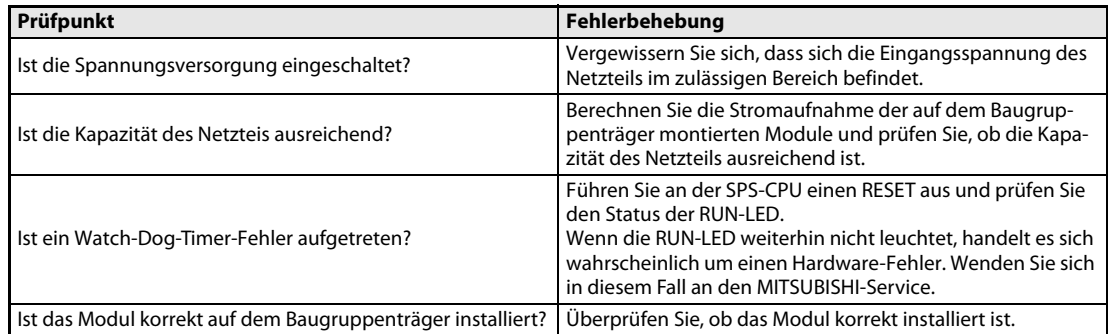

<span id="page-119-4"></span><span id="page-119-1"></span>Tab. 7-3: Auswertung der RUN-LED (LED leuchtet nicht)

## 7.2.2 Die ERR.-LED leuchtet

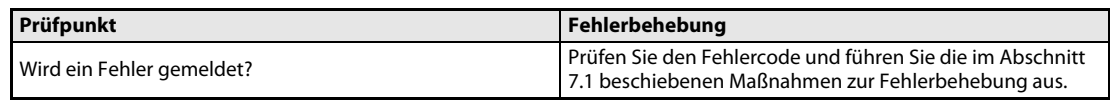

<span id="page-119-3"></span><span id="page-119-0"></span>Tab. 7-4: Auswertung der ERR.-LED (LED leuchtet)

#### 7.2.3 Die ALM-LED leuchtet oder blinkt

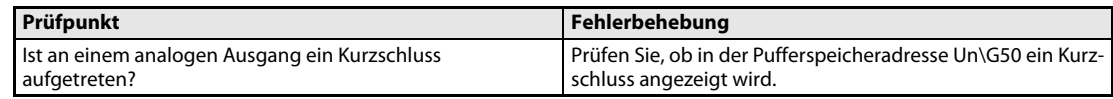

Tab. 7-5: Auswertung der ALM-LED (LED leuchtet)

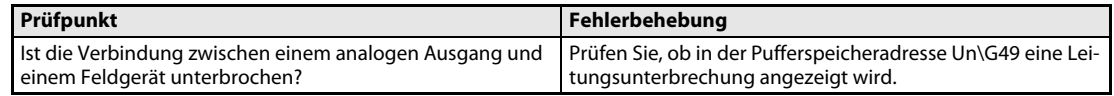

Tab. 7-6: Auswertung der ALM-LED (LED blinkt)

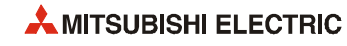

# 7.3 Ein analoger Wert wird nicht ausgegeben

| Prüfpunkt                                                                                         | Fehlerbehebung                                                                                                    |
|---------------------------------------------------------------------------------------------------|----------------------------------------------------------------------------------------------------|
| Wird das Modul von extern mit einer Spannung von 24 VDC<br>versorgt?                              | Prüfen Sie, ob am Spannungsversorgungsanschluss des<br>Moduls (Klemmen 15 (+24 V DC) und 16 (0 V)) eine Span-<br>nung von 24 V DC anliegt.                                                                                                    |
| Ist eine Leitung mit dem analogen Ausgangssignals unter-<br>brochen oder gestört?                 | Überprüfen Sie die Leitung durch Sichtprüfung und elek-<br>trisch auf Unterbrechungen.                                                                                                    |
| Ist die SPS-CPU in der Betriebsart STOP?                                                          | Bringen Sie die SPS-CPU in die Betriebsart RUN.                                                                                                    |
| Ist der Ausgangsbereich korrekt eingestellt?                                                      | Prüfen Sie mithilfe der Programmier-Software den Inhalt der<br>Pufferspeicheradressen Un\G20 und Un\G21.<br>Wenn ein Ausgangsbereich nicht korrekt eingestellt ist, kor-<br>rigieren Sie bitte die Einstellung in den SPS-Parametern<br>(Schalter für Sondermodule, siehe Abschnitt 4.5). |
| Wird der digitale Wert an den korrekten Kanal des Analog-<br>Ausgangsmoduls übertragen?           | Prüfen Sie mithilfe der Programmier-Software den Inhalt der<br>Pufferspeicheradressen 1 bis 6 (Un\G1 bis Un\G6).                                                                                                    |
| Wurde die Einstellung der Betriebsbedingungen nach dem<br>Einschalten des Ausgangs Y9 ausgeführt? | Schalten Sie mithilfe der Programmier-Software den Aus-<br>gang Y9 aus und prüfen Sie, ob die analogen Werte korrekt<br>ausgegeben werden.<br>Falls dies der Fall ist, prüfen Sie die Initialisierung des Moduls<br>im Ablaufprogramm. (siehe Abschnitt 3.4.)                             |

Tab. 7-7: Fehlerdiagnose, wenn keine analogen Werte ausgegeben werden können

#### HINWEIS Sollten die analogen Ausgangswerte auch nach der Überprüfung der oben aufgeführten Fehlerursachen nicht ausgegeben werden können, ist wahrscheinlich das Modul defekt. Wenden Sie sich bitte an Ihren Mitsubishi-Partner.

# 7.4 Ein analoger Wert wird nicht gehalten

<span id="page-120-0"></span>

| Prüfpunkt                                                                                                    | Fehlerbehebung                                                                                                    |
|----------------------------------------------------------------------------------------------------|----------------------------------------------------------------------------------------------------|
| Ist die Halten/Löschen-Einstellung korrekt?                                                                                                    | Prüfen Sie mithilfe der Programmier-Software in den SPS-<br>Parametern die Einstellung von Schalter 3 (Schalter für Son-<br>dermodule, siehe Abschnitt 4.5.). |
| Ist das Analog-Ausgangsmodul in einer dezentralen E/A-Sta-   Bitte beachten Sie den Hinweis in Abschnitt 3.3.1 und korri-<br>tion des MELSECNET/H installiert? | gieren Sie die Einstellungen.                                                                                                    |

Tab. 7-8: Fehlerdiagnose, wenn ein analoger Wert in der Betriebsart STOP der SPS-CPU oder bei einem Fehler, der die SPS-CPU stoppt, nicht gehalten wird.

## 7.5 Zustand des Analog-Ausgangsmoduls prüfen

<span id="page-121-0"></span>Innerhalb des System-Monitors der Programmier-Software können Fehlercodes, Modulinformationen und die Einstellung der Schalter für Sondermodule geprüft werden.

- Beim GX Developer klicken Sie dazu in der Werkzeugleiste auf Diagnose und dann auf Systemüberwachung.
- Beim GX IEC Developer klicken Sie in der Werkzeugleiste auf Debug und anschließend auf System Monitor.

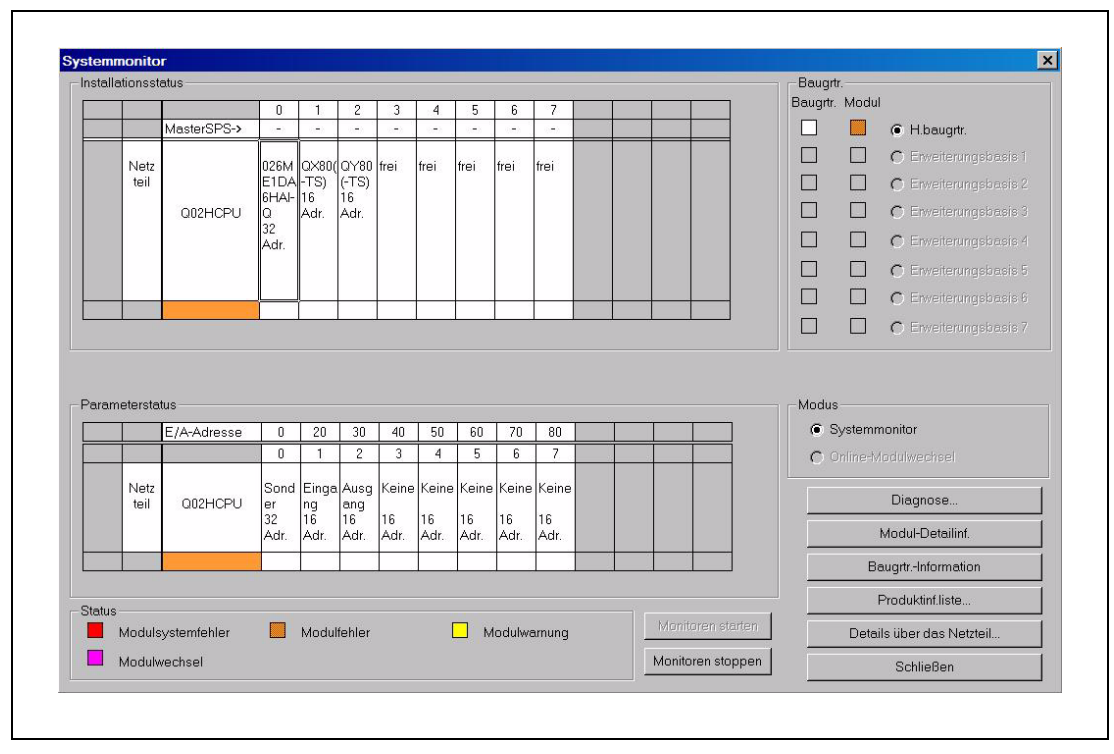

Abb. 7-1: Der System Monitor bietet umfassende Informationen zur angeschlossenen SPS.

Für weitere Informationen zu einem bestimmten Modul wählen Sie das gewünschte Modul durch einen Mausklick aus und klicken dann auf das Schaltfeld Detaillierte Modulinformation (siehe folgende Seite).

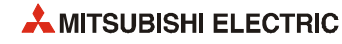

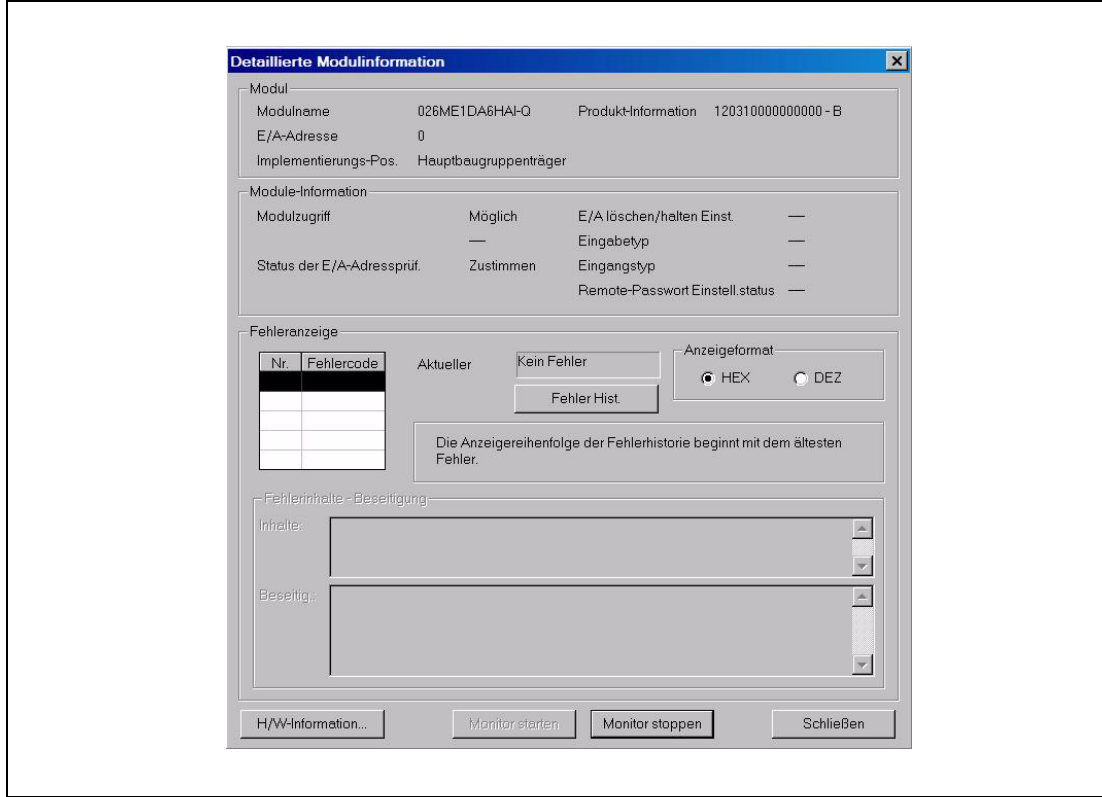

Abb. 7-2: Detaillierte Informationen zum ausgewählten Modul ermöglichen eine schnelle Fehlersuche

#### Beschreibung der Anzeigen im Fenster "Modul-Detailinformationen"

- Modul
	- Modulname: Bezeichnung des Moduls (z. B. ME1DA6HAI-Q)
	- E/A-Adresse: Anfangsadresse der Ein- und Ausgänge des Moduls
	- Implementierungsposition: Angabe, auf welchen Baugruppenträger (Haupt- oder Erweiterungsbaugruppenträger) und welchen Steckplatz das Modul installiert ist
	- Produktinformation: Seriennummer des Moduls (Der Buchstabe gibt die Version an.)
- Modulinformation
	- Modulzugriff: Angabe, ob das Modul betriebsbereit ist.
	- Status der E/A-Adressprüfung: Anzeige, ob das parametrierte Modul und das installierte Modul identisch sind.
	- Einstellungen E/A, Eingangstyp etc.: Nicht relevant für das ME1DA6HAI-Q
- Fehleranzeige
	- Prüfen des Fehlercodes

Der in der Pufferspeicheradresse 19 (Un\G19) des ME1DA6HAI-Q gespeicherte Fehlercode wird im Feld "Akt. Fehler" angezeigt.

Wird das Schaltfeld Fehlerhistorie betätigt, wird der Inhalt des Feldes "Akt. Fehler" in der Fehlerliste als Fehler Nr. 1 angezeigt.

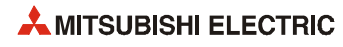

# Index

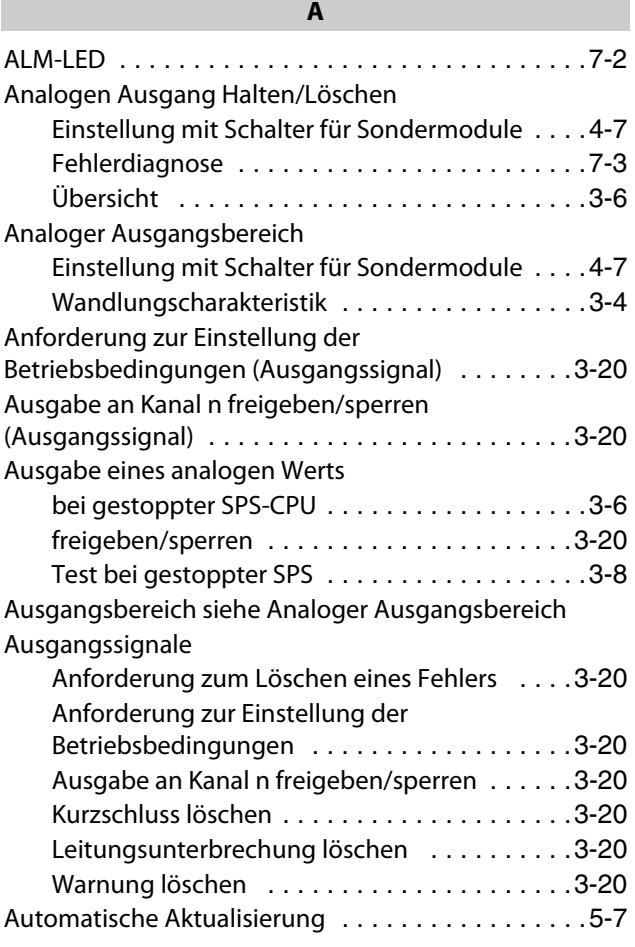

## B

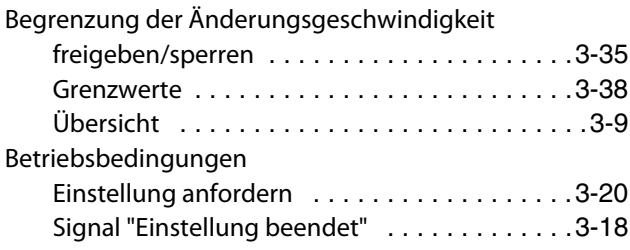

D

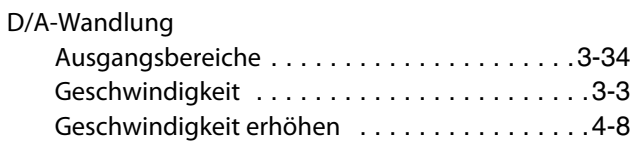

#### E

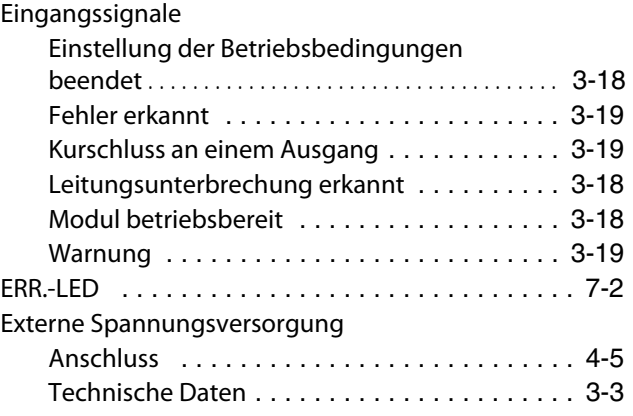

#### F

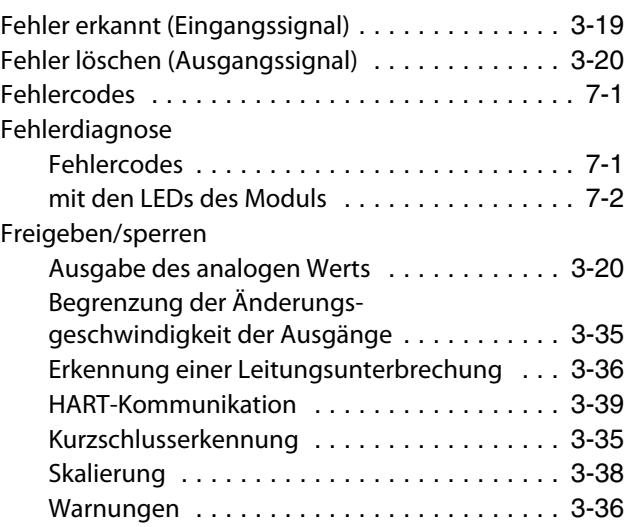

#### G

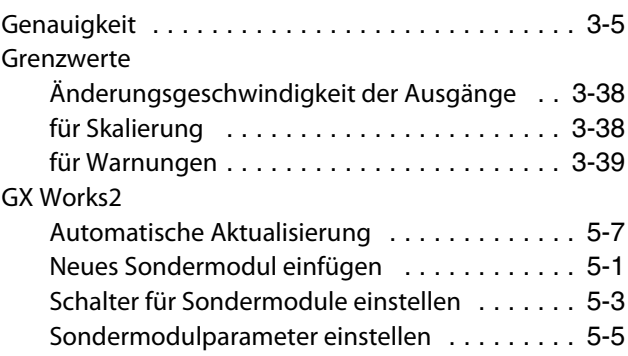

#### H

Halten/Löschen Einstellung mit Schaltern für Sondermodule [. . .4-7](#page-80-3) **HART** 

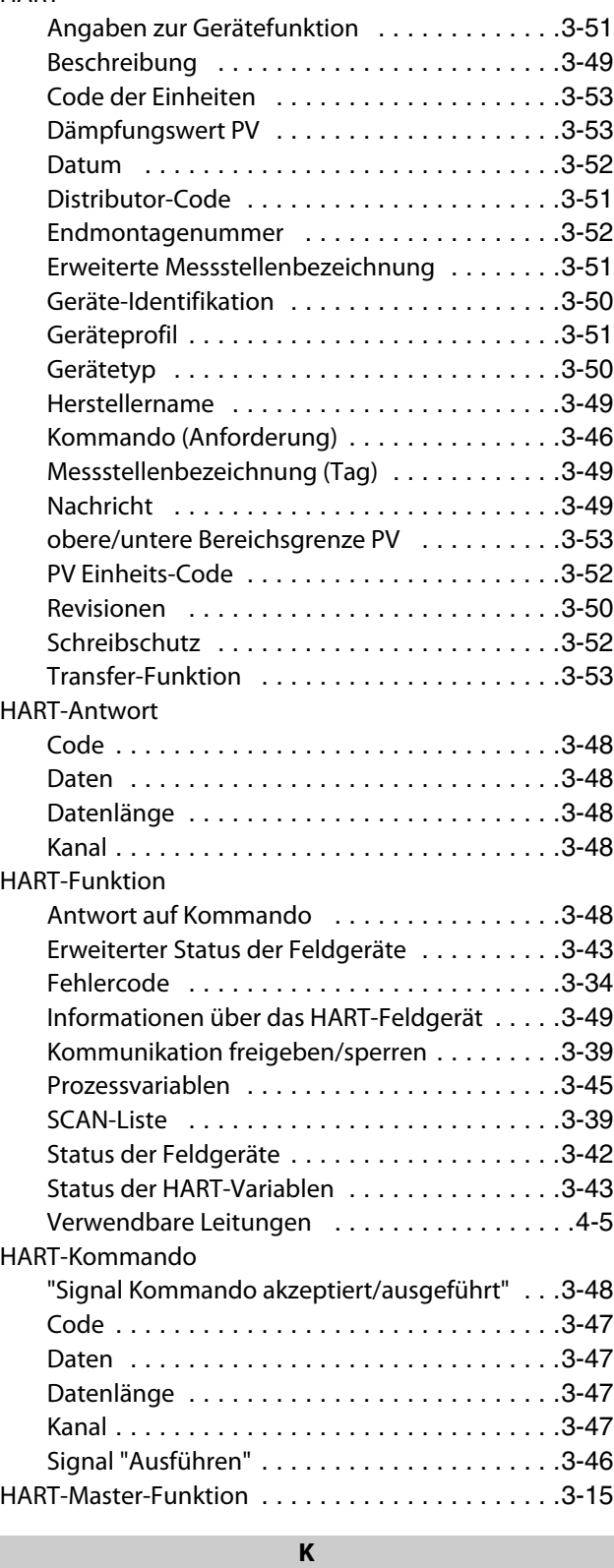

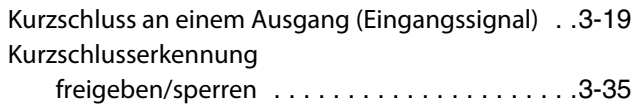

#### Löschen anfordern (Ausgangssignal) [. . . . . . . 3-20](#page-39-12) Programmbeispiel (1) [. . . . . . . . . . . . . . . . . . 6-11](#page-102-0) Programmbeispiel (2) [. . . . . . . . . . . . . . . . . . 6-25](#page-116-0) Signale im Pufferspeicher [. . . . . . . . . . . . . . . 3-37](#page-56-0) Übersicht [. . . . . . . . . . . . . . . . . . . . . . . . . . . 3-14](#page-33-0)

L

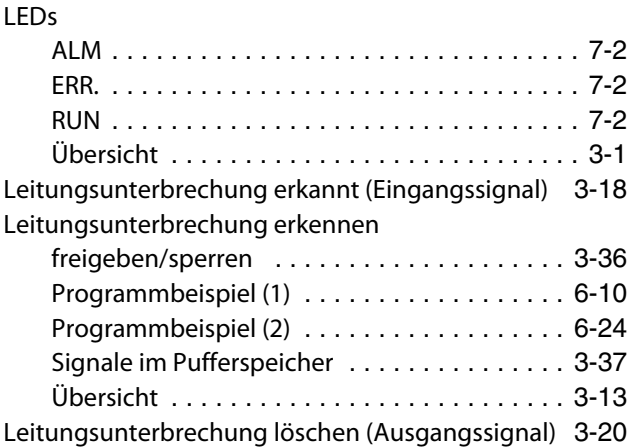

#### M

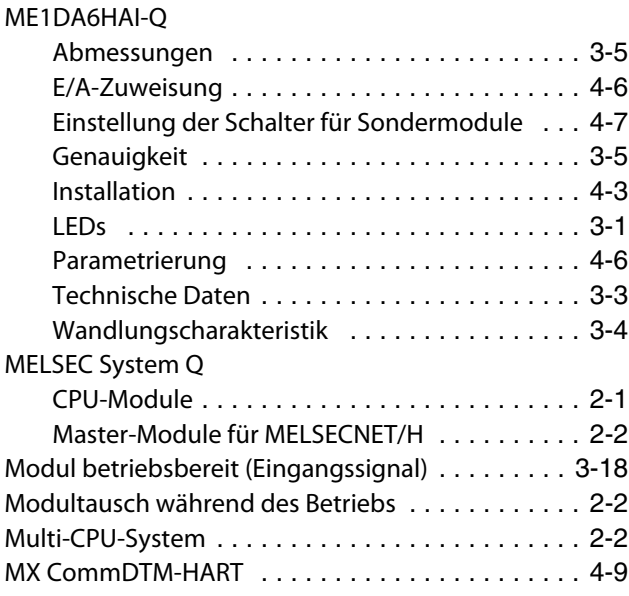

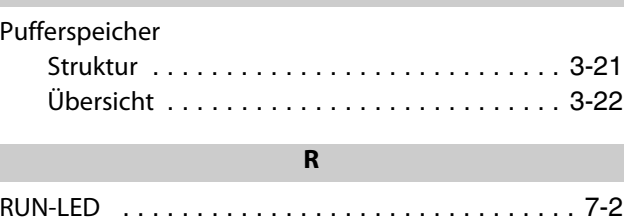

P

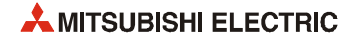

## S

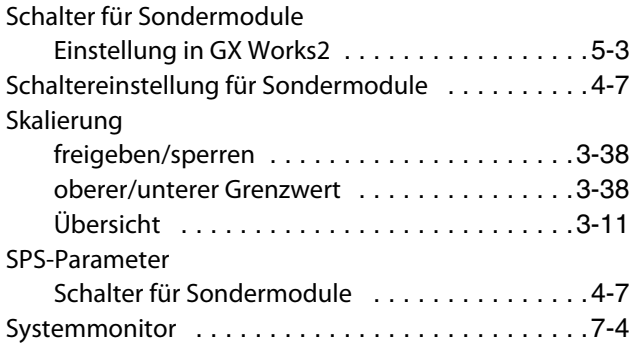

## V

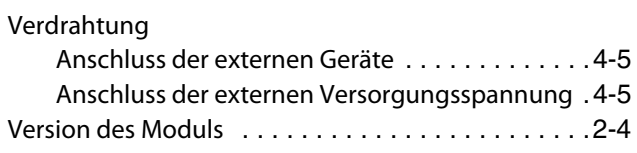

## W

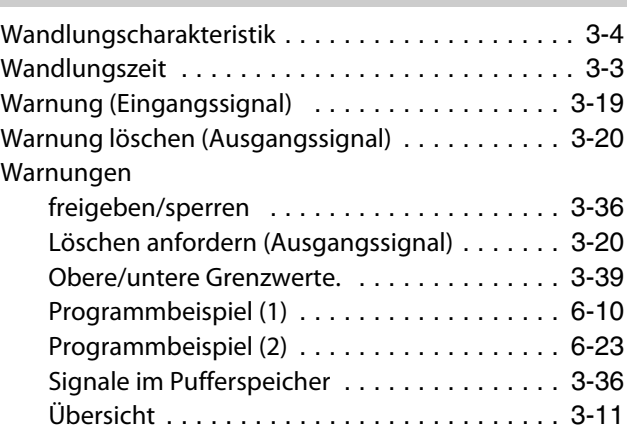

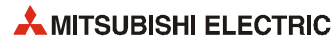

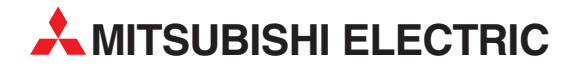

#### DEUTSCHLAND

MITSUBISHI ELECTRIC EUROPE B.V. Gothaer Straße 8 **D-40880 Ratingen**<br>Telefon: (0 21 02) 4 86-0<br>Telefax: (0 21 02) 4 86-11 20 www.mitsubishi-automation.de

#### KUNDEN-TECHNOLOGIE-CENTER

MITSUBISHI ELECTRIC EUROPE B.V. Revierstraße 21 D-44379 Dortmund Telefon: (02 31) 96 70 41-0 Telefax: (02 31) 96 70 41-41 MITSUBISHI ELECTRIC EUROPE B.V. Kurze Straße 40 D-70794 Filderstadt Telefon: (07 11) 77 05 98-0 Telefax: (07 11) 77 05 98-79 MITSUBISHI ELECTRIC EUROPE B.V. Lilienthalstraße 2 a D-85399 Hallbergmoos Telefon: (08 11) 99 87 4-0 Telefax: (08 11) 99 87 4-10

#### **ÖSTERREICH**

SCHWEIZ

GEVA Wiener Straße 89 AT-2500 Baden Telefon: (0 22 52) 8 55 52-0<br>Telefax: (0 22 52) 4 88 60  $(0 22 52) 4 88 60$ 

Omni Ray AG Im Schörli 5 CH-8600 Dübendorf Telefon: (0 44) 802 28 80 Telefax: (0 44) 802 28 28

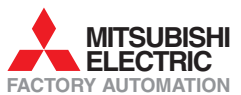

Mitsubishi Electric Europe B.V. /// FA - European Business Group /// Gothaer Straße 8 /// D-40880 Ratingen /// Germany Tel.: +49(0)2102-4860 /// Fax: +49(0)2102-4861120 /// info@mitsubishi-automation.com /// www.mitsubishi-automation.de